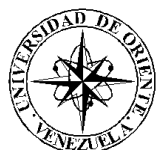

UNIVERSIDAD DE ORIENTE NÚCLEO DE SUCRE ESCUELA DE CIENCIAS DEPARTAMENTO DE MATEMÁTICAS PROGRAMA DE LA LICENCIATURA EN INFORMÁTICA

SISTEMA WEB PARA LA GESTIÓN DE LA PRODUCCIÓN DIARIA DE PETRÓLEO Y GAS DEL DEPARTAMENTO DE GEOCIENCIAS PERTENECIENTE A LA EMPRESA PDVSA PETROWARAO (Modalidad: Pasantía)

Miguel Antonio Rodríguez Acosta

TRABAJO DE GRADO PRESENTADO COMO REQUISITO PARCIAL PARA OPTAR AL TÍTULO DE LICENCIADO EN INFORMÁTICA

CUMANÁ, 2012

# **INDICE**

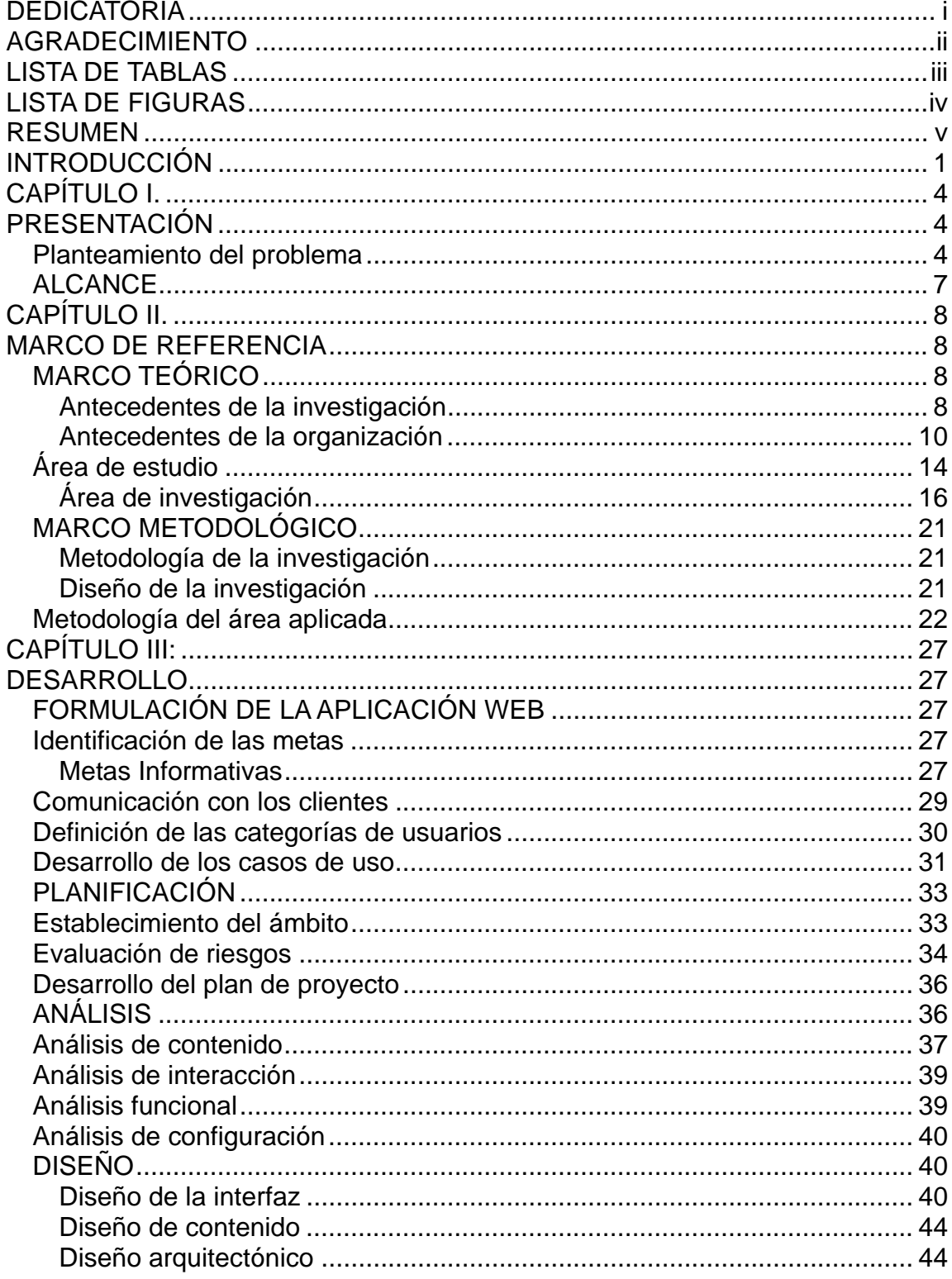

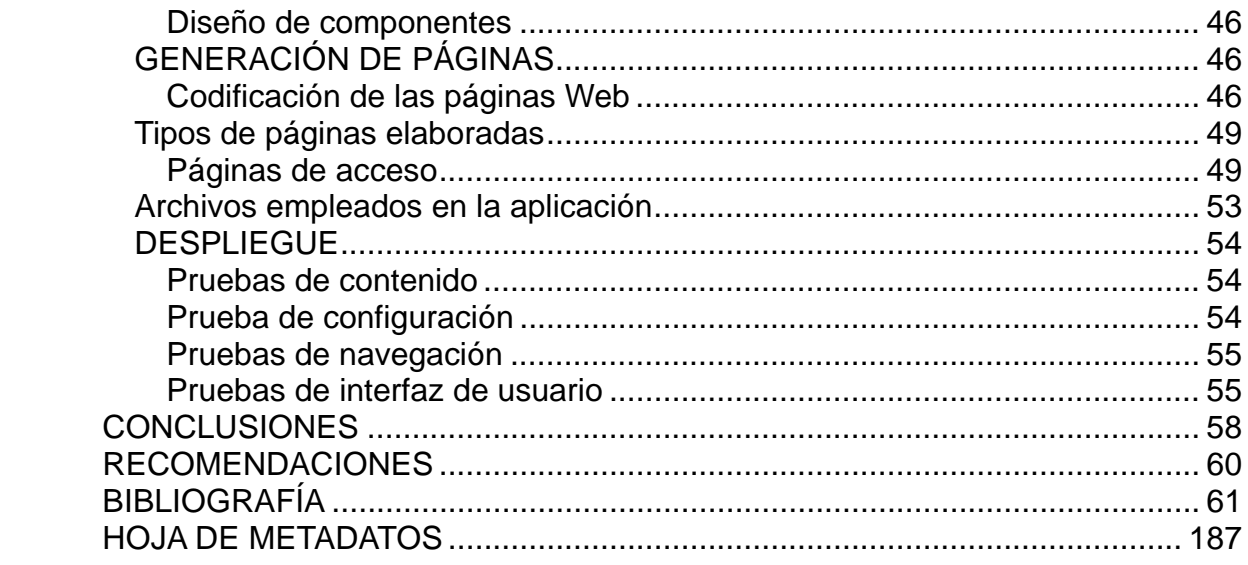

# **DEDICATORIA**

<span id="page-3-0"></span>Dedico este trabajo a:

Dios todopoderoso, por guiarme, ayudarme y mantenerse fiel a mi para alcanzar esta meta.

A mis padres Yaritza y Miguel por darme la oportunidad de estudiar y apoyarme siempre. Esto es para ustedes.

A mis segundos padres Mirna y Sigifredo, por ser mi ejemplo a seguir y brindarme el apoyo y los consejos necesarios para lograr todas mis metas, Estoy orgulloso de ustedes. Los quiero muchísimo.

Al amor de mi vida, Karina León, por todo su amor, dedicación, comprensión, consejos y apoyo durante casi toda mi carrera. Eres lo más maravilloso que me ha regalado Dios. Mis éxitos también son tuyos. Te amo infinitamente.

A mi prima Adriana por su apoyo incondicional en las buenas y malas.

A mis hermanos Yamileth, Luis y Mariannys, para que vean en mi un ejemplo a seguir y continúen esforzándose cada día más para lograr todas sus metas.

A mis amigos, Carlos, Rodulfo, Gilberto y todos aquellos que no recordé al momento de escribir esto. Ustedes saben quiénes son.

A la familia León Navarro, por abrirme las puertas de su hogar y considerarme un miembro más de su familia. Además, de todo el cariño y la confianza depositada en mí, sus consejos y por sus buenos deseos que las cosas salieran bien.

i

# **AGRADECIMIENTO**

<span id="page-4-0"></span>Agradezco a:

A la Universidad de Oriente, nuestra casa más alta por brindarme la oportunidad de formarme dentro de ella y ser un profesional prestigioso.

La Coordinación de la Licenciatura en Informática.

A Karina por quererme tanto y por haberme brindado toda su ayuda y apoyo cuando más lo necesitaba. Gracias por estar conmigo en momentos de tristeza y de felicidad, soportarme y hacer de mí una persona más feliz. Cada día le doy gracias a Dios por tenerte a mi lado y poder contar contigo.

Mis profesores por enseñarme todo lo necesario para lograr esta meta. En especial a los profesores José Sifontes y Alejandra Galantón quienes siempre estuvieron dispuestos a ayudarme.

El personal de PDVSA Petrowarao, quienes brindaron su colaboración para el desarrollo de esta investigación. Al Ingeniero Francisco Malavé y al Ingeniero Lérida Chávez por su constante y valiosa orientación y aportes al trabajo realizado.

Mis amigos Carlos Javier, Rodulfo, Gilberto, Carlos Eduardo, Jefry, que siempre estuvieron a mi lado y con quienes he compartido momentos muy especiales.

A todas aquellas personas que de una u otra manera estuvieron presentes en mi camino para alcanzar tan anhelado sueño.

∕ A Gracias g

ii

# **LISTA DE TABLAS**

<span id="page-5-0"></span>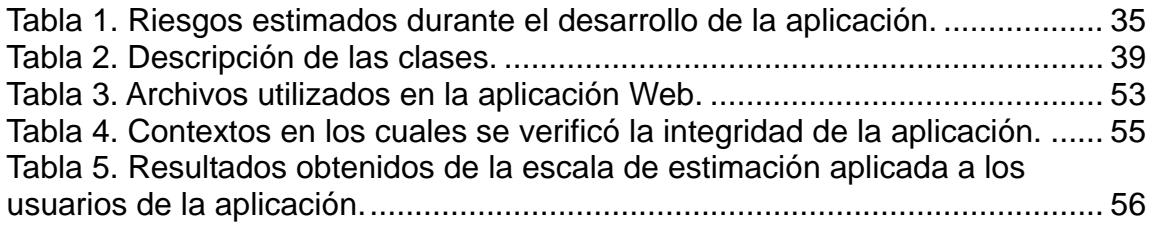

# **LISTA DE FIGURAS**

<span id="page-6-0"></span>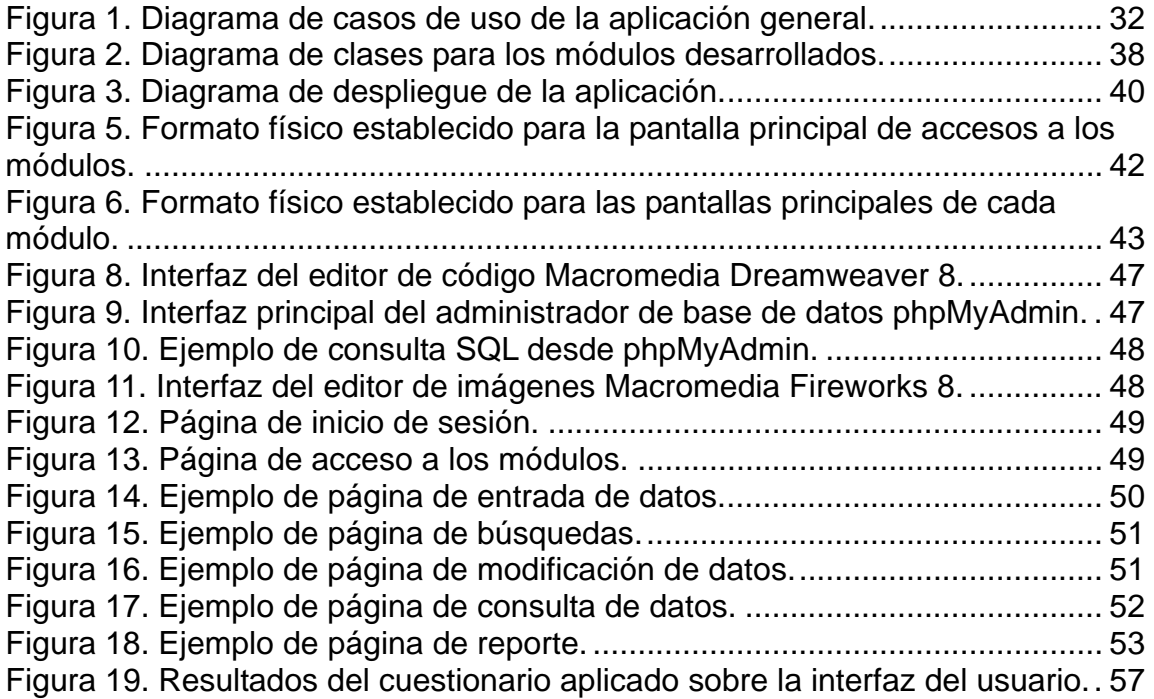

# **RESUMEN**

<span id="page-7-0"></span>La aplicación Web para la gestión de la producción diaria de petróleo y gas del departamento de Geociencias perteneciente a la empresa PDVSA Petrowarao, fué desarrollada utilizando la metodología de Ingeniería Web propuesta por Roger Pressman (2005), la cual consta de las fases de formulación, planificación, análisis, diseño, construcción de páginas, pruebas y evaluación del cliente. En la fase de formulación se efectuó un estudio del departamento de Geociencias, para establecer las razones por las cuales era necesaria la creación de una aplicación Web, para ello se identificaron un conjunto de metas para su construcción, las categorías de usuarios que la utilizarían y se fijó el ámbito del esfuerzo de desarrollo que permitió delimitar el sistema. En la planificación del sistema se definieron las actividades a realizar en cada una de las fases y el tiempo necesario para su realización. Seguidamente, se inició la fase de análisis donde se empleó el Lenguaje Unificado de Modelado (UML) para diagramar los requisitos de contenido, interacción, funcional y de configuración de la aplicación. En el diseño de la aplicación, se describieron los elementos de contenido, arquitectura, rutas de navegación e interfaz de usuario. Durante la construcción se utilizaron estándares Web que aseguraron una compatibilidad total entre navegadores, el lenguaje HTML, PHP5, como lenguaje de programación, Apache 2 como servidor Web, JavaScript y phpMyAdmin como sistema de administración de base de datos. En la última fase se realizaron las pruebas de contenido, navegación, configuración e interfaz de usuario para obtener una aplicación libre de errores. El sistema propuesto servirá como herramienta fundamental para el desempeño de las actividades del departamento de Geociencias, ya que permitirá obtener información actualizada e histórica, facilitando de esta forma las labores de la Gerencia, y con ello apoyar las decisiones gerenciales.

# **INTRODUCCIÓN**

<span id="page-8-0"></span>Los cambios tecnológicos en los últimos años han alterado en gran medida a la sociedad, cambiando su forma de pensar (Alcalde, 1994). El desarrollo de las nuevas tecnologías, no sólo afecta a sectores como el informático o el de los medios de comunicación, también influye en muchos aspectos de la vida cotidiana en las empresas (Canaves, 1998).

Actualmente, se está viviendo la era tecnológica del análisis informativo, es decir, las empresas buscan innovar sus procesos de información para obtener un mayor beneficio (Rivas, Cortes y Chávez, 2007), para ello se utiliza los sistemas de información de última generación tecnológica.

A través de los Sistemas de Información (SI) y las Tecnologías de Información (TI) las organizaciones han cambiado su forma de operar, logrando mejoras en los procesos operativos, pues estos suministran una plataforma de información necesaria para la toma de decisiones.

De acuerdo a lo anterior, los sistemas de información han pasado a ser de gran uso e importantes debido al volumen de información que manejan, permitiendo el ahorro en recursos materiales, humanos y económicos. Desde la aparición de las computadoras y algunas alternativas eficientes en los medios de comunicación, muchos procesos de control en las empresas petroleras sufrieron transformaciones sustanciales (Rivas, Cortés y Chávez, 2007).

Las empresas y organizaciones tanto públicas como privadas en la mayoría de sus rubros, han adoptado sistemas de información automatizados para el desempeño de sus actividades, siendo de mayor funcionalidad los que se encuentran bajo ambiente Web, debido a que ofrecen un complejo arreglo de contenido y funcionalidad a una amplia población de usuarios finales (Pressman, 2005). Una aplicación Web es aquella aplicación cuya interfaz se

construye a partir de páginas Web.

De forma general, lo ideal sería que cualquier organización cuente con una conexión a Internet o a una intranet, esto permitiría a todos los departamentos que la conforman tener acceso a las aplicaciones Web, y así llevar a cabo todos los procedimientos que se ejecutan de manera automatizada (Bermúdez, 2003).

Es evidente, que existe una tendencia tecnológica, que busca innovar en el manejo de información específica en las organizaciones e instituciones, tales como: transacciones, modificaciones, arreglos y todo tipo de operaciones informáticas (Rivas, Cortes y Chávez, 2007).

Dentro de estas organizaciones se encuentra la empresa mixta PDVSA Petrowarao; conformada actualmente por dos (02) sedes administrativas, distribuidas en los estados Zulia y Monagas. Esta empresa es una filial de Petróleos de Venezuela, dedicada a la producción de petróleo y gas, contribuyendo de manera específica al negocio petrolero y gasífero de Venezuela, así como al desarrollo social, cultural y deportivo de las comunidades aledañas a sus áreas operacionales y en forma general al desarrollo del país.

El presente trabajo exhibe el desarrollo de una aplicación Web para la Gestión de la producción diaria de Petróleo y Gas del Departamento de Geociencia perteneciente a la empresa PDVSA Petrowarao, que permita manejar grandes cantidades de información, haciendo la búsqueda de información rápida y segura, además permita guardar de manera confiable, evitando la inconsistencia de datos de producción de los pozos por día, mes y año, con la finalidad de compararlos y poder realizar los informes sobre el comportamiento de la producción de cada pozo con los que cuenta el campo.

El trabajo de investigación se encuentra conformado por tres capítulos, que se

describen a continuación:

Capítulo I detalla dos aspectos principales: planteamiento del problema, en donde se describe el problema existente. Luego, se señala el alcance de la investigación. En el Capítulo II se presentan las bases teóricas que soportan la investigación, conjuntamente con una descripción de los antecedentes de la investigación y de la organización, el área de estudio y de investigación; además se describe la metodología utilizada para el desarrollo del trabajo. El Capítulo III correspondiente al desarrollo, muestra la realización de cada uno de los pasos de la metodología empleada para la elaboración del sistema; finalmente se presentan las conclusiones y recomendaciones del trabajo; además de la bibliografía utilizada y los apéndices.

# **CAPÍTULO I. PRESENTACIÓN**

#### <span id="page-11-2"></span><span id="page-11-1"></span><span id="page-11-0"></span>**Planteamiento del problema**

La empresa Mixta PDVSA Petrowarao, en el estado Monagas, requiere automatizar la gestión de la producción diaria de petróleo y gas proveniente del campo Pedernales, ubicado en el estado Delta Amacuro y con sede administrativa en el estado Monagas, posee cuatro (4) plataformas identificadas como: Gabarra Tonina, Plataforma de Producción Sumergible Flotante (FSPP), Orgullo del Delta (ODD) y Plataforma G. Cada una de ellas está constituida por pozos de petróleo.

La estructura organizacional de PDVSA Petrowarao, está conformada por nueve (9) Departamentos que laboran en conjunto para lograr cumplir con las exigencias del cliente. Dentro de ellos en la sede de Monagas, se encuentra el departamento de GEOCIENCIAS el cual, por medio de herramientas tecnológicas, se encarga de recibir diariamente datos de la producción de Petróleo y Gas de los pozos petrolíferos del campo Pedernales. Estos datos son suministrados en forma física, en planillas donde se especifica el comportamiento de cada pozo, para su posterior análisis e interpretación.

Cuando el departamento de GEOCIENCIAS recibe los reportes diarios de producción éstos son guardados en un servidor de datos, para que los empleados puedan acceder a los distintos reportes que se generan diariamente en el campo Pedernales. Estos datos son guardados en formato digital (procesador de texto Microsoft Word), los cuales son clasificados y almacenados en varios archivos como reportes diarios, mensuales y anuales de producción para su posterior análisis e interpretación. El acceso a estos datos es fundamental para que los empleados de GEOCIENCIAS puedan estudiarlos, analizarlos y realizar estudios referentes a la producción de gas y

petróleo.

Los datos que recibe el departamento de GEOCIENCIAS de la producción de gas y petróleo, entre otros son los siguientes: la cantidad de petróleo, gas y agua, agua y gas inyectada, gas quemado y la cantidad de petróleo que se encuentra en los tanques de almacenamiento; los cuales provienen de las plataformas FSPP, ODD, G y N,

A partir de dicha información, se elaboran informes y reportes de la cantidad producida de petróleo, gas y gas lift, fecha de producción, horas trabajadas, red (ajuste), whp (psi), crudo producido, gas producido, agua producida, gas inyectado, agua inyectado, combustible producido, venteo (gas quemado). De estos datos se elaboran, por cada plataforma y cada uno de los pozos que la constituyen, promedios de producción mensuales de petróleo, gas, agua, gas lift, históricos de producción, gráficas de producción en función del tiempo, con la finalidad de permitir el análisis en cuanto al comportamiento de la producción y poder hacer estimaciones de la misma, tanto mensual, trimestral como anualmente. Esto con la intención de mejorar la toma de decisiones en los nuevos estudios y proyectos a emprender y de esta manera incrementar la producción del campo Pedernales.

Sin embargo, como los datos son clasificados y almacenados en varios archivos, se presentan muchos inconvenientes a la hora de analizar el comportamiento de producción y para hacer las estimaciones diarias, mensuales y anuales, entre las cuales se encuentran:

Redundancia, pues la misma información es almacenada en varios lugares, tanto en formato físico como digital, causando inconveniente a la hora de realizar los reportes diarios y estadísticas.

Manipulación insegura de los datos, los cuales pueden ser ingresados a conveniencia por los trabajadores del campo de Pedernales, empleados del departamento de Geociencias, el Gerente y Presidente, pues esta información no se encuentra protegida contra escritura.

Inconvenientes al clasificar la información recibida diariamente del campo de Pedernales y los empleados del departamento de Geociencias deben clasificarla y archivarla de forma manual, y como el volumen de información generada en los reportes que reciben es alto, esto ocasiona que el trabajo que deben realizar los empleados del Departamento sea engorroso, y en muchas ocasiones estos no son ordenados el mismo día, causando errores y retraso en los reportes y estadísticas.

Asimismo, muchas veces, los informes van cargados de errores pues algunos datos no son reemplazados adecuadamente, lo que en reiteradas oportunidades, ha ocasionado que el gerente deba corregir los informes y esto le toma hasta dos (02) días, ya que debe buscar los datos en forma cuidadosa en cada archivo, para estar seguro de que los mismos están correctamente actualizados.

De lo anterior, surge la necesidad de desarrollar un Sistema Web para la gestión de la producción, que asista de manera directa las actividades más importantes que lleven a cabo los empleados del departamento de Geociencias, mejorando significativamente las diferentes operaciones que se realizan en el Departamento, como es el manejo de grandes cantidades de información, análisis y reportes diarios de producción. Además, generará una base de datos de los registros de producción, facilitando el proceso de toma de decisiones como apoyo para llevar a cabo la dirección de la empresa y podrá contar con un sistema eficiente, seguro y confiable, evitando la redundancia de información, perdida de datos y/o extracción indebida de información vital para la empresa.

# <span id="page-14-0"></span>**ALCANCE**

La investigación solventó los problemas que se venían presentando en cuanto a los reportes e informes de los pozos que se encuentran en el campo de Pedernales, revirtiendo los aspectos negativos en puntos favorables que mejoraron la eficiencia tanto organizacional, laboral y de proyección de la misma. En este sentido se aumentó la credibilidad de los informes y reportes diarios, mensuales y anuales. El Departamento de GEOCIENCIAS, tendrá la oportunidad de chequear la información, suministrada de cada pozo de manera, fácil, rápida y segura.

La aplicación Web fue desarrollada para apoyar las actividades llevadas a cabo por el departamento de Geociencias de la Empresa PDVSA Petrowarao. La aplicación Web permitió:

El acceso a los distintos módulos destinados a la administración del contenido a presentar en la aplicación Web.

Crear, eliminar y modificar cuentas de usuarios a los distintos empleados que conforman el departamento de Geociencias de la Empresa PDVSA Petrowarao.

Realizar diariamente el registro, actualización y consulta de los datos provenientes de los pozos de las plataformas del campo de Pedernales.

Realizar consultas y visualizar diariamente el comportamiento de la producción de los pozos del campo de Pedernales (por medio de gráficas)

Realizar consultas y visualizar los totales y promedios de producción mensuales de los pozos de las plataformas del campo de Pedernales.

Realizar consultas y visualizar el resumen de producción de las plataformas del campo de Pedernales.

# **CAPÍTULO II. MARCO DE REFERENCIA**

# <span id="page-15-2"></span><span id="page-15-1"></span><span id="page-15-0"></span>**MARCO TEÓRICO**

#### <span id="page-15-3"></span>Antecedentes de la investigación

Aguilera, C. (2011), realizó un estudio titulado: "Sistema de información para el registro y control de los procesos de gestión de higiene ocupacional. Caso: Gerencia de Ambiente e Higiene Ocupacional de la División Faja del Orinoco PDVSA San Tomé". Para optar al título de Ingeniero en Sistemas. Este Trabajo nace de la necesidad que enfrentan los empleados de la organización, teniendo como propósito el desarrollo de un sistema de información web para el registro y control de los procesos de gestión de higiene ocupacional que permita mejorar eficientemente el desarrollo de las actividades.

Esta investigación sirve de referencia procedimental por cuanto aportó información valiosa desde el punto de vista metodológico y de diseño para el nuevo sistema.

Rattia, F. (2009), realizó un estudio titulado: "Desarrollo de un sistema de gestión de activos para el departamento de alojamiento de la gerencia de servicios logísticos, Distrito Morichal, PDVSA, PETROLEO S.A.". La investigación se basó en el desarrollo de un Sistema de Gestión de Activos para el Departamento de Alojamiento de la Gerencia de Servicios Logísticos de PDVSA, Distrito Morichal específicamente para el recepción, seguimiento y control de las solicitudes y asignaciones de activos (bienes muebles) con la finalidad de lograr el mejor desempeño de la gestión de los activos manejados por el Departamento, esto a fin de Agilizar dichos procesos y garantizar el mejor manejo de la información de los activos.

Este estudio sirvió de soporte teórico, metodológico y de diseño para el desarrollo de la presente investigación.

Bravo, F. (2008), realizó un estudio titulado: "Desarrollo de un sistema web para el control y gestión del personal de la Gerencia de AIT Distrito Norte PDVSA". Para optar al título de Ingeniero en Sistemas. Este trabajo consistió en desarrollar un sistema web utilizando estándares abiertos y de software libre cumpliendo con los lineamientos del Decreto Presidencial 3390, definiéndose como una herramienta automatizada que permite llevar el control del personal asociado a la Gerencia de AIT Dtto. Norte y que cuenta con las funcionalidades de monitoreo de la información, carga y actualización de datos, validación de datos, generación de reportes, búsqueda de personal y administración del sistema.

Este estudio permitió conocer los conceptos implicados por el desarrollo de aplicaciones empresariales basado en componentes. Una vez concluida la etapa de diseño del sistema, en el capítulo V se desarrolla en detalle lo referente a la implementación de una aplicación empresarial, basada en componentes.

Muñoz R., Jorge L. (2006) Diseño e implementación de una interfaz gráfica de usuarios para sistemas SCADA bajo el paradigma de software libre. La investigación permitió diseñar un software para el control de producción, proporcionando comunicación con los dispositivos de campo (controladores autónomos, autómatas programables, entre otras) y controlando el proceso de forma automática desde la pantalla del computador.

## <span id="page-17-0"></span>Antecedentes de la organización

La Empresa PDVSA PETROWARAO se encarga de la Producción de Petróleo liviano y gas, el mismo es utilizado para la inyección de los yacimientos para sacar la materia prima y equipos como turbinas, generadores y otros.

Se han perforado 109 pozos en el campo de Pedernales, por cuatro operadoras distinta, desde 1935 hasta el 2002, la cual ha confirmado que se trata de una importante acumulación de hidrocarburos.

Desde el año 2002, opera en este Campo la empresa PDVSA PETROWARAO, la cual contempla un horizonte económico de 20 años e incluye un esfuerzo extenso de caracterización del yacimiento con el objetivo de incorporar los resultados del trabajo diario a los pozos así como su recuperación para lograr los pronósticos de producción en los desempeños Históricos del Campo

Este campo se encuentra ubicado en la Región Pantanosa de las costas de Venezuela del Golfo de Paria, Área Norte del Estado Delta Amacuro, en el Bosque del Caño Manamo y en el lado Opuesto al Extremo Suroccidental de Trinidad / Tobago. La Empresa tiene un área asignada de operaciones de 131.5 km2. consta oficialmente de 11 yacimientos distribuidos en la zona de Pedernales.

#### **Metas**

Petrowarao ha tomado en cuenta principios corporativos que son:

El cliente como centro de nuestro negocio.

Creación de valor para la nación.

El equipo como artífice de la generación de valor.

Comportamiento ético e integridad personal y profesional como valor puntual del desempeñó.

Gestión transparente y rendición de cuentas.

La innovación como palanca de progreso.

La responsabilidad social corporativa como compromiso como desarrollo sustentable.

#### Misión

Petrowarao es una filial de Petróleos de Venezuela que aporta una contribución específica al negocio petrolero venezolano, al desarrollo del país y de la comunidad vecina a nuestras instalaciones. A través de la búsqueda y explotación de hidrocarburos en los campos Pernales (oriente del país) y Ambrosio (occidente de Venezuela), con la participación eficaz de los asociados foráneos de la empresa Perenco, así como comprometidos en la ejecución de la gestión de alta calidad y productividad de acuerdo a los requerimientos del estado venezolano.

#### Visión

Ser una de las filiales de PDVSA que muestra resultado a través de su gestión, que sirven de referencia resaltante sobre las posibilidades de impulsar el aprovechamiento de nuestro recurso intangible, los trabajadores con sus capacidades técnicas, motivación al trabajo y compromiso social, así como nuestros esfuerzo conjunto como equipo humano, para maximizar el aprovechamiento de los recursos provenientes del hidrocarburo en las áreas de responsabilidad de la empresa.

#### Objetivos de la Institución

La Empresa tiene como objetivo la realización de las actividades de exploración en busca de yacimientos de Hidrocarburos, Extracción de ellos en su Estado Natural, Recolección, Transporte y Almacenamiento iniciales enunciadas en el Artículo 9 del Decreto con Fuerza de Ley Orgánica de Hidrocarburos, publicado en la Gaceta Oficial de la República Bolivariana de Venezuela No. 37.323 del 13 de Noviembre de 2001, en las áreas geográficas delimitadas por el Ministerio de Energía y Minas.

Además, PDVSA PETROWARAO, por medio de su Plan de Prevención de Control y Pérdidas, en el que se involucran directamente de los procesos de Prevención, Protección Industrial, Asuntos Internos, Seguridad Lógica y Planificación y Control de Gestión, se enmarca en los siguientes objetivos:

Fortalecer la interacción con los Clientes, Proveedores, Comunidades y Entorno.

Mantener la Organización Formada, Capacitada y Equipada; Adaptada a las necesidades de la Corporación.

Privilegiar la prevención del Riesgo

Coadyuvar la Continuidad del Negocio

Fortalecer la Seguridad y defensa de los Activos Patrimoniales de la Empresa.

Tomando en cuenta el Plan de Seguridad Industrial Higiene y Ambiente Ocupacional, PDVSA Petrowarao, también cuenta con los Siguientes Objetivos:

Implementar el Sistema Integral de Riesgos de Seguridad, Higiene y Ambiente (SIR – PDVSA)

Incorporar mejoras Significativas en las condiciones del medio Ambiente de Trabajo así como la Seguridad y el bienestar del Trabajador por medio de la adecuación de la Empresa Mixta a la LOPCYMAT y a las normas y lineamientos corporativos de PDVSA – CVP en materia de higiene personal.

Garantizar la ejecución de las Actividades de la Empresa Mixta en concordancia con el Ambiente, a Través de Proyectos que permitan la alineación de la Empresa a la Normativa Ambiental Nacional Vigente.

Ofrecer suficientes garantías de la Contabilidad de las instalaciones y continuidad Operacional del Negocio mediante de la evaluación y adecuación de instalaciones a las normativas de PDVSA en Materia de prevención y Control de Riesgos.

Mejorar las Condiciones Ambientales así como la Calidad de Vida de las Comunidades Cercanas a través de su inclusión en el Desarrollo de Proyectos socio – Ambientales.

Asimismo, por medio del Plan de Personal la Empresa Petrowarao S. A. tiene como objetivos:

Trabajar activamente en la Capacitación del personal, determinando el perfil del conocimiento requerido para ocupar los cargos de la organización y evaluando las destrezas y conocimientos de los empleados que la ocupan.

Implantar mecanismos de compensación y beneficios al personal, sujetos a revisiones anuales o cuando los cambios de los indicadores macroeconómicos de la Nación así lo requieran.

# <span id="page-21-0"></span>**Área de estudio**

Este proyecto se encuentra enmarcado dentro del área de los Sistemas de Información, los cuales recogen, procesan e intercambian datos entre el personal del departamento de Geociencias para satisfacer las necesidades de información de esta. A continuación, una serie de conceptos enmarcados dentro del área de estudio:

#### Sistemas de información

Un sistema de información es una disposición de personas, actividades, datos, redes y tecnologías integradas entre sí con el propósito de apoyar y mejorar las operaciones cotidianas de una empresa, así como satisfacer las necesidades de información para la resolución de problemas y la toma de decisiones por parte de los directivos de la empresa (Whitten y Cols, 1997).

#### Análisis y diseño de sistemas

El análisis y diseño de sistemas es un procedimiento para la resolución de problemas. Cuando se trata del diseño de sistemas de información, busca analizar sistemáticamente la entrada o flujo de datos, la transformación de los datos, el almacenamiento de datos y la salida de información en el contexto de una organización particular. También es usado para analizar, diseñar e implementar mejoras que puedan incorporarse a la organización y puedan ser alcanzadas al usar un sistema de información computarizado (Senn, 1998).

#### Análisis y diseño de sistemas orientado a objetos

Abordando el análisis y diseño desde el paradigma orientado a objetos, se describe el análisis al poner énfasis en una investigación del problema y los requisitos, en vez de ponerle una solución. El análisis se debe calificar como análisis de requisitos (mediante un estudio de los requisitos) o análisis de objetos (estudiando los objetos del dominio). Por otro lado, el diseño pone énfasis en una solución conceptual que satisface los requisitos y prestando atención a la definición de los objetos de software y en cómo colaboran para satisfacer los requisitos, en vez de ponerlos en la implementación (Larman, 2003).

#### Bases de datos

Una base de datos es un sistema formado por un conjunto de datos y un paquete de software para la gestión de dicho conjunto de datos de tal modo que se controla el almacenamiento de datos redundantes, los datos resultan independiente de los programas que los usan, se almacenan las relaciones entre los datos junto con estos, y se puede acceder a los datos de diversas formas (Prieto y Martín, 2 000).

#### Sistema de gestión de base de datos

Constituye el núcleo de la base de datos; contiene todas las rutinas necesarias para la gestión de los datos. El lenguaje de la base de datos construye la interfaz entre el usuario y el sistema de gestión de base de datos. En muchos sistemas de bases de datos se utiliza como lenguaje de datos el lenguaje SQL (Structured Query Language). El lenguaje SQL es enormemente fácil, intuitivo, potente y además se puede usar desde los dos entornos tradicionales: como lenguaje interpretado para la realización de pequeñas consultas y como lenguaje embebido en otro para la realización de sistemas complejos (Batini y Cols, 1994).

# <span id="page-23-0"></span>Área de investigación

El presente proyecto abarca el área de los Sistemas de Información bajo ambiente Web orientado a la gestión de la producción diaria de petróleo y gas del campo Pedernales, los cuales proporcionan atributos de calidad y tecnologías de desarrollo que hacen posible ofrecer una gran variedad de contenido, flexibilidad y funcionalidad a los usuarios finales, acorde con los requerimientos de información del departamento de Geociencias. Los siguientes conceptos pertenecen al área establecida:

#### Red

Es un sistema intrínsecamente conectado de objetos o personas. De aquí se puede complementar que: una red informática es un conjunto de ordenadores conectados entre sí, con la finalidad de conservar los recursos y permitir la comunicación y la distribución electrónica de los datos (Cisco Systems, 2002).

#### Internet

La Internet, algunas veces llamada "la red de redes", es un sistema mundial de redes de computadoras, es decir, es un conjunto integrado por las diferentes redes de cada país del mundo, por medio del cual un usuario en cualquier computadora puede, en caso de contar con los permisos apropiados, obtener información de otra computadora y lograr una comunicación directa con otros usuarios (Informática Milenium, 2006).

#### Intranet

La Intranet es un conjunto de servicios de Internet dentro de una red local, es decir, que es accesible sólo desde estaciones de trabajo de una red local o que es un conjunto de redes bien definidas invisibles (o inaccesibles) desde el exterior. Implica el uso de estándares cliente-servidor de Internet mediante protocolos TCP/IP, como por ejemplo el uso de navegadores de Internet y

servidores Web (Kioskea, 2009).

#### TCP/IP

El protocolo TCP/IP sirve para establecer una comunicación entre dos puntos remotos mediante el envío de información en paquetes. Al transmitir un mensaje, el bloque completo de datos se divide en pequeños bloques que viajan de un punto a otro de la red, siguiendo cualquiera de las posibles rutas. La información viaja por computadoras intermedias a modo de repetidores hasta alcanzar su destino, lugar en el que todos los paquetes se reúnen, reordenan y convierten la información original (Ibáñez, 1996).

#### World Wide Web

Es el servicio más utilizado de Internet. Es una herramienta basada en hipertexto que permite recuperar y mostrar información de diversos tipos. Este sistema de visualización posee gran popularidad debido a su interfaz gráfica atractiva la cual es fácil de usar para principiantes y proporciona un enorme cúmulo de información sobre cualquier tema (Ibáñez, 1996).

Desde el punto de vista del usuario, la Web consiste en un gran conjunto a nivel mundial de documentos, generalmente llamados páginas. Cada página puede contener vínculos con otras páginas relacionadas en cualquier parte del mundo (Ibáñez, 1996).

#### Aplicaciones Web

Es un término casi tan amplio como aplicación. Considerando que las aplicaciones se caracterizan por ser monousuario, multiusuario, cliente-servidor o distribuida, se puede agregar a cada uno de ellos el término aplicación para Web. Es cada vez más frecuente utilizar un cliente basado en Web para una aplicación distribuida o cliente-servidor (Montilva, 1992).

#### Pagina Web

Una página de Internet o página Web es un documento electrónico que contiene información específica de un tema en particular y que es almacenado en algún sistema de cómputo que se encuentre conectado a Internet, de tal forma que este documento pueda ser consultado por cualquier persona que cuente con los permisos apropiados para hacerlo (Informática Milenium, 2006).

#### Servidor Web

Un servidor Web es un programa que se ejecuta sobre el servidor que escucha las peticiones HTTP que le llegan y las satisface. Dependiendo del tipo de la petición, el servidor Web buscará una página Web o bien ejecutará un programa en el servidor. De cualquier modo, siempre devolverá algún tipo de resultado HTML al cliente o navegador que realizó la petición (Vegas, 2002).

#### **HTML**

Se trata de un lenguaje de marcas (se utiliza insertando marcas en el interior del texto) que permite representar de forma rica el contenido y también referenciar otros recursos (imágenes, sonidos, tablas, entre otros), enlaces a otros documentos (la característica más destacada del WWW), mostrar formularios para posteriormente procesarlos, entre otras funcionalidades. El lenguaje HTML actualmente empieza a proporcionar funcionalidades más avanzadas para crear páginas más ricas en contenido. Además se ha definido una especificación compatible con HTML, el XHTML que se suele definir como una versión XML validable de HTML, proporcionándonos un XML Schema contra el que validar el documento para comprobar si está bien formado (Powell, 2000).

#### Dynamic HTML (DHTML)

Es una tecnología que permite la creación de páginas web con características dinámicas. Se basa en un conjunto de tecnologías tales como: HTML, hojas de estilos Cascading Style Sheets (CSS) y Javascript, las cuales permiten ampliar la capacidad del lenguaje HTML, logrando páginas con elementos en movimientos y contenidos que cambian dinámicamente a partir de la modificación de las propiedades o atributos de las CSS que tienen objetos HTML (Bobadilla, 2001).

#### **Scripts**

La definición básica de script es "Pequeño programa informático formado por mandatos simples y que automatiza ciertas tareas sencillas". Sin embargo, el término script se aplica de manera más amplia a un lenguaje interpretado. Según sea el intérprete que ejecute las instrucciones del script se suele distinguir entre scripts del lado del cliente (client-side scripts) y scripts del lado del servidor (server-side scripts). Cada cual tiene sus pros y sus contras, aunque desde el punto de vista de la versatilidad, los server-side permiten realizar tareas más complejas además de posibilitar el manejo de bases de datos (Dalloz, 2001).

#### Hypertext Pre-Processor (PHP)

Es un lenguaje sencillo, de sintaxis cómoda, rápido, interpretado, orientado a objetos, multiplataforma y de código libre, utilizado para la creación de aplicaciones para servidores, o creación de contenido dinámico para sitios web (Gutiérrez y Bravo, 2005).

#### Lenguaje Unificado de Modelado (UML)

El Lenguaje Unificado de Modelado es un lenguaje gráfico para visualizar, especificar, construir y documentar los artefactos de un sistema con gran cantidad de software, proporciona una forma estándar de escribir los planos de un sistema (Booch y Cols, 2004).

#### Diagrama de Clases

Describe los tipos de objetos que hay en el sistema y las diversas clases de

relaciones (asociatividad, herencia, de uso y conocimiento) que existen entre ellos. Además muestra los atributos y operaciones de una clase y las restricciones a que se ven sujetos, según la forma en que se conecten los objetos. Un diagrama de clases está compuesto por los siguientes elementos: Clase (Atributos, métodos y visibilidad) y Relaciones (Herencia, Agregación, Asociación y Uso) (Booch y Cols, 2004).

#### Diagrama de Casos de Uso

Un caso de uso es una descripción de un conjunto de secuencias de acciones, incluyendo variantes, que ejecuta un sistema para producir un resultado observable de valor para un actor. Gráficamente, un caso de uso se representa como una elipse (Booch y Cols, 2004).

Los diagramas de caso de uso son uno de los tipos de diagramas de UML, son importantes para modelar el comportamiento de un sistema, un subsistema o una clase, cada uno muestra un conjunto de casos de uso, actores y sus relaciones (Booch y Cols, 2004).

#### Diagrama de secuencia

Es un diagrama de interacción que destaca la ordenación temporal de los mensajes enviados entre un conjunto de objetos y la relación que existe entre ellos. Se utilizan para modelar los aspectos dinámicos de un sistema y permiten visualizar, especificar, construir y documentar la dinámica de una sociedad particular de objetos, o se pueden utilizar para modelar un flujo de control particular de un caso de uso (Booch y Cols, 2004).

#### Diagrama de componentes

Un diagrama de componentes muestra la organización y las dependencias entre un conjunto de componentes. Se utilizan para modelar la vista de implementación estática de un sistema. Los diagramas de componentes se relacionan con los diagramas de clases en que un componente normalmente se

corresponde con una o más clases, interfaces o colaboraciones (Booch y Cols, 2004).

## Diagrama de despliegue

Pertenece a los diagramas de UML que permiten modelar los aspectos físicos de un sistema. Este diagrama muestra la configuración de los nodos que participan en la ejecución y de los componentes que residen en ellos. Se utiliza para modelar la vista de despliegue estática de un sistema, esto implica poder modelar la topología del hardware y software sobre el que se ejecuta el sistema (Booch y Cols, 2004).

# <span id="page-28-0"></span>**MARCO METODOLÓGICO**

<span id="page-28-1"></span>Metodología de la investigación

Tipo de investigación

El tipo de investigación se define como descriptiva, debido a que comprende la descripción, registro, análisis e interpretación del estado de la naturaleza actual y la composición de los fenómenos que se realizan en la empresa (Tamayo y Tamayo, 1995).

# <span id="page-28-2"></span>Diseño de la investigación

En vista del esquema que se lleva a cabo para la ejecución del proyecto, la investigación corresponde a un diseño de campo, puesto que, los datos de interés serán observados y recolectados directamente de la realidad; en este caso, entrevistas no estructuradas al personal que labora en la empresa…Como lo indica Arias (2004), "…Consiste en la recolección de datos directamente de los sujetos investigados o de la realidad donde ocurren los hechos (datos primarios), sin manipular o controlar variable alguna…" (p. 28).

#### Técnicas de recolección de datos

Entrevistas no estructuradas. Se realizarán para reunir información proveniente de personas o grupos que serán usuarios del sistema (Senn, 1998), estas entrevistas serán dirigidas al personal que labora en la Institución.

Observación directa. Por medio de ésta, se busca información de primera mano, sobre la forma como se efectúan las actividades en la organización (Senn, 1998), esta observación estará orientada a descubrir la manera en la cual se realizan los procesos administrativos de la Institución.

Revisión de material bibliográfico. Esta tendrá como propósito ayudar a comprender el sistema, así como apoyar al desarrollo de la investigación, serán revisados los manuales de usuario, libros y bibliografía disponible en Internet.

# <span id="page-29-0"></span>**Metodología del área aplicada**

Para el desarrollo de este trabajo se utilizó la metodología de ingeniería Web planteada por Roger Pressman (2005) la cual consta de las siguientes fases:

#### 1. Formulación

En esta fase se recopila la información necesaria sobre el problema planteado. Para lograr esto se comienza con la identificación de las metas informativas y aplicables del sistema. Las metas informativas indican una intención de proporcionar contenido de información específica a los usuarios finales y las metas aplicables indican la habilidad para realizar una tarea dentro de la aplicación Web. Se establece la comunicación con los usuarios finales para recolectar información relevante y se identifican los perfiles de usuario, para dar paso al desarrollo de los casos de uso del sistema que permite describir como interactúa la aplicación Web con un tipo de usuario específico.

## 2. Planificación

En esta fase se establece el ámbito del proyecto, se deben considerar y estudiar los riesgos asociados al desarrollo de la aplicación, se crea un plan de proyecto para la realización de la aplicación Web.

# 3. Modelado de análisis

Esta fase tiene como base la información recopilada en las fases previas, se identifica el contenido a presentar en la aplicación, se extraen las funciones que se desarrollarán y se modelan los requisitos de la implementación de modo que la infraestructura de la aplicación pueda construirse. El modelado de análisis se centra en cuatro actividades principales: análisis de contenido, análisis de interacción, análisis de funciones y análisis de configuración.

Análisis de contenido: se realiza la identificación del contenido que se mostrará en la aplicación, así como establecer el modelo de datos de la aplicación.

Análisis de interacción: se hace un análisis de la interacción de los usuarios con la aplicación Web, para describir esto se puede hacer uso de los diagramas de secuencia o colaboración.

Análisis funcional: permite identificar las funciones que se deben desarrollar para el desempeño del sistema, cuyas actividades serán la descripción de los métodos identificados para cada clase del sistema.

Análisis de configuración: se describe la arquitectura en la que residirá el sistema para lo cual se pueden utilizar los diagramas de despliegue.

#### 4. Modelado de diseño

El diseño de la aplicación Web permite crear un modelo que sirva de soporte a la hora de generar el contenido y el código de la misma. Esta fase comprende seis grandes pasos que son alimentados por la información obtenida en el modelado de análisis, estos son: diseño de la interfaz, diseño estético, diseño de contenido, diseño de navegación, diseño arquitectónico y diseño de componentes.

Diseño de interfaz: en esta actividad se pretende describir la estructura, organización y presentación de la interfaz de tal manera que cumpla con las siguientes características: fácil de usar, aprender y navegar, intuitiva, consistente, eficiente, libre de errores y funcional.

Diseño estético: se debe describir la apariencia de la aplicación Web, esquemas de color, tamaño del texto, fuente y ubicación, uso de gráficos y decisiones estéticas relacionadas.

Diseño de contenido: se define la estructura y el bosquejo de todo el contenido que se presenta en la aplicación Web. Esta actividad se ocupa de la representación de la información dentro de un objeto de contenido específico tomando como base el resultado obtenido en el análisis del contenido.

Diseño arquitectónico: se identifica la estructura hipermedia global de la aplicación Web. La arquitectura de la aplicación Web aborda la forma en que ésta se estructura para gestionar la interacción del usuario, manejar las tareas de procesamiento internas, efectuar la navegación y presentar el contenido. El diseño se puede elegir de cuatro diferentes estructuras de contenido:

Estructuras lineales: se encuentran cuando es común una secuencia predecible de interacciones. Sin embargo, conforme el contenido y el procesamiento se vuelven más complejos, el flujo lineal da paso a estructuras más complejas en las que se puede llamar a un contenido alternativo u ocurra una desviación para adquirir un contenido complementario, tal es el caso de las estructura lineal con

flujo opcional o lineal con derivaciones.

Estructuras en retícula: son una opción arquitectónica aplicable cuando el contenido de la aplicación Web está organizado en dos o más dimensiones. Por lo que, un usuario puede navegar la retícula horizontalmente y luego verticalmente. Es útil cuando se tiene un contenido altamente regular.

Estructuras jerárquicas: son las arquitecturas más comunes. Se puede diseñar de forma que permita el flujo del control horizontalmente, a través de las ramas verticales de la estructura. Aunque permite la navegación rápida a través del contenido, pueden conducir a confusión al usuario.

Estructuras en red: los componentes de la estructura están diseñados para que puedan pasar el control o vincular a cualquier otro componente del sistema. Permite flexibilidad en la navegación, pero al mismo tiempo puede ser confuso al usuario. Las estructuras definidas pueden combinarse para formar estructuras compuestas.

Diseño de navegación: se determina la semántica y la sintaxis de navegación permiten definir las rutas de navegación e indicar el acceso de los diferentes usuarios al contenido y funcionalidades de la aplicación.

La semántica de navegación indica las rutas de navegación de acuerdo a cada perfil de usuario y la sintaxis (o mecánica) de navegación se refiere a los vínculos, botones, imágenes, entre otros elementos que permiten la navegación en la aplicación Web.

Diseño de componentes: se deben definir los diferentes componentes de la aplicación Web de tal manera que permita facilitar las tareas de codificación de la misma.

### 5. Construcción

En esta fase se utilizan las herramientas y tecnologías necesarias para construir la aplicación web y abarca una serie de tareas de codificación y realización de pruebas que conducen al software operativo, listo para entregarlo al usuario final, la cual incluye la codificación de cada módulo del sitio por separado, el proceso de integración de los mismos y la documentación del sistema.

## 6. Despliegue

En esta fase se llevan a cabo un conjunto de pruebas para asegurar que se descubran errores existentes en la aplicación construida, configurar la aplicación Web para el ambiente operativo y crear la documentación de los usuarios. Entre las pruebas que se realizan en esta fase se encuentran las pruebas de contenido, navegación, configuración y las de interfaz de usuarios. Las pruebas de contenido tienen como finalidad descubrir errores tanto semánticos como sintácticos que afecten la precisión del contenido o la forma en la que se presenta al usuario final.

Las pruebas de navegación garantizan que todos los mecanismos que permiten al usuario de la aplicación Web navegar a través de ella sean funcionales y validan que cada funcionalidad pueda ser alcanzada por la categoría de usuario adecuada.

Las pruebas de configuración intentan descubrir los errores o problemas de compatibilidad específicos de un ambiente en particular, por lo que se hacen pruebas para descubrir los errores asociados con cada posible configuración. Las pruebas de interfaz de usuario tienen como objetivo principal asegurar que los usuarios aprueben la interfaz y funcionalidades de la aplicación Web.

# **CAPÍTULO III: DESARROLLO**

# <span id="page-34-2"></span><span id="page-34-1"></span><span id="page-34-0"></span>**FORMULACIÓN DE LA APLICACIÓN WEB**

El desarrollo de la aplicación Web para la gestión de la producción diaria de petróleo y gas del Departamento de Geociencias, perteneciente a la empresa PDVSA Petrowarao, comprendió primeramente la identificación de las metas, la comunicación con los clientes, la definición de las categorías de usuario y el desarrollo de los casos de uso.

## <span id="page-34-3"></span>**Identificación de las metas**

<span id="page-34-4"></span>Metas Informativas

Son aquellas que pretenden indicar el contenido informativo al usuario final (Pressman, 2005). De acuerdo a las características del sistema, se propusieron las siguientes metas informativas:

Proporcionar información diaria sobre la cantidad de crudo que se produce en los pozos de las diferentes plataformas del campo Pedernales.

Mostrar a los usuarios del sistema, información diaria y detallada de la cantidad de gas producido en cada pozo que se encuentra en la plataforma del campo.

Brindar a los usuarios información referente a la cantidad de agua producida en cada pozo que se encuentra en la plataforma del campo.

Suministrar datos sobre la cantidad de gas inyectado a los pozos que se encuentra en la plataforma del campo.

Proveer información acerca de la cantidad de gas lift que produce cada pozo

que se encuentra en la plataforma del campo.

Ofrecer información acerca de la cantidad de agua inyectada que requirió diariamente cada pozo que se encuentra en la plataforma del campo.

Poner a disposición de los usuarios información referente a la cantidad de combustible producido en cada plataforma que se encuentran en el campo.

Dar información concerniente a la cantidad de gas quemado en las plataformas diariamente (Venteo) en cada plataforma del campo.

Aportar información pertinente al tiempo (horas) trabajado de cada pozo que se encuentra en la plataforma del campo.

Brindar información sobre la presión (psi) de cada pozo que se encuentra en la plataforma del campo.

Proporcionar información sobre la red de ajuste en los pozos de las diferentes plataformas del campo

Conceder la oportunidad de graficar los datos referentes a: cantidad de crudo, gas producido, agua, gas inyectado, gas lift, agua inyectada, combustible, tiempo trabajado y presión de cada pozo que se encuentra en la plataforma del campo.

Presentar reportes de producción de los pozos de las plataformas del campo.

#### Metas Aplicativas

Una vez definidas las metas informativas, se pudieron identificar las metas aplicativas, las cuales indican la habilidad para realizar alguna tarea dentro de los sitios Web (Pressman, 2005), éstas también se conocen como metas
aplicables, estableciéndose las siguientes:

Gestionar a través de los módulos administrativos del sitio Web cuentas de usuarios, información de los pozos de las plataformas del campo Pedernales.

Permitir a los operadores el ingreso de los datos referentes a los pozos de las plataformas del campo Pedernales.

Permitir la creación de plataformas y pozos que conforman el campo pedernales.

Agregar datos de producción de los pozos que conforman el campo Pedernales.

Permitir la búsqueda de otros usuarios del sistema.

Obtener gráficas de producción de los pozos de las plataformas del campo Pedernales, para analizar el comportamiento de producción de los mismos.

Realizar validaciones de los datos a almacenar.

Incorporar y desincorporar usuarios de acuerdo a su nivel para el acceso al sistema.

Configurar el nivel de acceso de acuerdo al cargo del usuario, aplicando mecanismos de seguridad.

## **Comunicación con los clientes**

La comunicación con los clientes se hizo utilizando primeramente entrevistas no estructuradas (apéndice A); las cuales permitieron obtener información sobre las actividades y procesos que realizan para lograr sus objetivos, así como también los requerimientos necesarios para el cumplimiento cabal de sus

tareas; y la observación directa (apéndice A); que fue aplicada en el área de trabajo con la finalidad de identificar los procesos realizados y algunos requisitos adicionales necesarios para el desarrollo de la aplicación W*eb.* 

### **Definición de las categorías de usuarios**

Una vez identificadas las metas de la aplicación y de acuerdo a conversación con los empleados del Departamento de GEOCIENCIAS, se procedió a definir el perfil del usuario o usuarios que tendrán acceso al sistema, obteniéndose lo siguiente:

Operadores: son los empleados encargados de introducir y actualizar diariamente los datos de producción de los pozos (Fecha de producción, horas trabajadas, red (ajuste), whp (psi), crudo producido, gas producido, agua producida, gas lift producido, gas inyectado, agua inyectado, combustible producido, venteo (gas quemado)), de las plataformas existentes en el campo, así como también visualizar los reportes de producción del campo Pedernales.

Analistas de pozos: son los empleados encargados de administrar los pozos y plataformas que conforman el campo. Además podrán introducir y actualizar los datos de producción de los pozos, también visualizan los reportes de producción del campo Pedernales.

Gerente de Operaciones: El objetivo principal de este usuario se centra en crear y eliminar cuentas de usuarios de acuerdo a las necesidades del departamento y tiene la potestad de otorgarle privilegios a los usuarios del sistema, pudiendo además ingresar datos de producción del campo Pedernales y visualizar los reportes de producción del mismo.

Presidente: el objetivo principal de este usuario se centra en visualizar y consultar los usuarios que tiene acceso al sistema. De igual manera tiene la

posibilidad de visualizar los reportes de producción del campo Pedernales.

Empleados Generales: estos usuarios podrán tener acceso a los reportes de producción del campo Pedernales.

Administrador: este tipo de usuario podrá tener acceso a todos los módulos del sistema, con el fin de asignarle privilegios a los diferentes tipos de usuarios que conforman el Departamento de Geociencias.

### **Desarrollo de los casos de uso**

En la figura 1, se presenta el modelado del contexto del sistema haciendo uso de la notación del Lenguaje Unificado de Modelado planteada por Booch, el cual se realizó para obtener los requisitos del sistema. En el apéndice B se muestran los diagramas de caso de uso para cada categoría de usuario y la descripción respectiva, basado en el perfil de los usuarios que tendrán acceso al sistema, con la finalidad de describir la interacción de cada categoría de usuario con los módulos correspondientes.

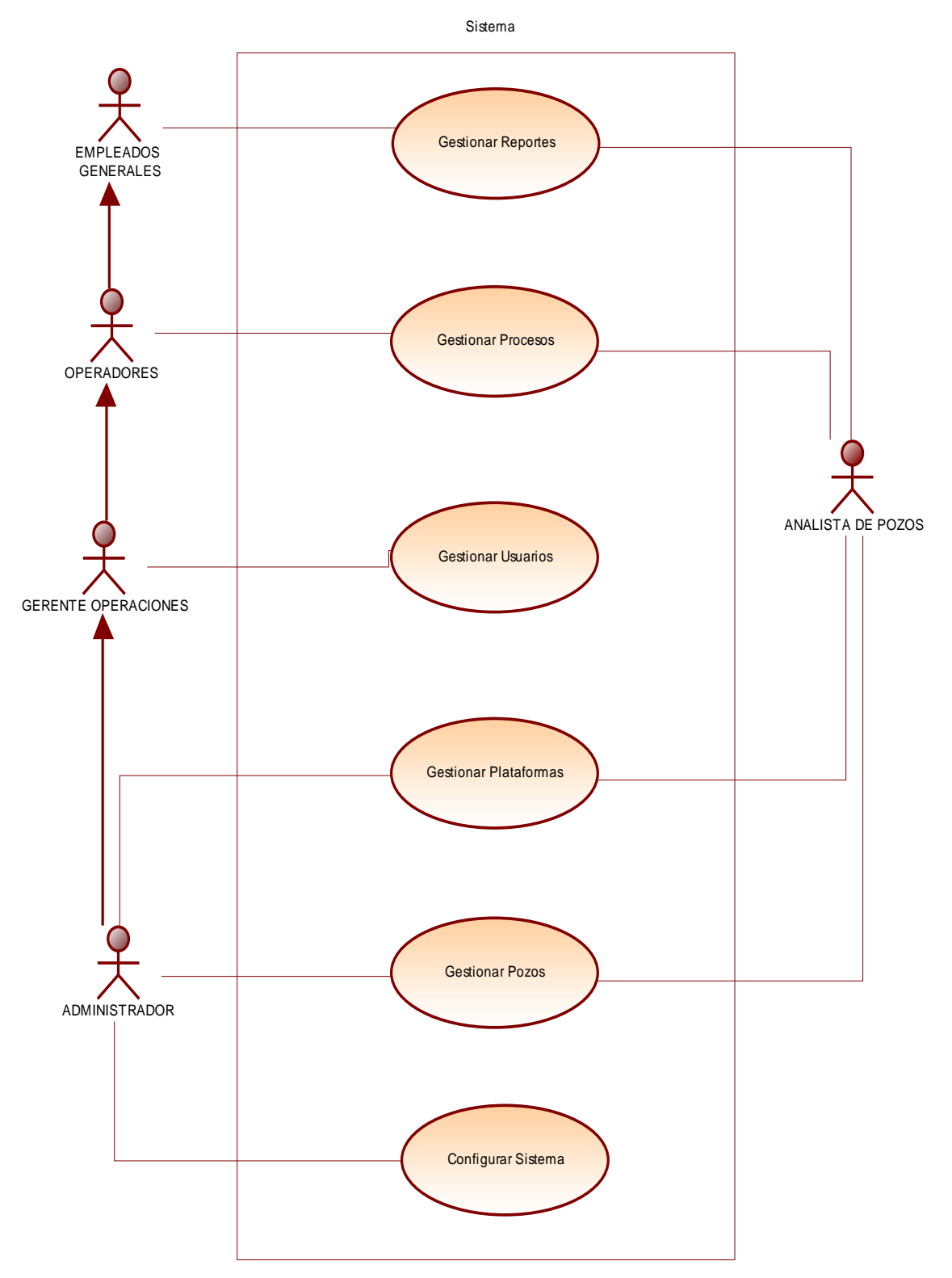

Figura 1. Diagrama de casos de uso de la aplicación general.

## **PLANIFICACIÓN**

Una vez realizada la formulación e identificado los requerimientos básicos de la aplicación, se definió el siguiente plan con la finalidad de lograr las metas y objetivos propuestos, abarcando las actividades de establecimiento del ámbito, evaluación de riesgos y desarrollo del plan de proyecto.

## **Establecimiento del ámbito**

La aplicación Web fue dividida en varios módulos dirigidos a los diferentes perfiles de usuarios presentes en el mismo, dichos módulos son los siguientes:

Usuarios: es una página de acceso para registrar usuarios, modificar y eliminar datos de los mismos que tendrán acceso a la aplicación Web, además se podrá consultar los usuarios que tienen accesos al sistema.

Procesos: Registra los datos de producción de los pozos de las plataformas que se producen diariamente en el Campo Pedernales, para facilitar y mejorar el desarrollo de las tareas relacionadas con las actividades internas, además se pueden consultar los procesos que registran los empleados encargados de realizar dicha actividad.

Administración: Registra los datos de las plataformas y los pozos pertenecientes al mismo que existen en el Campo Pedernales, además permite realizar operaciones básicas como editar, ver, crear y eliminar.

Reportes: Es una página de acceso que se encarga de procesar las informaciones más importantes que se manipulan en el departamento de Geociencias para su posterior análisis e interpretación, además mediante gráficos que genera el sistema sobre la producción de los pozos y plataformas pueden estimar su comportamiento y utilizarse para futuras inversiones que mejoren la calidad de producción en pro del Campo Pedernales.

Configurar Sistema: Es el módulo más importante de la aplicación Web, debido a que es donde se le asignan privilegios a los usuarios del mismo para el acceso a los distintos módulos que contiene el sistema de información, además de otras informaciones que se registra como el cargo que tiene asignado en la empresa, así como también el departamento al cual pertenece.

#### **Evaluación de riesgos**

El análisis y la gestión de riesgos son una serie de pasos que ayudan a comprender y a manejar muchos problemas que pueden desbordar un proyecto de software (Pressman, 2005). Estos pasos incluyen:

Estimación de riesgos: intenta clasificar cada riesgo determinado en dos posibles formas, relacionadas a la posibilidad o probabilidad de que el riesgo sea real y las consecuencias de los problemas asociados con cada uno de estos. La proyección de los riesgos que ocurrieron en el desarrollo de la aplicación Web se muestra en la tabla 1.

Supervisión y gestión del riesgo: a partir de la proyección de los riesgos, se puede estudiar y determinar, cuáles de los mismos representan una amenaza inmediata, generando así un plan contingencia. Para establecer cuáles son los riesgos más predominantes, se toman en cuenta aquellos que posean una probabilidad muy alta de ocurrencia con la provocación de un gran impacto, para luego colocar los riesgos que tengan moderada probabilidad de ocurrencia y un alto impacto, así como también aquellos con una alta probabilidad y generen un bajo impacto. Los riesgos asociados a una baja posibilidad de aparición y altas consecuencias estimadas, no se toman en cuenta, debido a que no absorben una cantidad significativa de tiempo de gestión (Pressman, 2005).

En la tabla 1 se presentan algunos riesgos identificados durante el desarrollo de la aplicación, igualmente la probabilidad de ocurrencia, impacto global en el proyecto y descripción de un plan de contingencia para los casos en que se presente cada riesgo.

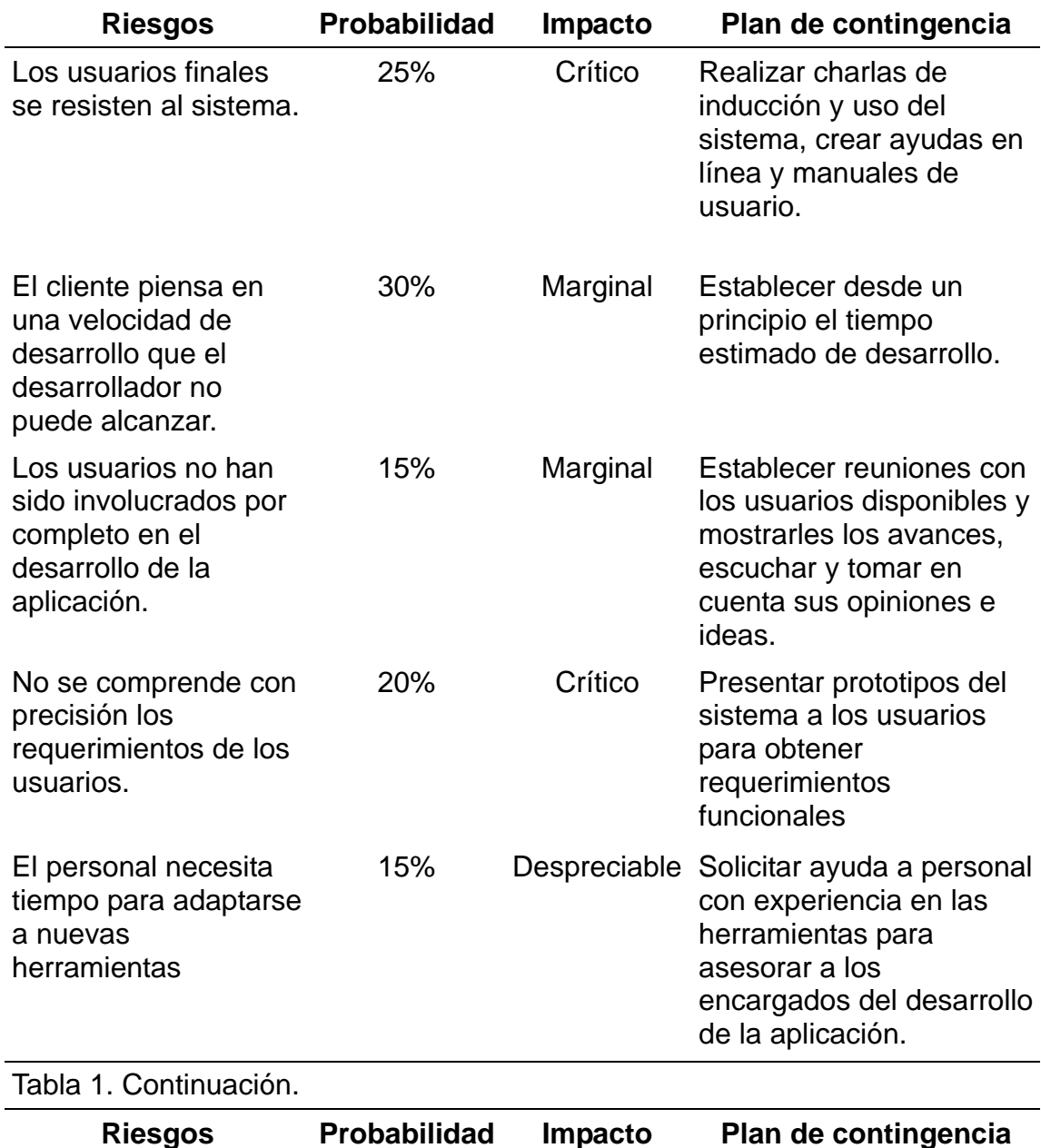

Tabla 1. Riesgos estimados durante el desarrollo de la aplicación.

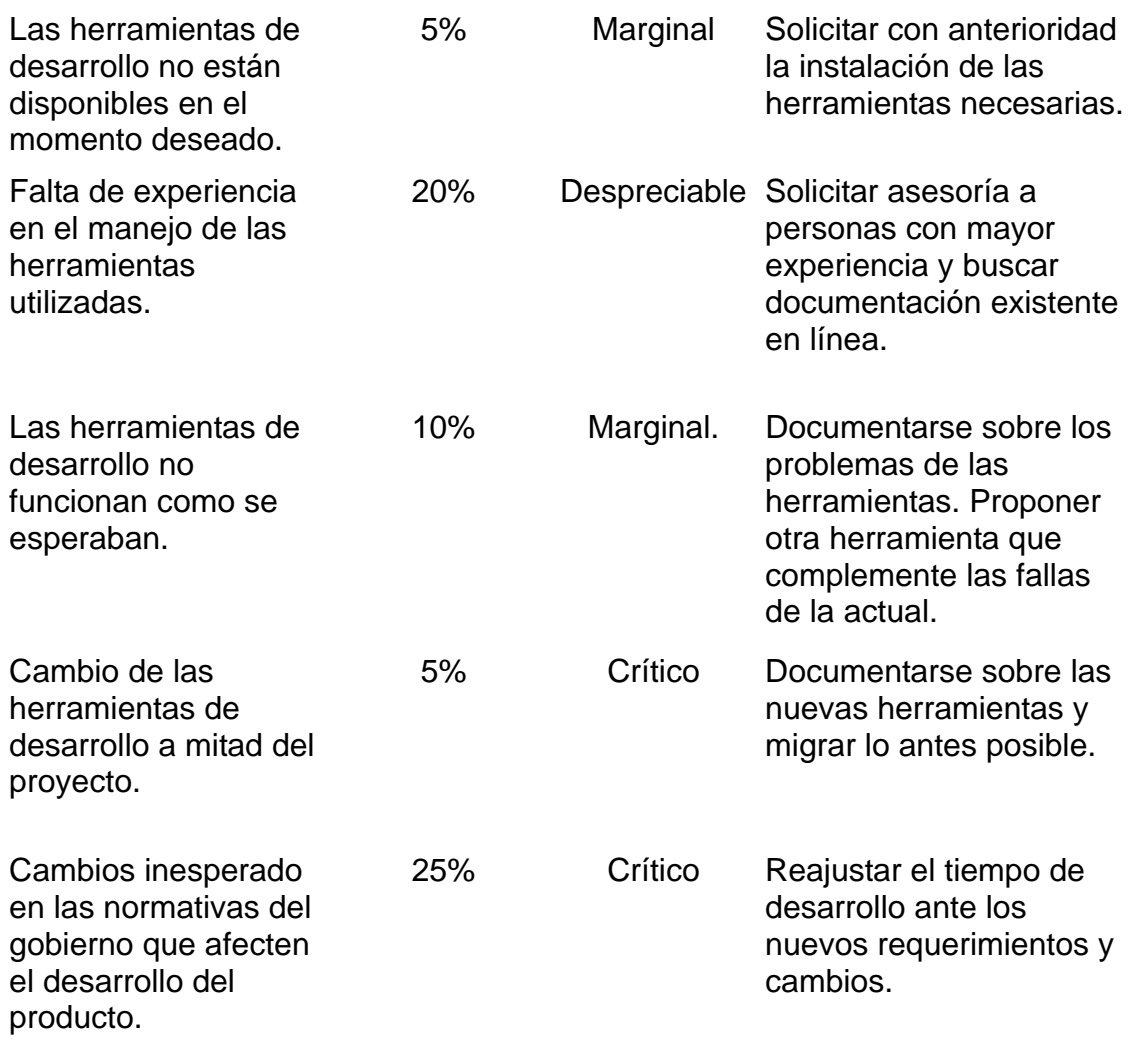

## **Desarrollo del plan de proyecto**

Para programar las actividades necesarias durante la elaboración de la aplicación Web, se elaboró un diagrama de Gantt, el cual permitió visualizar el período de inicio y culminación, así como también el tiempo de duración de cada actividad. En el apéndice C se muestra el diagrama de Gantt del proyecto.

## **ANÁLISIS**

Esta actividad abarcó la creación de modelos que permitieron establecer

requisitos técnicos de la aplicación Web. Abarcó la especificación del contenido de la aplicación Web, las funciones que realiza el usuario final y los comportamientos que exhibe la aplicación conforme presenta el contenido y realiza sus funciones.

### **Análisis de contenido**

El análisis de contenido cubrió la identificación de los objetos de contenido y del modelo de datos.

Identificación de los objetos de contenido: en esta actividad se identificaron los requisitos de contenido de la aplicación Web, tomando como base la especificación de los diferentes casos de uso y las funcionalidades asociadas. El resultado de estos requisitos se explican de manera detalla en la actividad de diseño de contenido en la fase de diseño.

Identificación del modelo de datos: para obtener el modelo de datos de la aplicación Web, se elaboró el diagrama de clases, siguiendo la notación del Lenguaje de Modelado Unificado (UML). Las clases fueron descubiertas al examinar detalladamente cada caso de uso, también se identificaron sus atributos y operaciones. En la figura 2 se muestra el diagrama de clases resultante.

Una vez creados los diagramas de clases se derivó el modelado físico de la base de datos, para ello se declararon y normalizaron las tablas referidas a las clases especificadas en el diagrama de la figura 2, declarando en ellas su nombre, atributos, tipos de datos, claves primarias y secundarias, tal como se muestra en el apéndice D. Conjuntamente, se realizó la descripción detallada de cada tabla, sus atributos, tipos de datos y descripción (apéndice E).

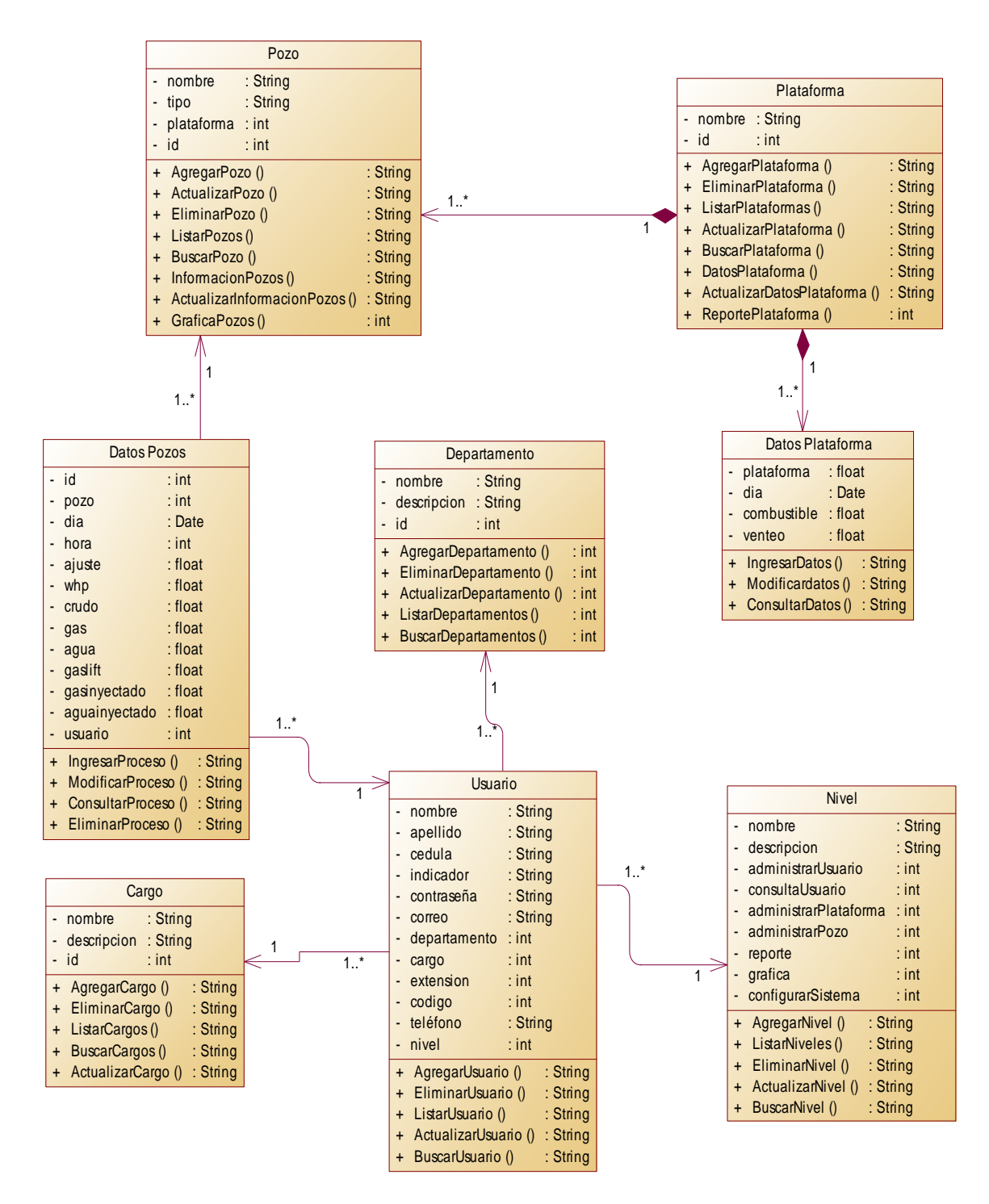

Figura 2. Diagrama de clases para los módulos desarrollados.

A continuación se presenta la tabla 2, que contiene la descripción de las clases identificadas en el diagrama de clases de la figura anterior.

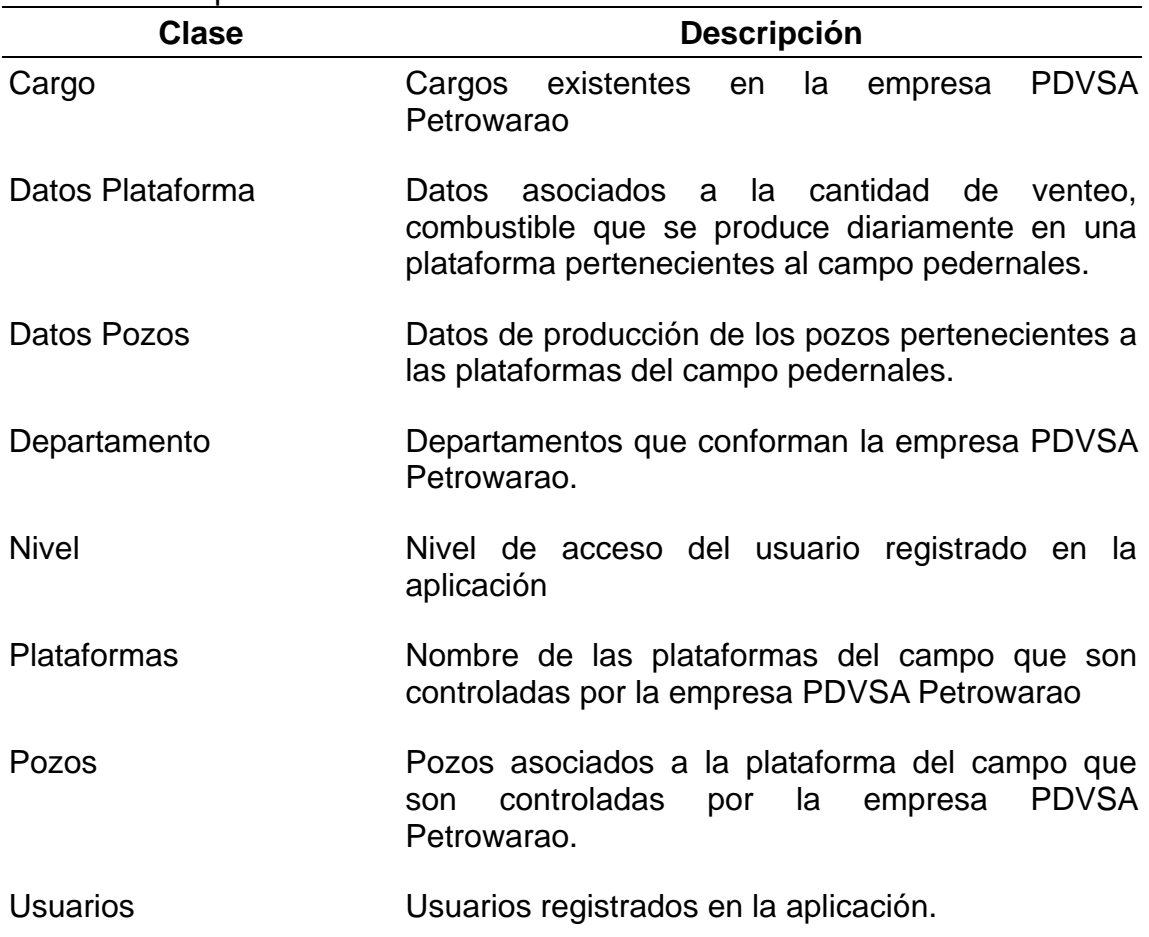

Tabla 2. Descripción de las clases.

## **Análisis de interacción**

Se estudió la interacción entre los actores y la aplicación, y el intercambio de mensajes entre las clases identificadas. Se hizo uso de los diagramas de secuencia de UML para reflejar esta interacción (apéndice F).

## **Análisis funcional**

Comprendió la descripción de los métodos de las clases de análisis identificadas en el desarrollo de la aplicación Web (apéndice G).

# **Análisis de configuración**

Se realizó un diagrama de despliegue para describir la arquitectura en la que reside la aplicación Web*,* tal como se muestra en la figura 3.

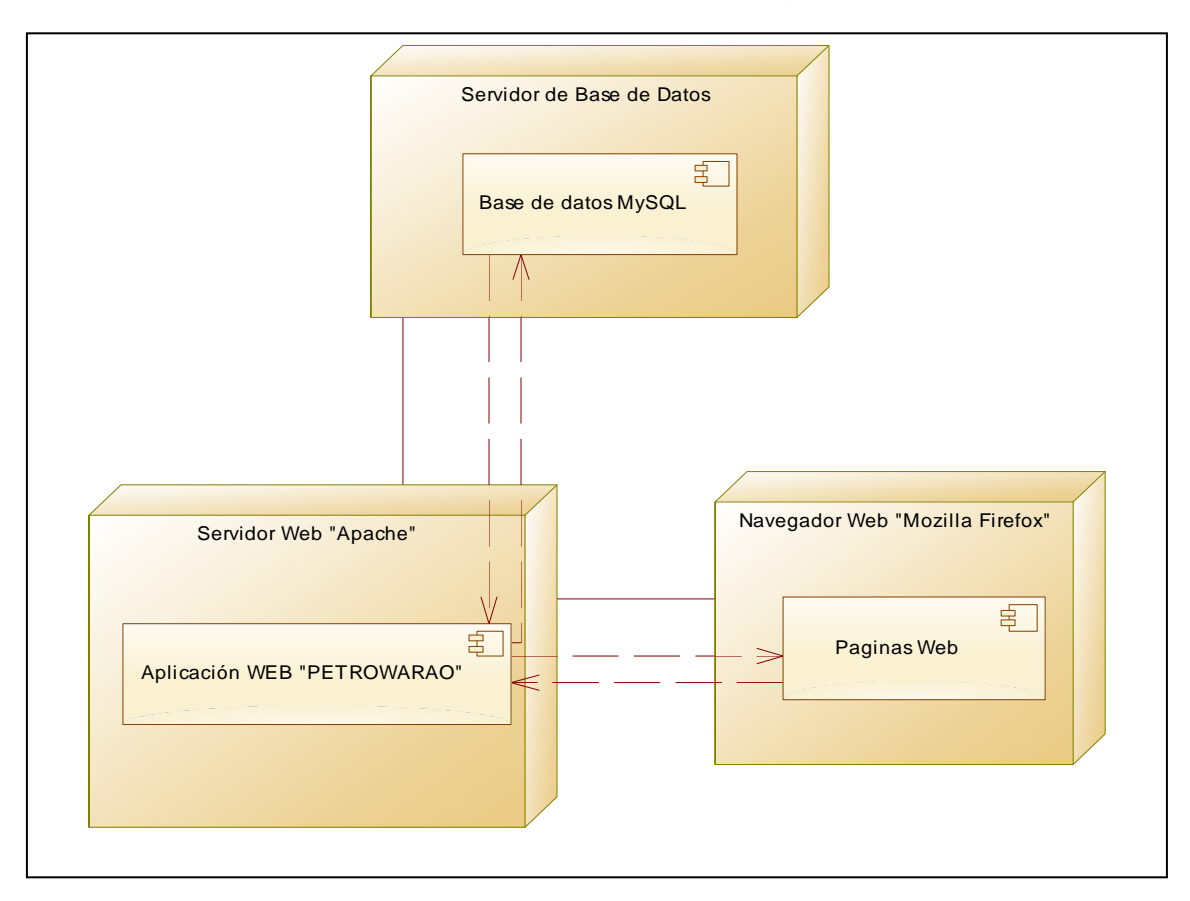

Figura 3. Diagrama de despliegue de la aplicación.

# **DISEÑO**

Esta actividad abarcó el diseño de interfaz, estética, contenido, arquitectura, navegación y componentes de la aplicación Web.

# Diseño de la interfaz

Para realizar el diseño de la interfaz se tomaron en consideración algunos principios planteados por Bruce Tognozzi, citado por Pressman (2005), que permite que la interfaz sea intuitiva, ofrezca la información de forma agradable y

atractiva, facilite la navegación y proporcione respuestas a medida que el usuario utilice la aplicación Web. Entre los cuales se encuentran:

Comunicación: la interfaz fue diseñada de manera que pueda comunicar al usuario el resultado de alguna actividad que haya realizado, donde esta ubicado, el estado en el que se encuentra.

Consistencia: se establecieron fuentes, colores y elementos de navegación consistentes de tal manera que el usuario se adapte a la aplicación con facilidad.

Autonomía controlada: la aplicación está diseñada para que el contenido al que accede el usuario esté acorde con su perfil, y la navegación hacia áreas fuera de su alcance se controlen a través de la identificación de los usuarios.

Flexibilidad: la interfaz es flexible porque la navegación no es totalmente lineal, con la presencia del menú principal de cada módulo en la parte superior, el usuario podrá explorar la aplicación de manera aleatoria, igualmente la interfaz cuenta con la posibilidad de volver a la interfaz previa si el usuario ha elegido mal alguna opción.

Enfoque: la interfaz se realizó considerando notablemente este principio, mediante el diseño de una pantalla inicial con accesos hacia las operaciones más comunes al usuario, logrando dirigirlo hacia el contenido deseado.

Legibilidad: el tipo de fuente utilizada es legible para todos los usuarios.

Una vez determinadas las directrices empleadas en el diseño de la interfaz, se procedió a establecer de manera general, el formato físico de todas las pantallas, tal como se muestra a continuación:

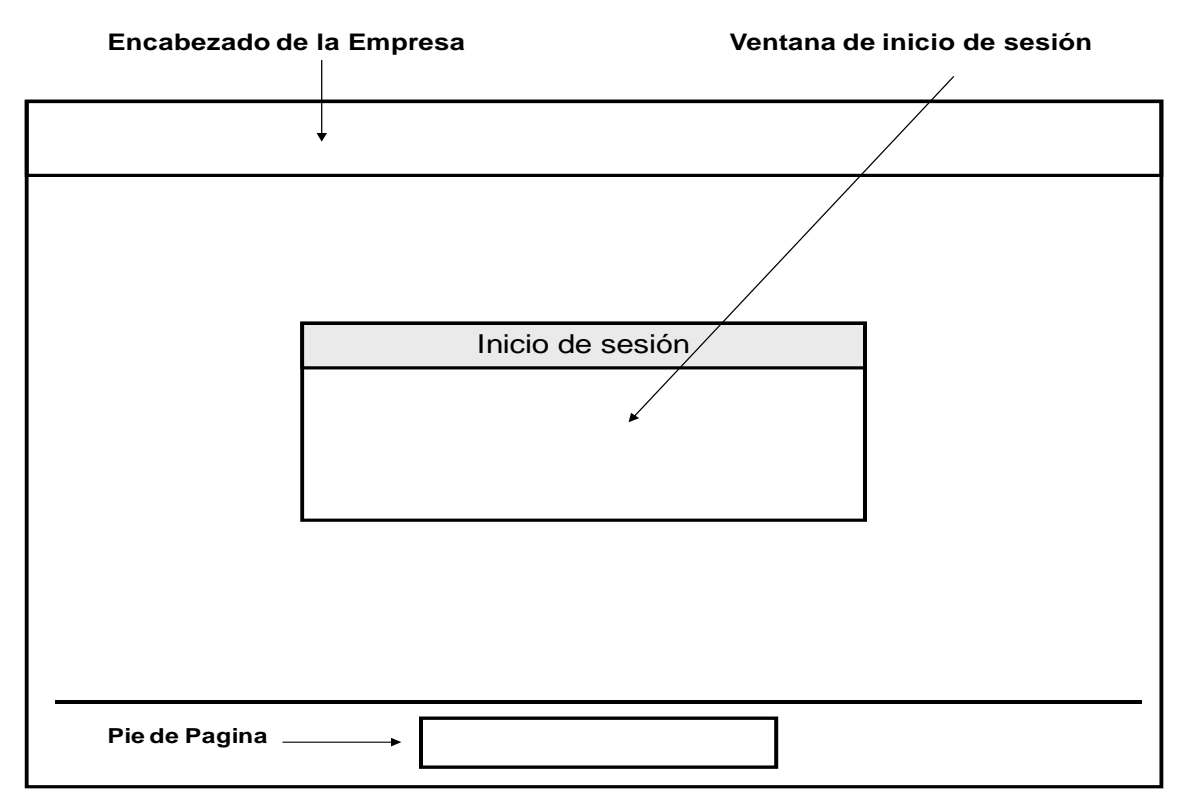

Figura 4. Formato físico establecido para la pantalla de inicio de sesión.

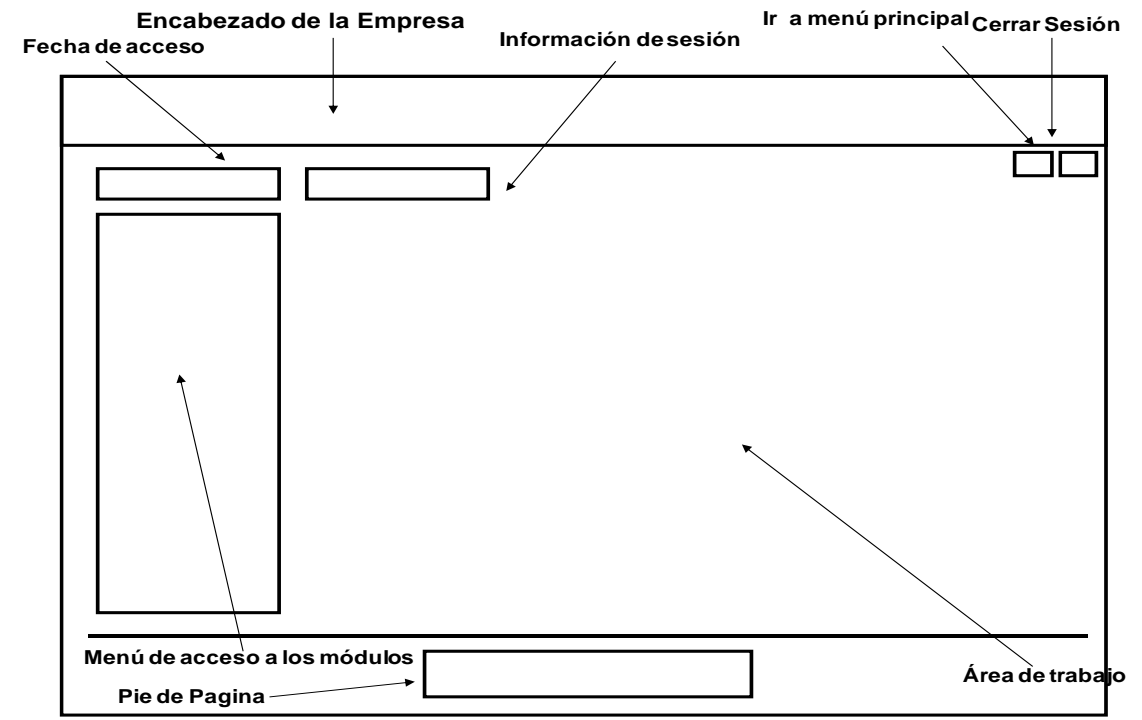

Figura 5. Formato físico establecido para la pantalla principal de accesos a los

módulos.

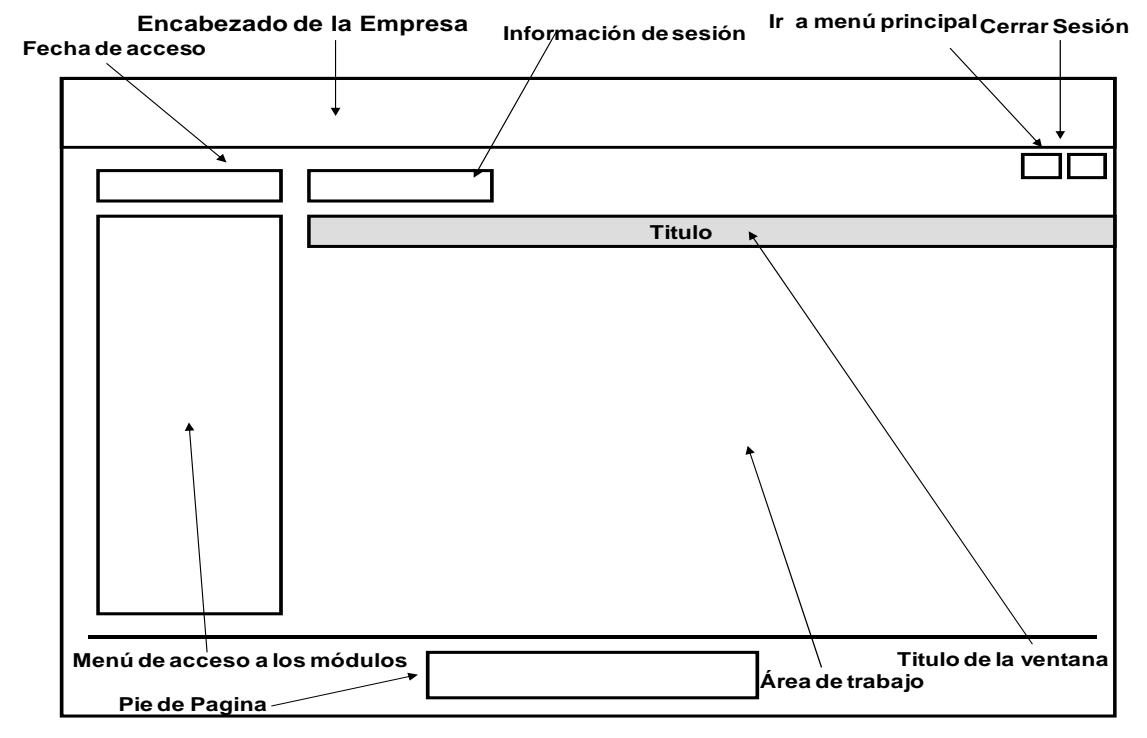

Figura 6. Formato físico establecido para las pantallas principales de cada módulo.

## **Diseño estético**

Se procedió a evaluar las distintas combinaciones de tipos de fuentes, tamaño y colores para realizar los estilos de cada una de las páginas de la aplicación, algunos de estos se especifican a continuación:

Los tipos de fuentes usadas fueron seleccionadas de manera que ofrezcan facilidad al usuario al leer en pantalla, entre ellas: las fuentes de la familia bell mt.

Los tamaños de fuente seleccionados fueron de 10 puntos para el texto en general y de 13 puntos para los mensajes de usuario, entre algunas u otras variantes.

Los colores seleccionados para los elementos de la interfaz abarcan desde los tonos rojo en degradado hasta blanco, para los fondos de las ventanas y en combinación con fondos en blanco para el área de información de la ventana, alternando con colores como azul oscuro para mensajes de errores y ventanas de advertencias para los mensajes éxitos y para validar los datos para su posterior registro. El menú principal de cada módulo y el área de título de las ventanas se encuentran en gris claro con el texto en azul oscuro, por último el texto en general de la aplicación empleó el color gris claro y azul oscuro, resaltando su legibilidad y fácil entendimiento en pantalla.

#### Diseño de contenido

Se definió la estructura y bosquejo de todo el contenido que se presenta en la aplicación Web, mostrando la relación entre los objetos de datos, los de contenido y su funcionalidad para cada caso de uso, tal como se muestra en el apéndice H.

#### Diseño arquitectónico

Se identificó la estructura arquitectónica de la aplicación Web. Siendo empleada la del tipo jerárquica, ya que el flujo de control de la información se realiza a lo largo de las ramas verticales de la jerarquía.

Este flujo de control se realizó a través de sencillos enlaces de hipertexto, diseñados para permitir el movimiento en un solo sentido a lo largo de las páginas Web, logrando así tener una ubicación clara de donde se encuentran los usuarios en un determinado punto del sitio.

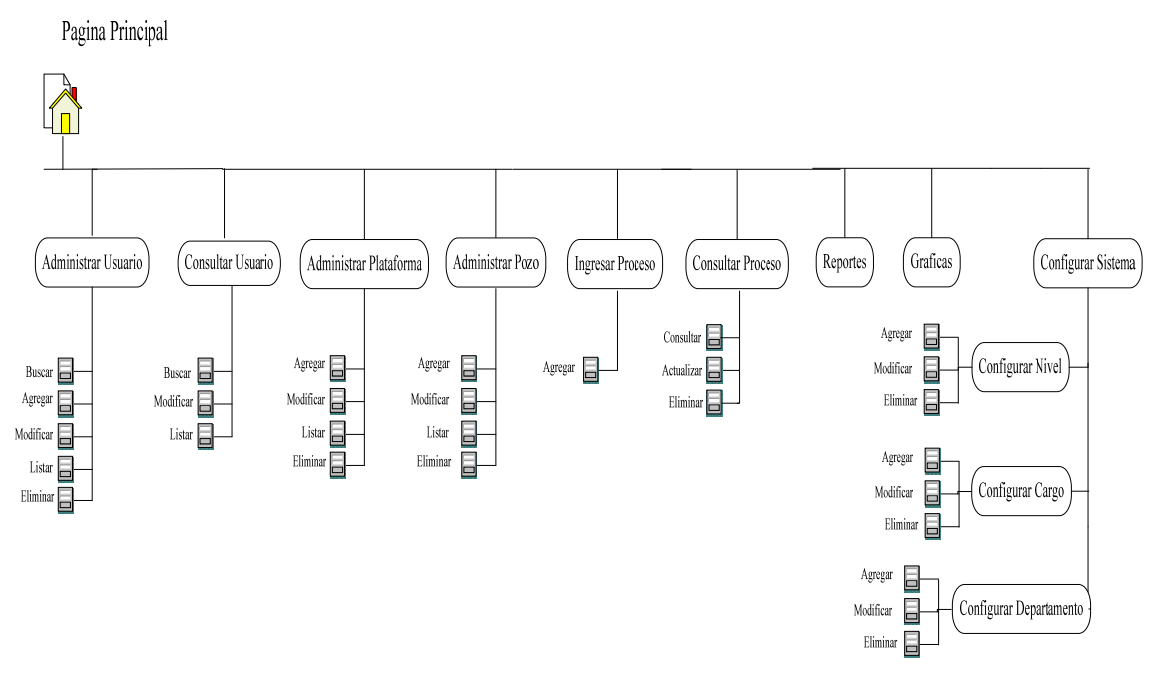

Figura 7. Diagrama arquitectónico de los módulos administrativos del sistema.

### **Diseño de navegación**

En el diseño de navegación de la aplicación se determino la semántica y la sintaxis de navegación que hacen posible, luego de establecer la arquitectura de la aplicación, definir las rutas de navegación que indican el acceso de los diferentes usuarios al contenido y funcionalidades de la misma.

En la semántica de navegación se tomó en consideración los perfiles de usuario para establecer el flujo de navegación y determinar las páginas a las que tienen acceso cada tipo de usuario. En el apéndice I se muestran los diagramas de navegación de la aplicación por cada perfil definido.

La sintaxis de navegación de la aplicación está constituida principalmente por una barra de navegación vertical, ubicada en la parte izquierda, que contiene el menú principal de la aplicación, donde los enlaces están constituidos por

botones que permiten desplazarse a través de los diferentes módulos del sistema, cuyos enlaces están representados por hipervínculos hacia páginas de información y consulta. La forma de navegación está representada por textos, íconos y botones que faciliten la interacción del usuario con la aplicación. En el apéndice J, se muestran los diferentes tipos de enlaces utilizados.

#### Diseño de componentes

Se estableció de manera detallada los componentes de la aplicación, mostrando la lógica del sistema, esto facilitó la tarea de codificación. Para realizar esta actividad se hizo uso de los diagramas de paquetes, identificando los módulos de la aplicación y los diagramas de componentes de cada paquete, detallando así los componentes funcionales del sistema (apéndice K).

## **GENERACIÓN DE PÁGINAS**

Abarcó las tareas de codificación y generación de las páginas Web, así como la realización de pruebas a la aplicación Web.

#### Codificación de las páginas Web

Para la creación de las páginas Web y las imágenes, se utilizó el software *Macromedia Dreamweaver MX* 2004 el cual es un editor HTML profesional para diseñar, codificar y desarrollar sitios, páginas y aplicaciones Web. Posee funciones de edición visual que permiten crear páginas de forma rápida, sin escribir código, y también ofrece un entorno de codificación con todas las funciones, que incluye herramientas para la edición de código (tales como coloreado de código y terminación automática de etiquetas), y además permite crear aplicaciones Web dinámicas basadas en bases de datos, empleando tecnologías de servidor como CFML, ASP.NET, ASP, JSP y PHP (Macromedia, 2002), como manejador de base de datos se utilizó *Mysql* 5.0.18.y phpMyAdmin 3 para su administración.

Las figuras que se muestran a continuación corresponden a las herramientas mencionadas anteriormente.

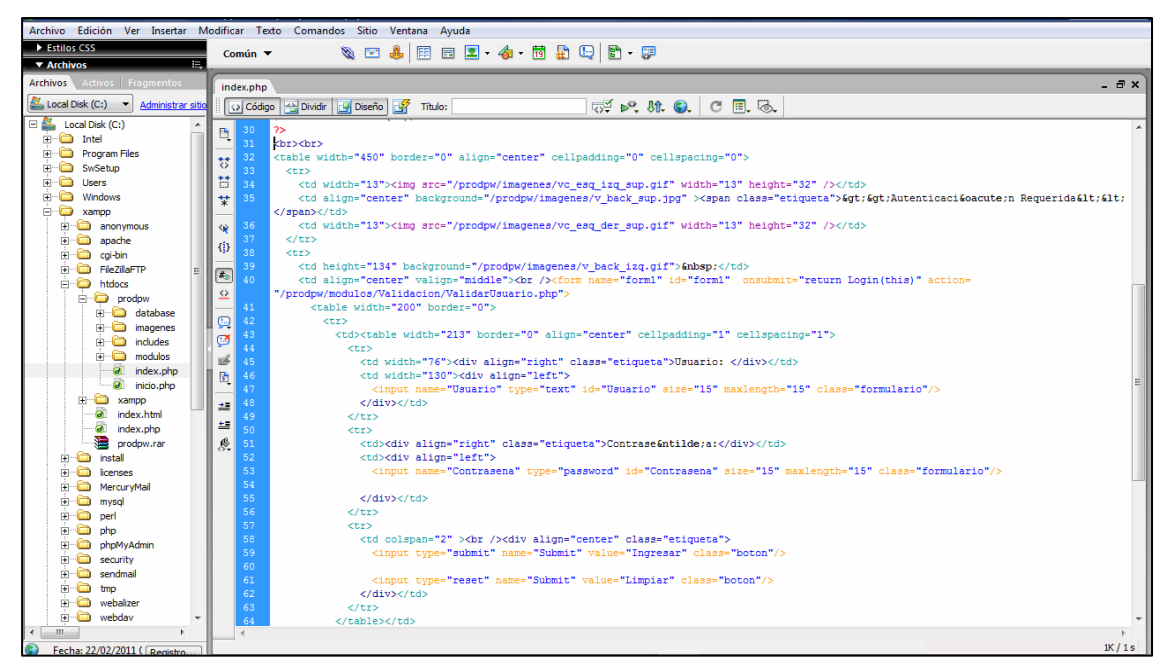

Figura 8. Interfaz del editor de código Macromedia Dreamweaver 8.

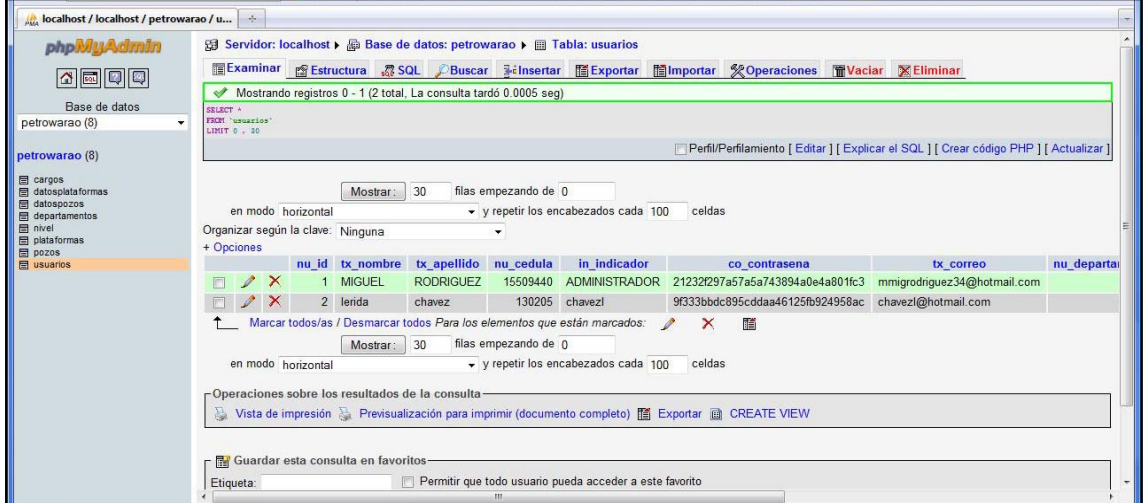

Figura 9. Interfaz principal del administrador de base de datos phpMyAdmin.

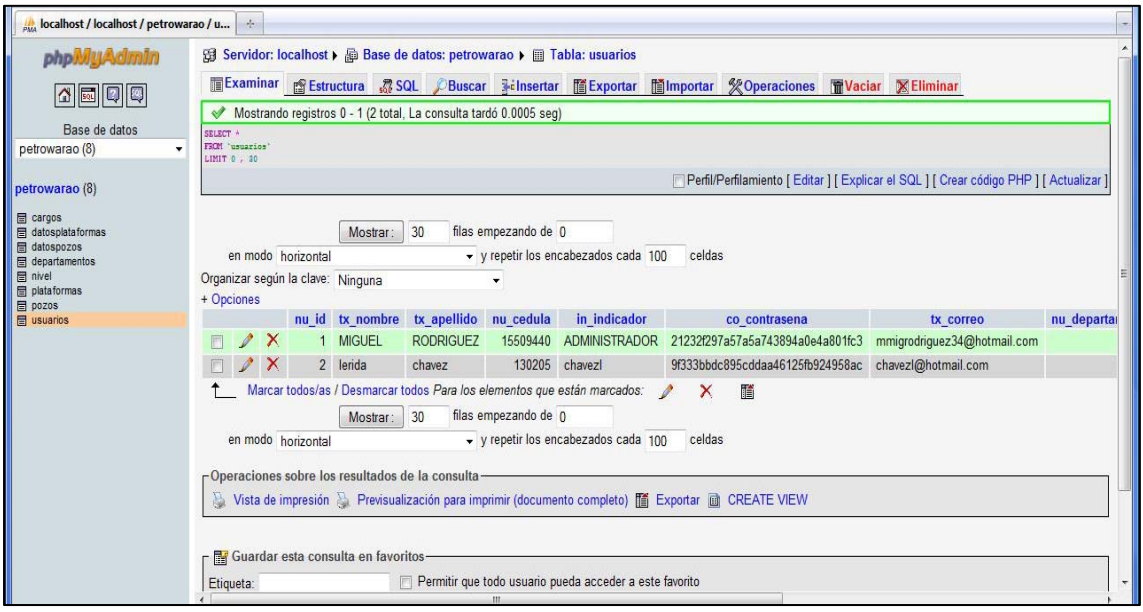

Figura 10. Ejemplo de consulta SQL desde phpMyAdmin.

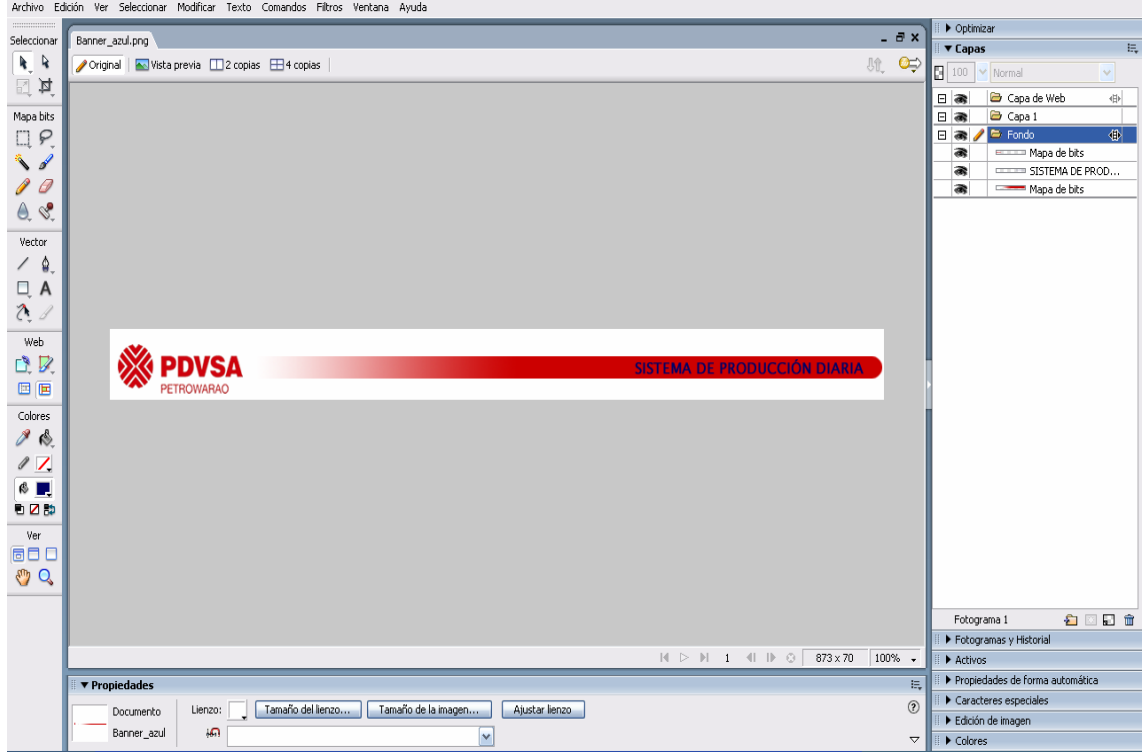

Figura 11. Interfaz del editor de imágenes Macromedia Fireworks 8.

## **Tipos de páginas elaboradas**

## Páginas de acceso

Las páginas de acceso se crearon para que los usuarios puedan iniciar sesión en la aplicación, acceder a los diferentes módulos que la conforman y realizar las operaciones correspondientes (figuras 12 y 13).

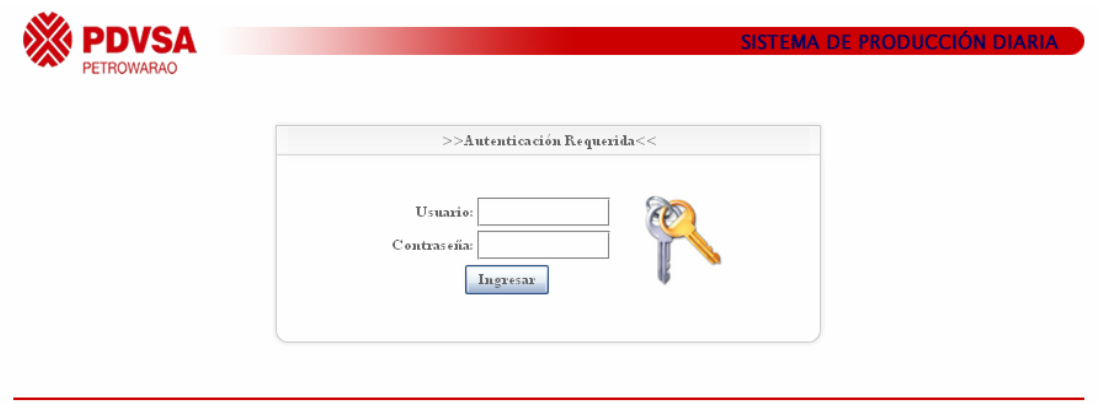

Copyright © 2011 PDVSA PETROWARAO. Todos los Derechos Reservados.

Figura 12. Página de inicio de sesión.

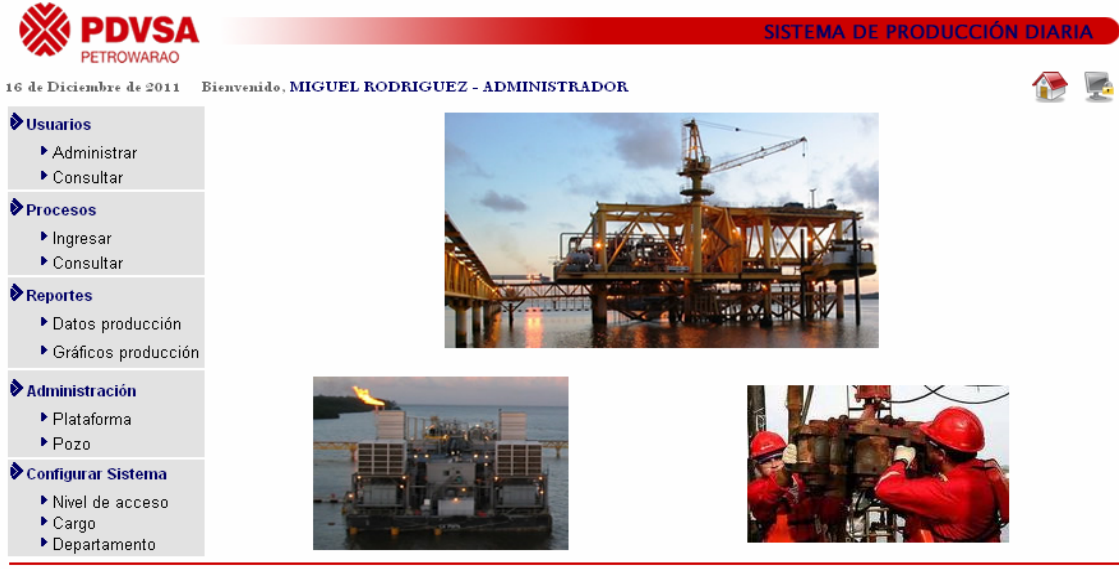

Copyright © 2011 PDVSA PETROWARAO. Todos los Derechos Reservados.

Figura 13. Página de acceso a los módulos.

Páginas de entradas de datos

Las páginas de entradas de datos se diseñaron para registrar datos en la aplicación Web, contienen los formularios necesarios para ingresar datos en el sistema (figura 14).

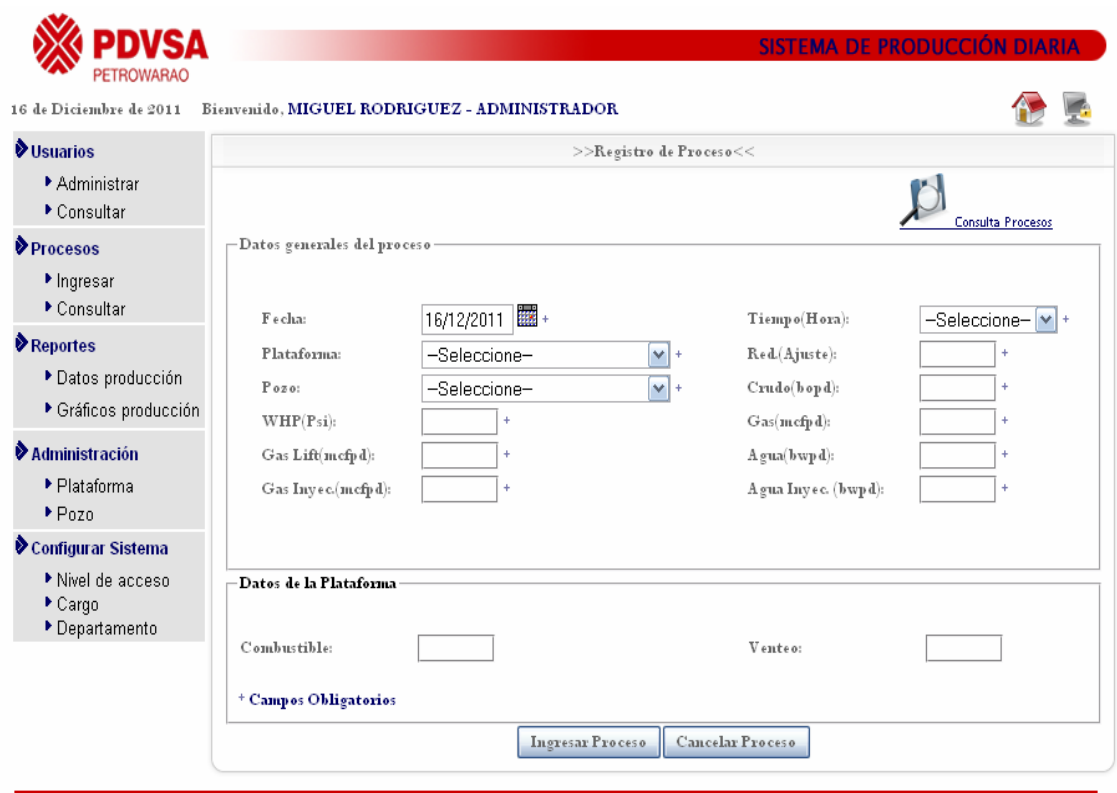

Copyright © 2011 PDVSA PETROWARAO. Todos los Derechos Reservados.

Figura 14. Ejemplo de página de entrada de datos.

Páginas de búsqueda

Son aquellas páginas diseñadas para listar y buscar registros guardados (figura 15).

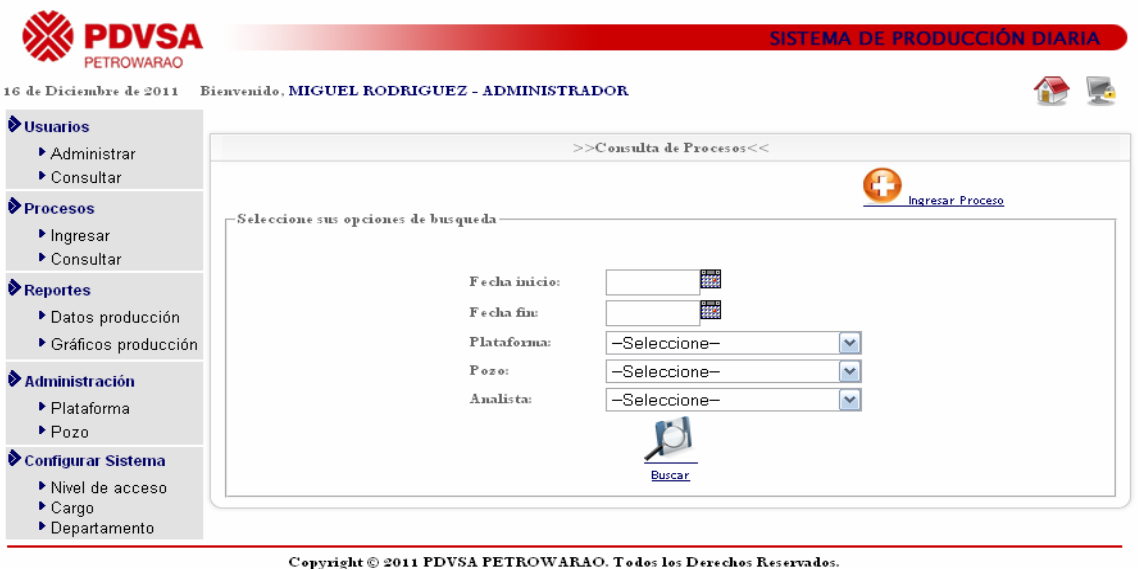

Figura 15. Ejemplo de página de búsquedas.

Página de modificación de datos

Este tipo de páginas se diseñó con el objeto de modificar los datos registrados en la aplicación guardados (figura 16).

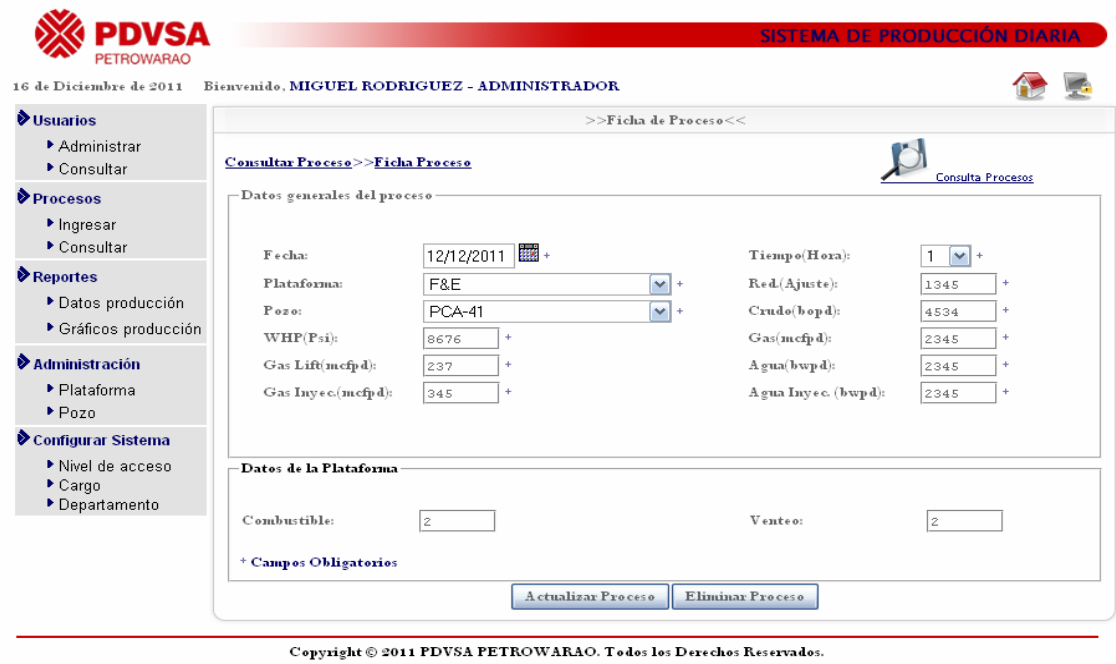

Figura 16. Ejemplo de página de modificación de datos.

Páginas de consultas

Las páginas de consultas se diseñaron para permitir la búsqueda de información en la base de datos de la aplicación. Consisten en un conjunto de campos que permiten al usuario personalizar la consulta de acuerdo a lo que esté buscando (figura 17).

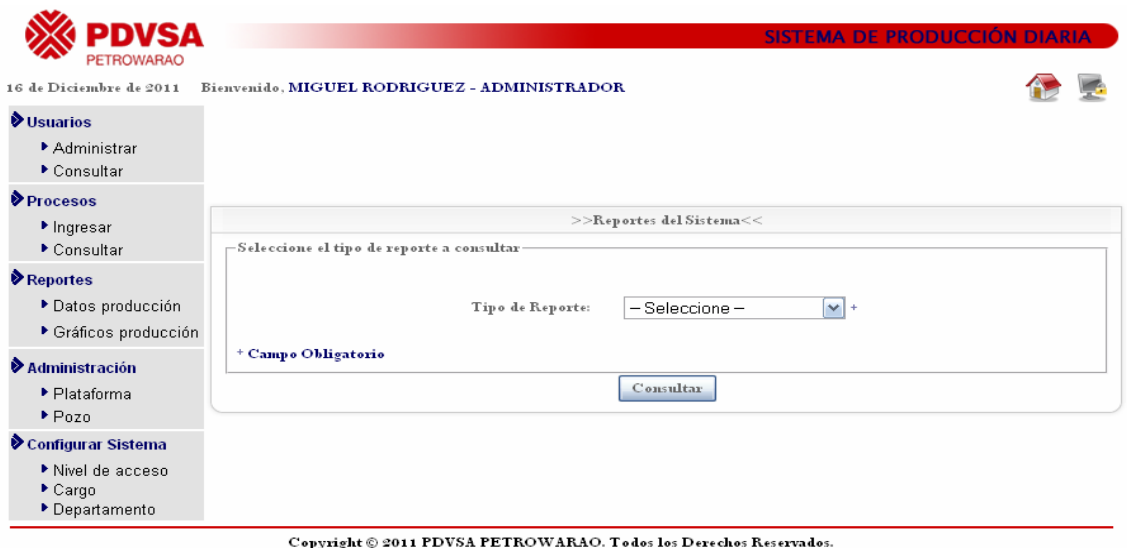

Figura 17. Ejemplo de página de consulta de datos.

Páginas de reportes

Las páginas de reportes fueron diseñadas para visualizar los datos contenidos en el reporte para su posterior impresión (figura 18).

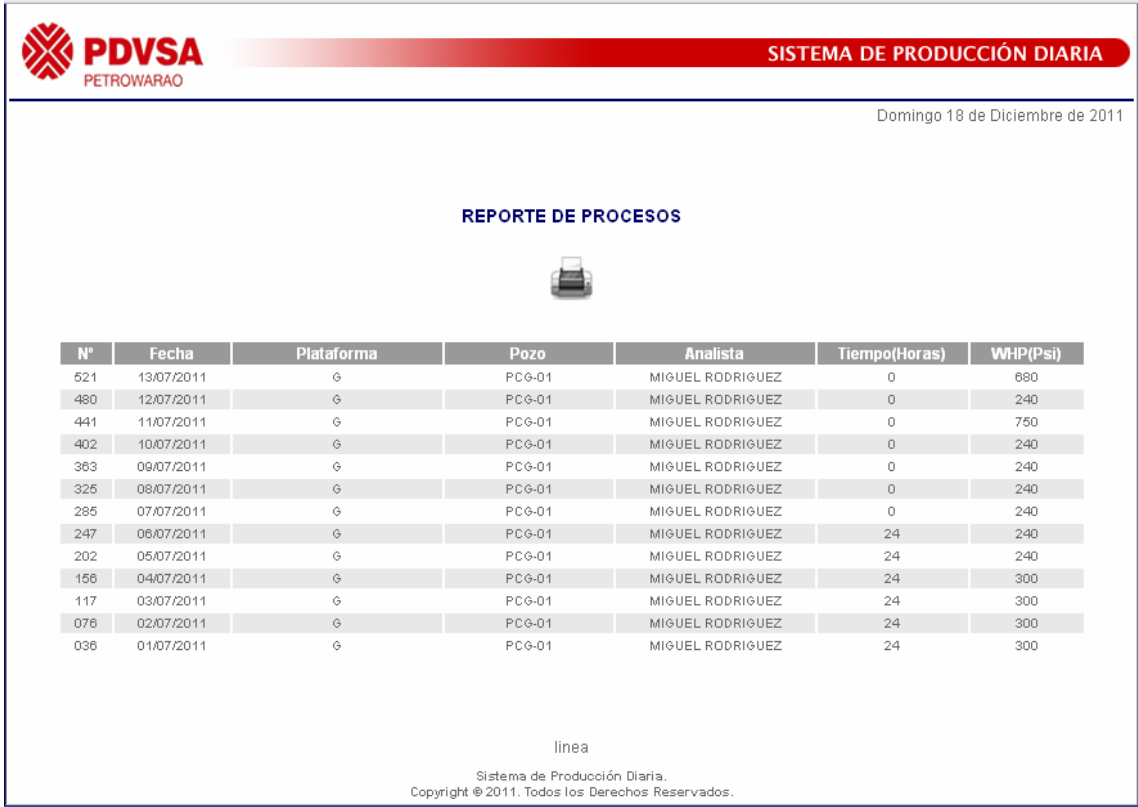

Figura 18. Ejemplo de página de reporte.

## **Archivos empleados en la aplicación**

Para especificar las características de la aplicación Web se identificaron los siguientes tipos de archivos necesarios para el desarrollo de la aplicación.

| Tipo de archivo           | <b>Descripción</b>                                                    |
|---------------------------|-----------------------------------------------------------------------|
| *.php                     | Archivo cuyo contenido es html y secuencias de comando<br>PHP.        |
| *.js                      | Archivos que contienen secuencia de comandos javascript.              |
| *.css                     | Archivos que contienen información de hojas de estilo en<br>cascadas. |
| *.jpg, $*$ .gif, $*$ .png | Archivos de imágenes y gráficos.                                      |
| *.pdf                     | Archivos de reportes.                                                 |

Tabla 3. Archivos utilizados en la aplicación Web.

Los archivos .php pueden incluir elementos como: botones, radio botones,

casillas de verificación, listas desplegables, cajas de texto, áreas de texto, marcos y capas flotantes.

## **DESPLIEGUE**

Esta actividad abarcó la entrega y soporte de la aplicación Web desarrollada; así como la realización de pruebas, para la detección y corrección de los errores encontrados.

#### Pruebas de contenido

Estas pruebas permitieron revisar y corregir el contenido textual de la aplicación, como errores sintácticos, tipográficos o gramaticales presentados al usuario final; también se determinaron errores en la información resultante de la interacción de la aplicación con la base de datos. En el apéndice L se muestran los errores encontrados al realizar este tipo de pruebas.

## Prueba de configuración

Estas pruebas permitieron implantar la aplicación en diferentes entornos, para identificar los errores en el comportamiento asociado con cada una de las configuraciones posibles. Para llevar a cabo esta prueba, se visualizó la aplicación en diferentes contextos, a través de las cuales, se verificó la integridad de la interfaz y funcionalidad de la aplicación (tabla 4). En el apéndice M, se muestran ejemplos de las pruebas realizadas en esta parte.

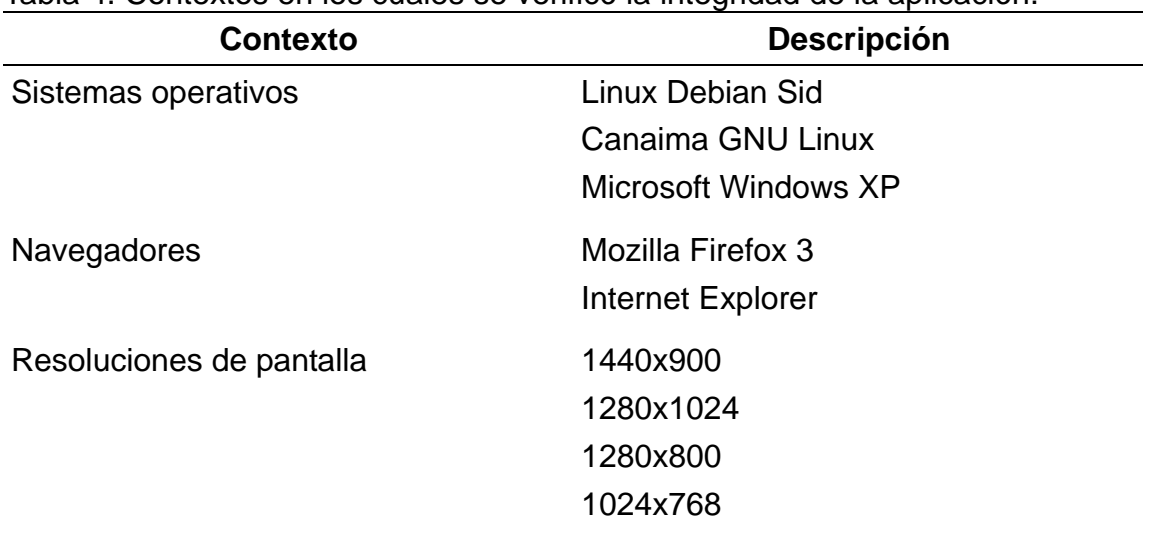

Tabla 4. Contextos en los cuales se verificó la integridad de la aplicación.

Pruebas de navegación

Estas pruebas se hicieron para garantizar que todos los mecanismos de navegación tienen alguna funcionalidad asociada y que cada una realiza su función correctamente. Para lograrlo, se revisó los vínculos presentes en la aplicación Web, encontrándose errores de vínculos relacionados a páginas no existentes y vínculos relacionados a páginas erradas o con funcionalidad diferente a la especificada. En el apéndice N se muestran ejemplos de errores de navegación.

#### Pruebas de interfaz de usuario

Estas pruebas se realizaron con el objetivo de asegurar que la interfaz sea aceptable para los usuarios de la aplicación Web. En esta actividad se aplicó una encuesta a los usuarios finales del sistema, donde fueron evaluados criterios como: interactividad, legibilidad, estética, accesibilidad, consistencia y organización de la información, entre otros, lo que permitió mejorar aspectos de la interfaz considerando lo planteado por los usuarios.

La encuesta fue realizada a 10 personas que laboran en el departamento de

Geociencias de la Empresa PDVSA Petrowarao y estuvo constituida por preguntas tales como se muestra en la tabla 5. Según los resultados mostrados en esta tabla, se puede observar la aceptación de la aplicación por parte de los usuarios evaluadores.

En la figura 19, indica que del 100% de los usuarios evaluados, el 75% de los usuarios aprueban la interfaz de la aplicación, el 18% está medianamente de acuerdo, mientras que el 7% expresaron estar en desacuerdo.

Una vez realizadas las pruebas de interfaz y capturadas las opiniones de los usuarios finales, se hicieron los ajustes necesarios para mejorar aquellos aspectos en los cuales los usuarios señalaron no estar totalmente de acuerdo.

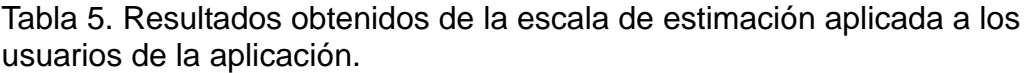

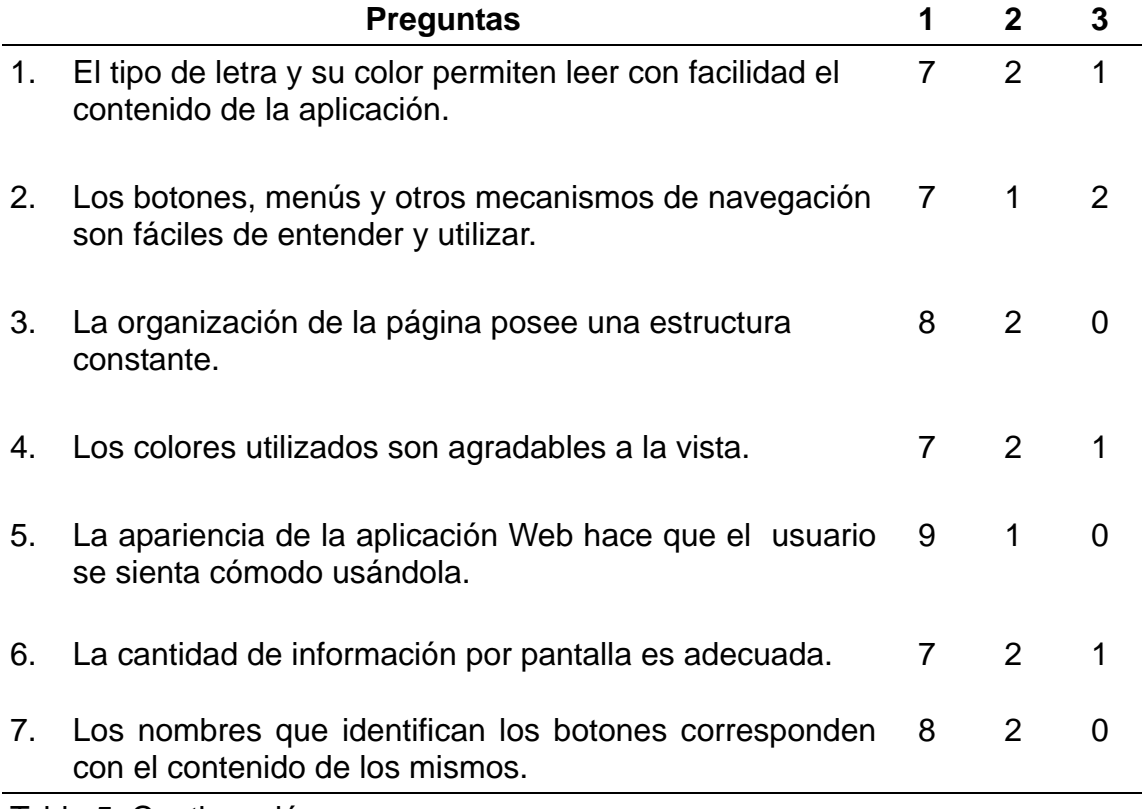

Tabla 5. Continuación.

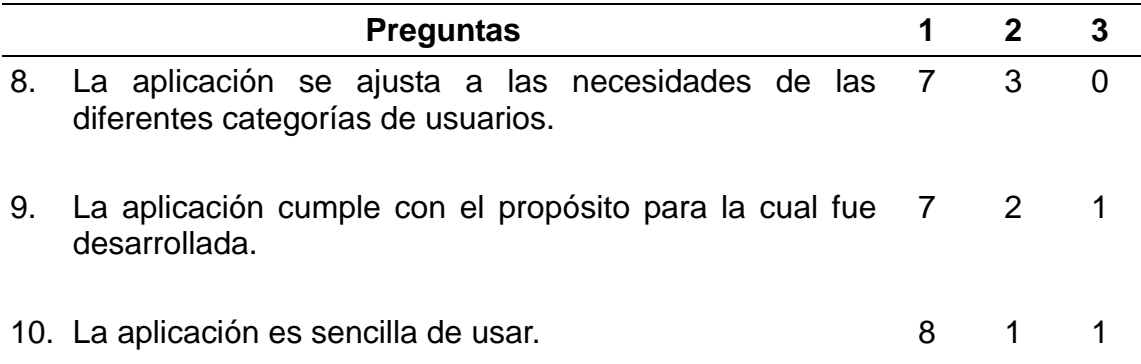

1: Totalmente de acuerdo 2: Medianamente de acuerdo 3: Totalmente desacuerdo

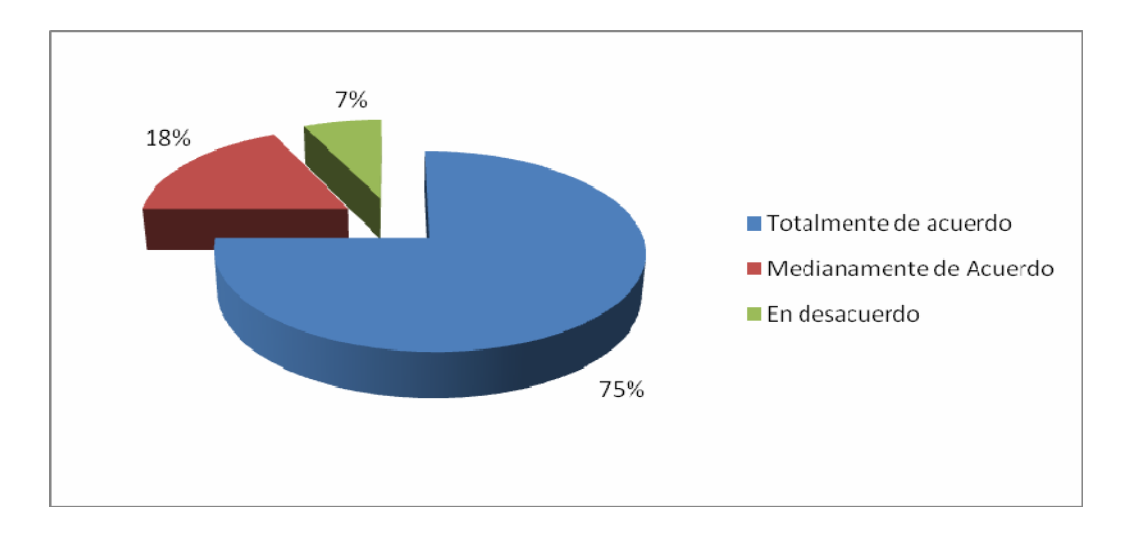

Figura 19. Resultados del cuestionario aplicado sobre la interfaz del usuario.

De acuerdo a los resultados obtenidos se puede afirmar que en su mayoría los encuestados aceptan la interfaz de la aplicación, tomando en cuenta que el porcentaje significativo relacionado a la no aceptación del mismo, fue considerado y reestructurado para garantizar el uso del sitio.

**Documentación del usuario:** En esta actividad se crearon los manuales de usuario para los módulos desarrollados (apéndice Ñ).

# **CONCLUSIONES**

Mediante el proceso de ingeniería *Web* de Pressman se elaboró un sistema *Web* de alta calidad y funcionalidad dirigida a diversas categorías de usuarios, permitiendo integrar estrategias del negocio de una manera confiable, práctica y adaptable.

La fase de formulación permitió definir y enmarcar teóricamente la situación planteada mediante la identificación de las metas del sistema *Web,* la categorización de los usuarios potenciales de la aplicación y sus respectivos escenarios de interacción con el sistema.

La planeación de la aplicación se enfocó primordialmente en la elaboración de un plan de desarrollo a cumplir para llevar a cabo cada una de las actividades del proceso de ingeniería *Web,* así como también establecer un ámbito que enmarcará las metas identificadas para la aplicación, considerando los posibles riesgos que podrían surgir durante el proceso de desarrollo, para evitar confusión y fracaso en las actividades.

Con la fase de análisis, se identificaron los datos y objetos de contenido presentes en la aplicación, representándolos mediante los diagramas de clase de UML y sus interacciones mediante los diagramas de secuencia de UML, para luego detallar los métodos de cada clase en el análisis funcional y describir el ambiente e infraestructura que apoya el sistema *web* con diagrama de despliegue, logrando definir los aspectos fundamentales del problema estudiado.

En la fase de diseño se siguieron principios de usabilidad con el propósito de adaptar la interfaz, el contenido y la navegabilidad de la aplicación a los requerimientos de los usuarios. Al Implementar un diseño arquitectónico de tipo

jerárquico y con una semántica y sintaxis de navegación concisa derivada del modelado de análisis, se obtuvieron componentes convencionales de la aplicación a un grado de abstracción cercano al código.

En la fase de codificación, el diseño se convirtió en sentencias de programación, empleando para esto, herramientas de código abierto como: el sistema de gestión de base de datos phpMyAdmin, rutinas de JavaScript y el lenguaje de programación PHP, ofreciendo una aplicación *Web* con características de portabilidad, seguridad y multiplataforma derivada de los requerimientos obtenidos.

A través de las pruebas realizadas a la aplicación, se detectaron fallas que fueron resueltas en la medida de su aparición, a manera de cumplir con los criterios de aceptación de los usuarios. Estas pruebas permitieron detectar errores funcionales, gramaticales, de navegabilidad, incompatibilidad con algunas configuraciones, entre otras, mejorándose así, la calidad y productividad de la aplicación.

Una vez solventadas las fallas detectadas en el sistema, éste fue implementado en la empresa, arrojando los resultados esperados en cuanto a análisis y reportes diarios de producción del Campo Pedernales, lo que indica que la metodología implementada cumplió con los requerimientos exigidos, por tanto se puede afirmar que la aplicación es eficiente, segura y confiable.

# **RECOMENDACIONES**

Fortalecer el plan de adiestramiento para los usuarios del sistema a fin de que aprendan a manejarlo en su totalidad y de manera óptima.

Monitorear constantemente el funcionamiento de la aplicación *Web*, para la corrección de posibles fallas.

Respetar y mantener los estándares en cuanto a diseño, al momento de añadir otros módulos a la aplicación Web.

# **BIBLIOGRAFÍA**

Arias, F. 2004. *El proyecto de investigación. Introducción a la metodología científica*. Cuarta edición. Editorial Epistame, Caracas – Venezuela, pags. 25 - 28.

Batini, C.; Ceri, S. y Navathe, S. 1 994. *Diseño conceptual de bases de datos un enfoque de entidades-interrelaciones*. Addison-Wesley Iberoamericana y Ediciones Díaz de Santos, S. A.

Bermúdez, T. 2003. *Desarrollo de un Sistema basado en la Web, para la Comisión de Trabajos de Grado de la Escuela de Ciencias del Núcleo de Sucre, de la Universidad de Oriente*. Trabajo de pregrado. Departamento de Matemáticas. Licenciatura en Informática, Universidad de Oriente, Cumaná.

Booch, G, Rumbaugh J. y Jacobson, I. 2004. *El Lenguaje Unificado de Modelado*. Addison Wesley. Madrid.

Cabello y Díaz 2003. *Diseño de un sistema Computarizado para Controlar los procesos de Inscripción y Pago de Mensualidades en el Departamento de Administración de la Unidad Educativa Instituto Educativo "Alejandro de Humbold", 2003 Maturín Estado Monagas*. Universidad Politécnica Santiago Mariño.

Canaves, P. 1998. "Tele-Educación y Tele-trabajo." "Internet". <http://www.monografias.com/trabajos64/teletrabajo/teletrabajo.shtml> (29/09/2008)

Cisco Systems. 2002. *Guía del primer año*. Segunda Edición. Pearson. Madrid.

Dalloz, A. 2001. "¿Qué es un script?" <http://www.independenet.com/avanzado.php. > (19/10/2010).

Gutiérrez, A. y Bravo, G. 2005. *PHP5 a través de ejemplos*. Alfaomega, Colombia.

Ibáñez, A. 1996. *El libro de Internet: una visión guiada al mundo digital.* Primera Edición. Editorial McGraw Hill / Interamericana de España, S.A.U. España.

Informática Millenium, S.A de C.V. 2005. "Diseño Web". "Millenium".<http://informaticamillenium.com.mx> (01/06/2010).

Kioskea. 2008. "Intranet y Extranet". <http://es.kioskea.net/contents/entreprise/ intranet.php3>. (23/06/2010).

Larman, C. 2003. *UML y patrones*. Segunda Edición. Pearson Educación, S.A, Madrid.

Macromedia, Inc. 2002. *Utilización de Dreamweaver MX*. Ayuda en línea Version: 6.0.31. Macromedia, Inc, San Francisco.

Matheus F., Julio D. (2005). Realizó un estudio titulado: Diseño e Implementación de un Sistema de Información Empresarial para la Administración Académica y de Recursos de un Postgrado. [http://tesis.ula.ve/pregrado/tde\\_busca/arquivo.php?codArquivo=399.](http://tesis.ula.ve/pregrado/tde_busca/arquivo.php?codArquivo=399)

Montilva, J. 1 992. *Desarrollo de Sistemas de Información*. Primera Edición. Consejo de Publicaciones de la Universidad de los Andes. Mérida, Venezuela. 262 pp.

Muñoz R., Jorge L. (2006) Diseño e implementación de una interfaz gráfica de usuarios para sistemas SCADA bajo el paradigma de software libre. [http://tesis.ula.ve/pregrado/tde\\_busca/arquivo.php?codArquivo=709](http://tesis.ula.ve/pregrado/tde_busca/arquivo.php?codArquivo=709) 

Powell, T. 2000. HTML 4. *Manual de Referencia*. Primera Edición. McGraw Hill. España.

Pressman, R. 2005. *Ingeniería del Software. Un enfoque práctico*. Sexta edición. McGraw Hill. México.

Prieto, A. y Martín, M. 2000. *Introducción a la Informática*. Primera Edición. Editorial McGraw-Hill/Interamericana de España S. A, Madrid, España. 533 pp.

Rivas, L, Cortés, J y Chávez, F. 2007. "Sistema de información de los equipos instalados en un sistema eléctrico típico de potencia: SGBD y su aplicación en la industria petrolera". "Aplicaciones Tecnológicas". [<www.iee.org.mx/boletin012007/apli.pdf>](http://www.iee.org.mx/boletin012007/apli.pdf) (12/10/2008).

Senn, J. 1998. *Análisis y diseño de sistemas de información*. Tercera edición. McGraw-Hill. México.

Tamayo y Tamayo, M. 1995. *El proceso de la investigación científica*. Tercera edición. Editorial Limusa, S.A. México.

Vilchez, C. 2004. *"Sistema Computarizado para el Control de las Ordenes de Servicio Técnico solicitadas por los Clientes de la empresa PC Platinium, C. A., ubicada en la Av. Bicentenario de Maturín, Estado Monagas*". Universidad Politécnica Santiago Mariño.

Whitten, J.; Bentley, L. y Barlow, V. 1997. *Análisis y Diseño de Sistemas de Información*. Tercera edición. McGraw Hill / Irwin, Madrid.

**APÉNDICE A FORMATO DE TECNICA DE RECOLECCION DE DATOS**
Tabla A1. Datos de los registros de la observación directa.

# REGISTRO DE LA OBSERVACIÓN

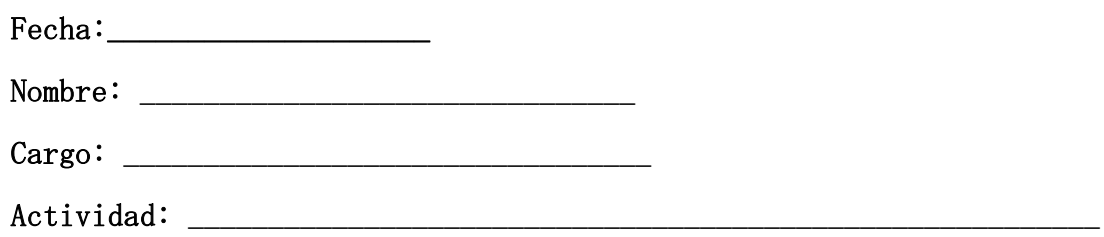

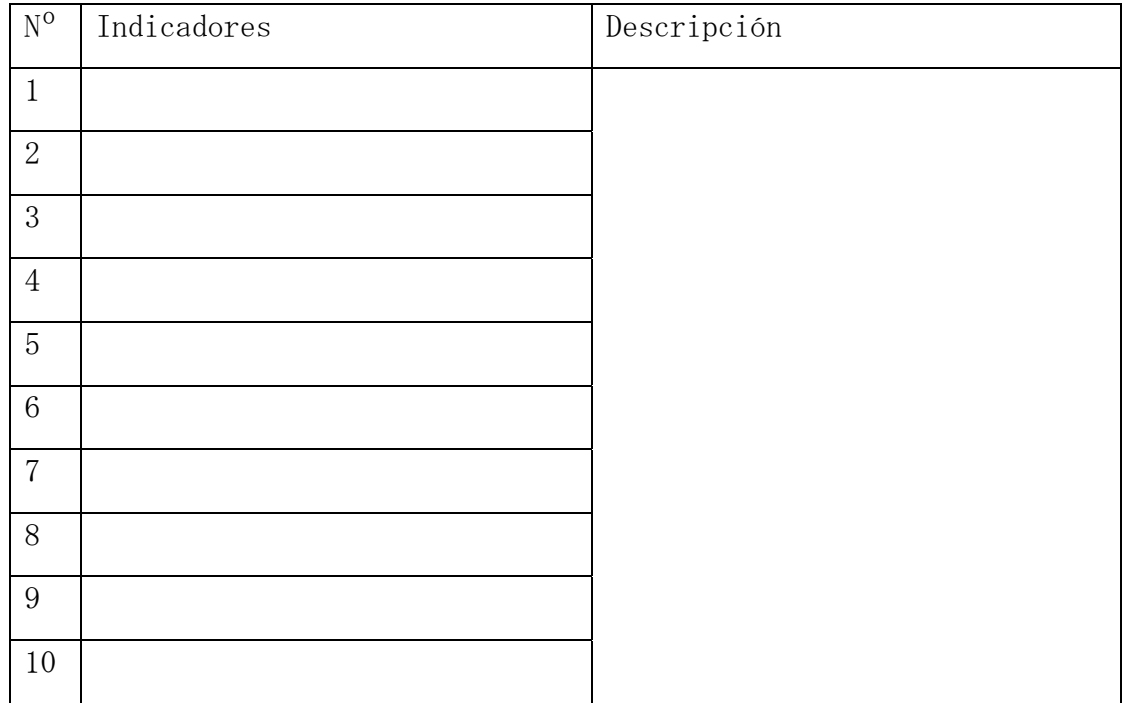

# Análisis:

Tabla A2. Entrevista realizada para determinar cómo realizan las actividades en el Departamento.

**Fecha:** 

**Nombres y Apellidos:** 

**Descripción detallada de las actividades realizadas en el departamento de GEOCIENCIAS:** 

**APÉNDICE B DIAGRAMAS Y ESPECIFICACIONES DE LOS CASOS DE USO** 

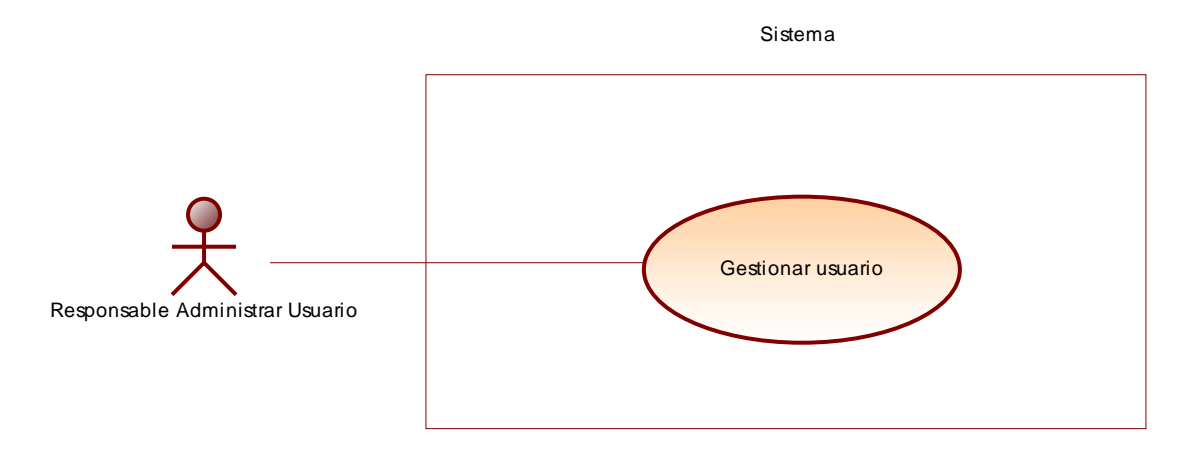

Figura B1. Diagrama de casos de uso para responsable de administrar usuario.

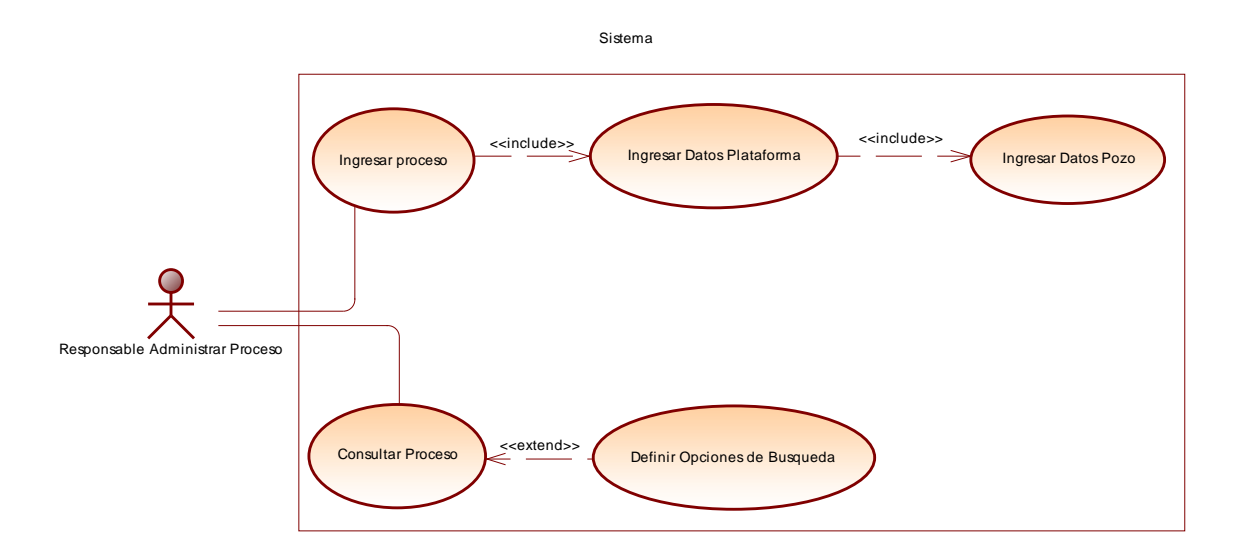

Figura B2. Diagrama de casos de uso para responsable de administrar proceso.

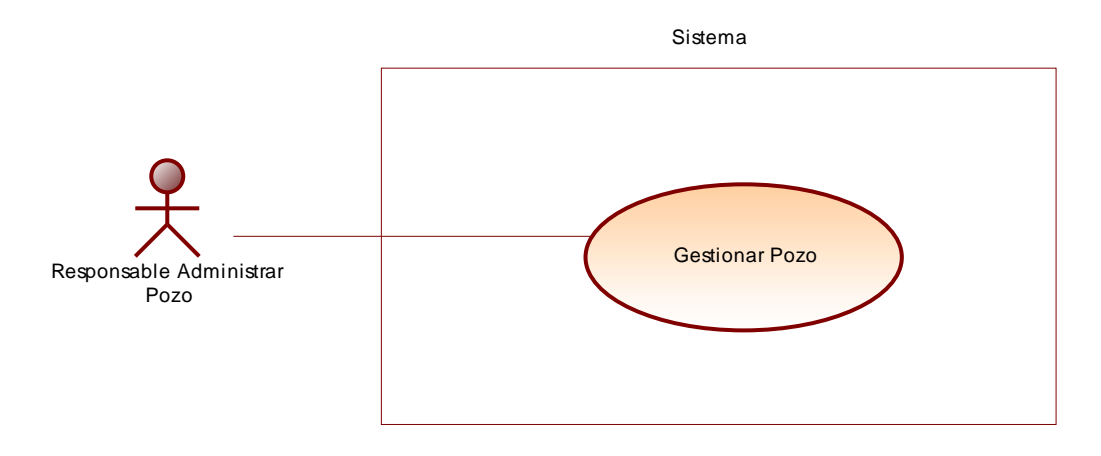

Figura B3. Diagrama de casos de uso para responsable de administrar pozo.

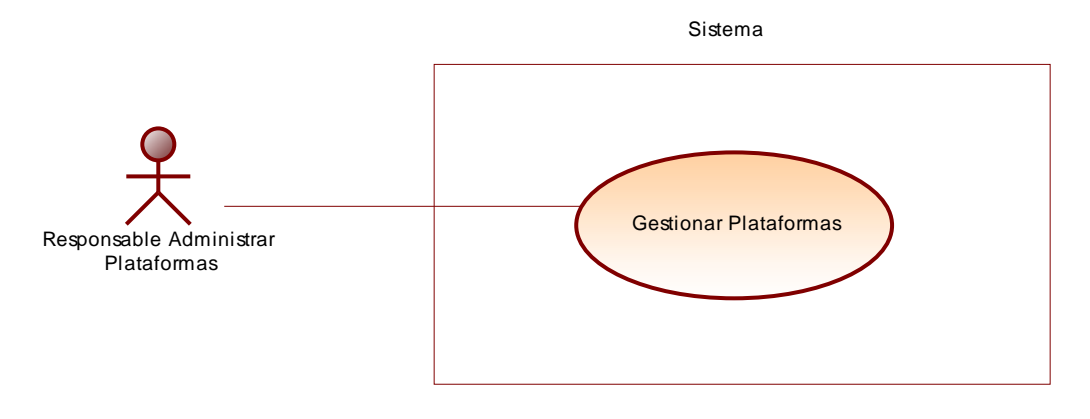

Figura B4. Diagrama de casos de uso para responsable de administrar plataformas.

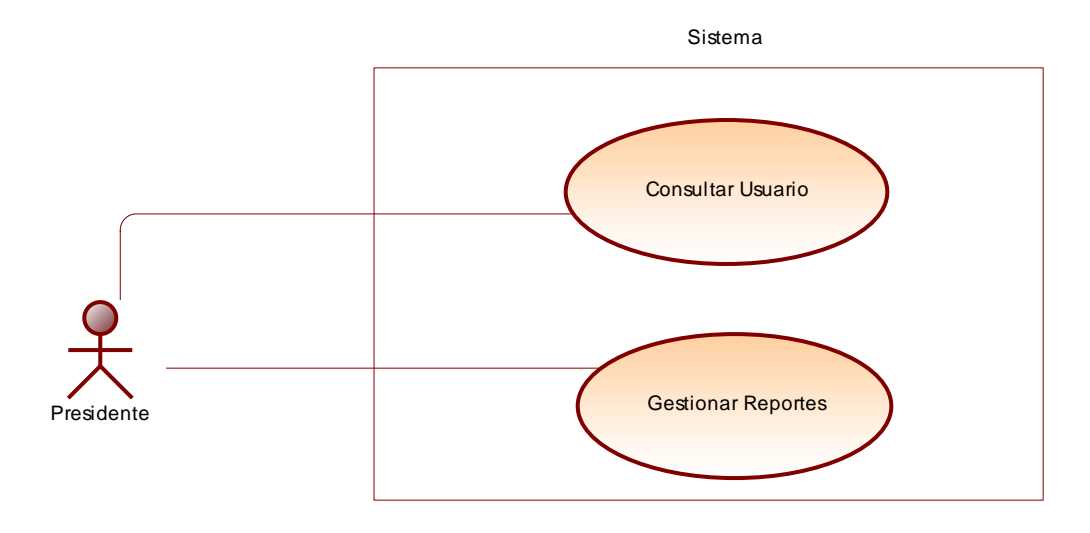

Figura B5. Diagrama de casos de uso para el actor

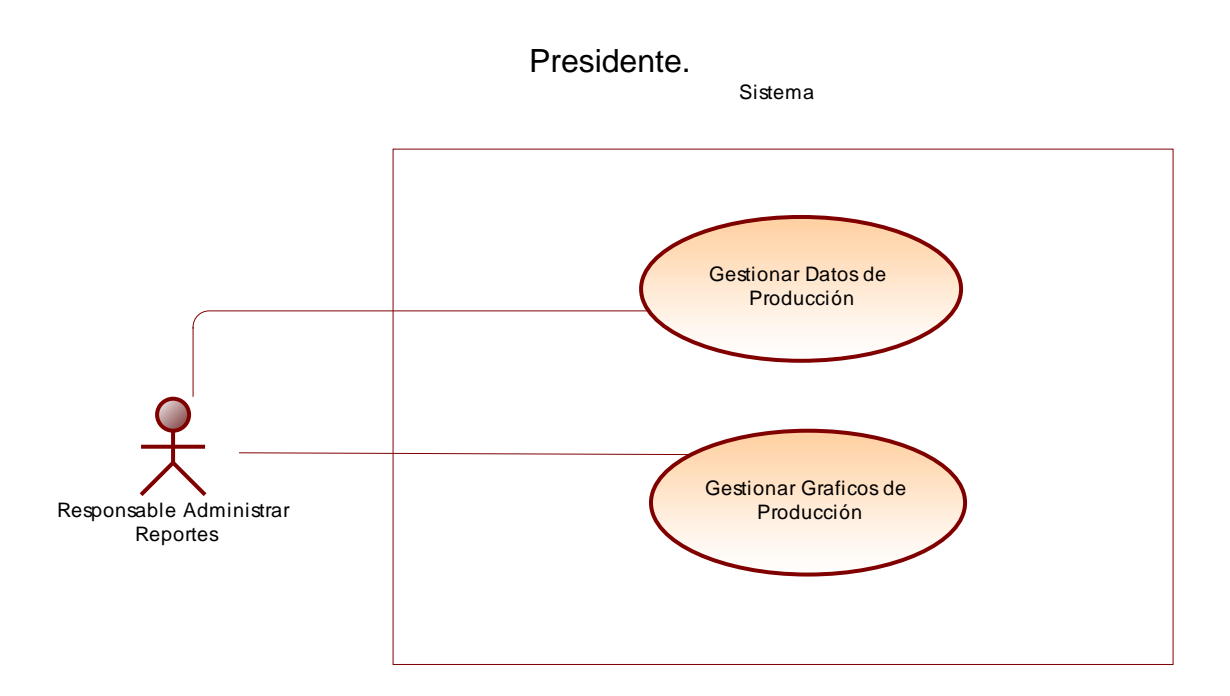

Figura B6. Diagrama de casos de uso para responsable de administrar reportes.

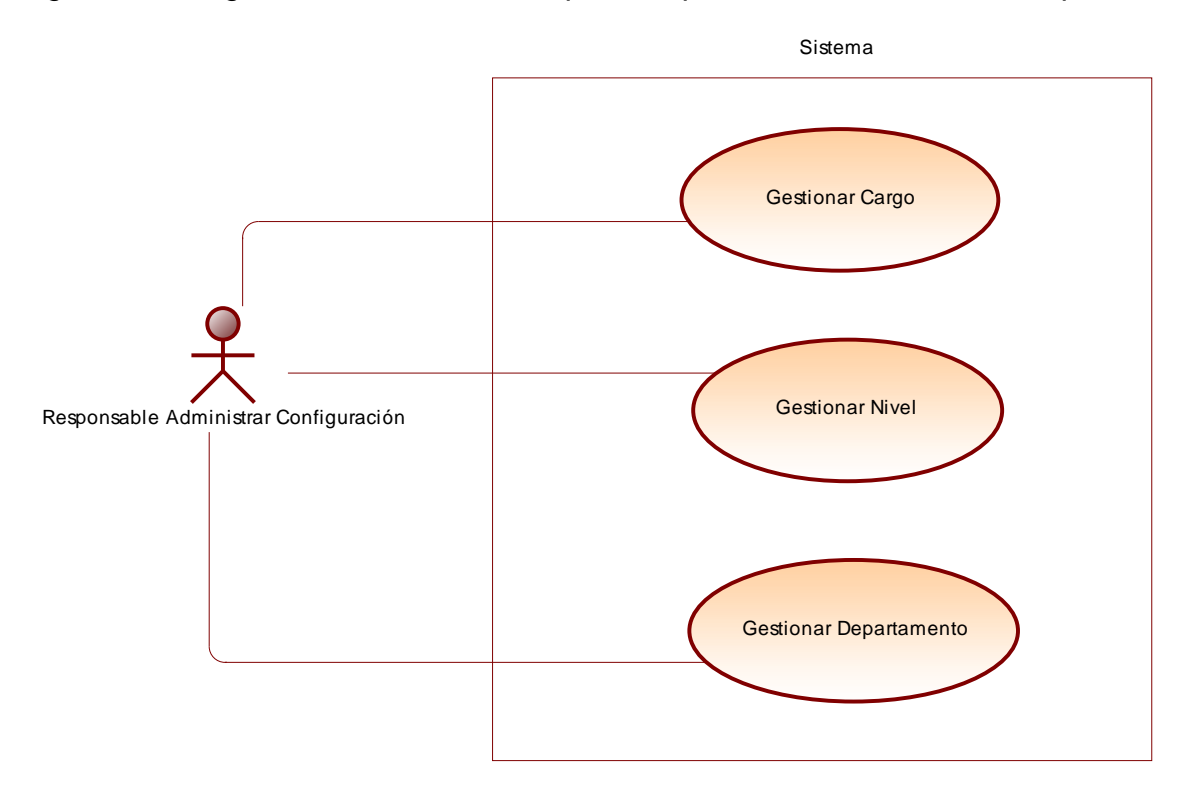

Figura B7. Diagrama de casos de uso para responsable de administrar configuración.

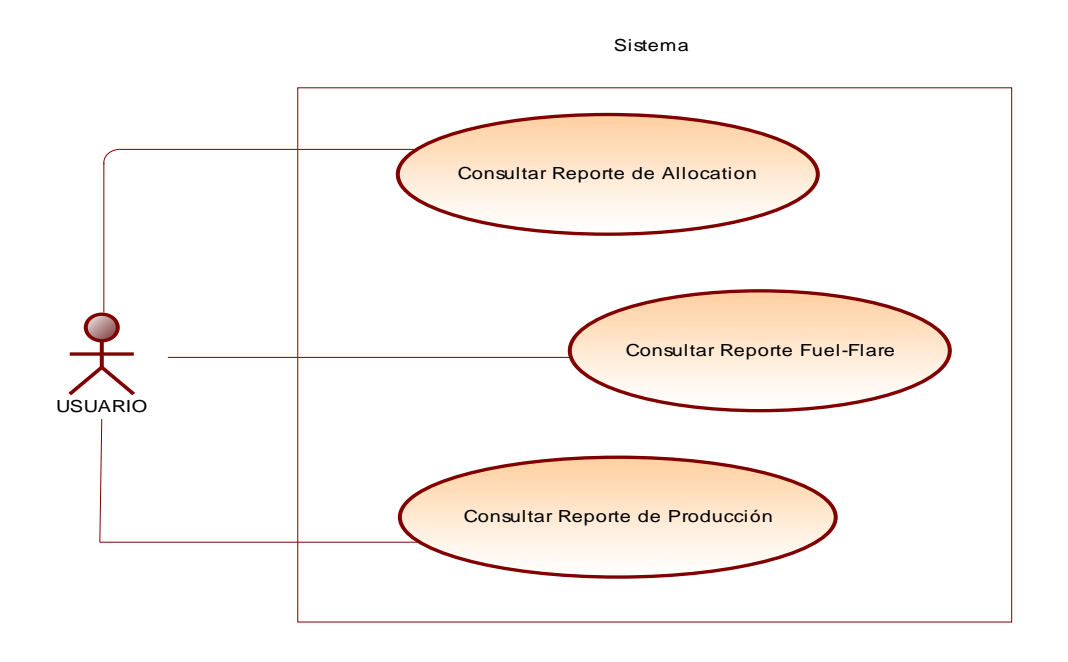

Figura B8. Diagrama de casos de uso para el modulo reportes de datos de producción.

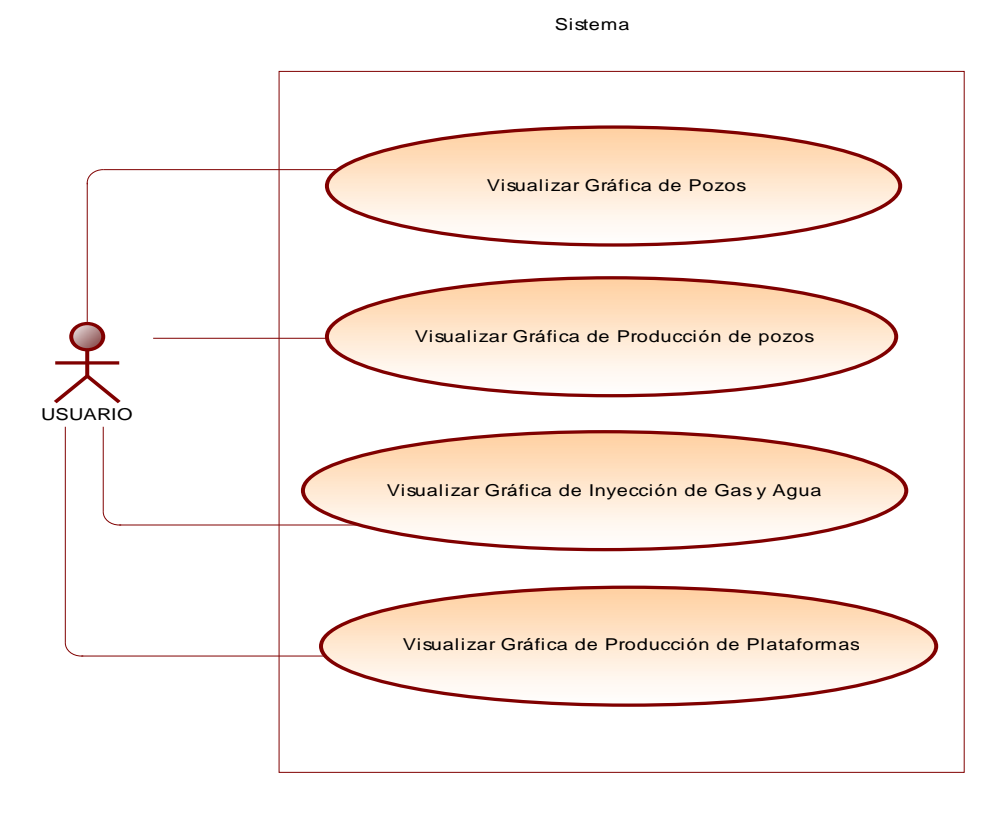

Figura B9.Diagrama de casos de uso para el modulo reportes gráficos de

# producción.

# **ESPECIFICACIONES DE LOS CASOS DE USO**

**Caso de uso:** Administrar usuario.

### **Administrar usuario:**

Buscar usuario**.** 

Agregar usuario.

Eliminar usuario.

Editar usuario.

Ver usuario.

**Actores:** Administrador, Gerente de Operaciones.

Breve descripción:

 Permite a los actores tener una gestión de los usuarios de la aplicación Web, los actores podrán buscar, crear, ver, editar y eliminar usuarios cuantas veces sea necesario.

# **Precondiciones:**

El actor debe acceder al módulo de Administrar usuario.

# **Flujo Básico**

 El sistema muestra la interfaz "Administrar usuario" donde se muestra una lista de los usuarios registrados además de las opciones de buscar, agregar, editar, ver y eliminar.

### **Buscar usuario**

1. El actor entra a la interfaz "Administrar usuario".

- 2. La aplicación muestra el listado o registros guardados, además se proporciona un campo de texto para buscar en el listado.
- 3. El actor introduce datos con una expresión del indicador a buscar.
- 4. El actor selecciona la opción "Buscar".
- 5. El sistema muestra los datos del indicador a buscar (indicador, nombre y apellido).
- 6. El caso de uso termina exitosamente.

# **Agregar usuario**

- 1. El actor entra a la interfaz "Administrar usuario".
- 2. El actor selecciona la opción "Agregar Usuario".
- 3. El sistema muestra la interfaz "Agregar usuario" con los campos nombre, apellido, cedula, indicador, contraseña, correo electrónico, departamento, numero de extensión, número de teléfono, cargo y nivel.
- 4. El actor rellena los campos especificados (todos los campos son obligatorios).
- 5. El actor presiona el botón crear usuario.
- 6. El sistema verifica que el indicador del nuevo usuario no se encuentre registrado.
- 7. El sistema registra el nuevo usuario.
- 8. El sistema regresa a la interfaz "Administrar usuario".
- 9. El caso de uso termina exitosamente

# **Modificar usuario**

- 1. El actor entra a la interfaz "Administrar usuario".
- 2. El actor selecciona la opción "Editar usuario".
- 3. El sistema muestra la interfaz "Editar usuario" con los campos nombre, apellido, cedula, indicador, contraseña, correo electrónico,

departamento, numero de extensión, número de teléfono, cargo y nivel.

- 4. El actor cambia los campos especificados anteriormente.
- 5. El actor presiona el botón Editar usuario.
- 6. El sistema actualiza el usuario seleccionado.
- 7. El sistema regresa a la interfaz "Administrar usuario".
- 8. El caso de uso termina exitosamente.

#### **Eliminar usuario**

- 1. El actor entra en la interfaz "Administrar usuario".
- 2. El actor selecciona la opción "Eliminar usuario" del usuario que desea borrar.
- 3. El sistema muestra una ventana de comprobación de la operación.
- 4. El actor acepta eliminar el usuario.
- 5. El sistema elimina el usuario seleccionado.
- 6. El sistema regresa a la interfaz "Administrar usuario".
- 7. El caso de uso termina exitosamente.

#### **Ver usuario**

- 1. El actor entra en la interfaz "Administrar usuario".
- 2. El actor selecciona la opción "Listar usuario" del usuario que desea detallar.
- 3. El sistema muestra la interfaz "Listar usuario" donde se pueden apreciar los datos del usuario (nombre, apellido, cedula, indicador, contraseña, correo electrónico, departamento, numero de extensión, número de teléfono, cargo y nivel).
- 4. El caso de uso termina exitosamente.

# **Flujo alternativo**

1. En el punto 4 de "buscar usuario", el actor no ingresa una expresión del indicador a buscar, el sistema muestra un mensaje informando que debe ingresar una expresión del indicador a buscar.

- 2. En el punto 4 de "buscar usuario", el actor ingresa en el campo de texto una expresión que sea diferente a los usuarios registrados, el sistema muestra un mensaje que no existen usuarios con indicador parecido.
- 3. En el punto 5 de "agregar usuario", el actor no ingresa los campos obligatorios y presiona el botón crear usuario, el sistema muestra un mensaje informando que debe rellenar los campos obligatorios faltantes.En el punto 6 de "agregar usuario", el indicador del usuario ya existe, el sistema muestra un mensaje informando que no se podrá agregar el usuario, debido a que el indicador ya se encuentra registrado.
- 4. En el punto 5 de "editar usuario", el actor realiza los cambios pero no ingresa los campos obligatorios y presiona el botón editar usuario, el sistema muestra un mensaje informando que debe ingresar los campos obligatorios que falten.
- 5. En el punto 3 de "eliminar usuario", el actor no acepta eliminar el usuario, el sistema no elimina el usuario seleccionado y el sistema regresa a la interfaz Administrar Usuario.

**Caso de uso:** Consultar usuario.

#### **Consultar usuario:**

Buscar usuario**.** 

Ver usuario.

**Actores:** Administrador, Gerente de Operaciones, Presidente.

Breve descripción:

 Permite a los actores buscar y visualizar los datos los usuarios de la aplicación Web.

# **Precondiciones:**

El actor debe acceder al módulo de Consultar usuario.

# **Flujo Básico**

 El sistema muestra la interfaz "Consultar usuario" donde se muestra una lista de los usuarios registrados además de las opciones de buscar y visualizar.

# **Buscar usuario**

- 1. El actor entra a la interfaz "Consultar usuario".
- 2. La aplicación muestra el listado o registros guardados, además se proporciona un campo de texto para buscar en el listado.
- 3. El actor introduce datos con una expresión del indicador a buscar.
- 4. El actor selecciona la opción "Buscar".
- 5. El sistema muestra los datos del indicador a buscar (indicador, nombre y apellido).
- 6. El caso de uso termina exitosamente.

# **Ver usuario**

- 1. El actor entra en la interfaz "Consultar usuario".
- 2. El actor selecciona la opción "Listar usuario" del usuario que desea detallar.
- 3. El sistema muestra la interfaz "Listar usuario" donde se pueden apreciar los datos del usuario (nombre, apellido, cedula, indicador, contraseña, correo electrónico, departamento, numero de extensión, numero de teléfono, cargo y nivel).
- 4. El caso de uso termina exitosamente.

# **Flujo alternativo**

1. En el punto 4 de "buscar usuario", el actor no ingresa una expresión del indicador a buscar, el sistema muestra un mensaje informando que debe ingresar una expresión del indicador a buscar.

2. En el punto 4 de "buscar usuario", el actor ingresa en el campo de texto una expresión que sea diferente a los usuarios registrados, el sistema muestra un mensaje que no existen usuarios con indicador parecido.

**Caso de uso:** Administrar Plataforma.

# **Administrar plataforma:**

Agregar plataforma. Eliminar plataforma. Editar plataforma. Ver plataforma.

**Actores:** Administrador, Analista de pozos.

Breve descripción:

Permite a los actores tener una administración total de las plataformas que existen en el campo de pedernales, los actores podrán crear, ver, editar y eliminar plataformas existentes en el campo.

# **Precondiciones:**

El actor debe acceder al módulo de Administrar Plataforma.

# **Flujo Básico**

 El sistema muestra la interfaz "Administrar plataforma" donde se muestra una lista de las plataformas registradas además de las opciones de agregar, editar, ver y eliminar.

# **Agregar plataforma**

- 1. El actor entra a la interfaz "Administrar plataforma".
- 2. El actor selecciona la opción "Agregar plataforma".
- 3. El sistema muestra la interfaz "Agregar plataforma" con el campo nombre.
- 4. El actor rellena el campo especificado (el campo es obligatorio).
- 5. El actor presiona el botón crear plataforma.
- 6. El sistema verifica que la nueva plataforma no se encuentre registrada.
- 7. El sistema registra la nueva plataforma.
- 8. El sistema regresa a la interfaz "Administrar plataforma".
- 9. El caso de uso termina exitosamente.

# **Modificar plataforma**

- 1. El actor entra a la interfaz "Administrar plataforma".
- 2. El actor selecciona la opción "Editar plataforma".
- 3. El sistema muestra la interfaz "Editar plataforma" con el campo nombre.
- 4. El actor cambia el campo especificado anteriormente.
- 5. El actor presiona el botón Editar plataforma.
- 6. El sistema actualiza la plataforma seleccionada.
- 7. El sistema regresa a la interfaz "Administrar plataforma".
- 8. El caso de uso termina exitosamente.

# **Eliminar plataforma**

- 1. El actor entra en la interfaz "Administrar plataforma".
- 2. El actor selecciona la opción "Eliminar plataforma" de la plataforma que desea borrar.
- 3. El sistema muestra una ventana de comprobación de la operación.
- 4. El actor acepta eliminar la plataforma.
- 5. El sistema elimina la plataforma seleccionada.
- 6. El sistema regresa a la interfaz "Administrar plataforma".

7. El caso de uso termina exitosamente.

# **Ver plataforma**

- 1. El actor entra en la interfaz "Administrar plataforma".
- 2. El actor selecciona la opción "Listar plataforma" de la plataforma que desea detallar.
- 3. El sistema muestra la interfaz "Listar plataforma" donde se pueden apreciar los pozos pertenecientes a la plataforma seleccionada.
- 4. El caso de uso termina exitosamente.

# **Flujo alternativo**

- 1. En el punto 5 de "agregar plataforma", el actor no ingresa el campo obligatorio y presiona el botón crear plataforma, el sistema muestra un mensaje informando que el campo nombre es requerido.
- 2. En el punto 6 de "agregar plataforma", el nombre de la plataforma ya existe, el sistema muestra un mensaje informando que no se podrá agregar la plataforma, debido a que el mismo se encuentra registrado.
- 3. En el punto 5 de "editar plataforma", el actor realiza los cambios pero no ingresa los campos obligatorios y presiona el botón editar plataforma el sistema muestra un mensaje informando que debe ingresar los campos obligatorios que falten.
- 4. En el punto 3 de "eliminar plataforma", el actor no acepta eliminar la plataforma, el sistema no elimina la plataforma seleccionada y el sistema regresa a la interfaz Administrar Plataforma..

**Caso de uso:** Administrar Pozo.

# **Administrar pozo:**

Agregar pozo.

Eliminar pozo. Editar pozo. Listar pozo.

**Actores:** Administrador, Analista de pozos.

Breve descripción:

Permite a los actores tener una administración total de las pozos que existen en el campo de pedernales, los actores podrán crear, ver, editar y eliminar pozos existentes en el campo.

# **Precondiciones:**

El actor debe acceder al módulo de Administrar Pozo.

# **Flujo Básico**

 El sistema muestra la interfaz "Administrar pozo" donde se muestra una lista de los pozos registrados además de las opciones de agregar, editar, ver y eliminar.

#### **Agregar pozo**

- 1. El actor entra a la interfaz "Administrar pozo".
- 2. El actor selecciona la opción "Agregar pozo".
- 3. El sistema muestra la interfaz "Agregar pozo" con el campo nombre, tipo de pozo y la plataforma a la cual pertenece.
- 4. El actor rellena los campos especificados (todos los campos son obligatorios).
- 5. El actor presiona el botón crear pozo.
- 6. El sistema verifica que el nuevo pozo no se encuentre registrado.
- 7. El sistema registra el nuevo pozo.
- 8. El sistema regresa a la interfaz "Administrar pozo".
- 9. El caso de uso termina exitosamente.

### **Modificar pozo**

- 1. El actor entra a la interfaz "Administrar pozo".
- 2. El actor selecciona la opción "Editar pozo".
- 3. El sistema muestra la interfaz "Editar pozo" con el campo nombre, tipo de pozo, plataforma al cual pertenece. El actor cambia los campos especificados anteriormente.
- 4. El actor presiona el botón Editar pozo.
- 5. El sistema actualiza la pozo seleccionado.
- 6. El sistema regresa a la interfaz "Administrar pozo".
- 7. El caso de uso termina exitosamente.

#### **Eliminar pozo**

- 1. El actor entra en la interfaz "Administrar pozo".
- 2. El actor selecciona la opción "Eliminar pozo" del pozo que desea borrar.
- 3. El sistema muestra una ventana de comprobación de la operación.
- 4. El actor acepta eliminar el pozo.
- 5. El sistema elimina el pozo seleccionado.
- 6. El sistema regresa a la interfaz "Administrar pozo".
- 7. El caso de uso termina exitosamente.

#### **Listar pozo**

- 1. El actor entra en la interfaz "Administrar pozo".
- 2. El actor selecciona la opción "Listar pozo" del pozo que desea detallar.
- 3. El sistema muestra la interfaz "Listar pozo" donde se pueden apreciar los datos del pozo seleccionado.

4. El caso de uso termina exitosamente.

# **Flujo alternativo**

- 1. En el punto 5 de "agregar pozo", el actor no ingresa los campos obligatorios y presiona el botón crear pozo, el sistema muestra un mensaje informando que los campos son requeridos obligatoriamente.
- 2. En el punto 6 de "agregar pozo", el nombre de la pozo ya existe, el sistema muestra un mensaje informando que no se podrá agregar el pozo, debido a que el mismo ya se encuentra registrado.
- 3. En el punto 5 de "editar pozo", el actor realiza los cambios pero no ingresa los campos obligatorios y presiona el botón editar pozo el sistema muestra un mensaje informando que debe ingresar los campos obligatorios que falten.
- 4. En el punto 3 de "eliminar plataforma", el actor no acepta eliminar el pozo, el sistema no elimina el pozo seleccionado y el sistema regresa a la interfaz Administrar Pozo..

# **Caso de uso:** Procesos.

# **Procesos:**

Ingresar.

Consultar.

**Actores:** Administrador, Operadores, Analista de pozos, Presidente, Gerente de operaciones.

# Breve descripción:

Permite a los actores tener una administración total de los datos de producción de los pozos que existen en el campo de pedernales, los actores podrán agregar las informaciones diariamente y actualizarla, además de consultar

procesos registrados anteriormente.

#### **Precondiciones:**

El actor debe acceder al módulo de Procesos.

#### **Flujo Básico**

 El sistema muestra la interfaz "Registro de Proceso" donde se muestra un formulario con campos de datos de producción de los pozos que conforman el campo pedernales, además de consultar otros procesos anteriormente registrados.

### **Ingresar**

- 1. El actor entra a la interfaz "Procesos".
- 2. El actor selecciona la opción "Ingresar".
- 3. El sistema muestra la interfaz "Registro de Proceso" con los campos fecha, plataforma, pozo, WHP (Psi), Gas Lift (mcfpd), Gas Inyec (mcfpd), Tiempo (Hora), Red. (Ajuste), Crudo (bopd), Crudo (bopd), Agua (bwpd), Agua Inyec. (bwpd), Combustible, Venteo.
- 4. El actor rellena los campos especificados (todos los campos son obligatorios).
- 5. El actor presiona el botón Ingresar Proceso.
- 6. El sistema registra el nuevo Proceso.
- 7. El caso de uso termina exitosamente.

#### **Consultar Proceso**

- 1. El actor entra a la interfaz "Procesos".
- 2. El actor selecciona la opción "Consultar".
- 3. El sistema muestra un formulario con campos que contienen información para la búsqueda de procesos que sean consultados.
- 4. El sistema muestra una lista de procesos que fueron registrados por usuarios del sistema anteriormente.
- 5. El actor selecciona el numero del proceso que desea consultar o modificar.
- 6. El sistema muestra la interfaz "Ficha de Proceso" con los campos fecha, plataforma, pozo, WHP(Psi), Gas Lift (mcfpd), Gas Inyec (mcfpd), Tiempo (Hora), Red. (Ajuste), Crudo (bopd), Crudo (bopd), Agua (bwpd), Agua Inyec. (bwpd), Combustible, Venteo.
- 7. El actor cambia los campos especificados anteriormente.
- 8. El actor presiona el botón Editar pozo.
- 9. El sistema actualiza la pozo seleccionado.
- 10. El caso de uso termina exitosamente.

# **Eliminar Proceso**

- 1. El actor entra a la interfaz "Procesos".
- 2. El actor selecciona la opción "Consultar".
- 3. El sistema muestra un formulario con campos que contienen información para la búsqueda de procesos que sean consultados.
- 4. El sistema muestra una lista de procesos que fueron registrados por usuarios del sistema anteriormente.
- 5. El actor selecciona el numero del proceso que desea eliminar.
- 6. El sistema muestra la interfaz "Ficha de Proceso" con los campos fecha, plataforma, pozo, WHP(Psi), Gas Lift (mcfpd), Gas Inyec (mcfpd), Tiempo (Hora), Red. (Ajuste), Crudo (bopd), Crudo (bopd), Agua (bwpd), Agua Inyec. (bwpd), Combustible, Venteo.
- 7. El actor presiona el botón Eliminar Proceso.
- 8. El sistema elimina el proceso que fue registrado y regresa a la interfaz de Consultar Procesos.
- 9. El caso de uso termina exitosamente.

# **Flujo alternativo**

1. En el punto 5 de "Ingresar", el actor no ingresa los campos obligatorios

- 2. y presiona el botón Ingresar proceso, el sistema muestra un mensaje informando que los campos son requeridos obligatoriamente.
- 3. En el punto 5 de "Ficha de Proceso", el actor realiza los cambios pero no ingresa los campos obligatorios y presiona el botón Actualizar Proceso el sistema muestra un mensaje informando que debe ingresar los campos obligatorios que falten.
- 4. En el punto 7 de "eliminar proceso", el actor no acepta eliminar el proceso, el sistema no elimina el proceso seleccionado y el sistema regresa a la interfaz de Consulta de Procesos.

**Caso de uso:** Configurar Sistema.

#### **Configurar Sistema:**

**Acceso:** 

#### **Configurar Nivel:**

Agregar Nivel.

Modificar Nivel.

Eliminar Nivel.

#### **Organización:**

#### **Configurar Cargo:**

Agregar Cargo.

Modificar Cargo.

Eliminar Cargo.

#### **Configurar Departamento:**

Agregar departamento.

Modificar Departamento.

Eliminar Departamento.

#### **Reporte de operaciones:**

Buscar reporte.

Listar reporte.

**Actores:** Administrador, Gerente de Operaciones.

Breve descripción:

 Permite a los actores tener una total Administración de la aplicación Web en cuanto a los privilegios que les asignen a los usuarios que manejen la aplicación de acuerdo a la categoría de usuario que pertenecen, el cargo que tengan asignado y el departamento al cual pertenecen, además podrán crear, editar y eliminar cargos, departamentos y niveles de acceso cuantas veces sea necesario, además cuenta con una opción para determinar la operaciones que hacen los usuarios a los datos de producción de los pozos de las plataformas.

#### **Precondiciones:**

El actor debe acceder al módulo Configurar Sistema.

#### **Flujo Básico**

 El sistema muestra la interfaz "Configurar sistema" donde se muestra una lista de hipervínculos que son "Configurar Nivel", "Configurar Cargo" , "Configurar Departamento" en donde se realizan opciones básicas como agregar, modificar y eliminar , además cuentas con un reporte de operaciones sobre los pozos cuando actualizan los datos de producción.

#### **Configurar Nivel.**

- 1. El actor entra a la interfaz "Configurar Sistema".
- 2. El actor selecciona la opción "Configurar Nivel".
- 3. El sistema muestra la interfaz "Administrar Nivel" donde se muestra una lista de los niveles registrados además de las opciones de agregar, editar y eliminar.

4. El caso de uso termina exitosamente.

### **Agregar Nivel**

- 1. El actor entra a la interfaz "Configurar Sistema".
- 2. El actor entra a la interfaz "Administrar Nivel".
- 3. El actor selecciona la opción "Agregar Nivel".
- 4. El sistema muestra la interfaz "Administrar Nivel" con el campo nombre y descripción.
- 5. El actor rellena los campos especificados (el campos nombre es obligatorio, el otro campo es opcional) y le asigna privilegios (Administrar Usuario, Consultar Usuario, Administrar Plataforma, Administrar Pozo, Información Pozo, Reportes, Grafica, Configurar Sistema,) de la aplicación al nuevo nivel registrado.
- 6. El actor presiona el botón Crear Nivel.
- 7. El sistema verifica que el Nuevo Nivel no se encuentre registrado.
- 8. El sistema registra el Nuevo Nivel.
- 9. El sistema regresa a la interfaz "Administrar Nivel".
- 10. El caso de uso termina exitosamente.

#### **Modificar Nivel**

- 1. El actor entra a la interfaz "Configurar Sistema".
- 2. El actor entra a la interfaz "Administrar Nivel".
- 3. El actor selecciona la opción "Editar Nivel".

4. El sistema muestra la interfaz "Editar Nivel" con el campo nombre y descripción.

- 5. El actor cambia los campos especificados anteriormente.
- 6. El actor presiona el botón Editar Nivel.
- 7. El sistema actualiza el Nivel seleccionado.
- 8. El sistema regresa a la interfaz "Administrar Nivel".

9. El caso de uso termina exitosamente.

### **Eliminar Nivel**

- 1. El actor entra a la interfaz "Configurar Sistema".
- 1. El actor entra en la interfaz "Administrar Nivel".
- 2. El actor selecciona la opción "Eliminar Nivel" del Nivel que desea borrar.
- 3. El sistema muestra una ventana de comprobación de la operación.
- 4. El actor acepta eliminar el nivel.
- 5. El sistema elimina el Nivel seleccionado.
- 6. El sistema regresa a la interfaz "Administrar Nivel".
- 7. El caso de uso termina exitosamente.

# **Configurar Cargo**

- 1. El actor entra a la interfaz "Configurar Sistema".
- 2. El actor entra a la interfaz "Configurar Sistema".
- 3. El actor selecciona la opción "Configurar Cargo".
- 4. El sistema muestra la interfaz "Administrar Cargo" donde se muestra una lista de los cargos registrados además de las opciones de agregar, editar y eliminar.
- 5. El caso de uso termina exitosamente.

### **Agregar Cargo**

- 1. El actor entra a la interfaz "Configurar Sistema".
- 2. El actor entra a la interfaz "Administrar Cargo".
- 3. El actor selecciona la opción "Agregar cargo".
- 4. El sistema muestra la interfaz "Nuevo cargo" con el campo nombre y descripción.
- 5. El actor rellena los campos especificados (el campos es obligatorio, el otro campo es opcional).
- 6. El actor presiona el botón Crear Cargo.
- 7. El sistema verifica que el Nuevo Cargo no se encuentre registrado.
- 8. El sistema registra el Nuevo Cargo.
- 9. El sistema regresa a la interfaz "Administrar Cargo".
- 10. El caso de uso termina exitosamente.

# **Modificar Cargo**

- 1. El actor entra a la interfaz "Configurar Sistema".
- 2. El actor entra a la interfaz "Administrar Cargo".
- 3. El actor selecciona la opción "Editar Cargo".
- 4. El sistema muestra la interfaz "Editar cargo" con el campo nombre y descripción.
- 5. El actor cambia los campos especificados anteriormente.
- 6. El actor presiona el botón Editar Cargo.
- 7. El sistema actualiza el Cargo seleccionado.
- 8. El sistema regresa a la interfaz "Administrar Cargo".
- 9. El caso de uso termina exitosamente.

# **Eliminar Cargo**

- 1. El actor entra a la interfaz "Configurar Sistema".
- 2. El actor entra en la interfaz "Administrar cargo".
- 3. El actor selecciona la opción "Eliminar Cargo" del Cargo que desea borrar.
- 4. El sistema muestra una ventana de comprobación de la operación.
- 5. El actor acepta eliminar el Cargo.
- 6. El sistema elimina el Cargo seleccionado.
- 7. El sistema regresa a la interfaz "Administrar Cargo".
- 8. El caso de uso termina exitosamente.

# **Configurar Departamento**

- 1. El actor entra a la interfaz "Configurar Sistema".
- 2. El actor entra a la interfaz "Configurar Sistema".
- 3. El actor selecciona la opción "Configurar departamento".
- 4. El sistema muestra la interfaz "Administrar Departamento" donde se muestra una lista de los Departamentos registrados además de las opciones de agregar, editar y eliminar.
- 5. El caso de uso termina exitosamente.

# **Agregar Departamento**

- 1. El actor entra a la interfaz "Configurar Sistema".
- 2. El actor entra a la interfaz "Administrar Departamento".
- 3. El actor selecciona la opción "Agregar Departamento".
- 4. El sistema muestra la interfaz "Nuevo Departamento con el campo nombre y descripción.
- 5. El actor rellena los campos especificados (el campos es obligatorio, el otro campo es opcional).
- 6. El actor presiona el botón Crear Departamento.
- 7. El sistema verifica que el Nuevo Departamento no se encuentre registrado.
- 8. El sistema registra el Nuevo Departamento.
- 9. El sistema regresa a la interfaz "Administrar Departamento".
- 10. El caso de uso termina exitosamente.

# **Modificar Departamento**

1. El actor entra a la interfaz "Configurar Sistema".

- 2. El actor entra a la interfaz "Administrar Departamento".
- 3. El actor selecciona la opción "Editar Departamento".
- 4. El sistema muestra la interfaz "Editar Departamento" con el campo nombre y descripción.
- 5. El actor cambia los campos especificados anteriormente.
- 6. El actor presiona el botón Editar Departamento.
- 7. El sistema actualiza el Departamento seleccionado.
- 8. El sistema regresa a la interfaz "Administrar Departamento".
- 9. El caso de uso termina exitosamente.

# **Eliminar Cargo**

- 1. El actor entra a la interfaz "Configurar Sistema".
- 2. El actor entra en la interfaz "Administrar Departamento".
- 3. El actor selecciona la opción "Eliminar Departamento" del Departamento que desea borrar.
- 4. El sistema muestra una ventana de comprobación de la operación.
- 5. El actor acepta eliminar el Departamento.
- 6. El sistema elimina el Departamento seleccionado.
- 7. El sistema regresa a la interfaz "Administrar Departamento".
- 8. El caso de uso termina exitosamente.

# **Buscar Reporte**

- 1. El actor entra a la interfaz "Configurar Sistema".
- 2. El actor entra en la interfaz "Reporte Operaciones".
- 3. El sistema muestra el listado o registro de las operaciones que se han realizado a los pozos de las plataformas y muestra campos select de las operaciones a buscar.
- 4. El actor selecciona de los campos la plataforma, el pozo y la fecha la operación realizada que le interesa.
- 5. El actor selecciona la opción "Buscar".
- 6. El sistema muestra los datos que fueron seleccionado por el usuario (Plataforma, pozo, fecha, usuario que realizo la operación y la operación realizada.
- 7. El caso de uso termina exitosamente.

# **Listar reporte**

- 1. El actor entra a la interfaz "Configurar Sistema".
- 2. El actor entra en la interfaz "Reporte Operaciones".
- 3. El sistema muestra el listado o registro de las operaciones realizadas sobre los pozos de las plataformas la fecha y el usuario que la realizó.
- 4. El caso de uso termina exitosamente.

# **Flujos alternativos**

- 1. En el punto 5 de "Agregar Nivel", el actor no ingresa los campos obligatorios y presiona el botón Crear Nivel, el sistema muestra un mensaje informando que los campos son requeridos obligatoriamente.
- 2. En el punto 5 de "Agregar Cargo", el actor no ingresa los campos obligatorios y presiona el botón Crear Cargo, el sistema muestra un mensaje informando que los campos son requeridos obligatoriamente.
- 3. En el punto 5 de "Agregar Departamento", el actor no ingresa los campos obligatorios y presiona el botón Crear Departamento, el sistema muestra un mensaje informando que los campos son requeridos obligatoriamente.
- 4. En el punto 6 de "Agregar Nivel", el nombre del Nivel ya existe, el sistema muestra un mensaje informando que no se podrá agregar el
- 5. nivel, debido a que el mismo ya se encuentra registrado.
- 6. En el punto 6 de "Agregar Cargo", el nombre del Cargo ya existe, el sistema muestra un mensaje informando que no se podrá agregar el Cargo, debido a que el mismo ya se encuentra registrado.
- 7. En el punto 6 de "Agregar Departamento", el nombre del Departamento ya existe, el sistema muestra un mensaje informando que no se podrá agregar el Departamento, debido a que el mismo ya se encuentra registrado.
- 8. En el punto 5 de "editar Nivel", el actor realiza los cambios pero no ingresa los campos obligatorios y presiona el botón editar Nivel el sistema muestra un mensaje informando que debe ingresar los campos obligatorios que falten.
- 9. En el punto 5 de "editar Cargo", el actor realiza los cambios pero no ingresa los campos obligatorios y presiona el botón editar Cargo el sistema muestra un mensaje informando que debe ingresar los campos obligatorios que falten.
- 10. En el punto 5 de "editar Departamento", el actor realiza los cambios pero no ingresa los campos obligatorios y presiona el botón editar Departamento el sistema muestra un mensaje informando que debe ingresar los campos obligatorios que falten.
- 11. En el punto 3 de "eliminar Nivel", el actor no acepta eliminar el Nivel, el sistema no elimina el Nivel seleccionado y el sistema regresa a la interfaz Administrar Nivel..
- 12. En el punto 3 de "eliminar Cargo", el actor no acepta eliminar el Cargo, el sistema no elimina el Cargo seleccionado y el sistema regresa a la interfaz Administrar Cargo.
- 13. En el punto 3 de "eliminar Departamento", el actor no acepta eliminar el Departamento, el sistema no elimina el departamento seleccionado y el sistema regresa a la interfaz Administrar Departamento.

**Caso de uso:** Reportes. **Reportes:**  Reporte Allocation. Reporte Fluel-Flare. Resumen de producción.

**Actores:** Administrador**,** Analista de pozos, Operadores, Gerente de Operaciones, Presidente, Empleados Generales.

#### Breve descripción:

 Permite a los actores visualizar los diferentes tipos de reportes que realiza la aplicación en cuanto a la producción del Campo Pedernales.

### **Precondiciones:**

El actor debe acceder al módulo de Reportes.

# **Flujo Básico**

El sistema muestra la interfaz "Reportes" donde se muestra los tipos de Reporte que realiza la aplicación Web en donde el usuario rellena unos campos obligatorios para que pueda visualizar los datos que desea.

# **Reporte Allocation**

- 1. El actor entra a la interfaz "Reportes".
- 2. El sistema muestra la interfaz "Datos Reportes".
- 3. El actor ingresa los datos en el formulario "Reporte Allocation".
- 4. El actor pulsa sobre el botón Consultar Reporte.
- 5. El sistema verifica que los datos sean validos.
- 6. La aplicación genera el reporte.
- 7. El caso de uso termina exitosamente.

# **Flujo alternativo:**

**3.1** El actor selecciona el Reporte Fuel-Flare.

**3.2** El actor selecciona el Reporte Resumen Producción.

 El actor no ingresa los campos obligatorios y presiona el botón Consultar Reporte, el sistema muestra un mensaje informando que los campos son requeridos obligatoriamente.

# **Reporte Fuel-Flare**

- 1. El actor entra a la interfaz "Reportes".
- 2. El sistema muestra la interfaz "Datos Reportes".
- 3. El actor ingresa los datos en el formulario "Reporte Fuel-Flare".
- 4. El actor pulsa sobre el botón Consultar Reporte.
- 5. El sistema verifica que los datos sean validos.
- 6. La aplicación genera el reporte.
- 7. El caso de uso termina exitosamente.

# **Flujo alternativo:**

- 3.1 El actor selecciona el Reporte Allocation.
- 3.2 El actor selecciona el Reporte Resumen Produccion.

4.1 El actor no ingresa los campos obligatorios y presiona el botón Consultar Reporte, el sistema muestra un mensaje informando que los campos son requeridos obligatoriamente.

# **Resumen de Producción**

- 1. El actor entra a la interfaz "Reportes".
- 2. El sistema muestra la interfaz "Datos Reportes".
- 3. El actor ingresa los datos en el formulario "Resumen de Producción".
- 4. El actor pulsa sobre el botón Consultar Reporte.
- 5. El sistema verifica que los datos sean validos.
- 6. La aplicación genera el reporte.
- 7. El caso de uso termina exitosamente.

### **Flujo alternativo:**

3.1 El actor selecciona el Reporte Allocation.

3.2 El actor selecciona el Reporte Fluel-Flare.

4.1 El actor no ingresa los campos obligatorios y presiona el botón Consultar Reporte, el sistema muestra un mensaje informando que los campos son requeridos obligatoriamente.

Postcondiciones:

1) El reporte se visualiza y el caso de uso termina exitosamente.

#### **Caso de uso:** Graficas.

#### **Graficas:**

Grafica de Pozo. Grafica de Producción del Pozo. Grafica de Inyección de Gas y Agua. Grafica de Producción de Plataformas

**Actores:** Administrador**,** Analista de pozos, Operadores, Gerente de Operaciones, Presidente, Empleados Generales.

Breve descripción:

 Permite a los actores visualizar los diferentes tipos de Graficas que realiza la aplicación para observar el comportamiento de la producción del Campo Pedernales.

# **Precondiciones:**

El actor debe acceder al módulo de Graficas.

# **Flujo Básico**

El sistema muestra la interfaz "Graficas" donde se muestra los tipos de Graficas que realiza la aplicación Web en donde el usuario rellena los campos obligatorios para que pueda visualizarte los datos que desea mediante graficas.

# **Grafica de Pozo**

- 1. El actor entra a la interfaz "Graficas".
- 2. El sistema muestra la interfaz "Datos Reportes".
- 3. El actor ingresa los datos en el formulario "Grafica de Pozo".
- 4. El actor pulsa sobre el botón Generar Grafica.
- 5. El sistema verifica que los datos sean validos.
- 6. La aplicación genera la grafica.
- 7. El caso de uso termina exitosamente.

# **Flujo alternativo:**

- 3.1 El actor selecciona la Grafica de producción del Pozo.
- 3.2 El actor selecciona la Grafica de Inyección de Gas y Agua.
- 3.3 El actor selecciona la Grafica de Producción de Plataformas.
- 4.1 El actor no ingresa los campos obligatorios y presiona el botón Generar Grafica, el sistema muestra un mensaje informando que los campos son requeridos obligatoriamente.

# **Grafica de Producción del Pozo**

- 1. El actor entra a la interfaz "Graficas".
- 2. El sistema muestra la interfaz "Datos Reportes".
- 3. El actor ingresa los datos en el formulario "Grafica de Producción del Pozo".
- 4. El actor pulsa sobre el botón Generar Grafica.
- 5. El sistema verifica que los datos sean validos.
- 6. La aplicación genera la grafica.

7. El caso de uso termina exitosamente.

# **Flujo alternativo:**

- 3.1 El actor selecciona la Grafica de Pozo.
- 3.2 El actor selecciona la Grafica de Inyección de Gas y Agua.
- 3.3 El actor selecciona la Grafica de Producción de Plataformas.
- 4.1 El actor no ingresa los campos obligatorios y presiona el botón Generar Grafica, el sistema muestra un mensaje informando que los campos son requeridos obligatoriamente.

# **Grafica de Inyección de Gas y Agua**

- 1. El actor entra a la interfaz "Graficas".
- 2. El sistema muestra la interfaz "Datos Reportes".
- 3. El actor ingresa los datos en el formulario "Grafica de Inyección de Gas y Agua".
- 4. El actor pulsa sobre el botón Generar Grafica.
- 5. El sistema verifica que los datos sean validos.
- 6. La aplicación genera la grafica.
- 7. El caso de uso termina exitosamente.

# **Flujo alternativo:**

- 3.1 El actor selecciona la Grafica de Pozo.
- 3.2 El actor selecciona la Grafica de Producción del Pozo..
- 3.3 El actor selecciona la Grafica de Producción de Plataformas.
- 4.1 El actor no ingresa los campos obligatorios y presiona el botón Generar Grafica, el sistema muestra un mensaje informando que los campos son requeridos obligatoriamente.

# **Grafica de Producción de Plataformas**

1. El actor entra a la interfaz "Graficas".
- 2. El sistema muestra la interfaz "Datos Reportes".
- 3. El actor ingresa los datos en el formulario "Grafica de Producción de Plataformas".
- 4. El actor pulsa sobre el botón Generar Grafica.
- 5. El sistema verifica que los datos sean validos.
- 6. La aplicación genera la grafica.
- 7. El caso de uso termina exitosamente.

#### **Flujo alternativo:**

- 3.1 El actor selecciona la Grafica de Pozo.
- 3.2 El actor selecciona la Grafica de Producción del Pozo.
- 3.3 El actor selecciona la Grafica de Inyección de Gas y Agua.
- 4.1 El actor no ingresa los campos obligatorios y presiona el botón Generar Grafica, el sistema muestra un mensaje informando que los campos son requeridos obligatoriamente.

Postcondiciones:

1) La grafica se visualiza y el caso de uso termina exitosamente.

## **APÉNDICE C DIAGRAMA DE GANTT**

# **TIEMPO PROBABLE DE EJECUCIÓN**

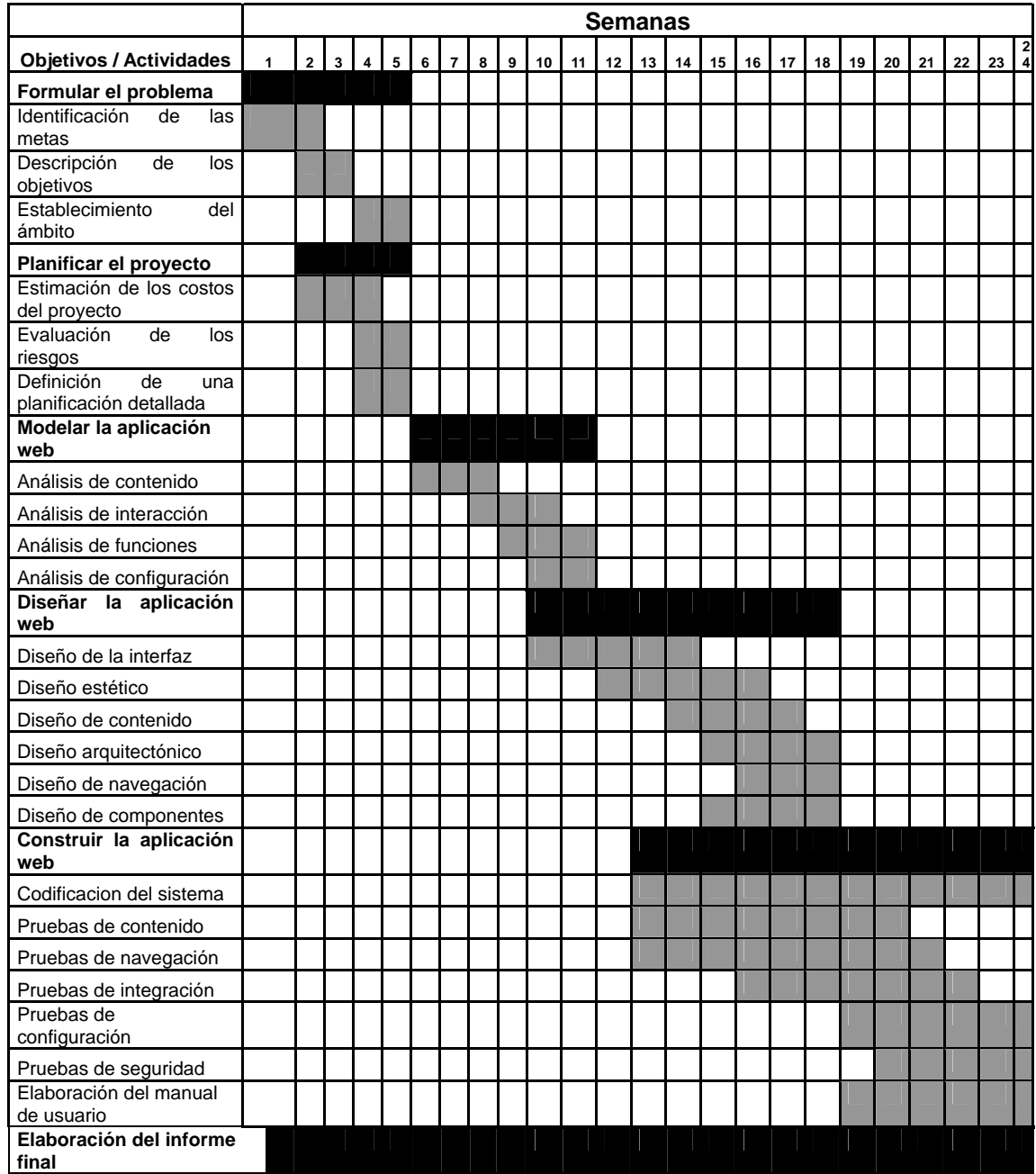

Figura C1. Cronograma de Actividades.

**APÉNDICE D DIAGRAMA FÍSICO DE LA BASE DE DATOS** 

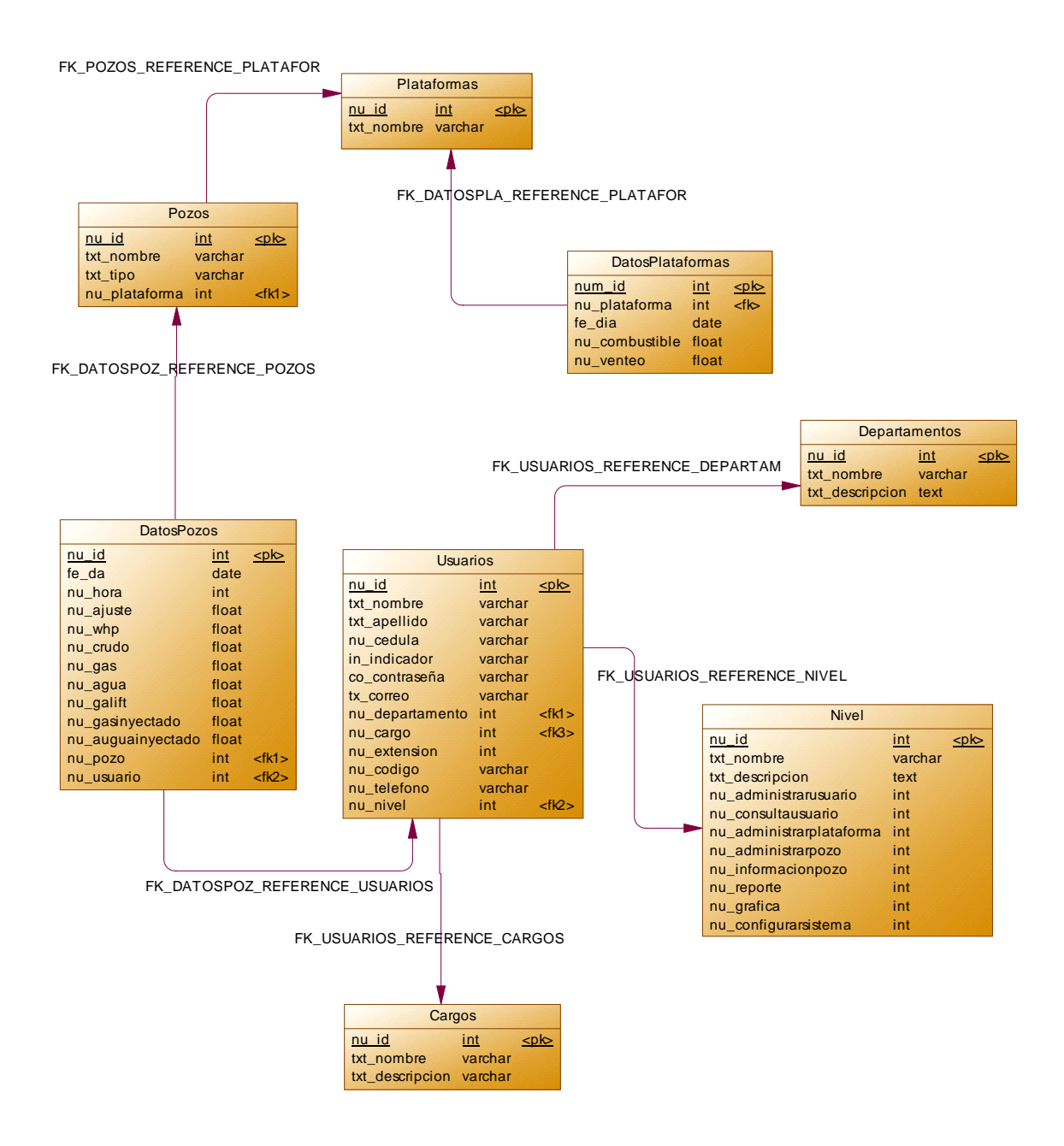

Figura D1.Diagrama físico de la base de datos.

### **APÉNDICE E TABLAS DE LA BASE DE DATOS**

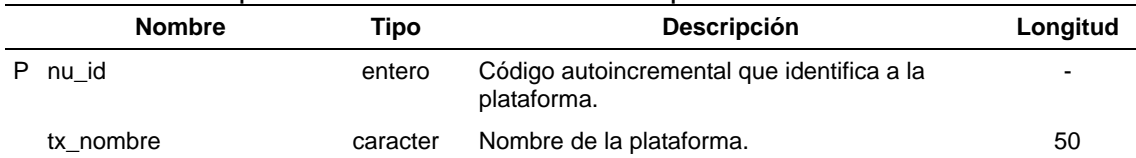

#### Tabla E1. Descripción de la tabla Plataformas "plataformas".

### Tabla E2. Descripción de la tabla Cargos "cargos".

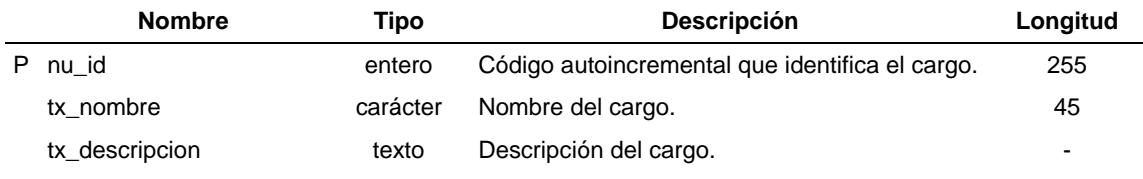

#### Tabla E3. Descripción de la tabla datosplataformas "datosplataformas".

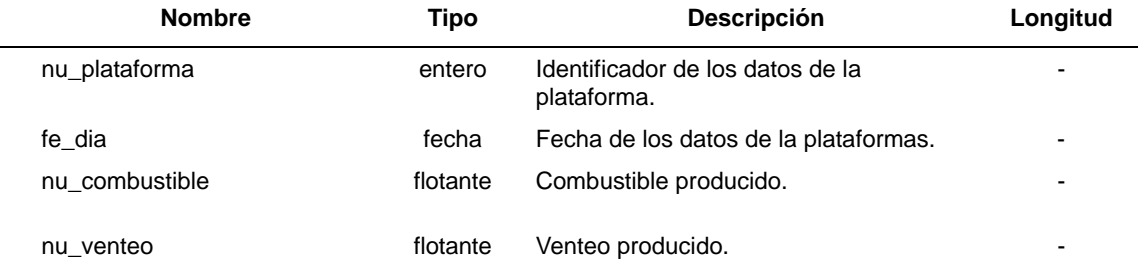

#### Tabla E4. Descripción de la tabla dotospozos "datospozos".

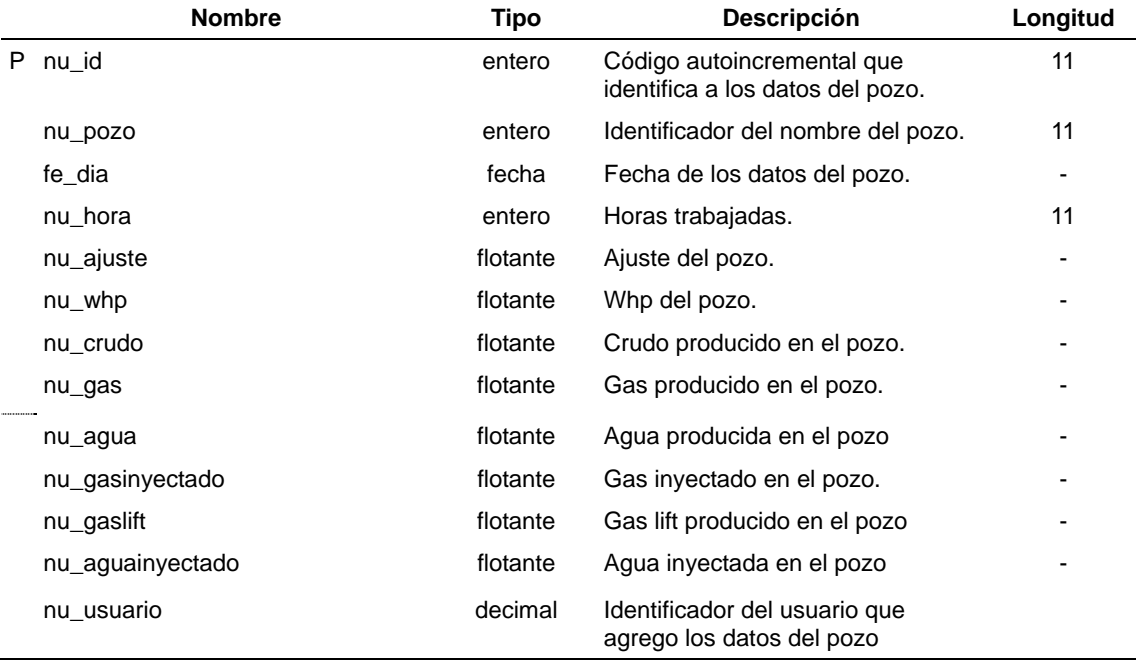

| <b>Nombre</b> | Tipo     | <b>Descripción</b>                                           | Longitud |
|---------------|----------|--------------------------------------------------------------|----------|
| nu id         | entero   | Código autoincremental que identifica al<br>nombre del pozo. | -        |
| tx nombre     | carácter | Nombre del pozo.                                             | 50       |
| tx tipo       | caracter | Tipo de pozo.                                                | 50       |
| nu plataforma | entero   | Código que asocia el pozo a una plataforma.                  | 50       |

Tabla E5. Descripción de la tabla Pozos "pozos".

#### Tabla E6. Descripción de la tabla Nivel "nivel".

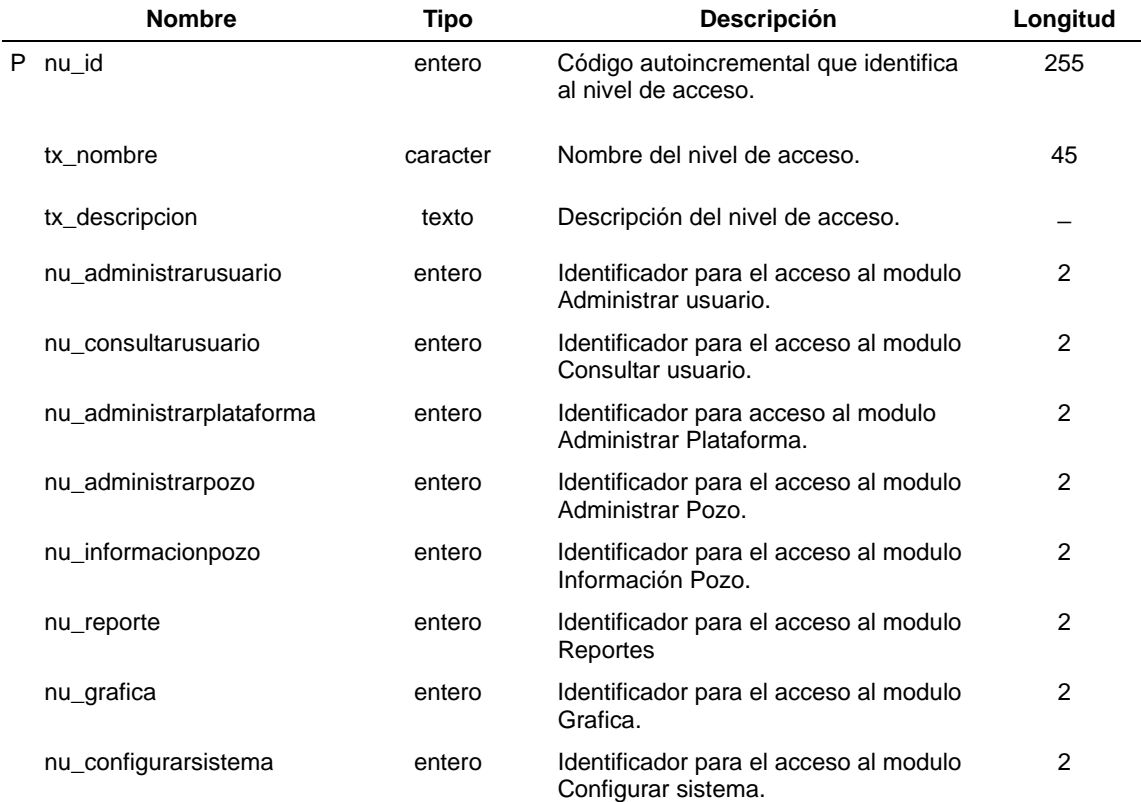

## Tabla E7. Descripción de la tabla departamentos "departamentos".

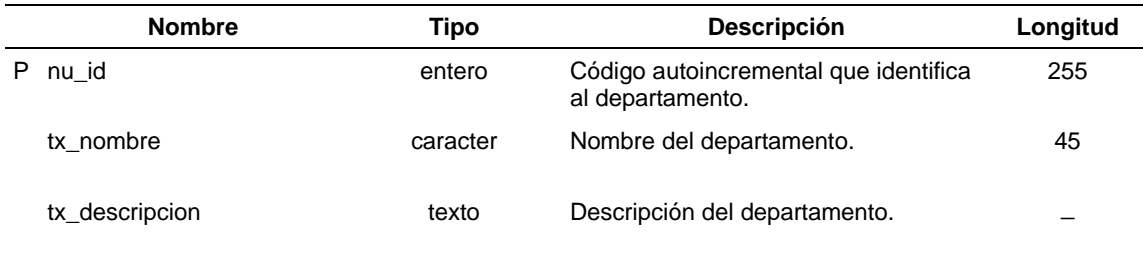

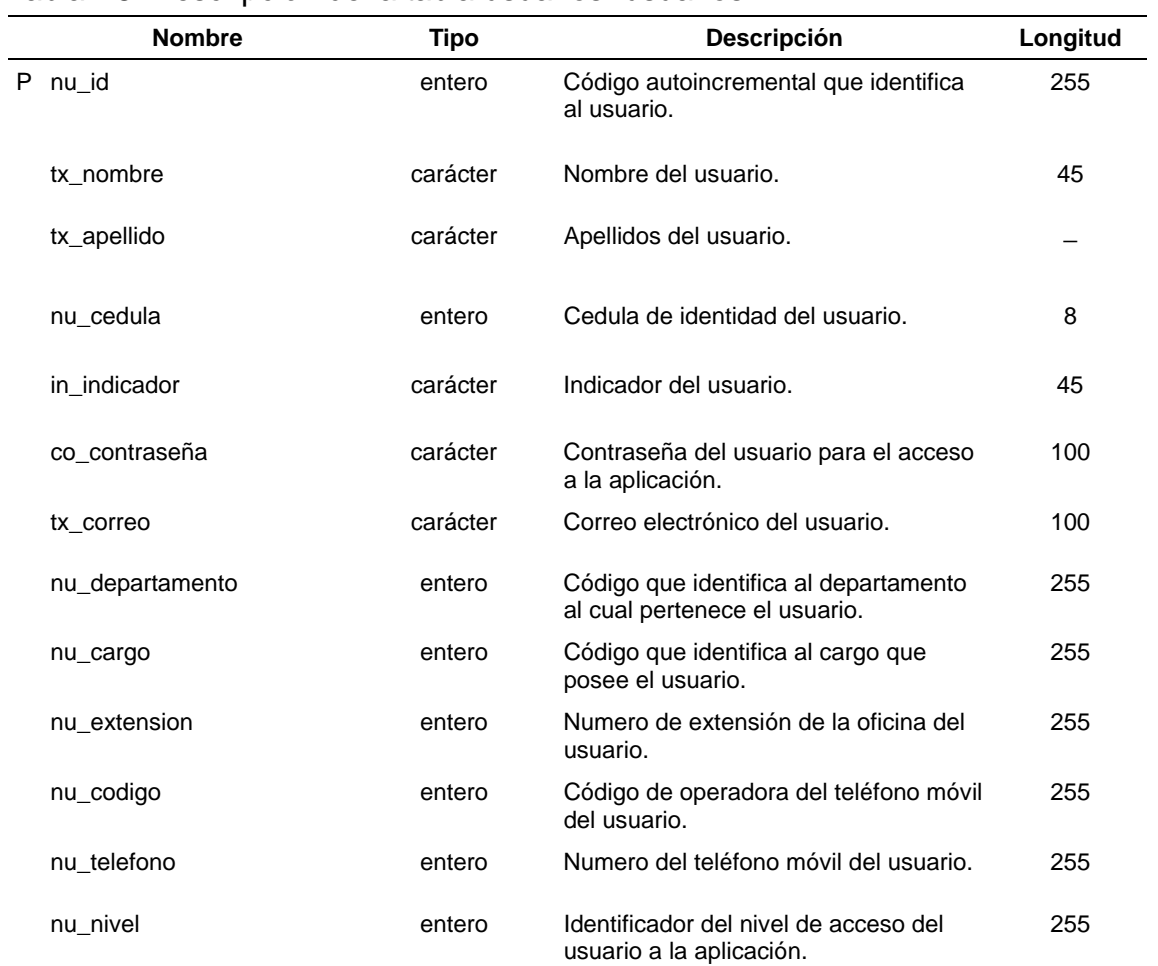

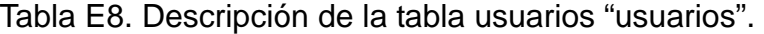

**APÉNDICE F DIAGRAMAS DE SECUENCIA** 

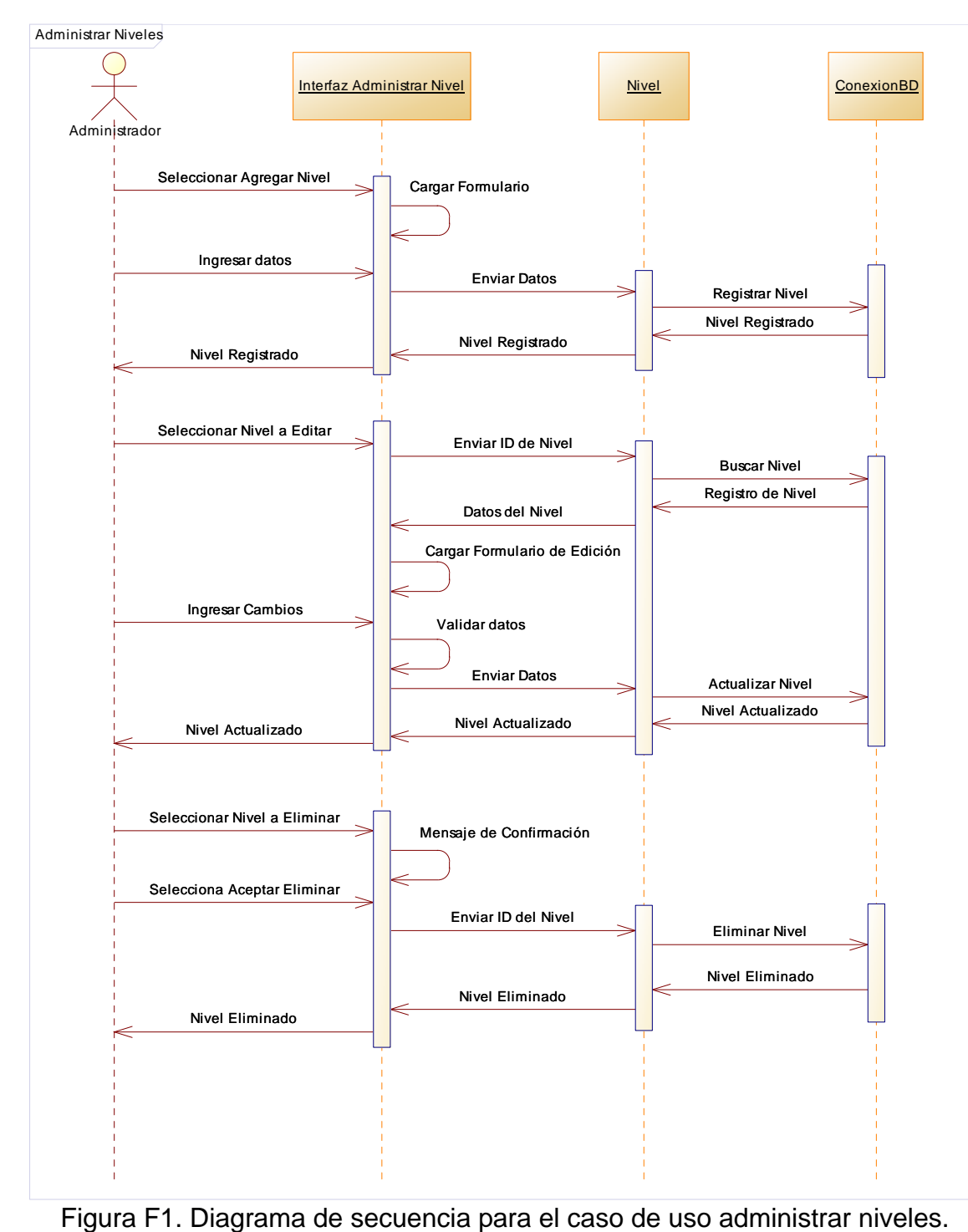

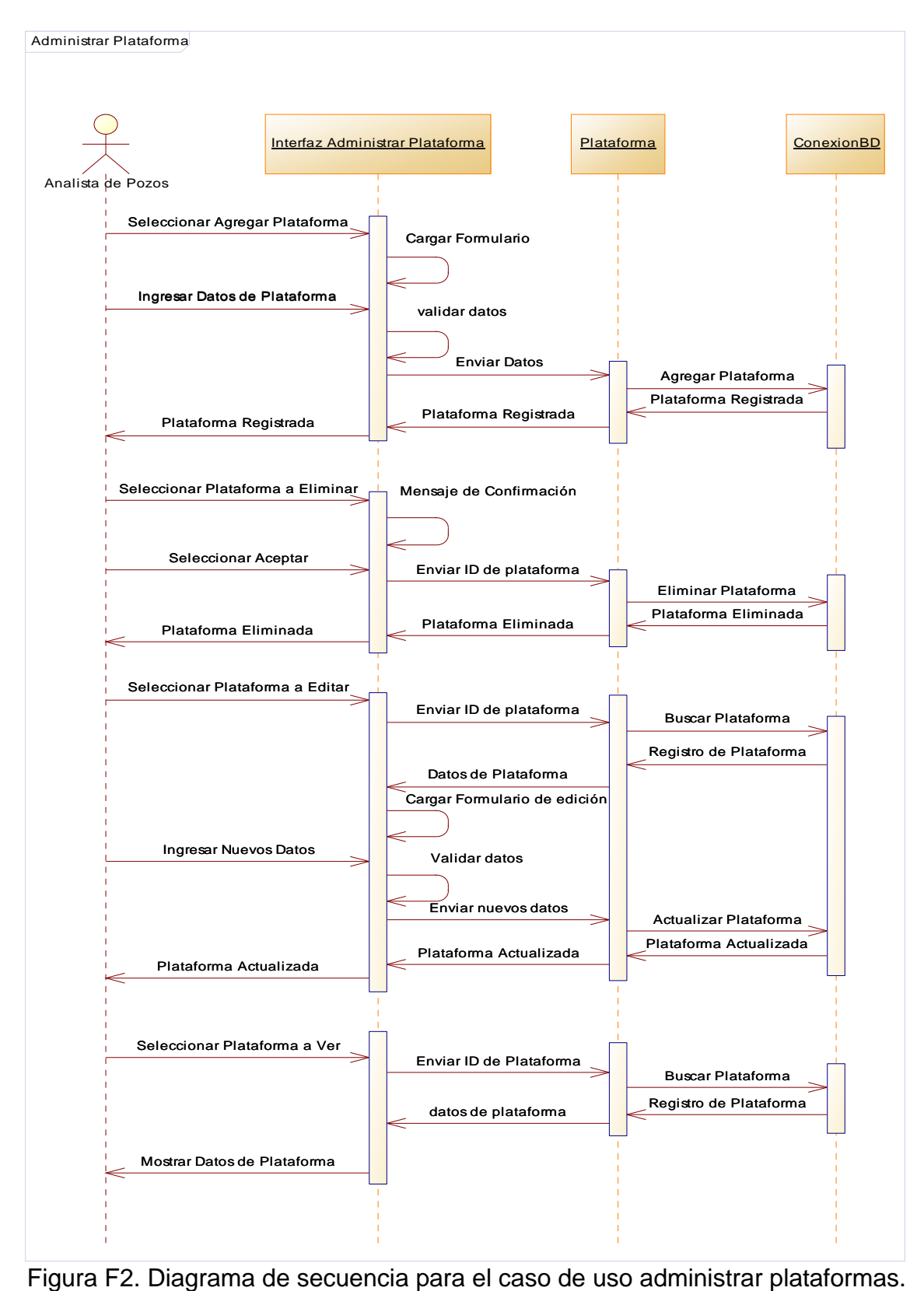

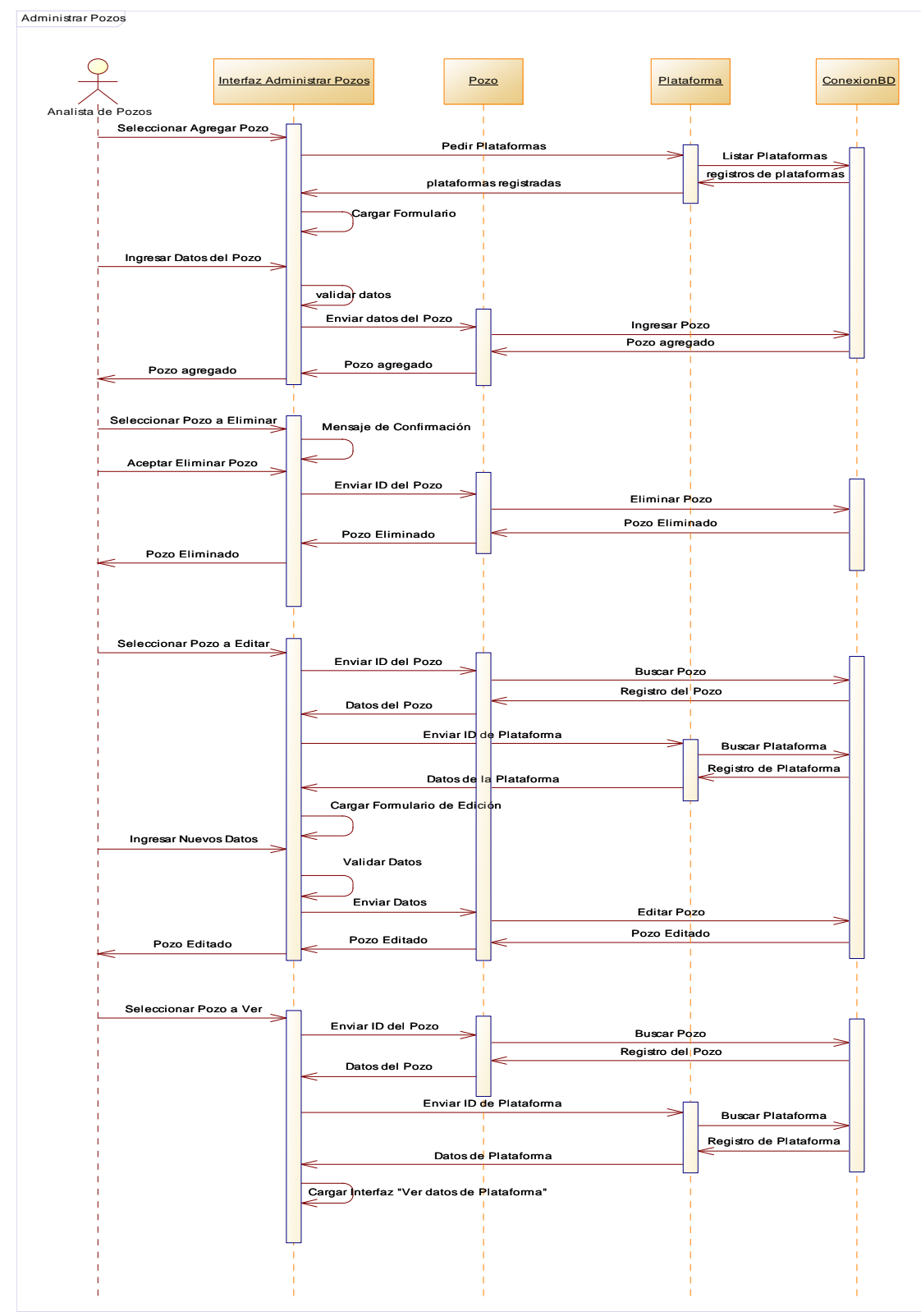

Figura F3. Diagrama de secuencia para el caso de uso administrar pozos

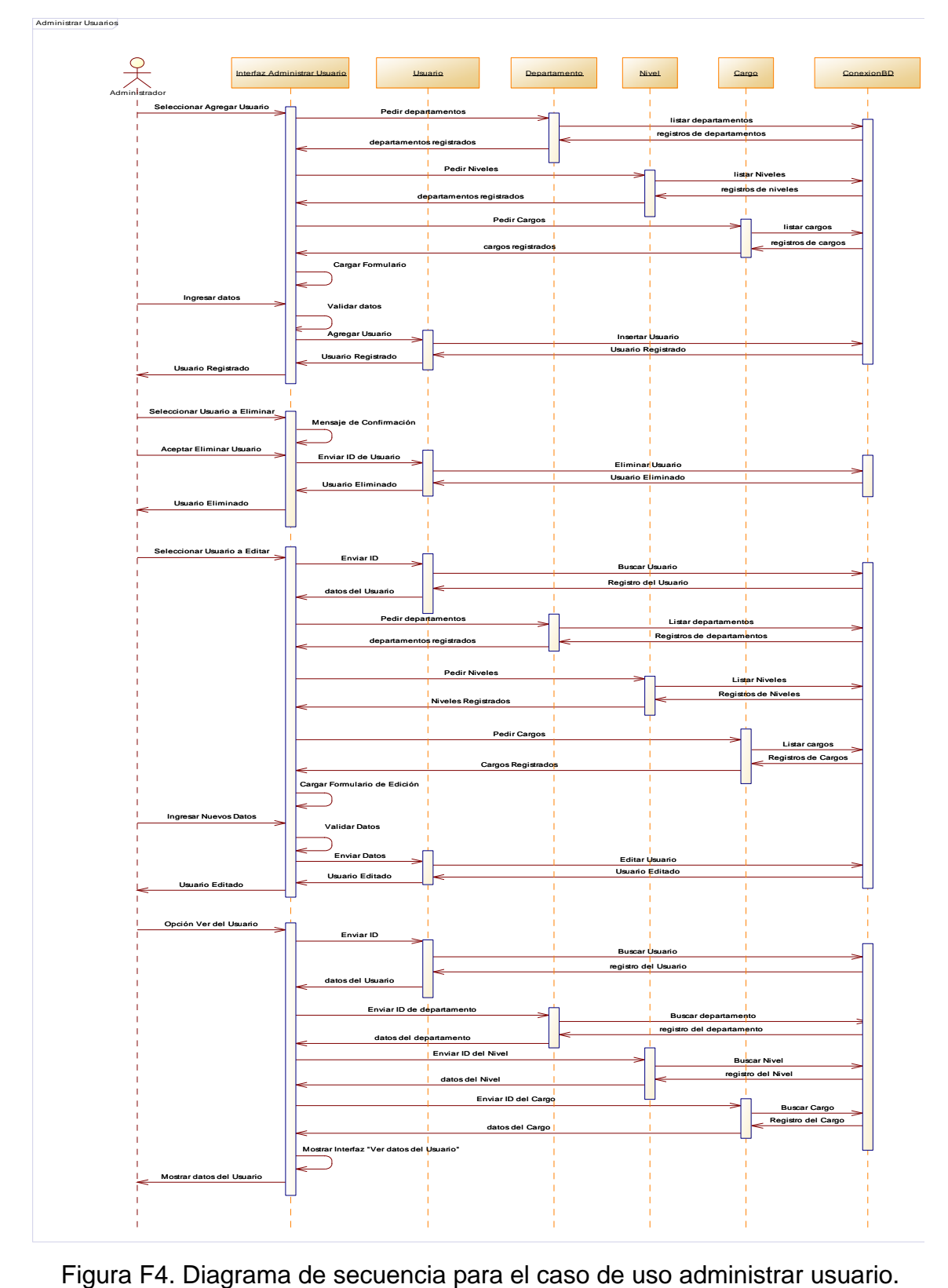

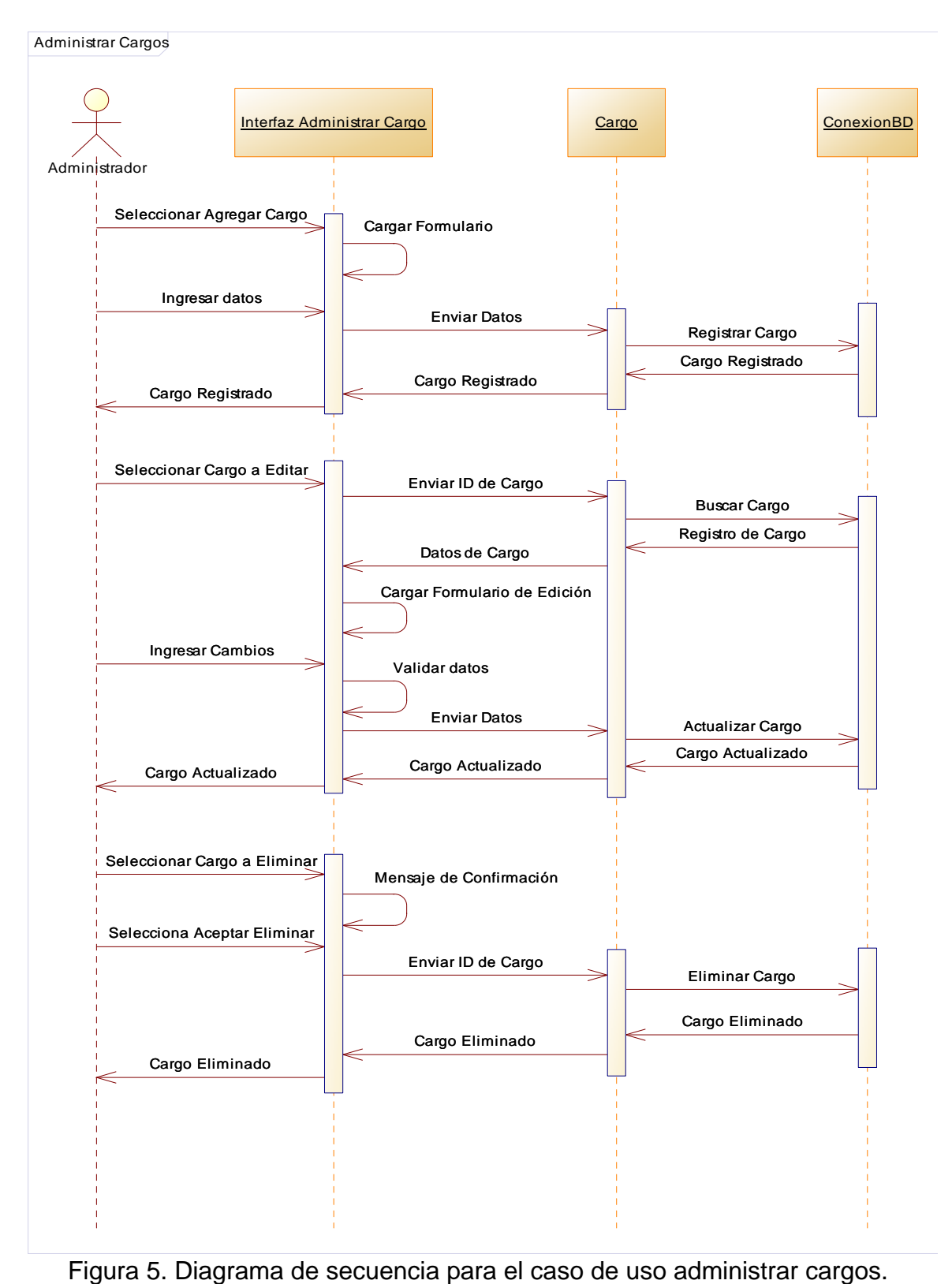

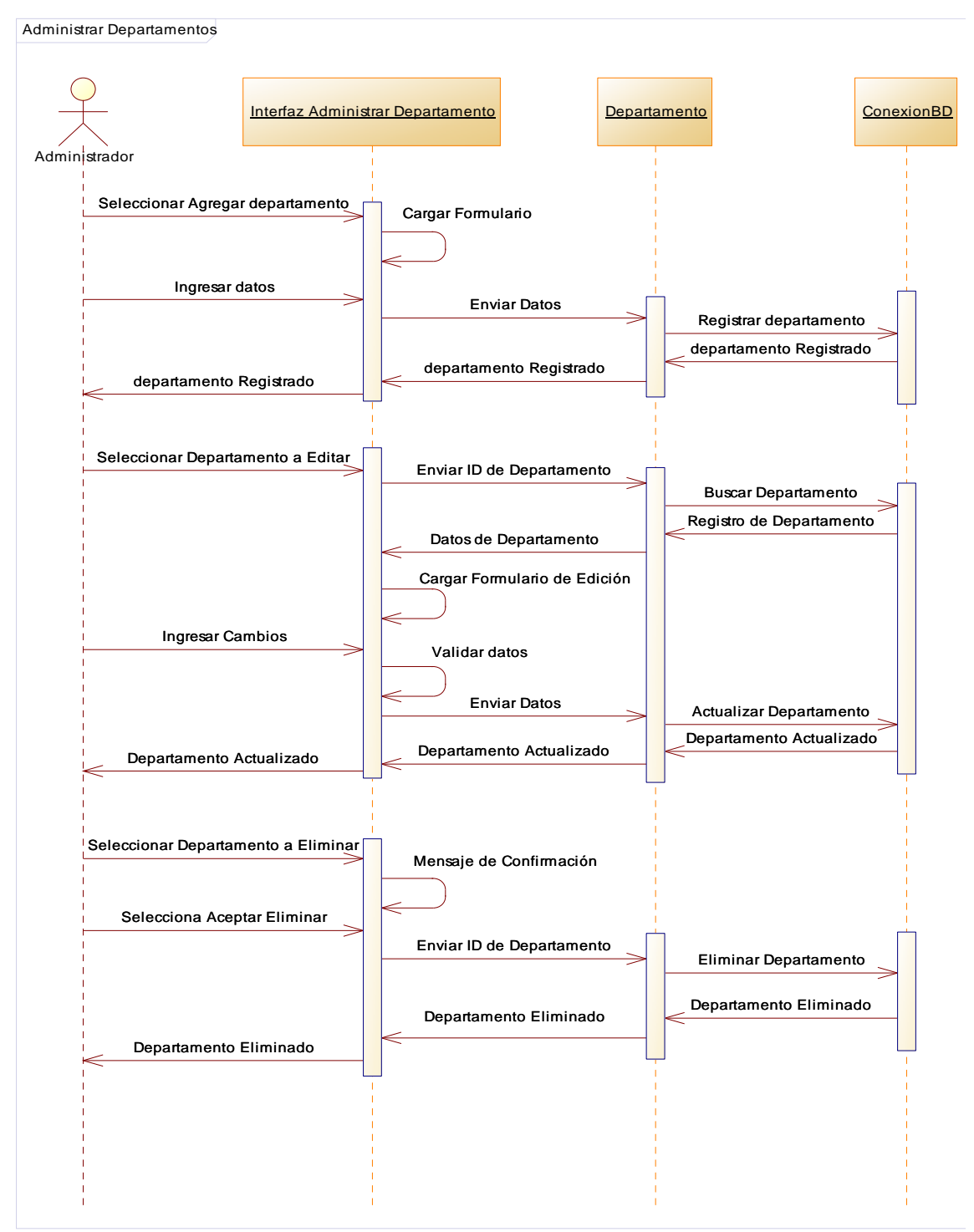

Figura F6. Diagrama de secuencia para el caso de uso administrar departamentos.

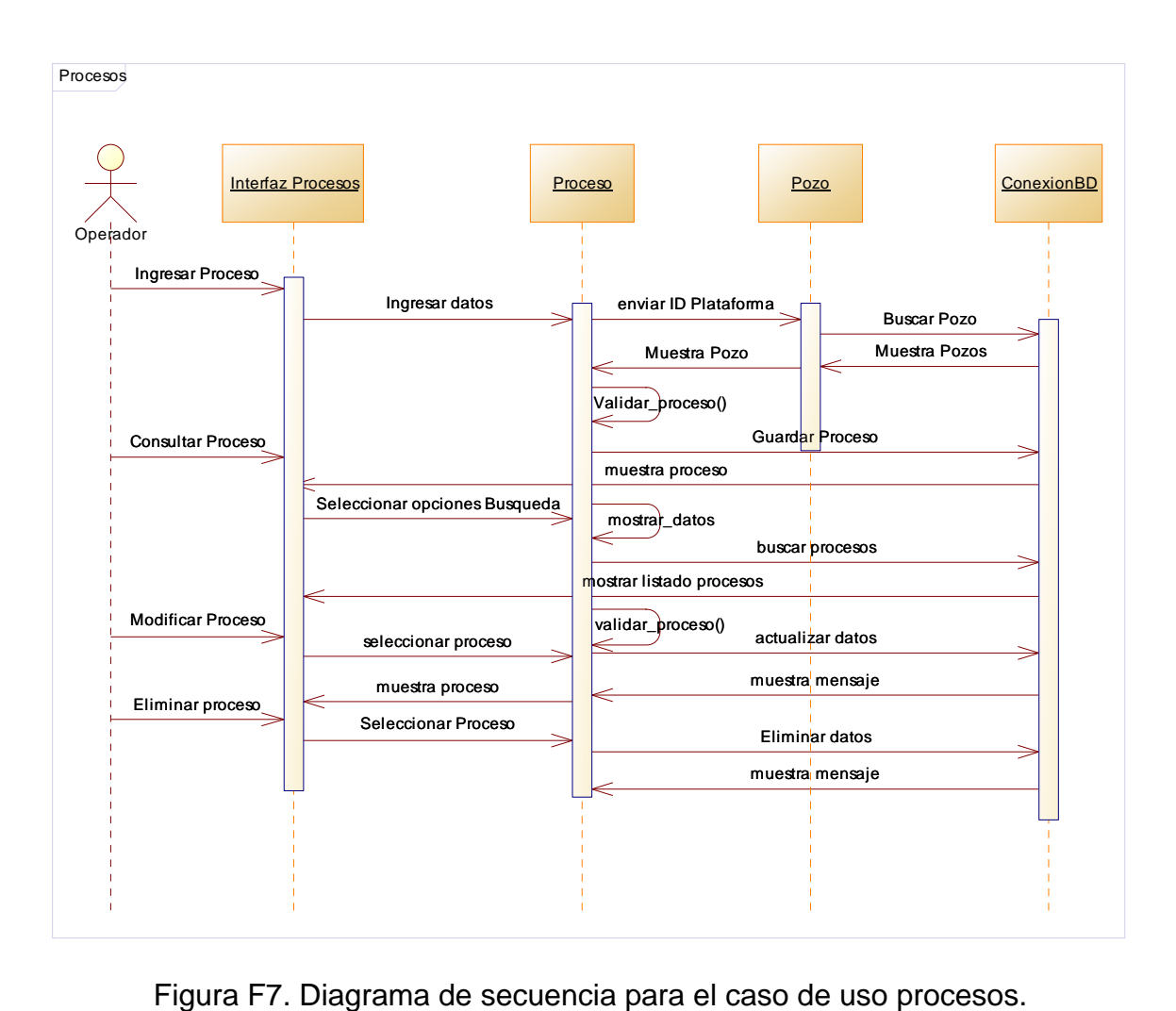

#### **APÉNDICE G DESCRIPCIÓN DE LOS MÉTODOS DE LAS CLASES**

| <b>Método</b>                       | <b>Descripción</b>                                                         |
|-------------------------------------|----------------------------------------------------------------------------|
| Agregar Cargo()                     | Guarda los datos del objeto en la base de datos.                           |
| Eliminar Cargo()<br>Listar Cargos() | Elimina los datos del objeto.<br>Lista los cargos existentes en el objeto. |
| Buscar Cargo()                      | Consulta en la base de datos y carga los datos en el objeto.               |
| Actualizar Cargo()                  | Modifica los datos del objeto.                                             |

Tabla G1. Descripción de los métodos de la clase Cargo.

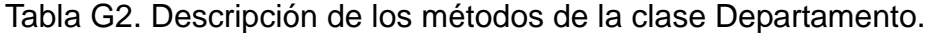

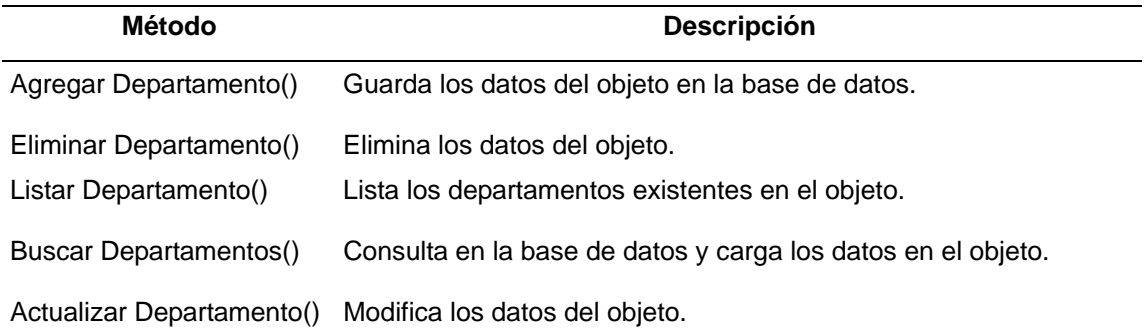

| Método            | <b>Descripción</b>                                          |
|-------------------|-------------------------------------------------------------|
| Ingresar Datos()  | Guarda los datos del objeto en la base de datos.            |
| Modificar Datos() | Modifica los datos del objeto                               |
| Consultar Datos() | Consulta en la base de datos y carga los datos en el objeto |

abla G3. Descripción de los métodos de la clase Datos Plataforma.

| Método              | <b>Descripción</b>                                           |
|---------------------|--------------------------------------------------------------|
| Ingresar Proceso()  | Guarda los datos del objeto en la base de datos.             |
| Eliminar Proceso()  | Elimina los datos del objeto.                                |
| Consultar Proceso() | Consulta en la base de datos y carga los datos en el objeto. |
| Modificar Proceso() | Modifica los datos del objeto.                               |

Tabla G4. Descripción de los métodos de la clase Datos Pozo.

| <b>Método</b>                      | <b>Descripción</b>                                                          |
|------------------------------------|-----------------------------------------------------------------------------|
| Agregar Nivel()                    | Guarda los datos del objeto en la base de datos.                            |
| Eliminar Nivel()<br>Listar Nivel() | Elimina los datos del objeto.<br>Lista los niveles existentes en el objeto. |
| Buscar Nivel()                     | Consulta en la base de datos y carga los datos en el objeto.                |
| Actualizar Nivel()                 | Modifica los datos del objeto.                                              |

Tabla G5. Descripción de los métodos de la clase Nivel.

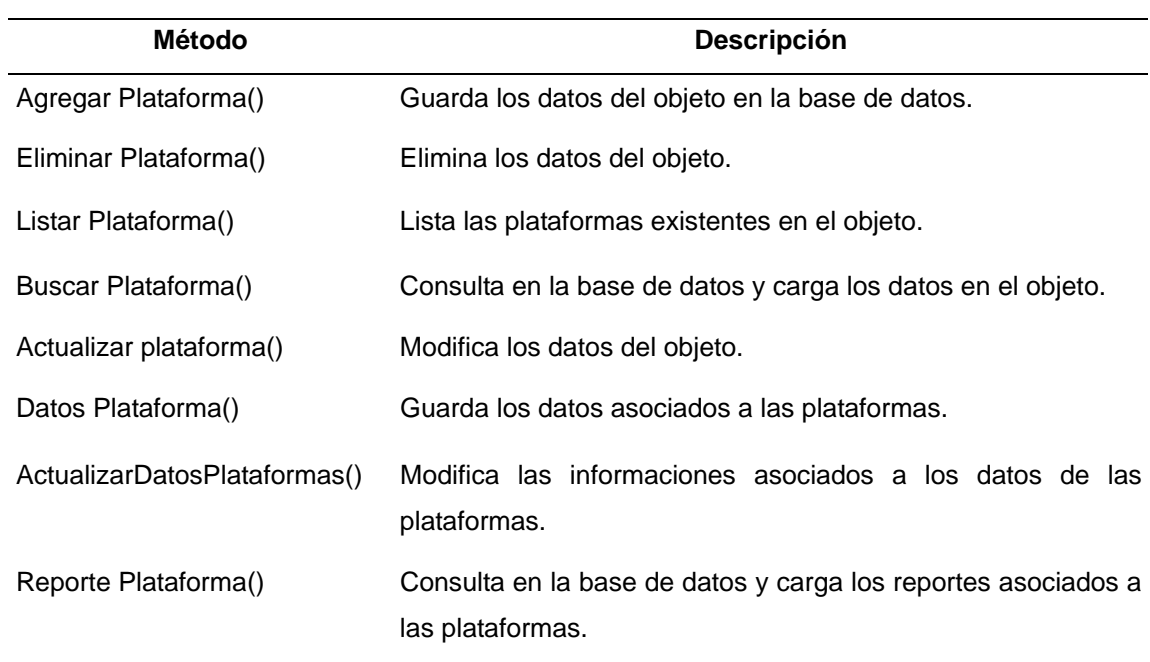

Tabla G6. Descripción de los métodos de la clase Plataforma.

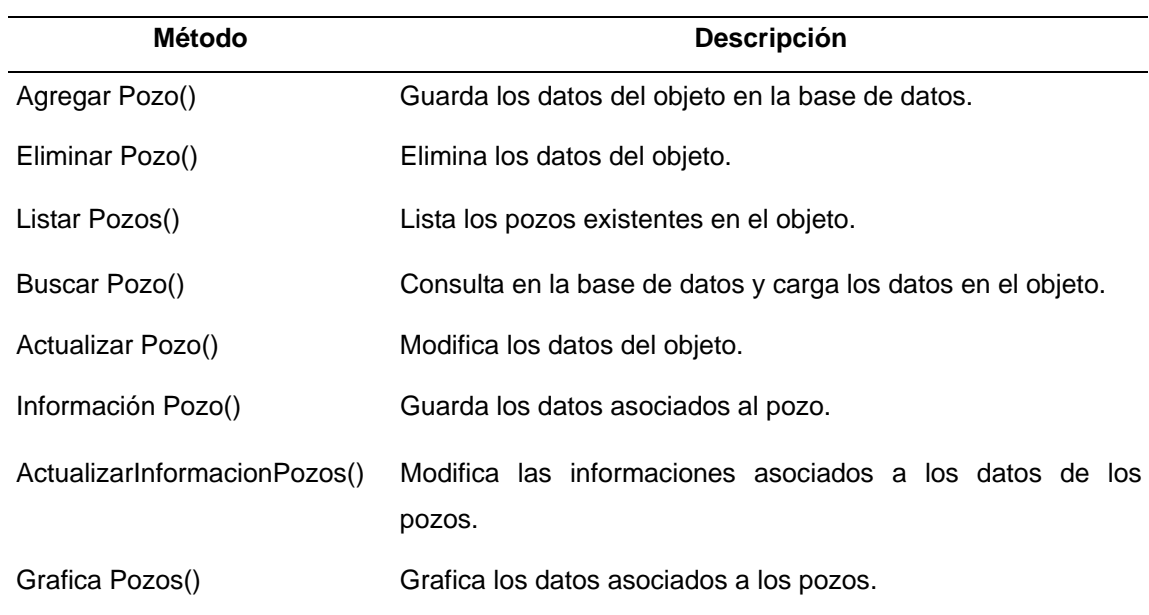

Tabla G7. Descripción de los métodos de la clase Pozo.

| Método               | <b>Descripción</b>                                           |
|----------------------|--------------------------------------------------------------|
| Agregar Usuario()    | Guarda los datos del objeto en la base de datos.             |
| Eliminar Usuario()   | Elimina los datos del objeto.                                |
| Listar Usuario()     | Lista los usuarios existentes en el objeto.                  |
| Buscar Usuario()     | Consulta en la base de datos y carga los datos en el objeto. |
| Actualizar Usuario() | Modifica los datos del objeto.                               |

Tabla G8. Descripción de los métodos de la clase Usuario.

### **APÉNDICE H DISEÑO DE CONTENIDO**

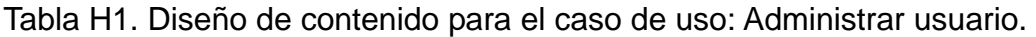

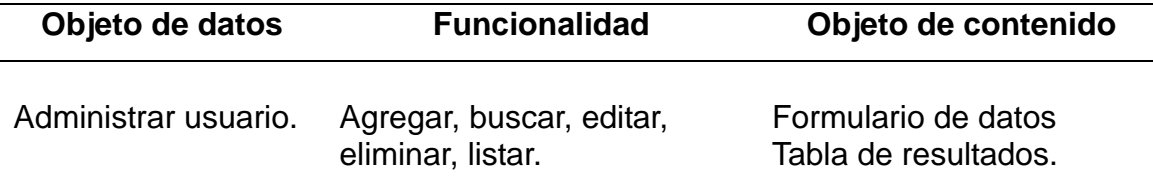

Tabla H2. Diseño de contenido para el caso de uso: Consultar usuario.

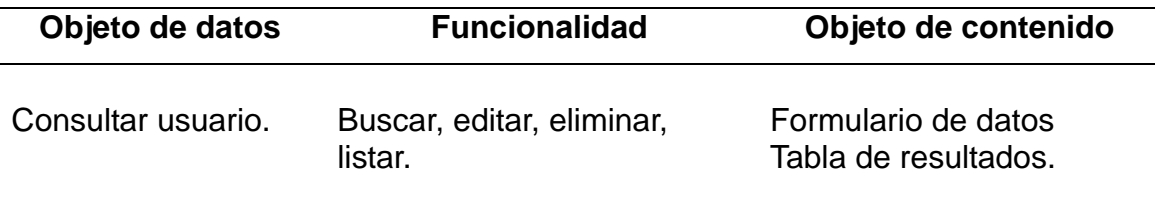

Tabla H3. Diseño de contenido para el caso de uso: Administrar Plataforma.

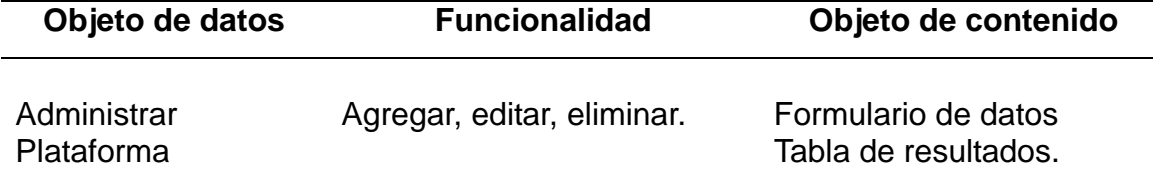

Tabla H4. Diseño de contenido para el caso de uso: Administrar Pozo.

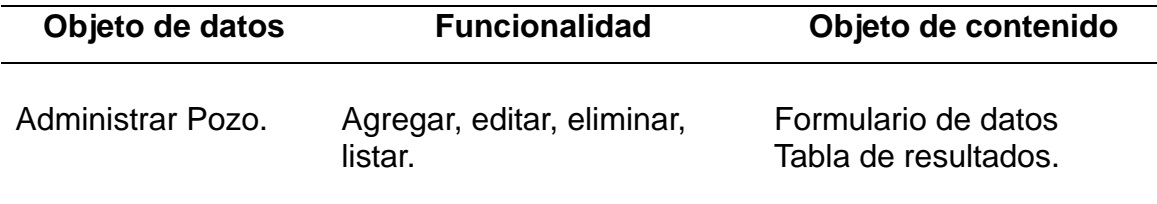

Tabla H5. Diseño de contenido para el caso de uso: Procesos.

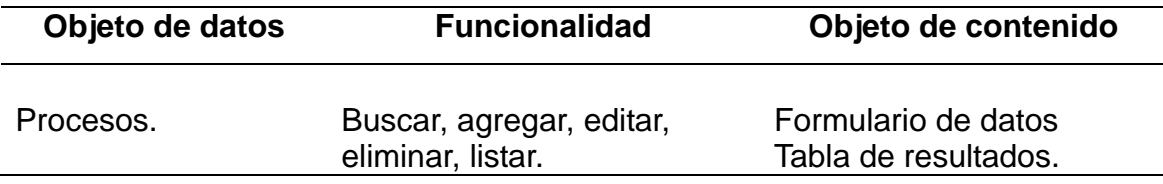

Tabla H6. Diseño de contenido para el caso de uso Reportes.

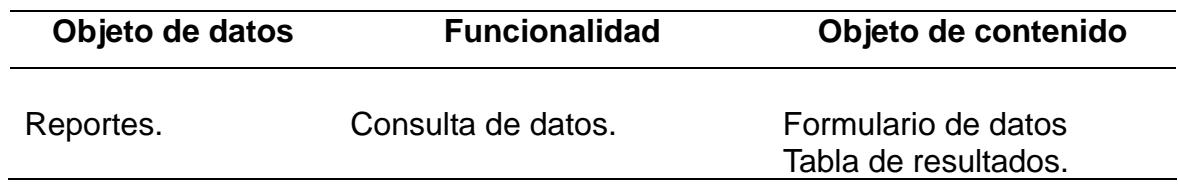

Tabla H7. Diseño de contenido para el caso de uso: Graficas.

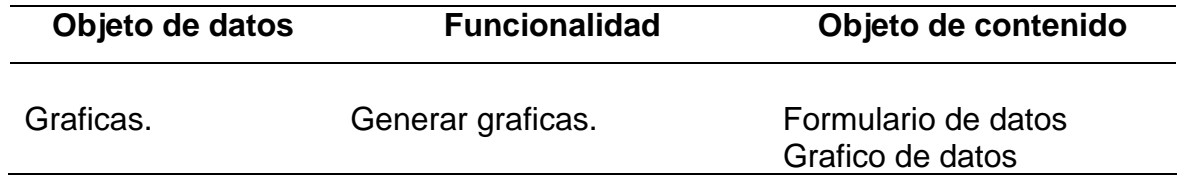

Figura H8. Diseño de contenido para el caso de uso: Configurar sistema.

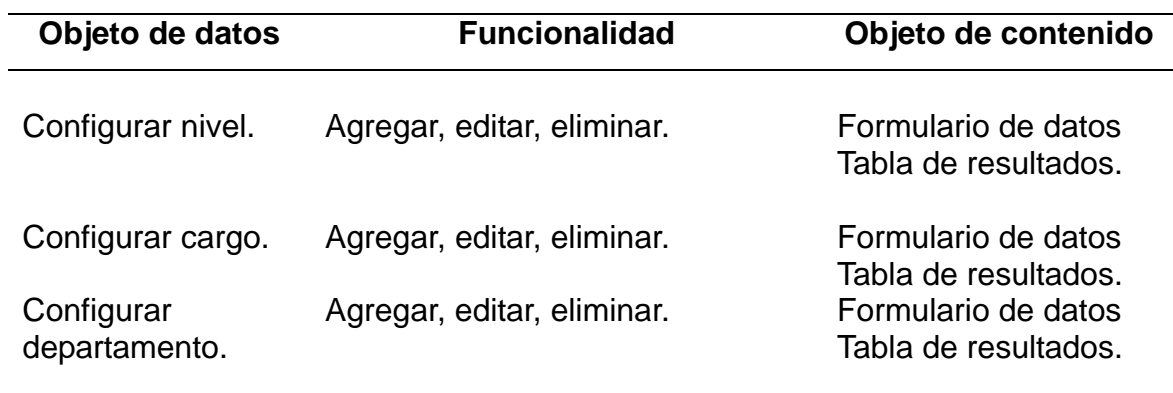

## **APÉNDICE I DIAGRAMAS DE NAVEGACIÓN**

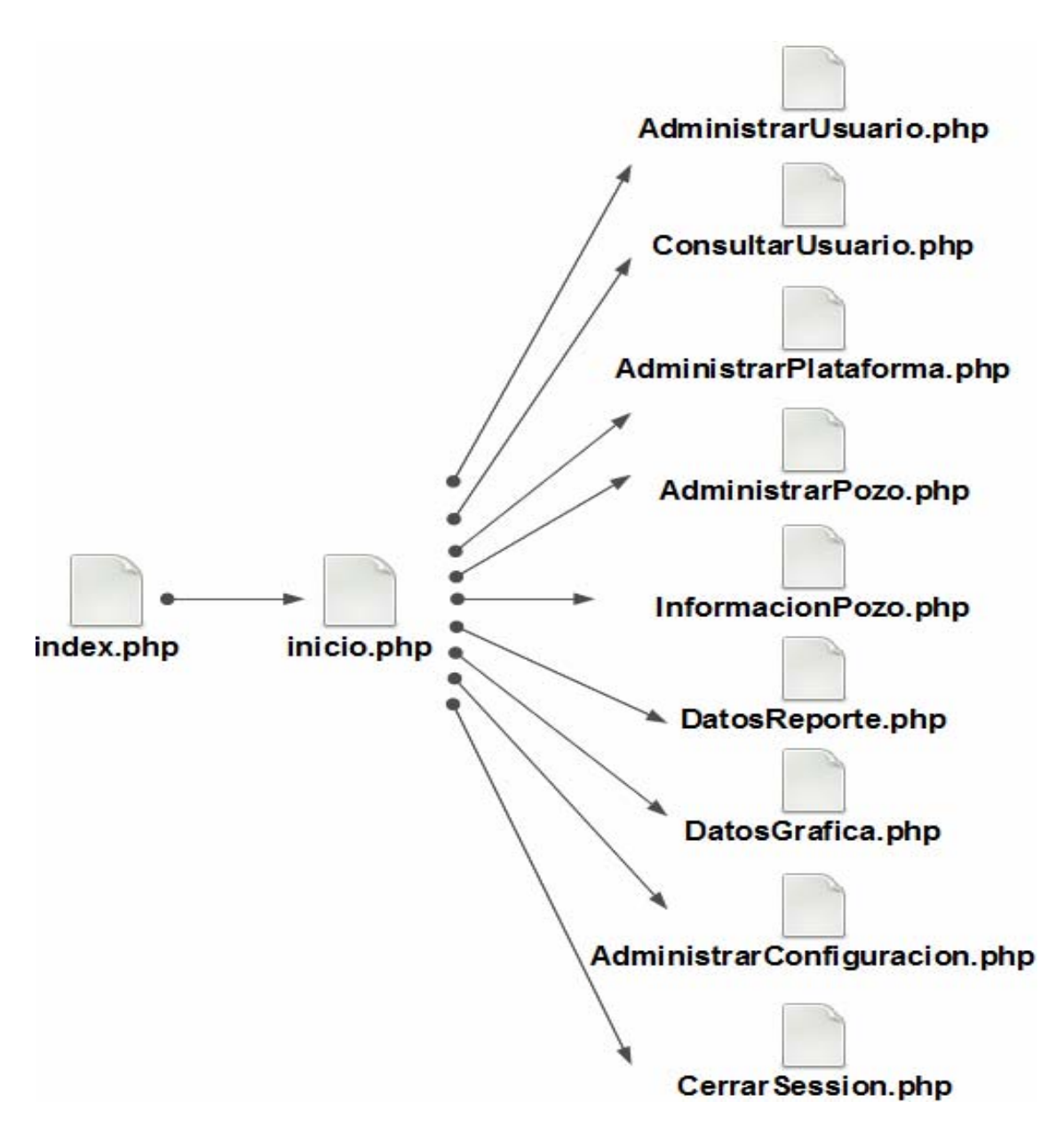

Figura I1. Diagrama de navegación para el archivo index.php del menú principal de la aplicación.

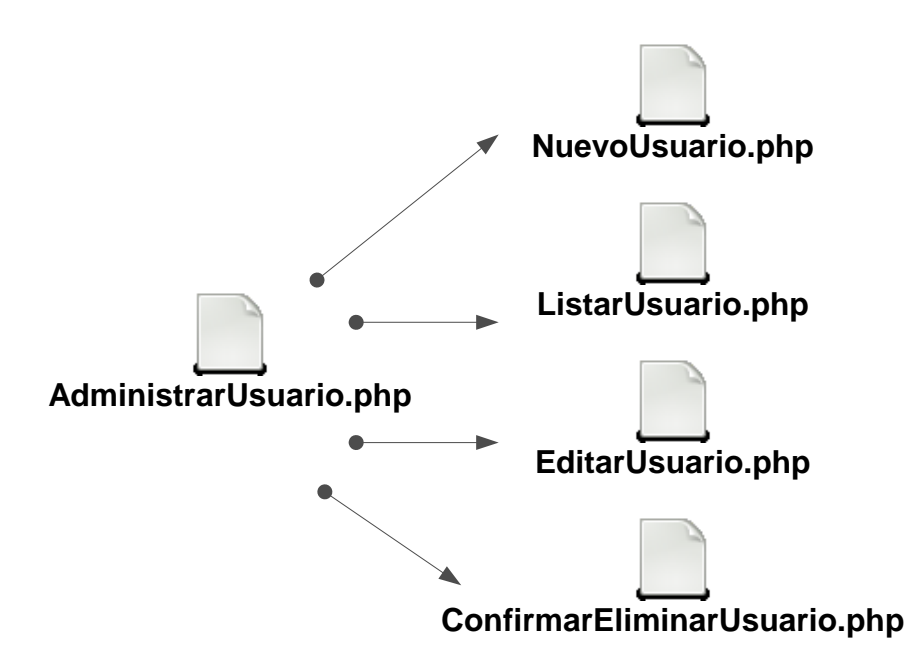

Figura I2. Diagrama de navegación para el modulo administrar usuario.

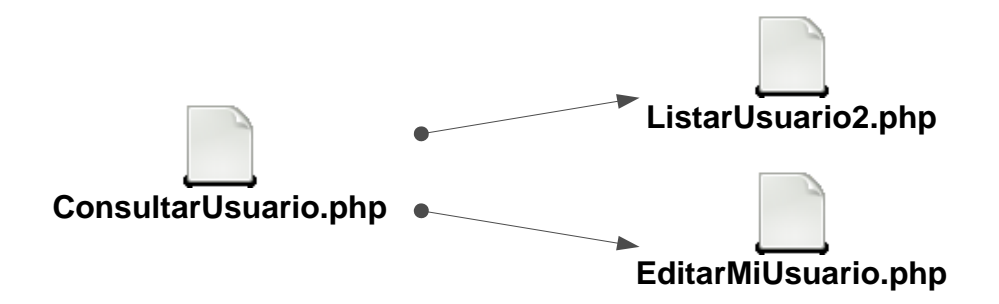

Figura I3. Diagrama de navegación para el modulo consultar usuario.

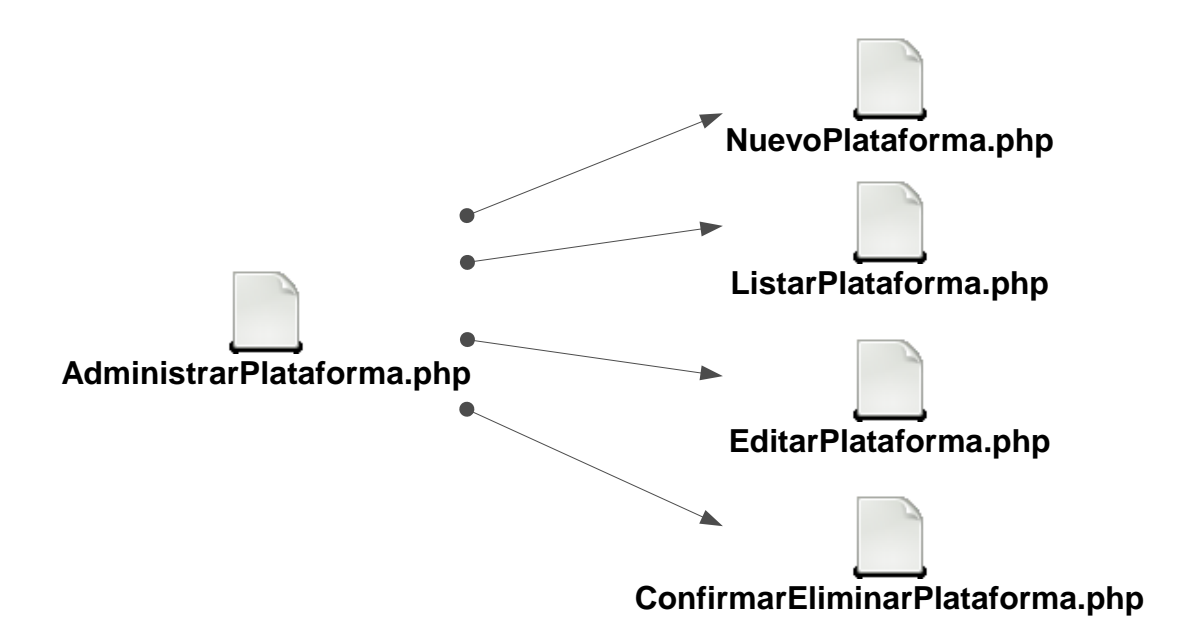

Figura I4. Diagrama de navegación para el modulo administrar plataforma.

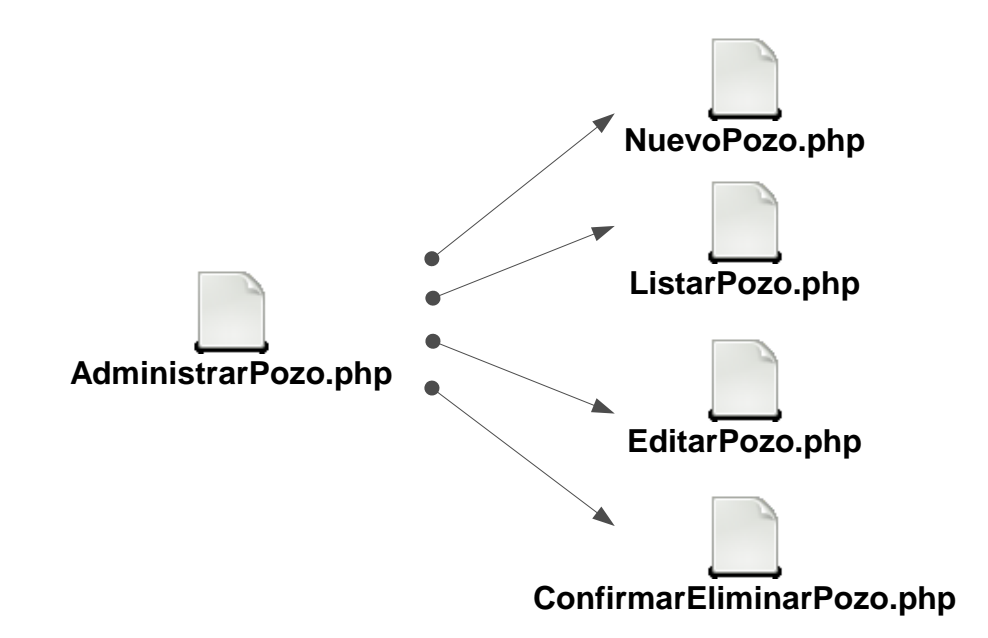

Figura I5. Diagrama de navegación para el modulo administrar pozo.

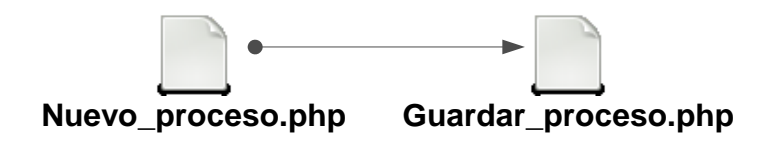

Figura I6. Diagrama de navegación para el modulo agregar proceso.

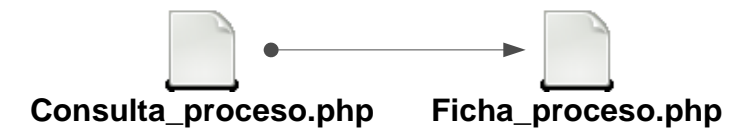

.

Figura I7. Diagrama de navegación para el modulo consultar proceso.

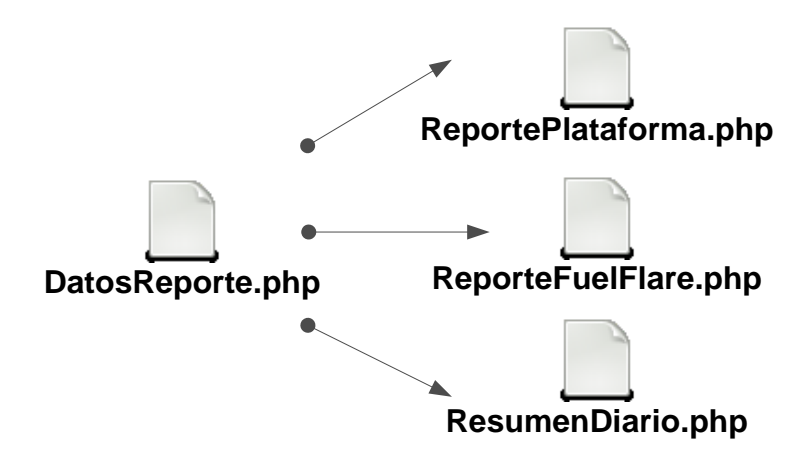

Figura I8. Diagrama de navegación para el modulo reportes.

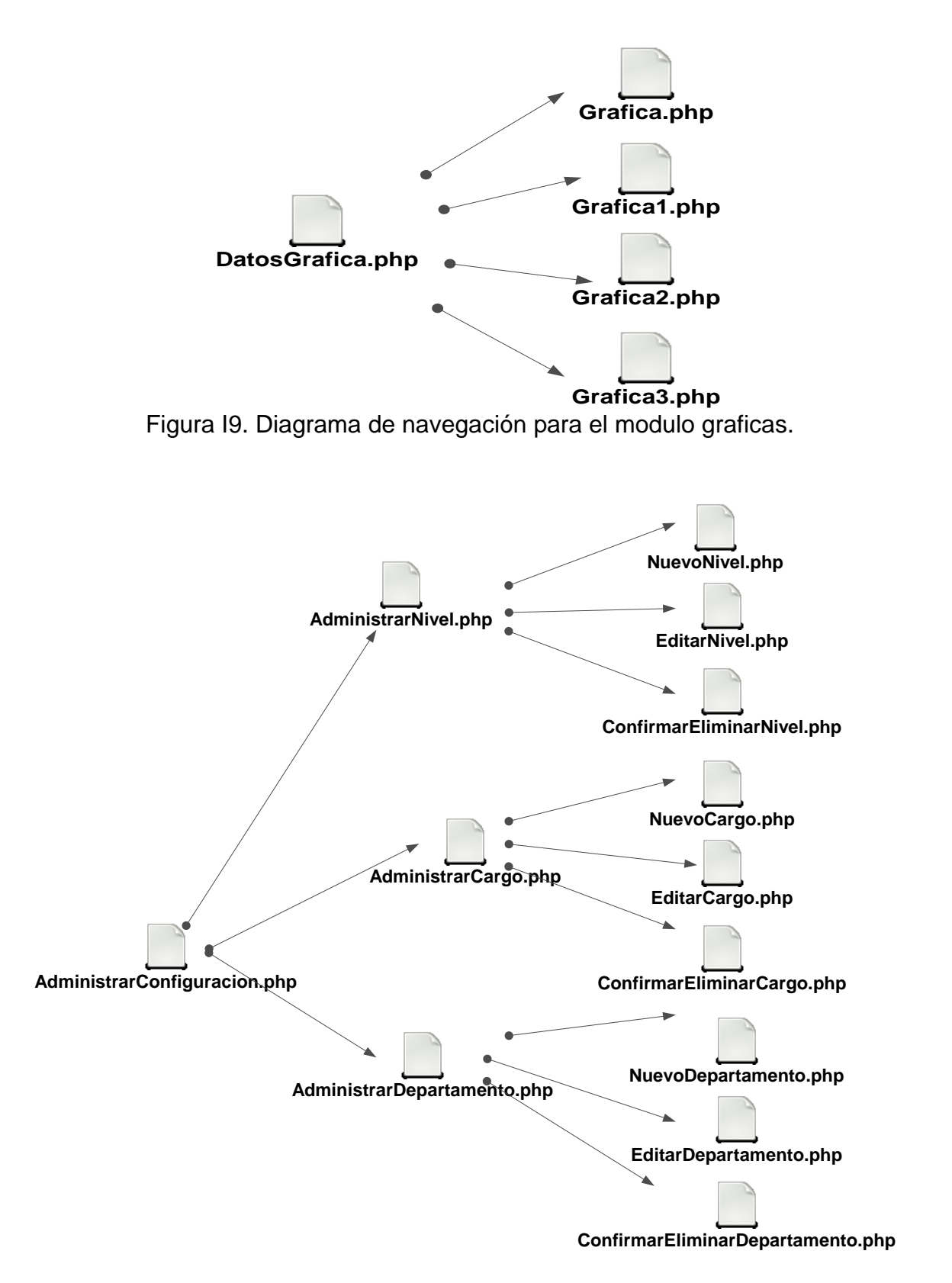

Figura I10. Diagrama de navegación para el modulo configurar sistema.

**APÉNDICE J SINTAXIS DE NAVEGACION**
Tabla J1. Descripción de las formas de navegación presentes en los módulos administrativos de la aplicación Web.

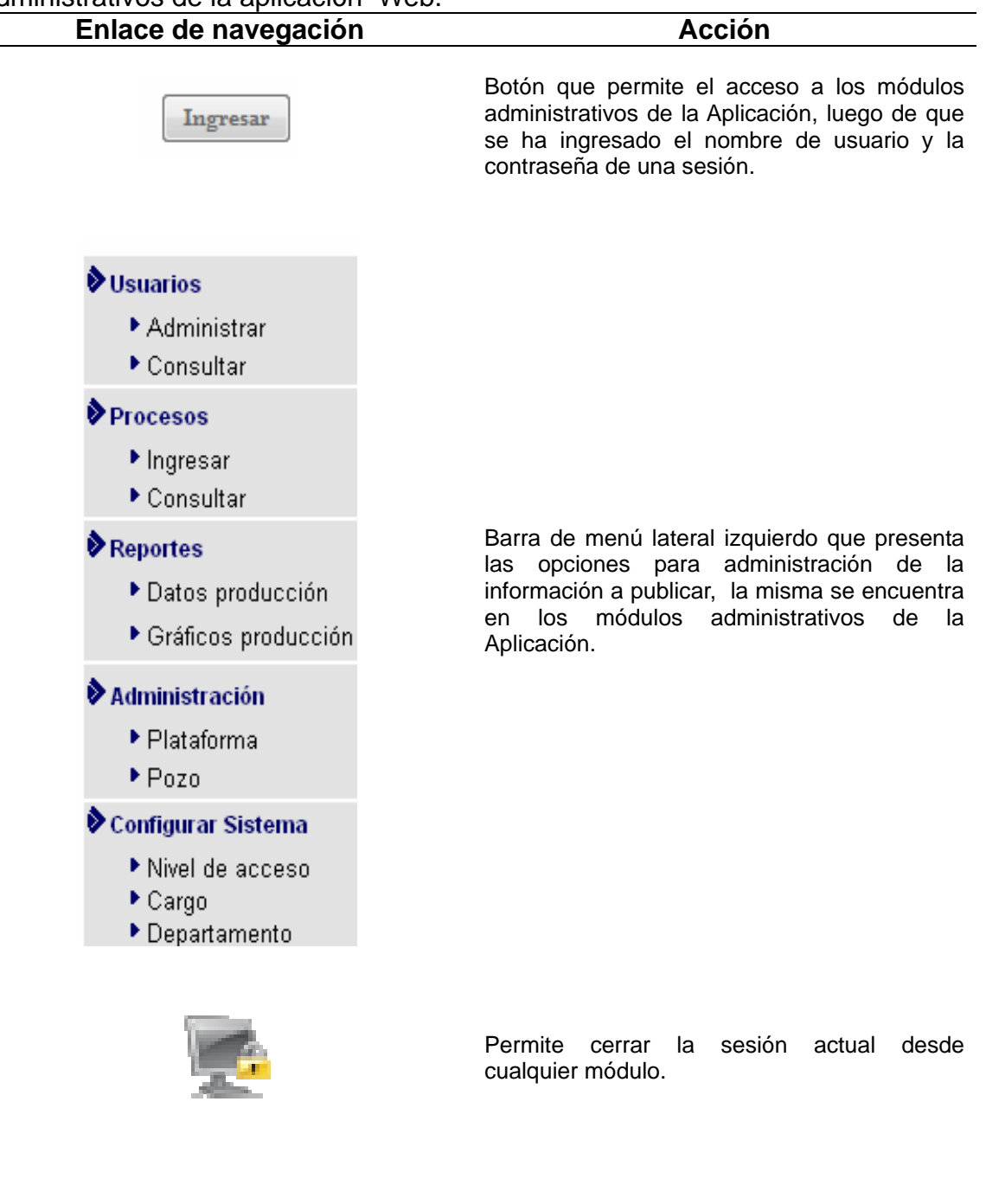

Enlace del tipo imagen, empleado a referenciar a los formularios de ingreso de datos de un usuario para accesar a la Aplicación.

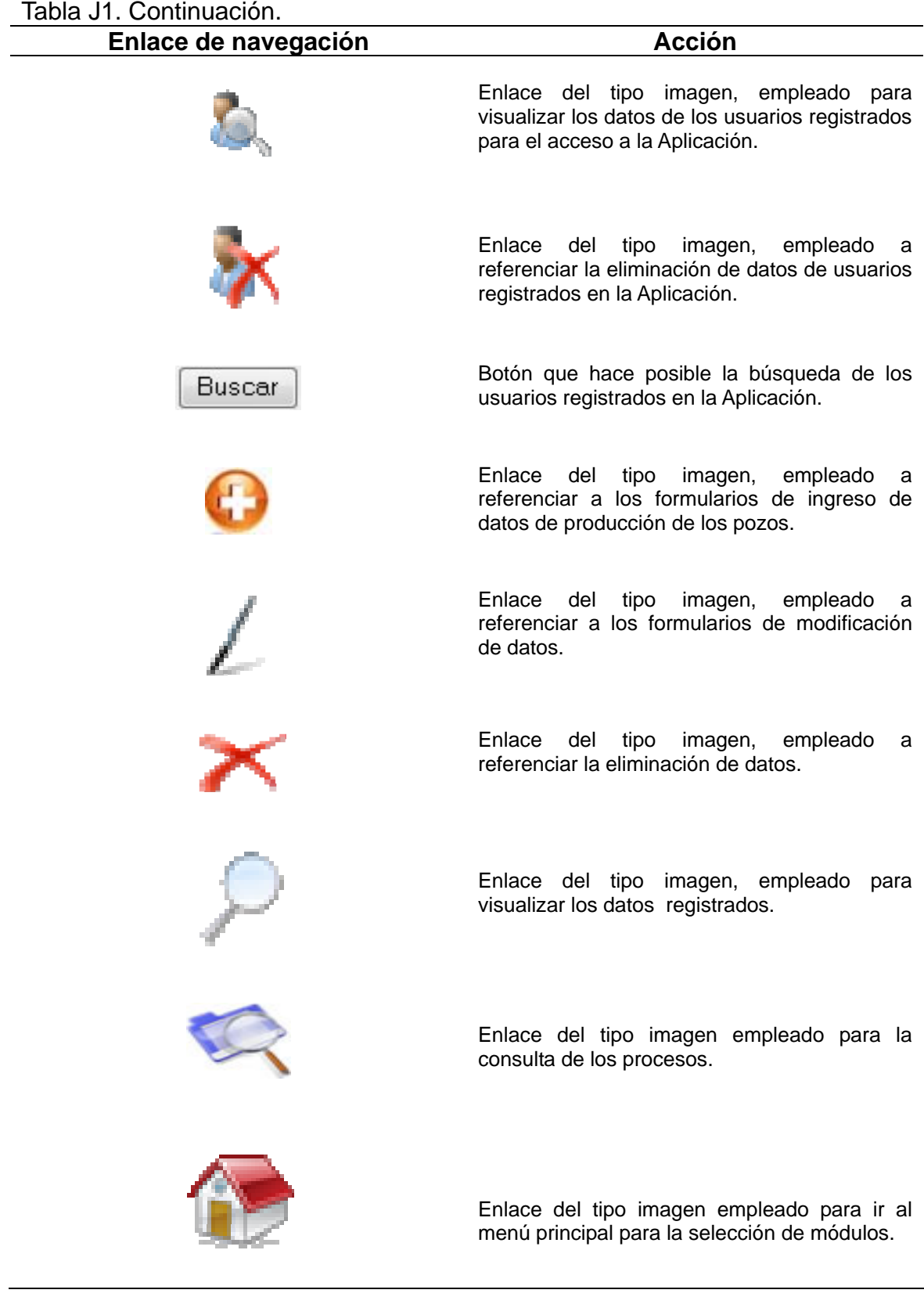

# TablaJ1. Continuación.

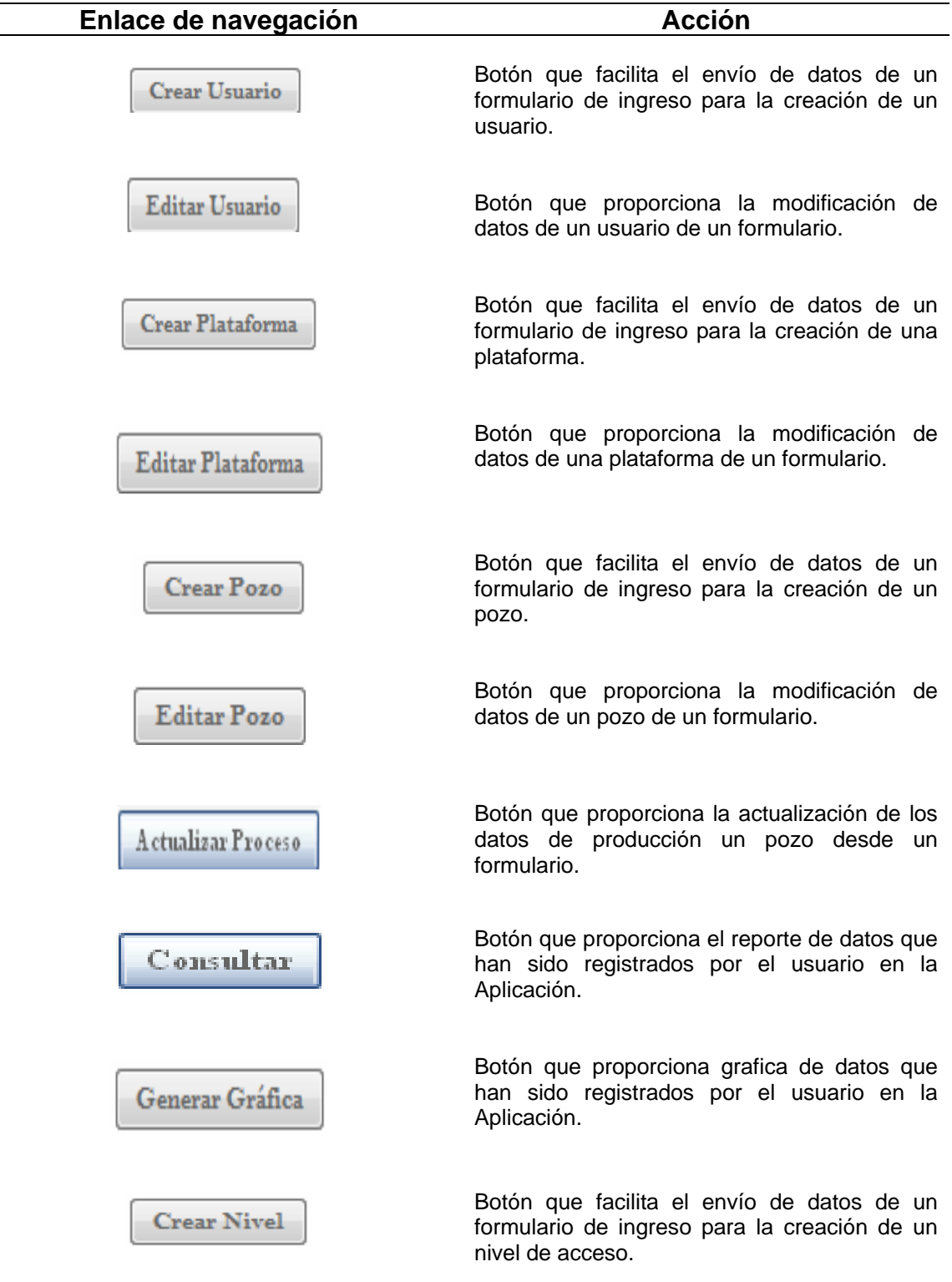

# Tabla J1. Continuación.

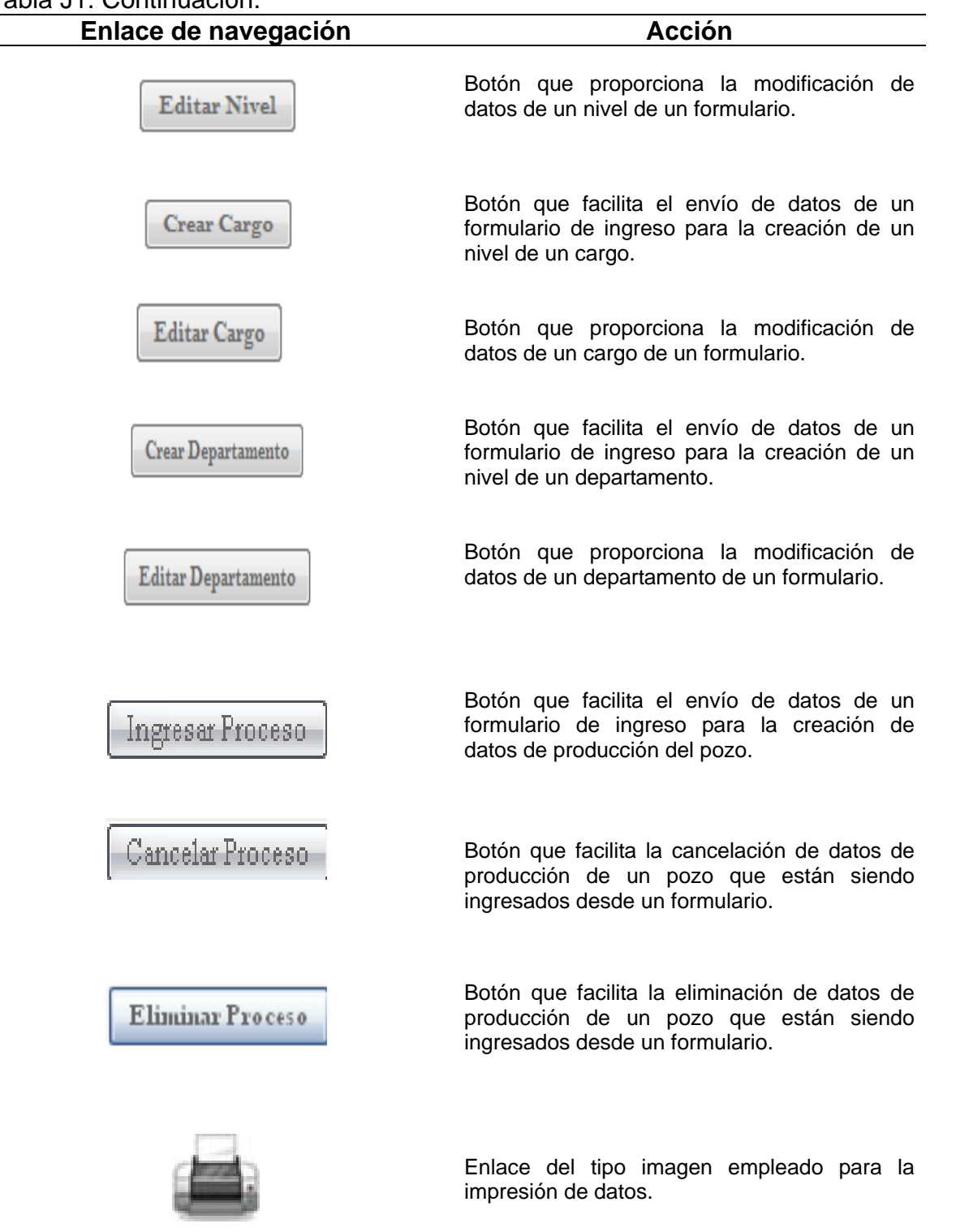

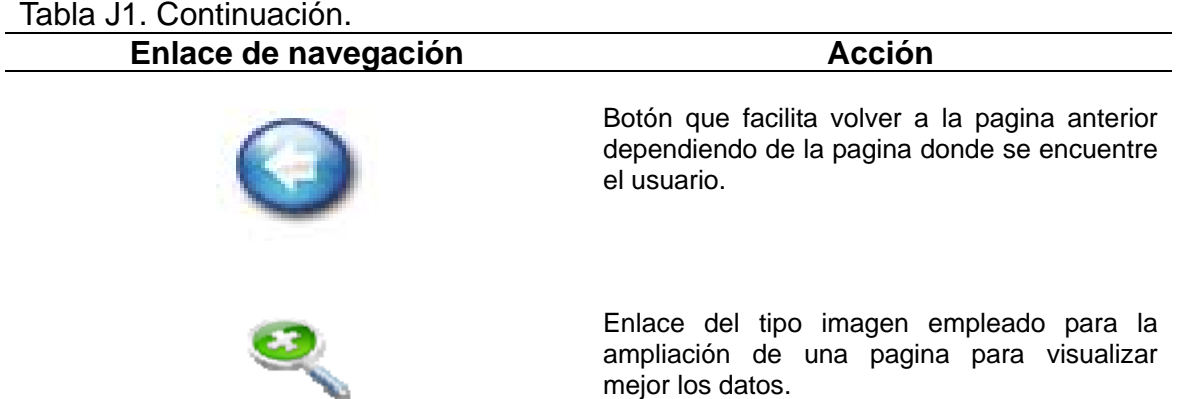

**APÉNDICE K DIAGRAMAS DE COMPONENTES** 

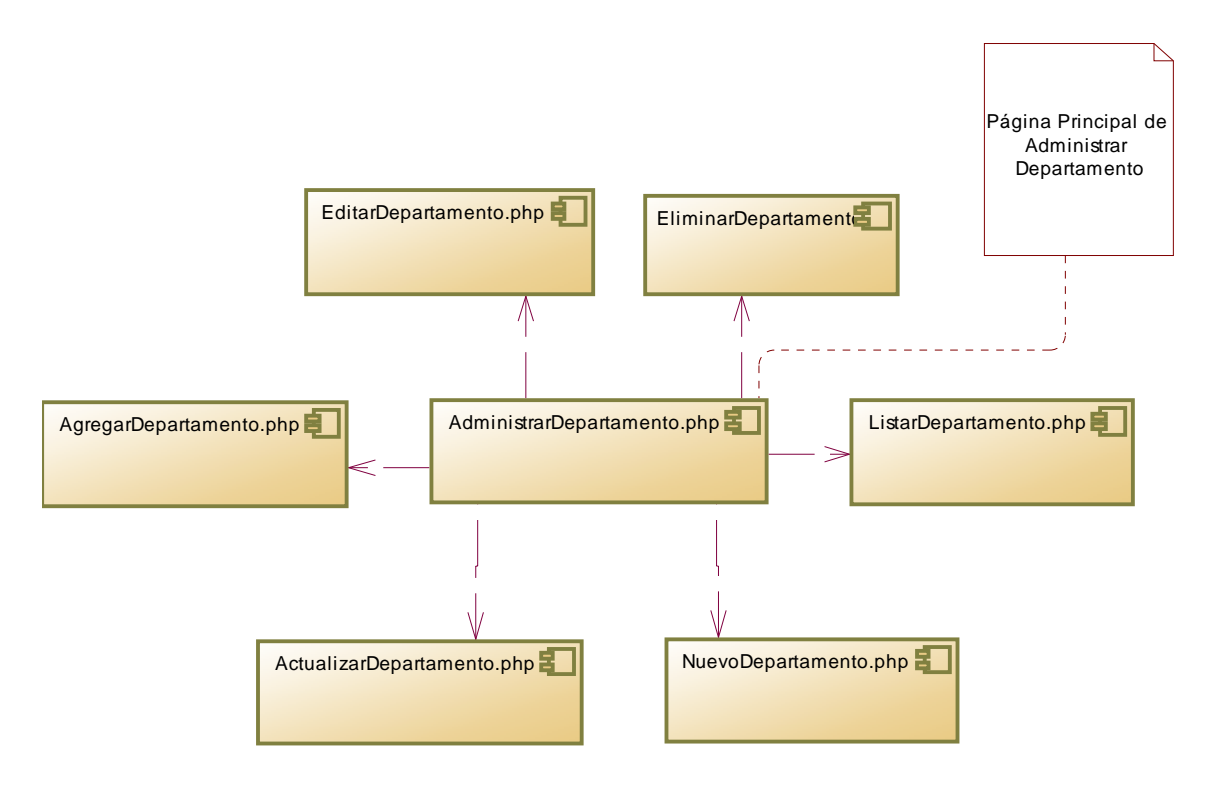

Figura K1.Diagrama de componentes del paquete modulo administrar departamentos.

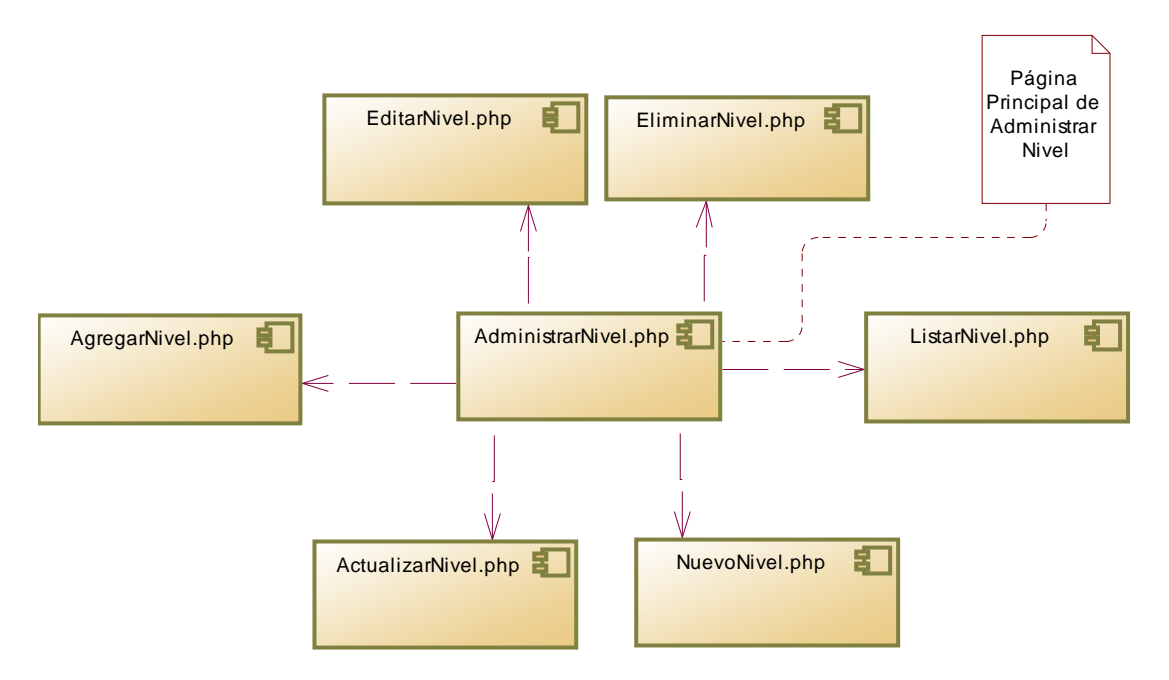

Figura K2. Diagrama de componentes del paquete modulo administrar niveles.

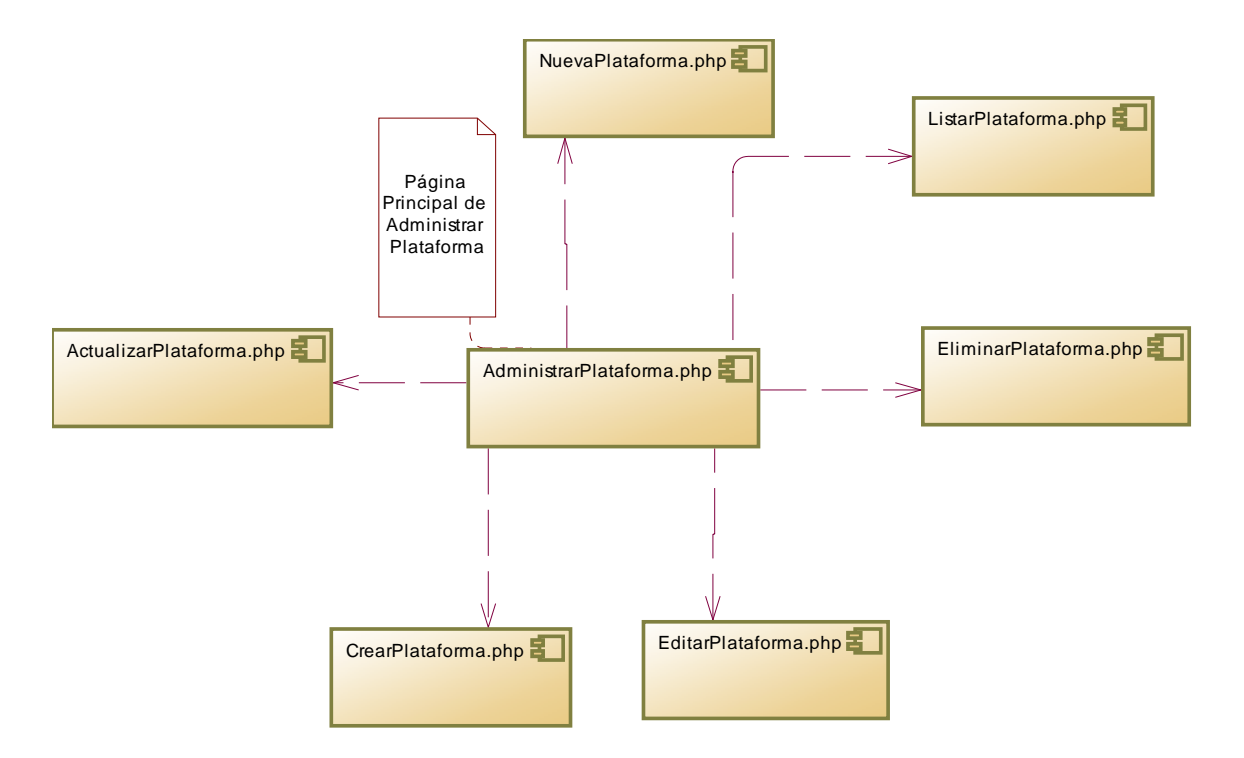

Figura K3. Diagrama de componentes del paquete modulo administrar plataformas.

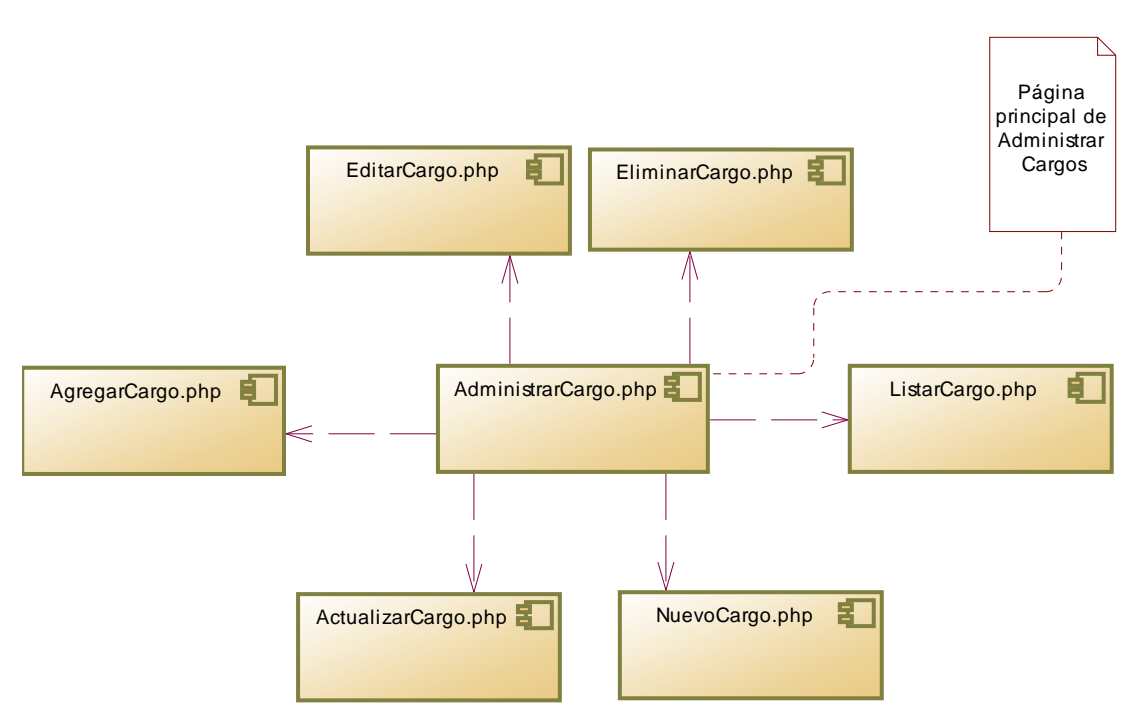

Figura K4.Diagrama de componentes del paquete modulo administrar cargos.

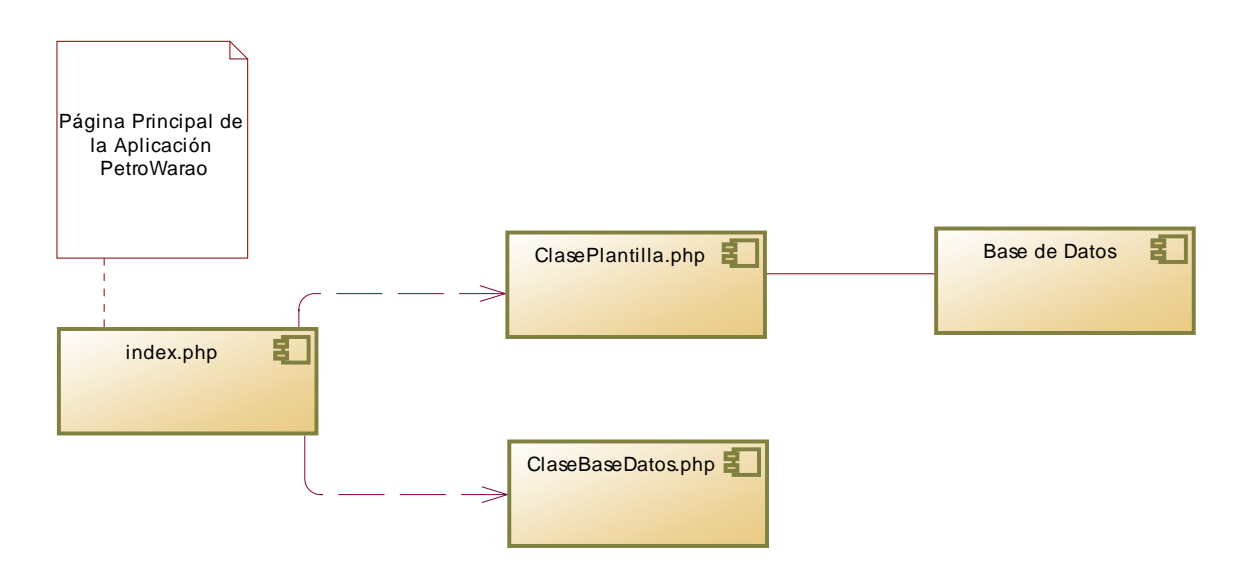

Figura K5. Diagrama de componentes del paquete componentes comunes.

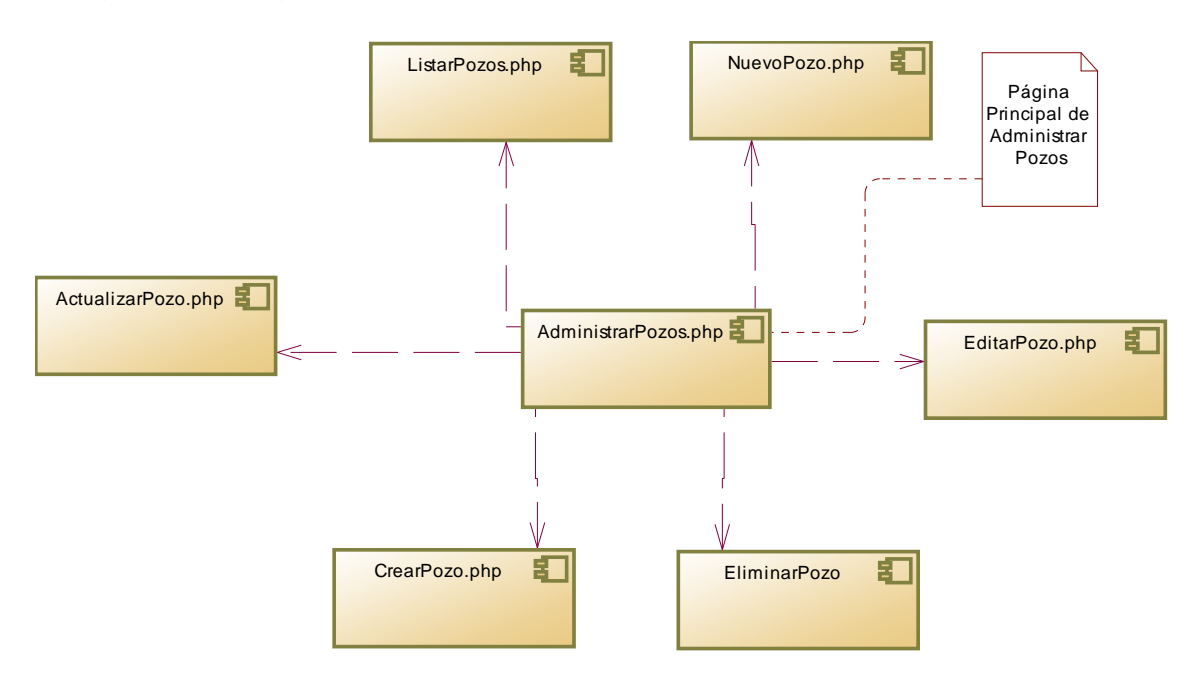

Figura K6.Diagrama de componentes del paquete modulo administrar pozos.

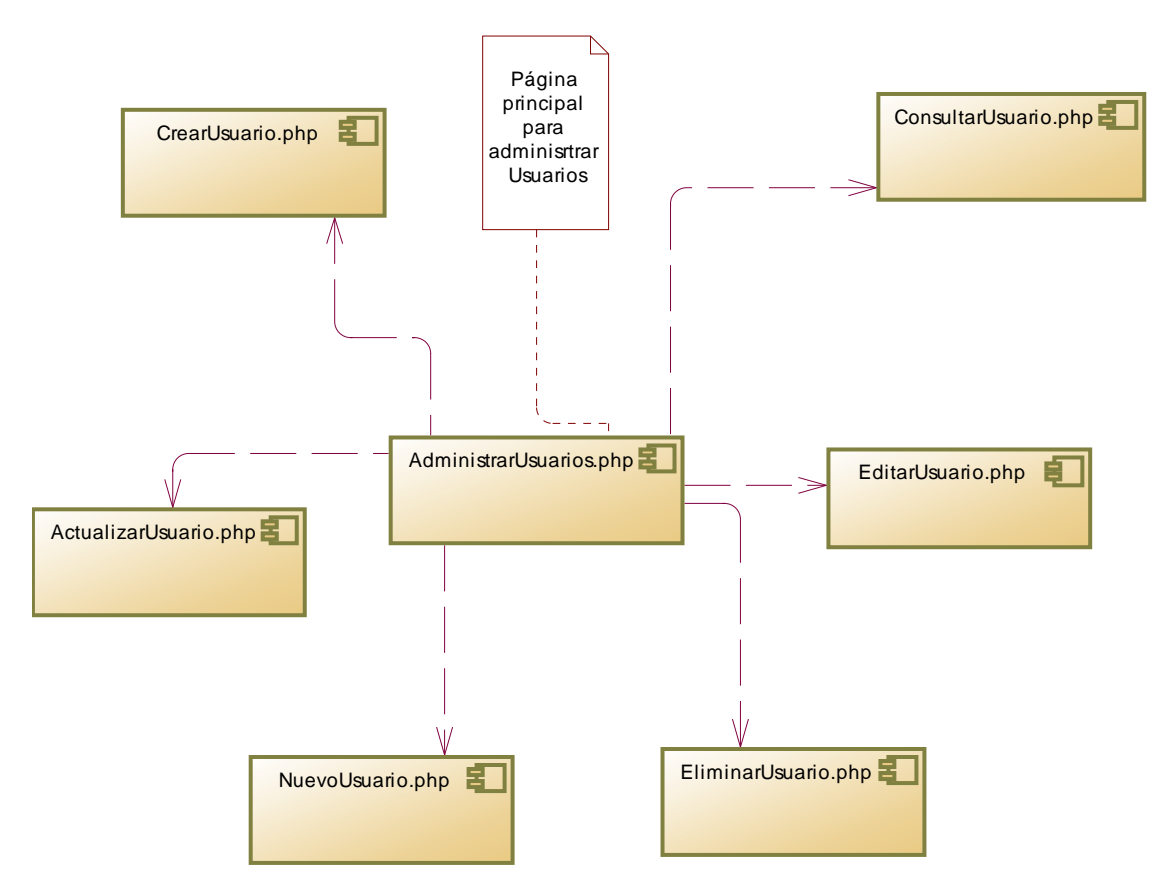

Figura K7. Diagrama de componentes del paquete modulo administrar usuarios.

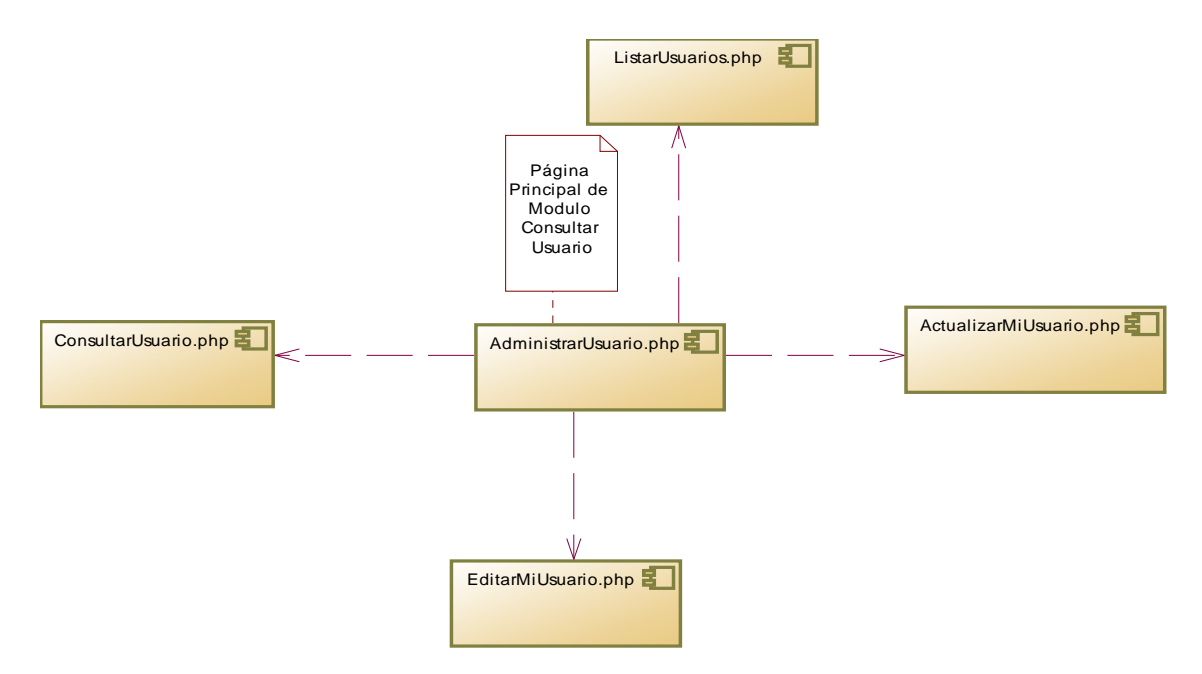

Figura K8. Diagrama de componentes del paquete modulo consultar usuarios.

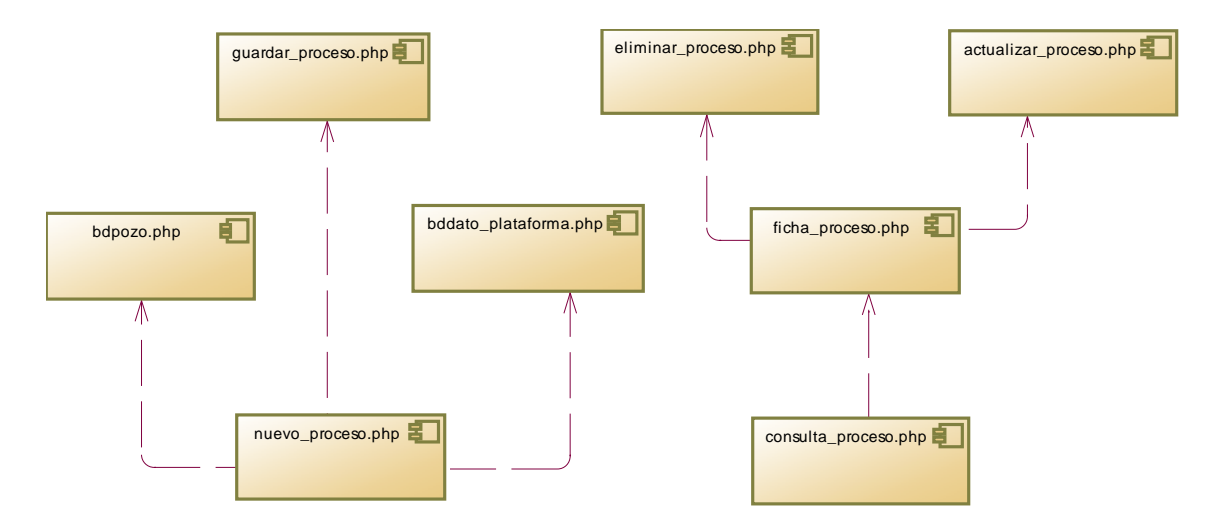

Figura K9. Diagrama de componentes del paquete procesos.

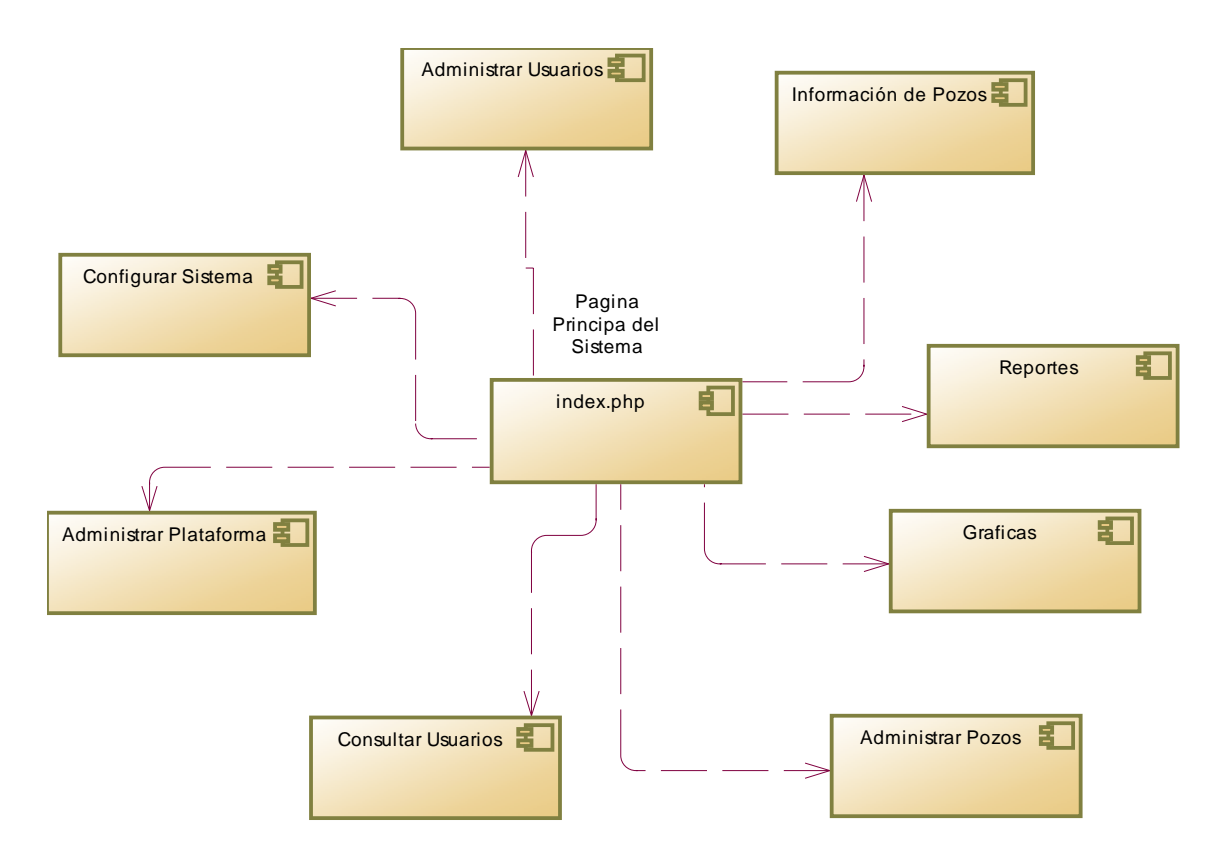

Figura K10. Diagrama de componentes del paquete de los módulos desarrollados.

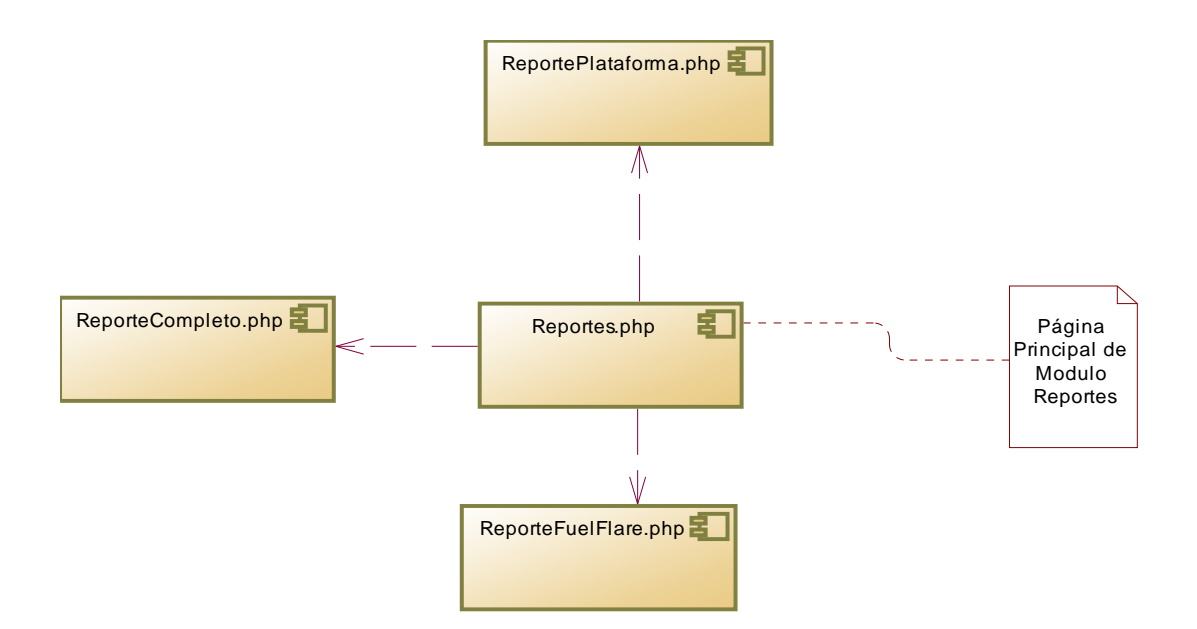

Figura K11. Diagrama de componentes del paquete modulo reportes.

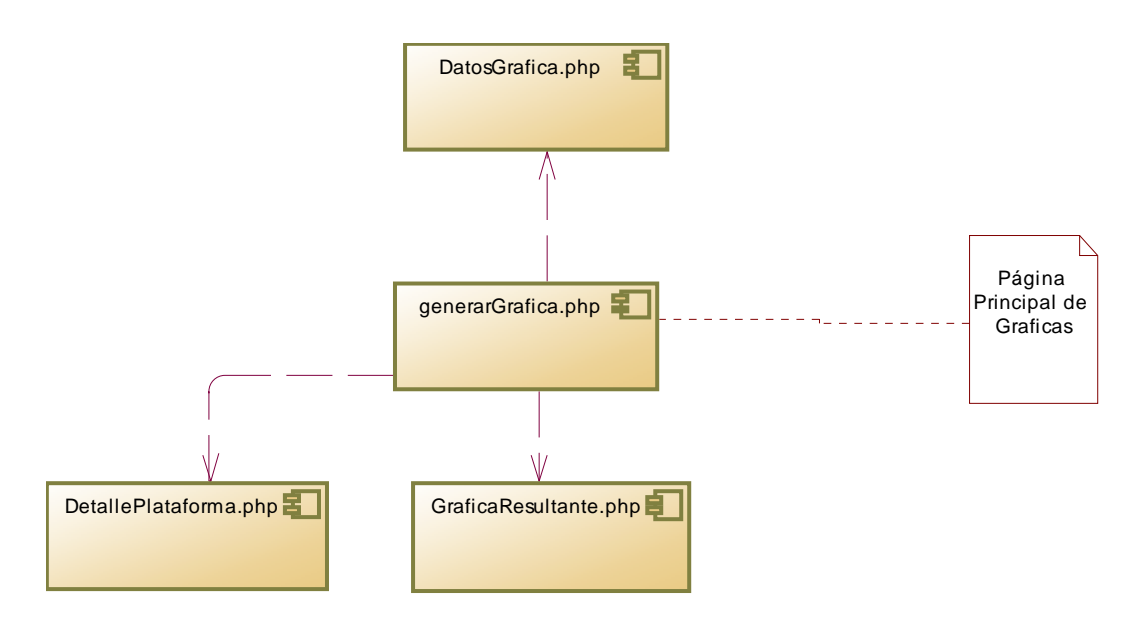

Figura K12. Diagrama de componentes del paquete modulo graficas.

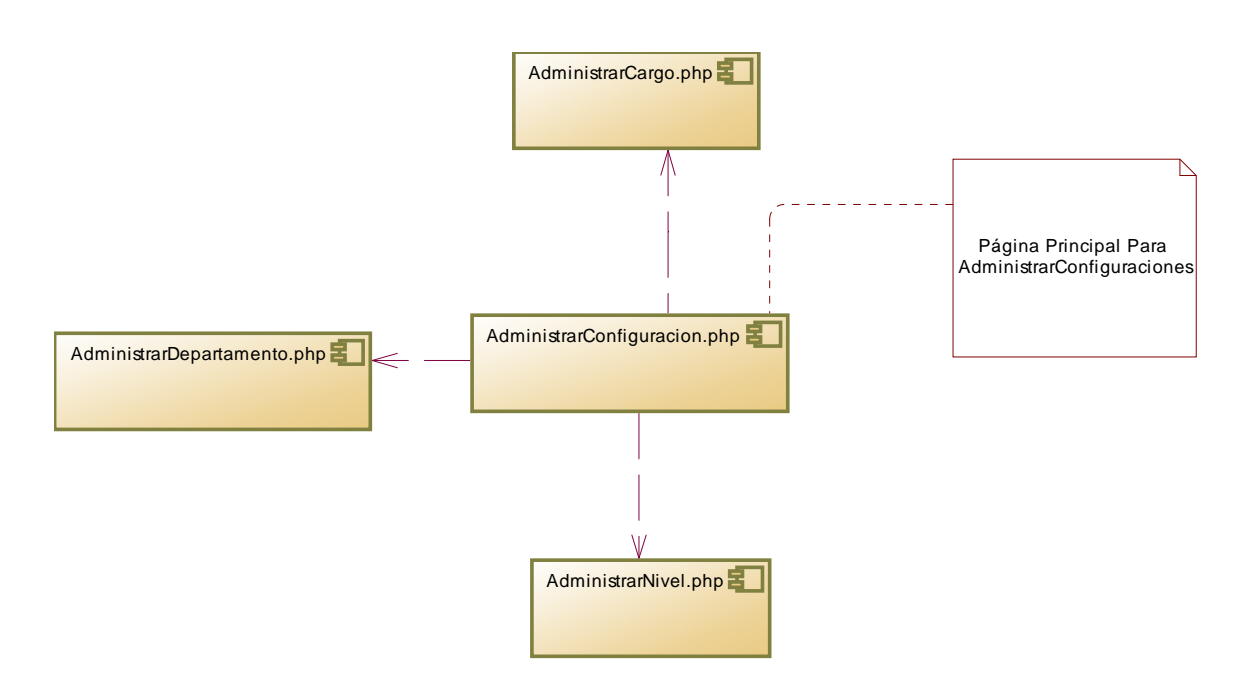

Figura K13. Diagrama de componentes del paquete modulo administrar configuraciones.

**APÉNDICE L ERRORES ENCONTRADOS EN LAS PRUEBAS DE CONTENIDO** 

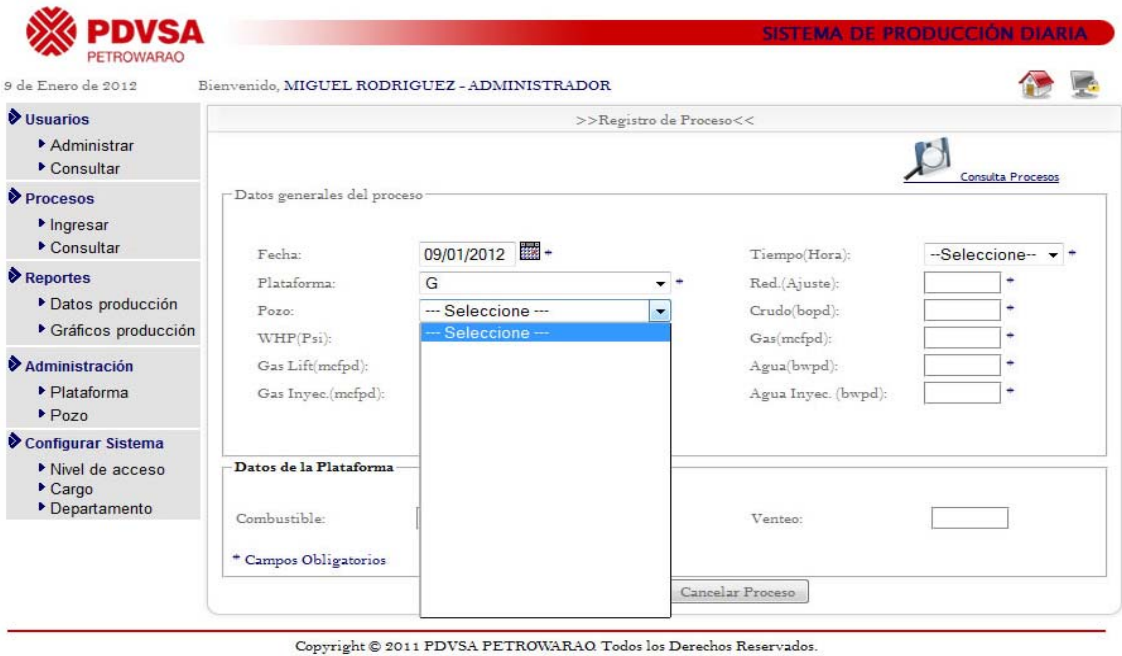

Figura L1. Ejemplo de error de recuperación de datos desde la base de datos.

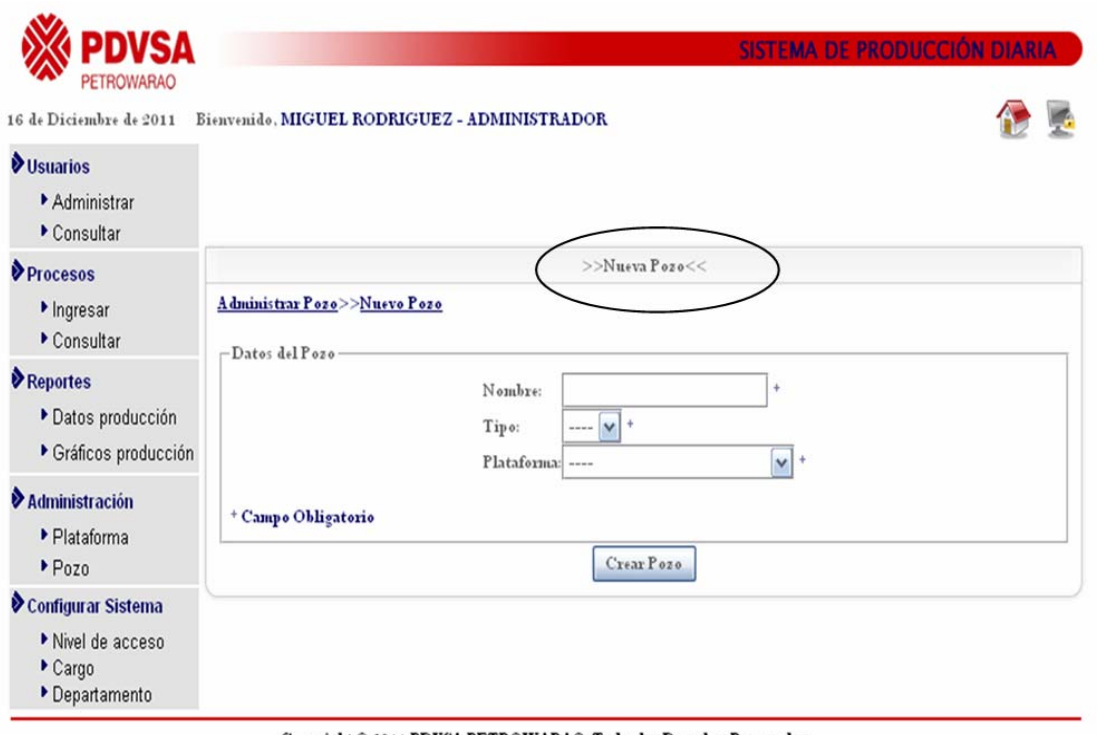

Copyright © 2011 PDVSA PETROWARAO. Todos los Derechos Reservados.

Figura L2. Ejemplo de error gramatical encontrado.

**APÉNDICE M PRUEBAS DE CONFIGURACIÓN REALIZADAS A LA APLICACIÓN** 

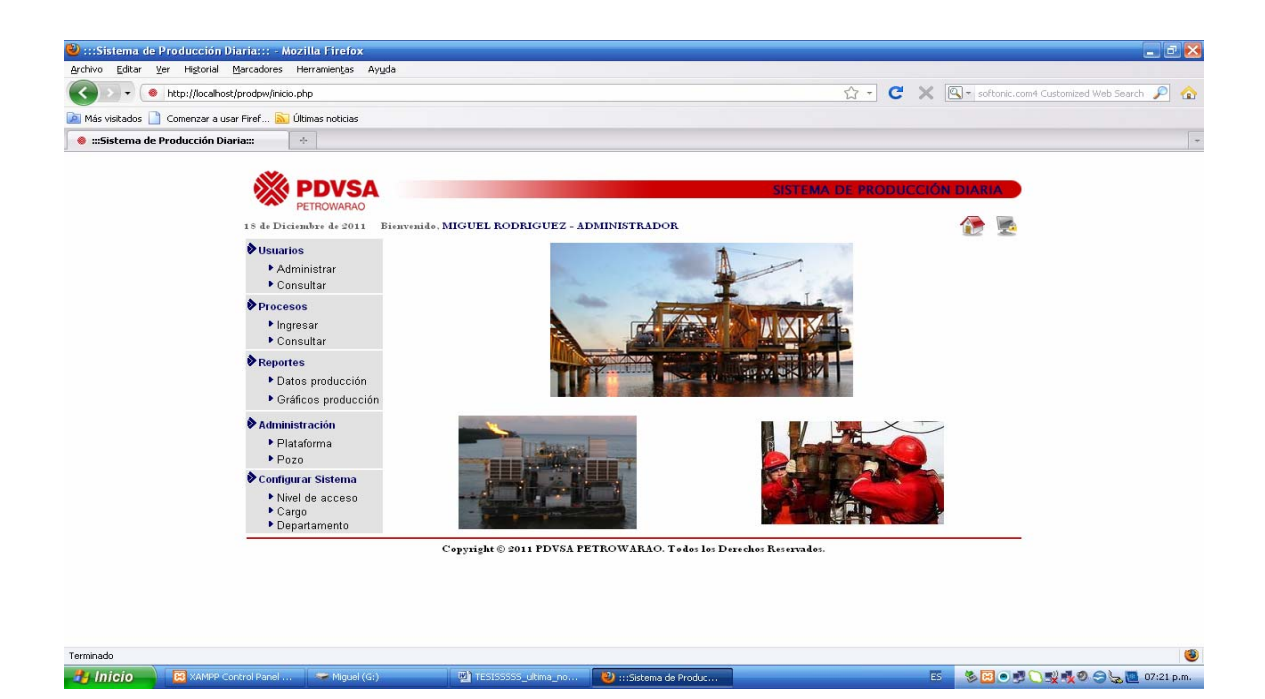

Figura M1. La aplicación vista desde Mozilla Firefox bajo Microsoft Windows XP con resolución de 1280x800.

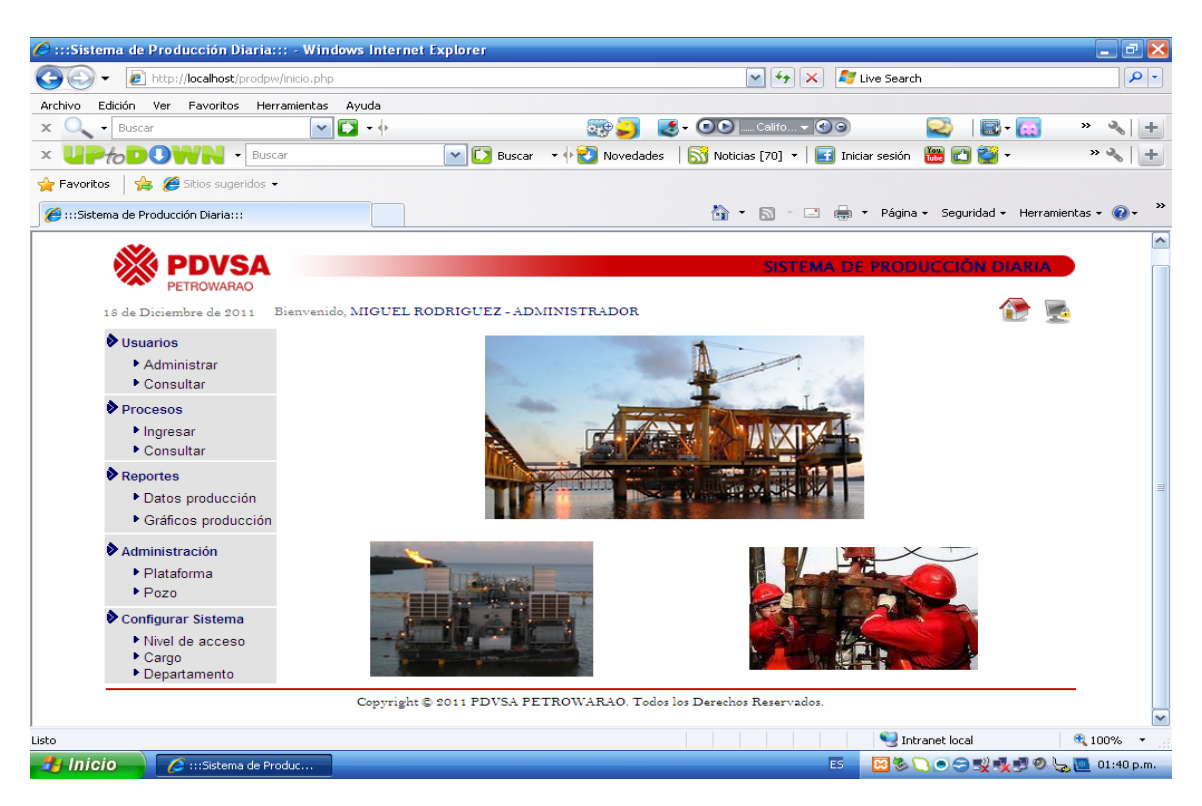

Figura M2. La aplicación vista desde Internet Explorer bajo Microsoft Windows XP con resolución de 1024x768.

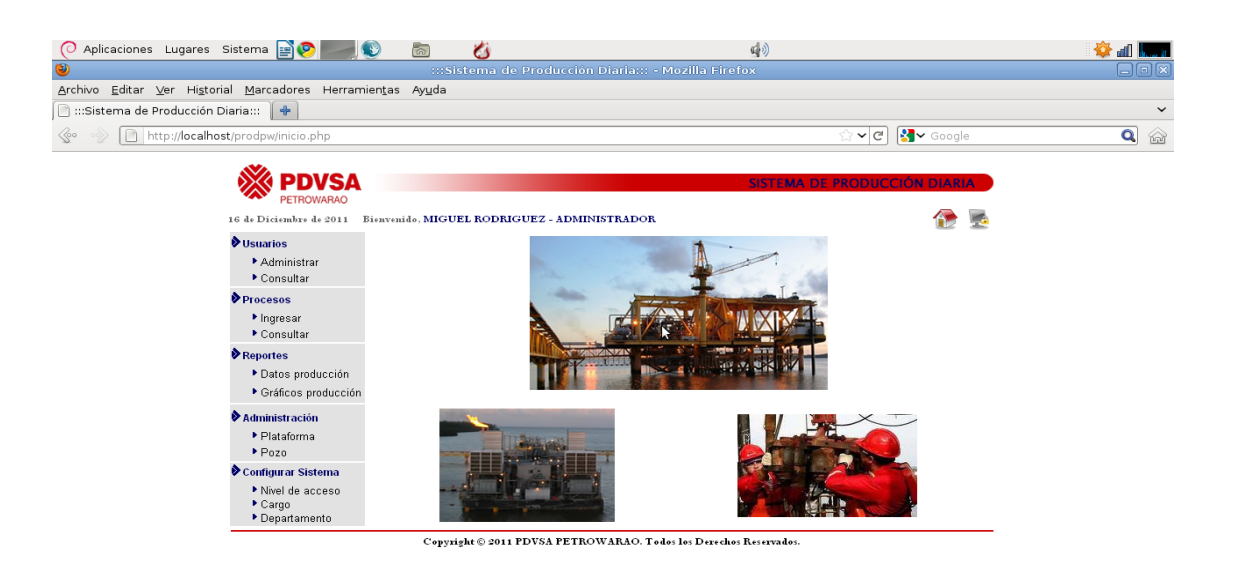

**(a)** :::Sistema de Producci...

Figura M3. La aplicación vista desde Mozilla Firefox bajo Debian Sid con resolución de 1440x900.

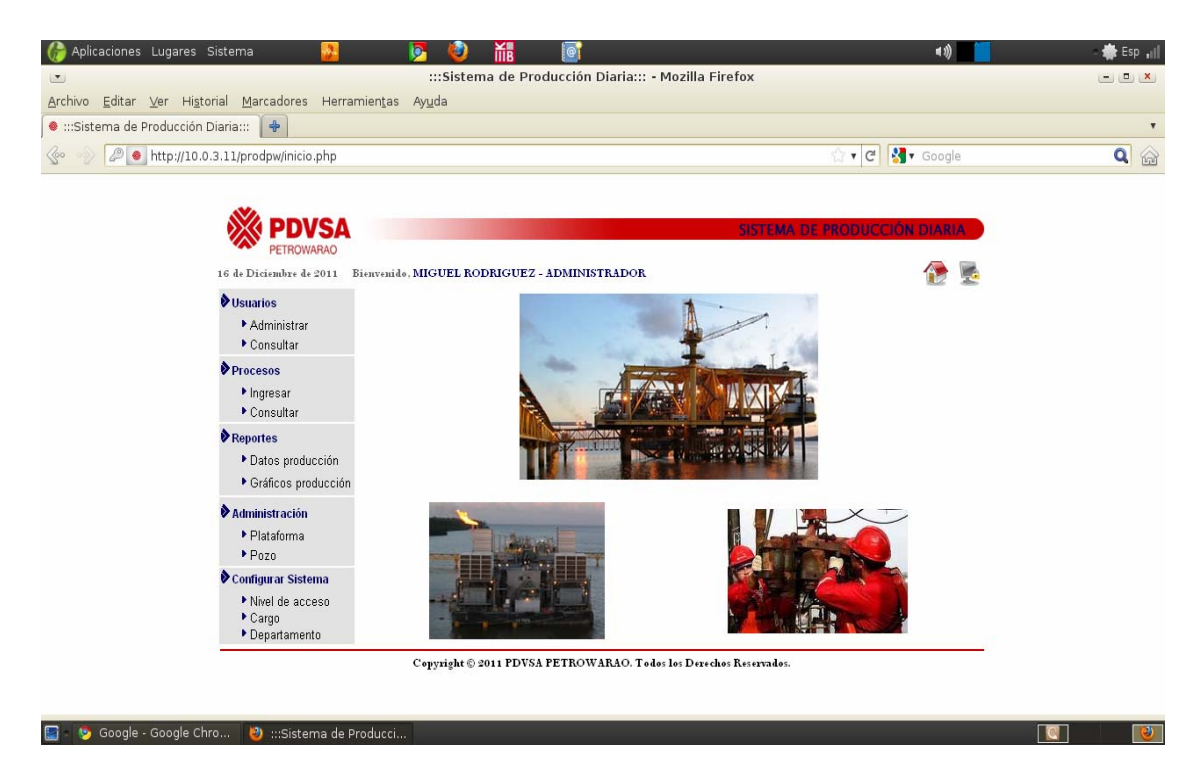

Figura M4. La aplicación vista desde Mozilla Firefox bajo Canaima con resolución de 1280x720.

**APÉNDICE N ERRORES ENCONTRADOS EN LAS PRUEBAS DE NAVEGACIÓN** 

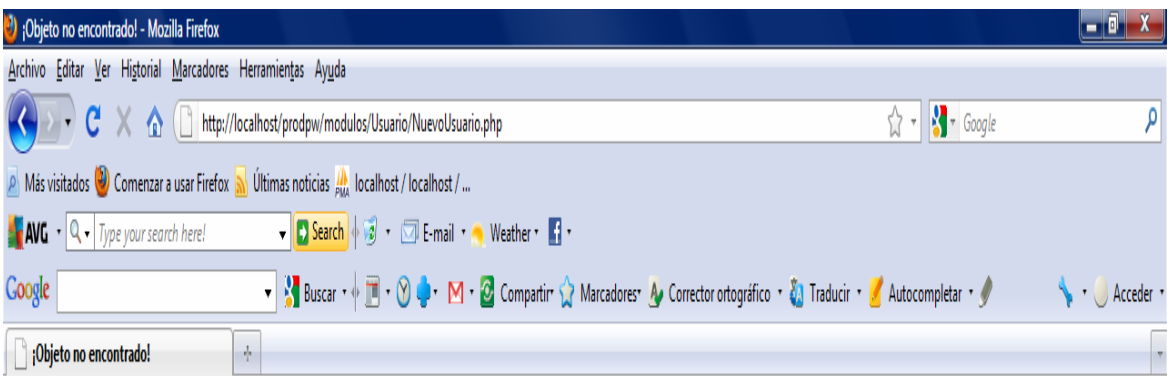

# ¡Objeto no encontrado!

El enlace requerido no ha sido localizado en este servidor. El enlace en la página referente parece tener algun error o ha expirado. Por favor comunique al autor de la página el error.

Por favor contacte con el webmaster en caso de que usted crea que existe un error en el servidor.

# Error 404

localhost 22/04/2011 09:50:12 am Apache/2.2.14 (Win32) DAV/2 mod\_ssl/2.2.14 OpenSSL/0.9.81 mod\_autoindex\_color PHP/5.3.1 mod\_apreq2-20090110/2.7.1 mod\_perl/2.0.4 Perl/v5.10.1

# Figura N1. Vínculo perdido página no existente.

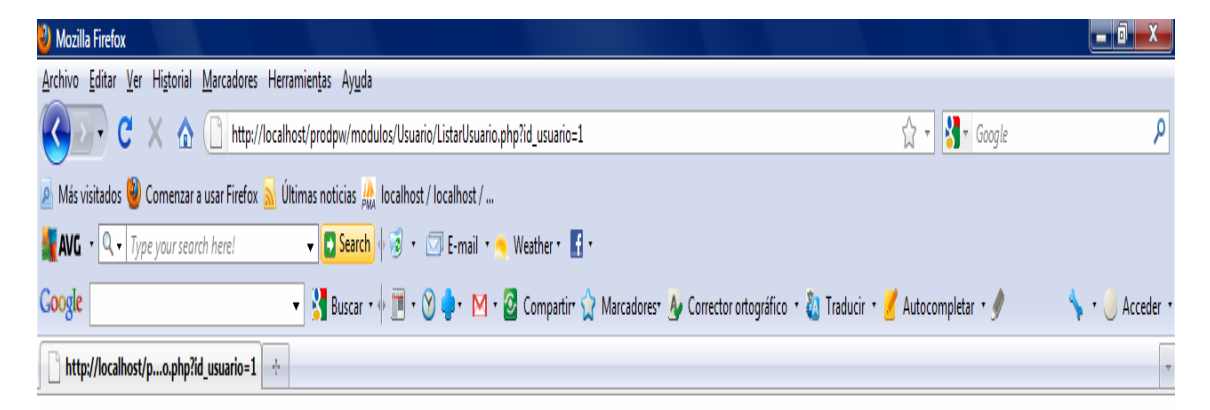

Fatal error: Class 'Usuarios' not found in C:\xampp\htdocs\prodpw\modulos\Usuario\ListarUsuario.php on line 5

Figura N2. Vínculo perdido y denegación de acceso a página no existente.

**APÉNDICE Ñ DOCUMENTACIÓN DEL USUARIO** 

# **REQUERIMIENTOS MÍNIMOS PARA UTILIZAR EL SISTEMA**

#### **Equipo Cliente**

Computadora desde donde se accederá a través de la red al sitio Web.

#### **Equipo Servidor**

Computadora donde se instalará el software*,* la misma debe ser un servidor Web y de base de datos. A continuación se mencionan los requerimientos que debe poseer dicho servidor:

#### **Requerimientos de hardware**

Un computador con las siguientes características: Procesador Intel P4 con una velocidad de 1.8 *Ghz*. 512 MB de memoria *RAM*  80 GB de disco duro *Pendrive* de 1 GB. Unidad de CD 52X Monitor SVGA a color de 15" Impresora **Teclado** Ratón Requerimientos de Software Sistema Operativo *Windows* XP para dar soporte a diversas aplicaciones. Lenguajes de programación: PHP 5, *Javascript.* Servidor *Web* Apache 2.0.54 Navegador *Web Mozilla Firefox* 1.5.0. Manejador de base de datos: *Mysql* 5.0.18. Contenedor de base de datos *phpmyadmin Dreamweaver* 8, se utilizará como editor de HTML y permitirá crear y administrar el sitio de la aplicación *Web*.

Editor de texto: *Microsoft Office* 2003, se utilizará como herramienta ofimática que permitirá la elaboración del informe.

# PARÁMETROS DE INSTALACIÓN DE LA APLICACIÓN WEB

Para la instalación del sitio y su perfecto desempeño, la dependencia debe disponer de los equipos de computación y el software indispensable para el funcionamiento completo del mismo. Además, del software y hardware antes mencionado se requiere de un usuario disponible y que esté directamente relacionado con los procesos automatizados del sistema. Este usuario debe ser previamente adiestrado para trabajar con la aplicación.

#### **INICIANDO EL SISTEMA**

Para acceder a alguno de los módulos administrativos del sitio, el usuario debe abrir el explorador del equipo y cargar el sistema a través de la dirección asignada, luego aparecerá la pantalla que se muestra en la siguiente figura 1.

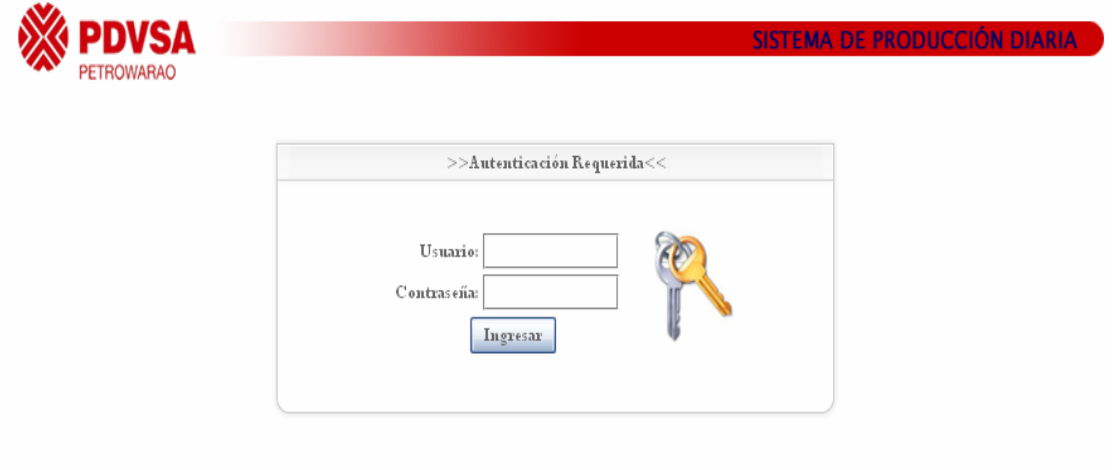

Copyright © 2011 PDVSA PETROWARAO. Todos los Derechos Reservados.

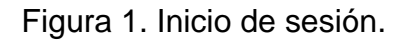

1. Introducir los datos en el formulario:

 *Usuario*: Usuario proporcionado por el administrador del sistema.

*Contraseña*: Contraseña asignada.

- 2. Nota: El usuario por defecto es ADMINISTRADOR y contraseña: admin.
- 3. Presionar el botón Ingresar.
- 4. En caso de ser invalido el usuario o la contraseña, se mostrará el mensaje 'El Usuario y/o Contraseña Incorrectos.
- 5. En caso contrario dará acceso y mostrará la siguiente pantalla.

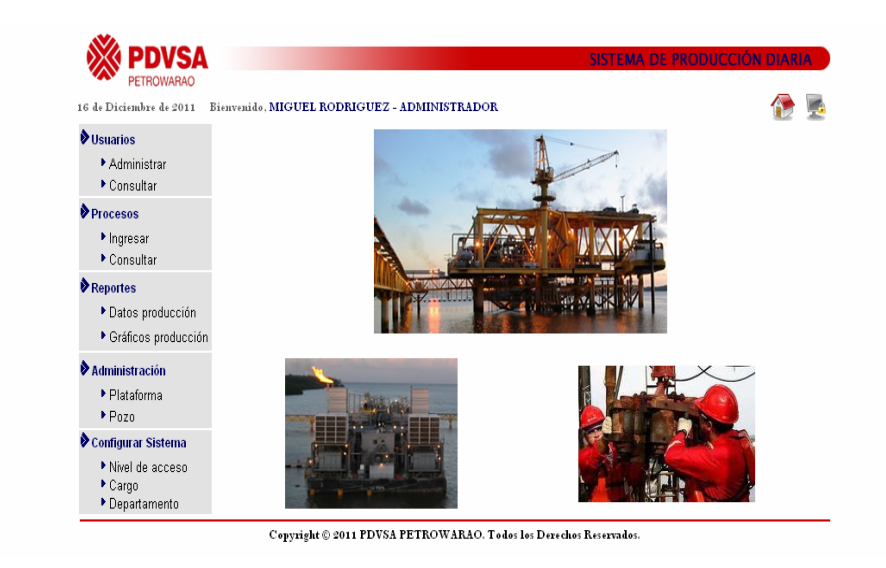

Figura 2. Menú principal del sistema.

- 1. Ingresar al módulo de preferencia.
- 2. Hacemos clic en algunos de los siguientes módulos:

**Usuario:** Administrar, Consultar.

**Procesos:** Ingresar, Consultar.

**Reportes:** Consultar.

**Graficas:** Consultar.

**Administración:** Plataforma, Pozo.

**Configurar Sistema:** Nivel de acceso, Cargo, Departamento.

#### **Volver al menú principal:**

Para volver al menú principal hacemos click en la imagen "Inicio" que está localizado en parte superior derecha, el cual cargará la pantalla de selección de módulos. Tal como se muestra en la figura 2.

#### **Cerrar la sesión actual:**

Desde el menú principal: hacer clic en la imagen "Cerrar Sesión".

Al cerrar la sesión se cargará la pantalla de inicio de sesión, tal como se muestra en la figura 1.

#### **Modulo Administrar Usuario**

#### **Agregar usuarios que utilizaran la aplicación:**

- 1. Ingresar al módulo de **Usuarios**.
- 2. Hacemos click en el enlace **"Administrar"**.

|                          | >>Administrar Usuario<< |                                                                  |        |          |                                        |
|--------------------------|-------------------------|------------------------------------------------------------------|--------|----------|----------------------------------------|
|                          |                         |                                                                  |        |          |                                        |
|                          | <b>Bus car</b>          |                                                                  |        |          |                                        |
| $-$ Usuarios Registrados |                         |                                                                  |        |          |                                        |
| Indicador                | Nombre, Apellido        |                                                                  |        |          |                                        |
| <b>ADMINISTRADOR</b>     | MIGUEL, RODRIGUEZ       | Ò.                                                               | 8,     |          |                                        |
| carrionl                 | LYA, CARRION            |                                                                  |        |          |                                        |
| leridac                  | LERIDA, CHAVEZ          | Ò                                                                |        |          |                                        |
| medinae                  | SEBASTIAN, MEDINA       | ð.                                                               |        |          |                                        |
| miguelm                  | miguel, miguel          | Ò                                                                |        |          |                                        |
| quintanae                |                         |                                                                  |        |          |                                        |
|                          | $\mathbf{1}$            |                                                                  |        |          |                                        |
|                          |                         | Bienvenido, MIGUEL RODRIGUEZ - ADMINISTRADOR<br>ELIUT , QUINTANA | 2<br>Ò | ŝ,<br>3, | A gregar Usuario<br>5×<br>$\mathbf{z}$ |

Copyright © 2011 PDVSA PETROWARAO. Todos los Derechos Reservados.

Figura 3. Modulo de Administrar Usuario.

3. A continuación se debe elegir la opción de "Agregar Usuario" para que se cargue el formulario con los campos relacionados a los datos que se desee ingresar. En la siguiente figura se muestra el formulario con los campos relacionados al contenido.

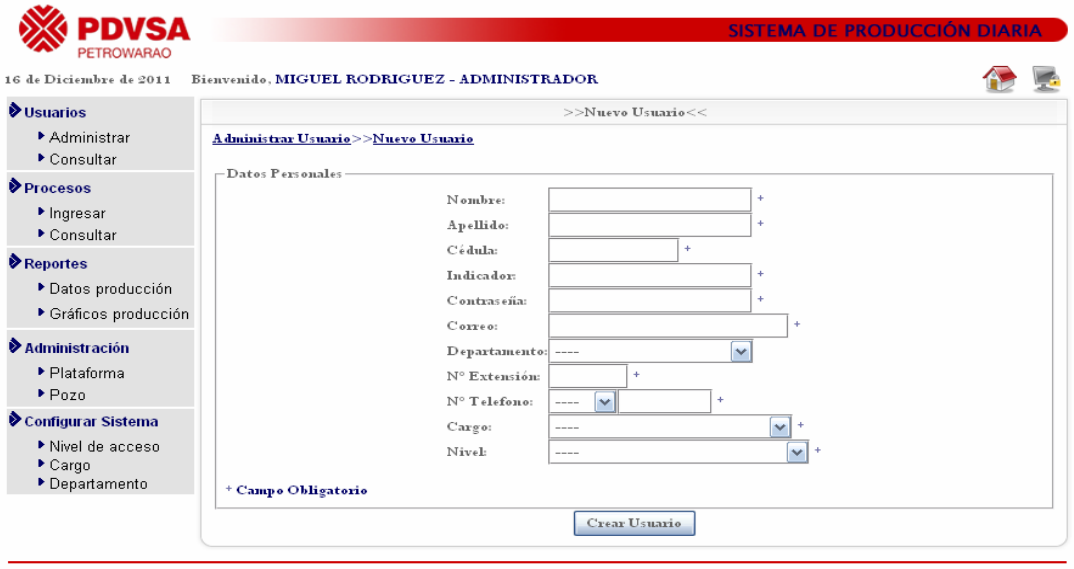

Copyright © 2011 PDVSA PETROWARAO. Todos los Derechos Reservados.

Figura 4. Formulario de ingreso de nuevo usuario que utilizara el sistema.

4. Se deben llenar los campos que se especifiquen como obligatorios en las indicaciones del formulario, para luego pulsar el botón del "Crear Usuario". Si todos los campos del formulario han sido correctamente colocados la validación y el procesamiento de los mismos resultará exitoso.

#### **Editar usuarios que utilizan la aplicación:**

- 1. Ingresar al módulo de **Usuarios**.
- 2. Hacemos click en el enlace **"Administrar"**.
- 3. Hacemos click en la imagen "Editar Usuario" sobre un usuario de la lista de usuarios registrados , nos mostrara la siguiente figura:

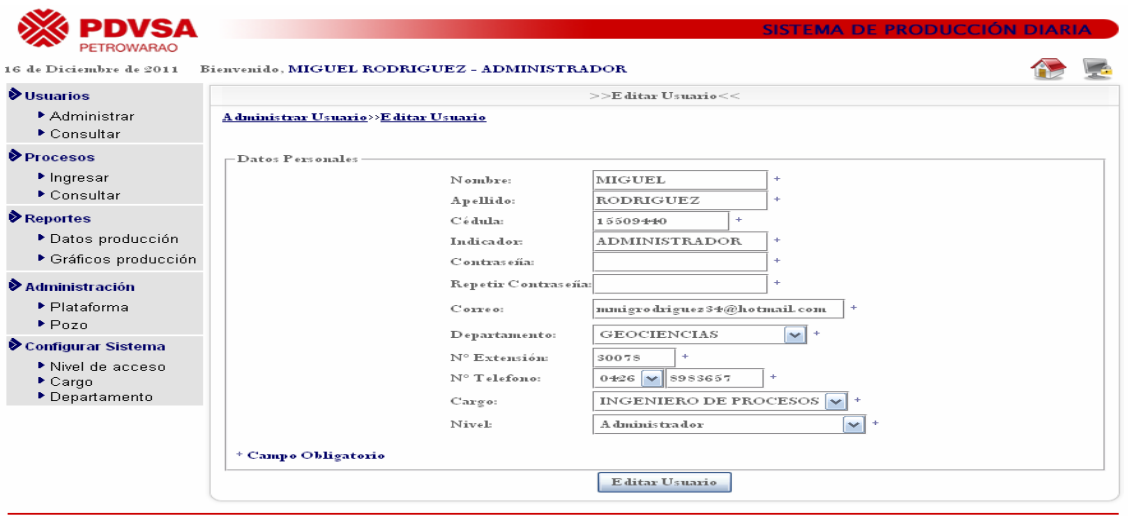

Copyright © 2011 PDVSA PETROWARAO. Todos los Derechos Reser

Figura 5. Formulario de modificación de datos de usuario que utiliza el sistema.

4. Modificamos los datos que deseamos modificar y hacemos click al botón "Editar Usuario" y los mismos serán modificados exitosamente.

**Eliminar usuarios que utilizan la aplicación:** 

- 1. Ingresar al módulo de **Usuarios**.
- 2. Hacemos click en el enlace **"Administrar"**.
- 3. Hacemos click en la imagen "Eliminar Usuario" sobre un usuario de la lista de usuarios existentes que están registrados en la aplicación, esto generará un mensaje de confirmación de la siguiente manera:

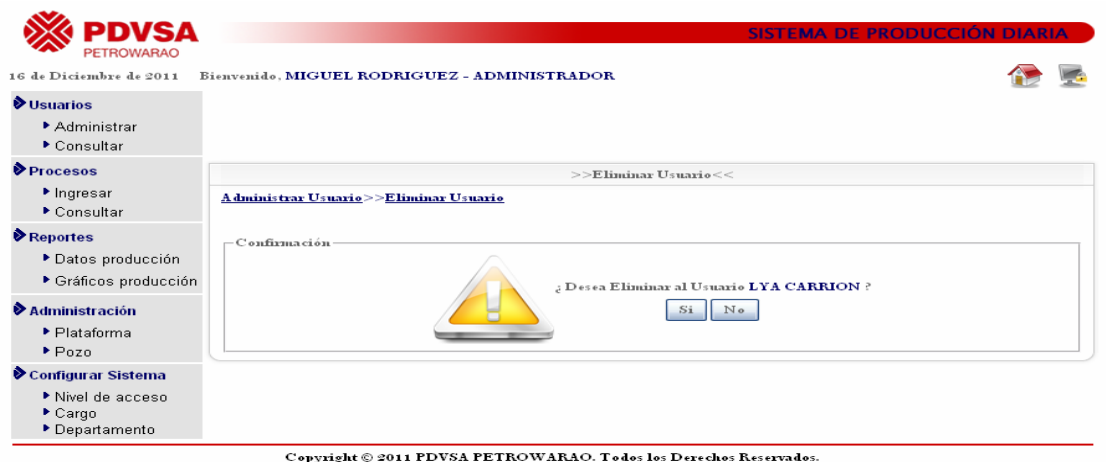

Figura 6. Mensaje de confirmación de eliminación.

4. Si no se desea eliminar el usuario se mostrará la Figura 3.

#### **Listar datos de usuario que utilizan la aplicación:**

- 1. Ingresar al módulo de **Usuarios**.
- 2. Hacemos click en el enlace **"Administrar"**.
- 3. Hacemos click en la imagen "Listar Usuario" sobre un usuario de la lista de usuarios existentes que están registrados en la aplicación, nos muestra la siguiente figura:

| SД<br>PETROWARAO                                                                     |                                                          |                                                                                    | SISTEMA DE PRODUCCIÓN DIARIA |  |
|--------------------------------------------------------------------------------------|----------------------------------------------------------|------------------------------------------------------------------------------------|------------------------------|--|
| 16 de Diciembre de 2011                                                              | Bienvenido, MIGUEL RODRIGUEZ - ADMINISTRADOR             |                                                                                    |                              |  |
| <b>V</b> Usuarios                                                                    |                                                          | >>Listar Usuario<<                                                                 |                              |  |
| Administrar<br>Consultar                                                             | Administrar Usuario>>Listar Usuario                      |                                                                                    |                              |  |
| Procesos<br>$\blacktriangleright$ Ingresar<br>Consultar                              |                                                          |                                                                                    |                              |  |
| Reportes<br>▶ Datos producción<br>▶ Gráficos producción                              | Nombre:<br>Apellido:<br>Cedula:<br>Indicador             | MIGUEL<br><b>RODRIGUEZ</b><br>15509440<br><b>ADMINISTRADOR</b>                     |                              |  |
| $\blacktriangleright$ Administración<br>▶ Plataforma<br>$P_{QZ0}$                    | Corres<br>Departamento:<br>N° Extensión:<br>N° Teléfono: | mmigro driguez 34@hotmail.com<br><b>GEOCIENCIAS</b><br><b>SO078</b><br>426-8983657 |                              |  |
| Configurar Sistema<br>Nivel de acceso<br>$\blacktriangleright$ Cargo<br>Departamento | Cargo:<br>Nivel:                                         | <b>INGENIERO DE PROCESOS</b><br>A durinistrador                                    |                              |  |

Copyright © 2011 PDVSA PETROWARAO. Todos los Derechos Reservados.

Figura 7. Datos de usuario registrado en el sistema.

#### **Búsqueda de usuario que utilizan la aplicación:**

- 1. Ingresar al módulo de **Usuarios**.
- 2. Hacemos click en el enlace **"Consultar"**.
- 3. Hacemos click en el boton "Buscar", agregando alguna palabra que se asemeje a los datos del usuario a buscar. En la siguiente figura se muestra la pantalla con la opcion de busqueda de usuario.

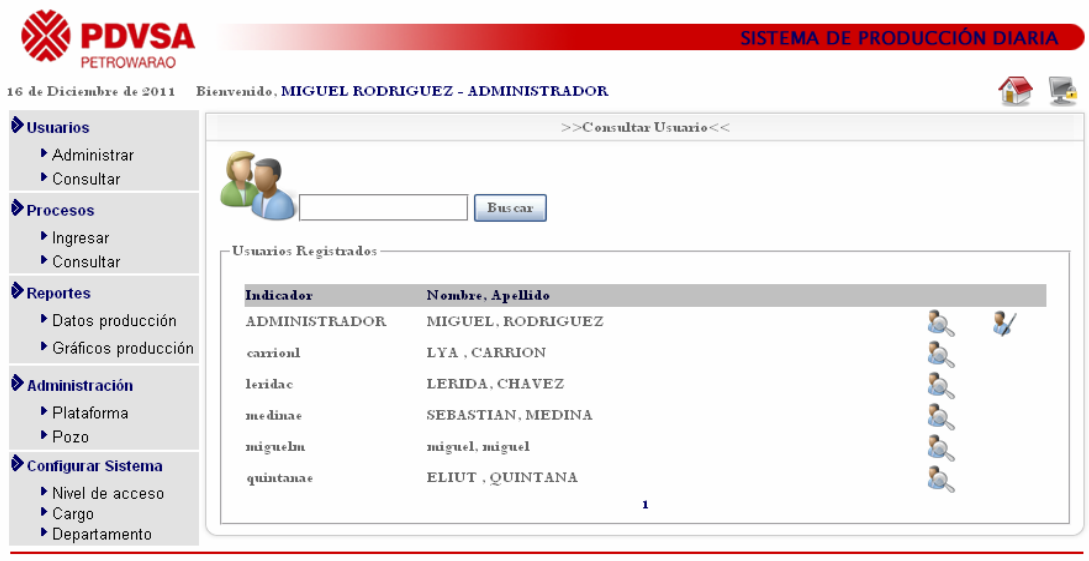

Copyright © 2011 PDVSA PETROWARAO. Todos los Derechos Reservados.

Figura 8. Búsqueda de datos de usuario registrado en el sistema.

#### **Modulo Administrar Plataforma**

#### **Agregar Plataformas:**

- 1. Ingresar al módulo de **Administración**.
- 2. Hacemos click en el enlace "**Plataforma"**.

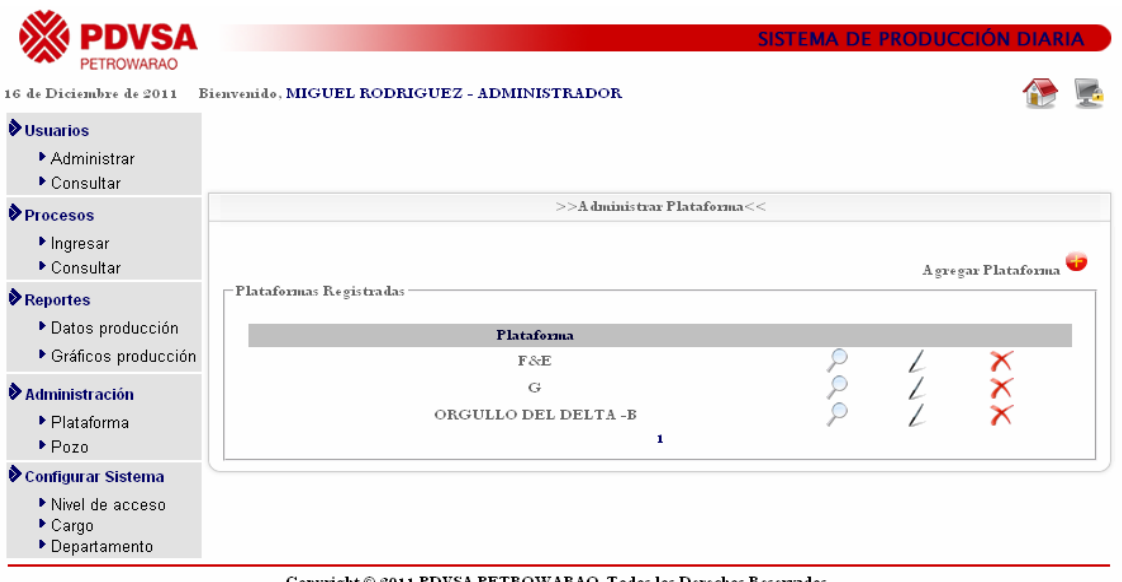

Figura 9. Modulo de Administrar Plataforma.

3. A continuación se debe elegir la opción de "Agregar Plataforma" para que se cargue el formulario con los campos relacionados a los datos que se desee ingresar. En la siguiente figura se muestra el formulario con los campos relacionados al contenido.

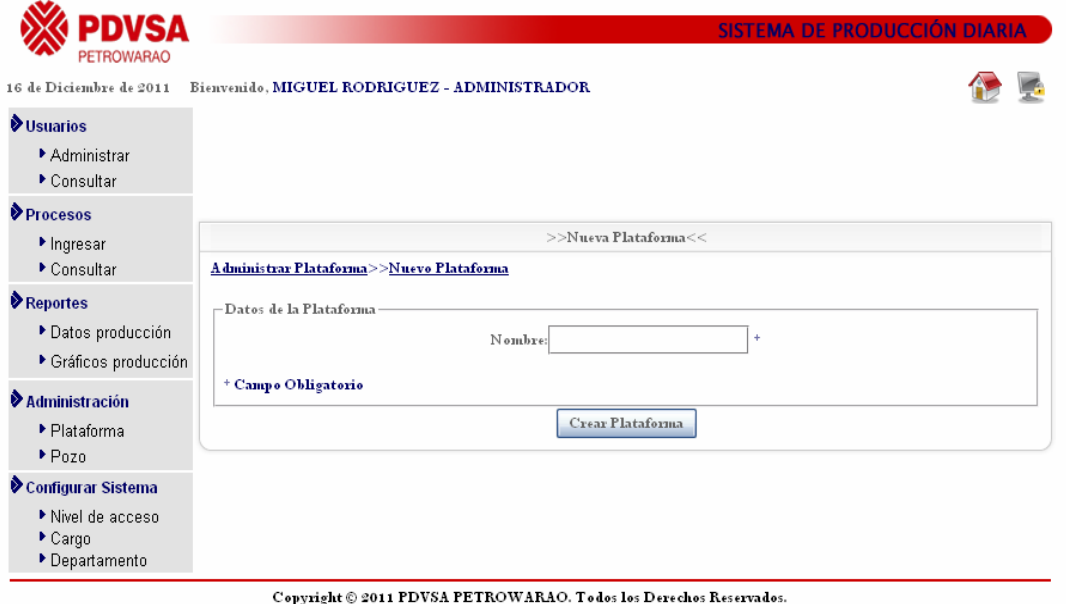

Figura 10. Formulario de ingreso de nueva plataforma.

4. Se deben llenar los campos que se especifiquen como obligatorios en las indicaciones del formulario, para luego pulsar el botón del "Crear Plataforma". Si todos los campos del formulario han sido correctamente colocados la validación y el procesamiento de los mismos resultará exitoso.

#### **Editar Plataformas registradas en el sistema:**

- 1. Ingresar al módulo de **Administración**.
- 2. Hacemos click en el enlace "**Plataforma"**.
- 3. Hacemos click en la imagen  $\angle$  "Editar Plataforma" sobre una plataforma registradas en el sistema, nos mostrara la siguiente figura:

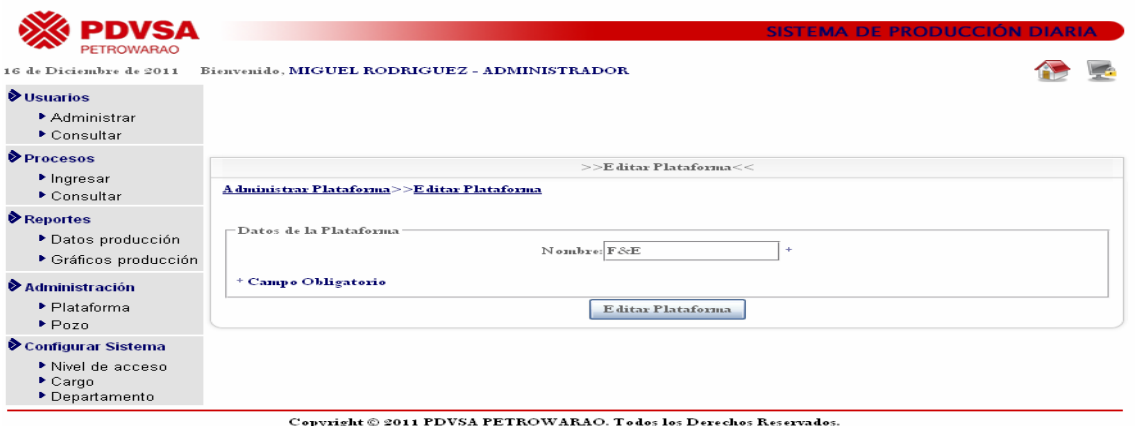

Figura 11. Formulario de modificación de datos de plataformas registradas en el sistema.

4. Modificamos el dato que deseamos modificar y hacemos click al botón "Editar Plataforma" y los mismos serán modificados exitosamente.

#### **Eliminar plataformas registradas en el sistema:**

- 1. Ingresar al módulo de **Administración**.
- 2. Hacemos click en el enlace "**Plataforma"**.

3. Hacemos click en la imagen "Eliminar Plataforma" sobre una lista de plataformas existentes que están registradas en la aplicación, esto generará un mensaje de confirmación de la siguiente manera, como se muestra en la siguiente figura:

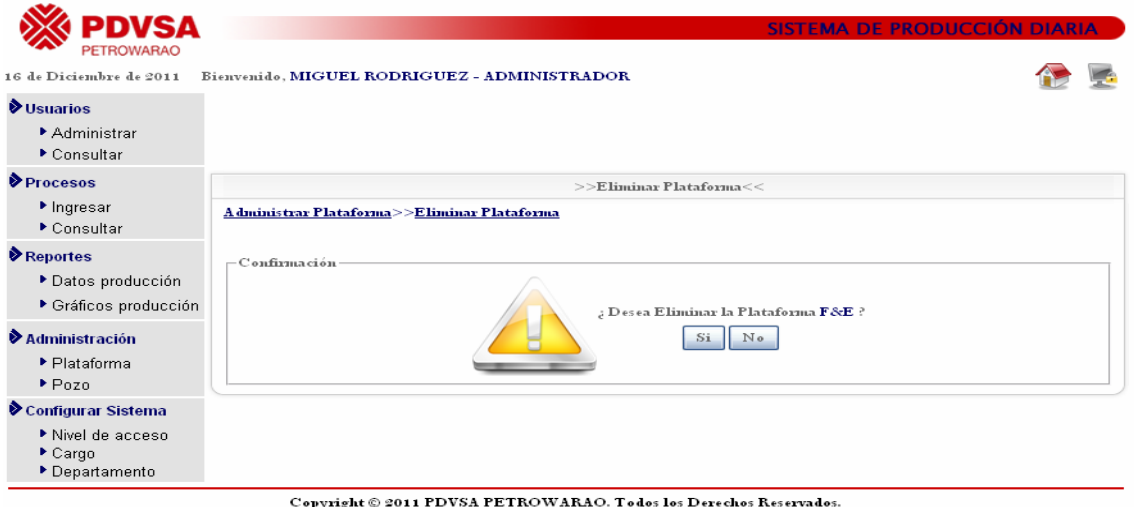

Figura 12. Mensaje de confirmación de eliminación.

4. Si no se desea eliminar la plataforma se mostrará la Figura 9.

# **Listar pozos que conforman la plataforma:**

- 1. Ingresar al módulo de **Administración**.
- 2. Hacemos click en el enlace "**Plataforma"**.
- 3. Hacemos click en la imagen "Listar Plataforma" sobre una lista de plataformas existentes que están registrados en la aplicación, nos muestra la siguiente figura:

| 16 de Diciembre de 2011                       | Bienvenido, MIGUEL RODRIGUEZ - ADMINISTRADOR |     |                        |  |
|-----------------------------------------------|----------------------------------------------|-----|------------------------|--|
| <b>Vusuarios</b>                              |                                              |     | >>Listar Plataforma<<  |  |
| Administrar<br>Consultar                      | A dministrar Plataforma>>Listar Plataforma   |     |                        |  |
| Procesos                                      | Nombre:                                      | F&E |                        |  |
| $\blacktriangleright$ Ingresar<br>▶ Consultar |                                              |     | Pozos de la Plataforma |  |
| Reportes                                      |                                              |     | $PCA-42$<br>$PCA-4S$   |  |
| Datos producción                              |                                              |     | $PCA-44$               |  |
| ▶ Gráficos producción                         |                                              |     | $PCA-45$               |  |
|                                               |                                              |     | $PCA-46$               |  |
| $\blacktriangleright$ Administración          |                                              |     | $PCA-47$               |  |
| ▶ Plataforma                                  |                                              |     | $PCA-48$               |  |
| P <sub>0</sub> z <sub>0</sub>                 |                                              |     | $PCF-02$               |  |
| Configurar Sistema                            |                                              |     | $PCF-0S$               |  |
| ▶ Nivel de acceso                             |                                              |     | $PCF-05$               |  |
| $\blacktriangleright$ Cargo                   |                                              |     | $PCF-01$               |  |
| Departamento                                  |                                              |     | $PCF-04$               |  |
|                                               |                                              |     | $PCA-41$               |  |

Copyright © 2011 PDVSA PETROWARAO. Todos los Derechos Reservados.

Figura 13. Pozos que conforman las plataformas que están registradas en el sistema.

#### **Modulo Administrar Pozos**

### **Agregar Pozos:**

- 1. Ingresar al módulo de **Pozo**.
- 2. Hacemos click en el enlace "**Pozo"**.

| <b>PETROWARAO</b>                                |                                              |                               |           |  | <b>SISTEMA DE PRODUCCIÓN DIARIA</b> |
|--------------------------------------------------|----------------------------------------------|-------------------------------|-----------|--|-------------------------------------|
| 16 de Diciembre de 2011                          | Bienvenido, MIGUEL RODRIGUEZ - ADMINISTRADOR |                               |           |  |                                     |
| <b>V</b> Usuarios<br>▶ Administrar               |                                              | >>Administrar Pozos<<         |           |  |                                     |
| Consultar                                        |                                              |                               |           |  |                                     |
| Procesos                                         | Pozos Registrados                            |                               |           |  | Agregar Pozo                        |
| $\blacktriangleright$ Ingresar                   |                                              |                               |           |  |                                     |
| Consultar                                        | Pozo                                         | Plataforma                    | Tipo      |  |                                     |
| Reportes                                         | $PCA\rightarrow 1$                           | F&F.                          | ST.       |  | ≍                                   |
| ▶ Datos producción                               | $PCA-42$                                     | $\mathbf{F} \& \mathbf{E}$    | <b>SI</b> |  |                                     |
| ▶ Gráficos producción                            | $PCA \rightarrow s$                          | F&F.                          | $CFT$ .   |  |                                     |
|                                                  | $PCA_{-1+}$                                  | $\mathbf{F}$ & $\mathbf{F}$ . | <b>SI</b> |  |                                     |
| $\blacktriangleright$ Administración             | $PCA-45$                                     | F&E                           | <b>ST</b> |  |                                     |
| ▶ Plataforma                                     | $PCA\rightarrow$ 6                           | F&F.                          | <b>SI</b> |  |                                     |
| P <sub>070</sub>                                 | $PCA-47$                                     | $\mathbf{F}$ &E               | <b>SI</b> |  |                                     |
| Configurar Sistema                               | $PCA \rightarrow s$                          | F&E                           | <b>ST</b> |  |                                     |
| ▶ Nivel de acceso<br>$\blacktriangleright$ Cargo |                                              | $123+5672$                    |           |  |                                     |
| Departamento                                     |                                              |                               |           |  |                                     |

Copyright © 2011 PDVSA PETROWARAO. Todos los Derechos Reservados.

Figura 14. Modulo de Administrar Pozo.

3. A continuación se debe elegir la opción de "Agregar Pozo" para que se cargue el formulario con los campos relacionados a los datos que se desee ingresar. En la siguiente figura se muestra el formulario con los campos relacionados al contenido.

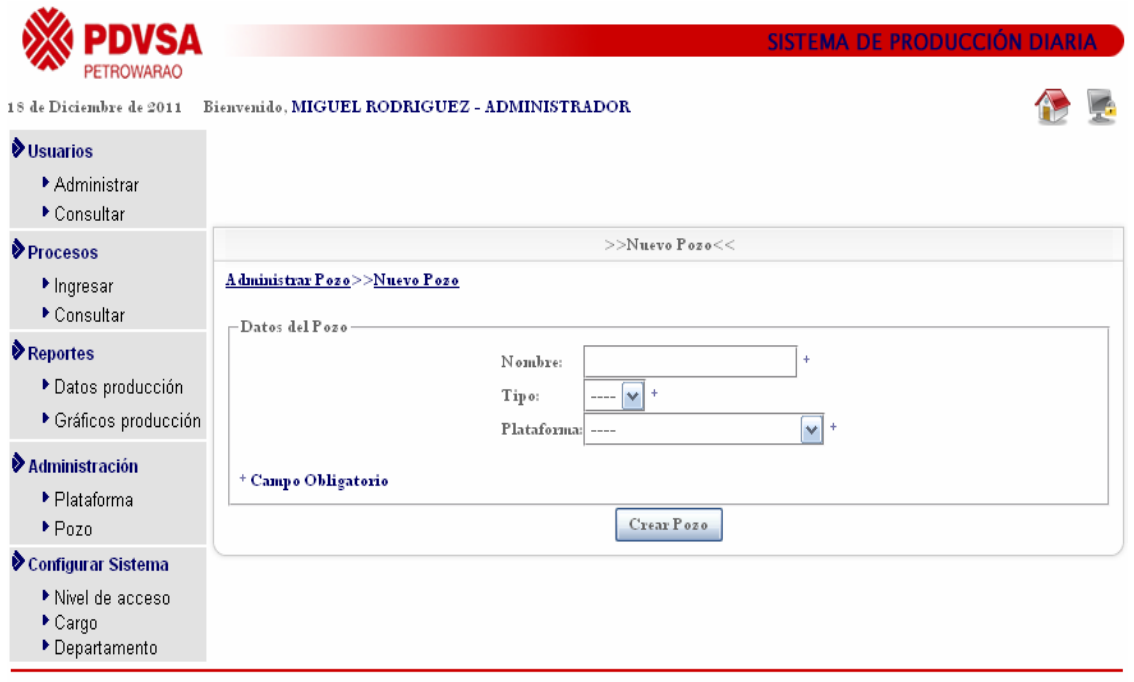

Copyright © 2011 PDVSA PETROWARAO. Todos los Derechos Reservados.

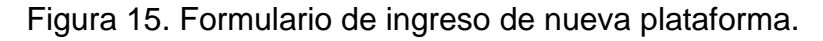

4. Se deben llenar los campos que se especifiquen como obligatorios en las indicaciones del formulario, para luego pulsar el botón del "Crear Pozo". Si todos los campos del formulario han sido correctamente colocados la validación y el procesamiento de los mismos resultará exitoso

#### **Editar Pozos registrados en el sistema:**

- 1. Ingresar al módulo de **Pozo**.
- 2. Hacemos click en el enlace "**Pozo"**.

3. Hacemos click en la imagen  $\angle$  "Editar Pozo" sobre los pozos registrados en el sistema, nos mostrara la siguiente figura:

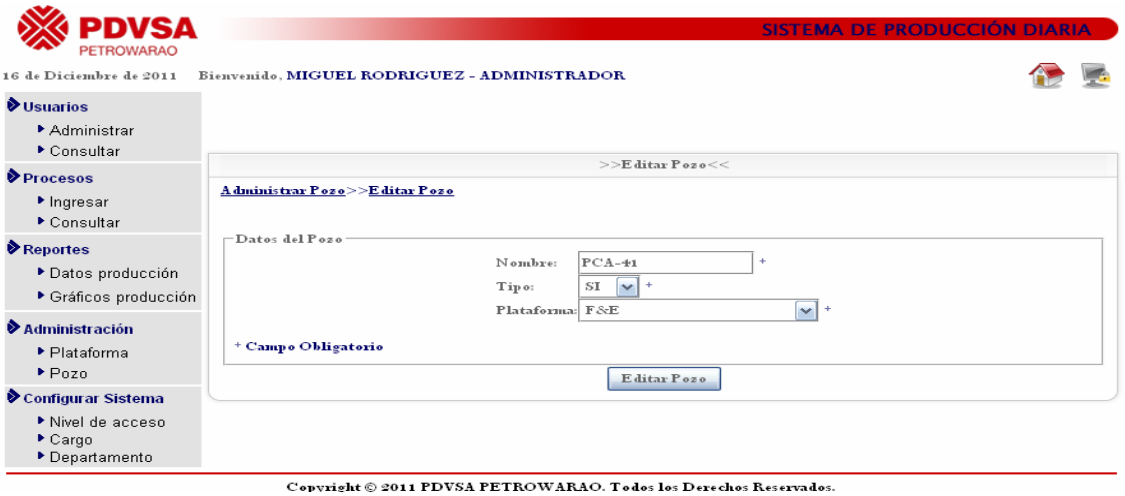

Figura 16. Formulario de modificación de datos de pozos registrados en el sistema.

4. Modificamos el dato que deseamos modificar y hacemos click al botón "Editar Pozo" y los mismos serán modificados exitosamente.

#### **Eliminar Pozos registrados en el sistema:**

- 1. Ingresar al módulo de **Pozo**.
- 2. Hacemos click en el enlace "**Pozo"**.
- 3. Hacemos click en la imagen "Eliminar Pozo" sobre una lista de plataformas existentes que están registradas en la aplicación, esto generará un mensaje de confirmación de la siguiente manera, como se muestra en la siguiente figura:
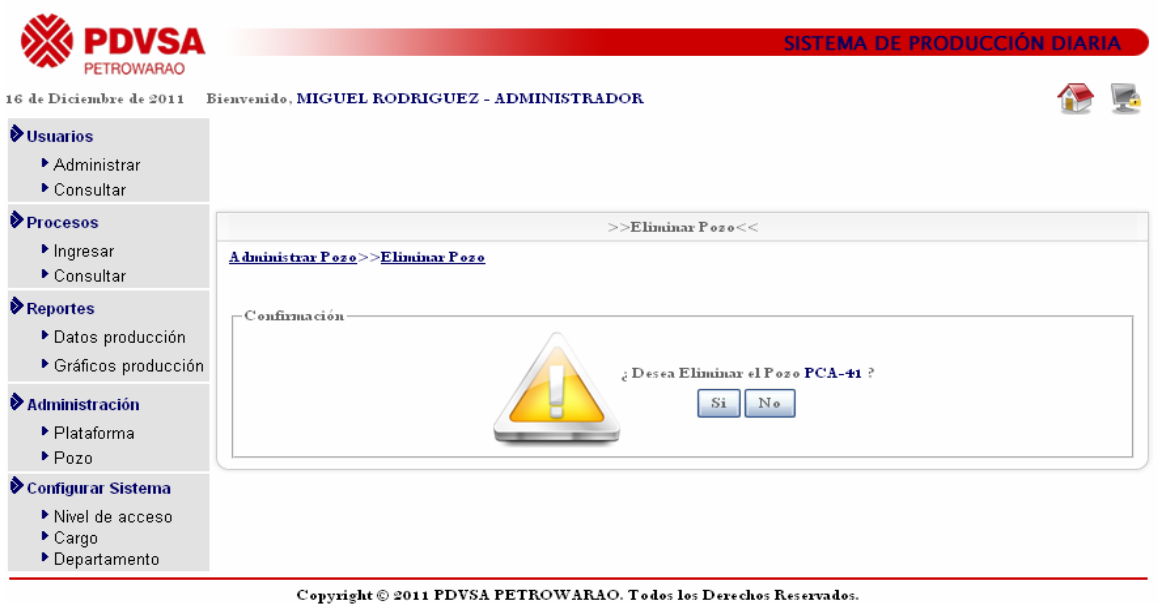

Figura 17. Mensaje de confirmación de eliminación.

4. Si no se desea eliminar el Pozo se mostrará la Figura 14.

### **Datos de los Pozos:**

- 1. Ingresar al módulo de **Pozo**.
- 2. Hacemos click en el enlace "**Pozo"**.
- 3. Hacemos click en la imagen <sup>D</sup> "Listar Pozo" sobre una lista de plataformas existentes que están registrados en la aplicación, nos muestra la siguiente figura:

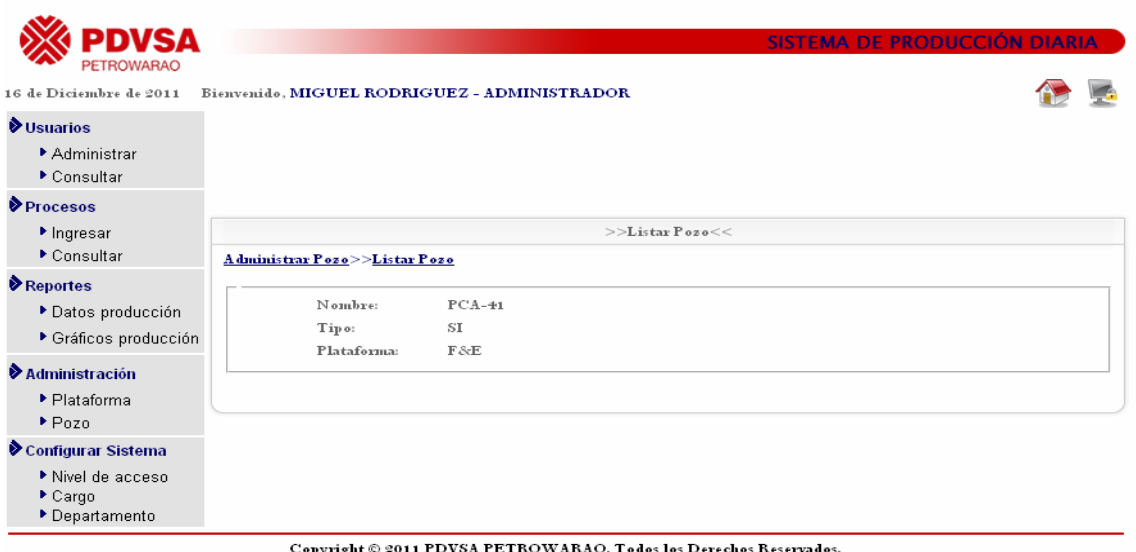

Figura 18.Información del Pozo.

#### **Modulo Procesos (Ingresar y Consultar)**

#### **Ingresar Procesos:**

- 1. Ingresar al módulo de **Procesos**.
- 2. Hacemos click en el enlace "**Ingresar"**.

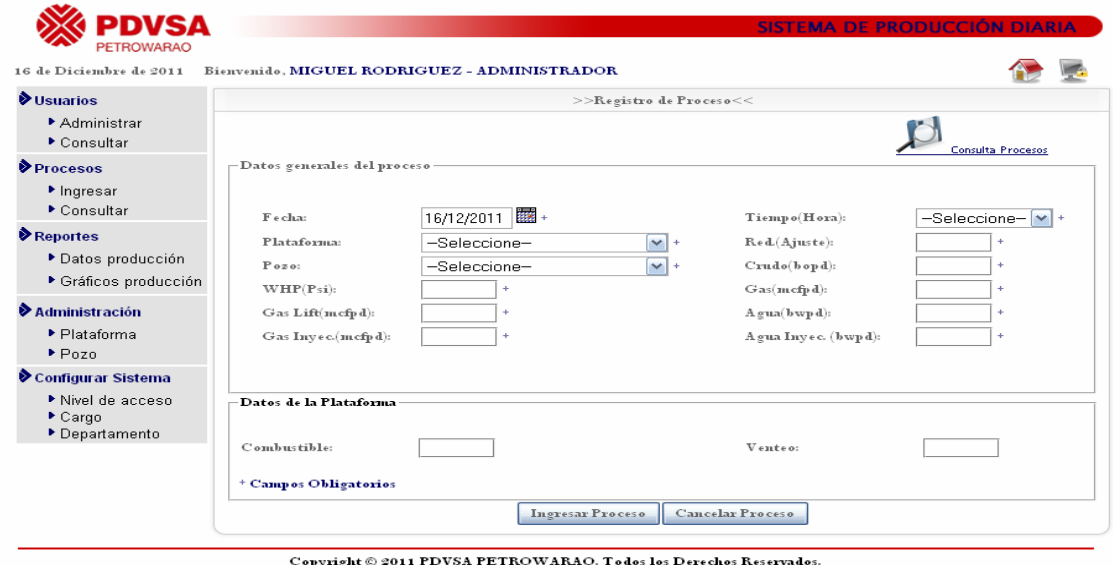

Figura 19. Formulario de ingreso de nueva plataforma.

- 3. Se deben llenar los campos que se especifiquen como obligatorios en las indicaciones del formulario, para luego pulsar el botón del "Ingresar Proceso". Si todos los campos del formulario han sido correctamente colocados la validación y el procesamiento de los mismos resultará exitoso, en caso de no ingresar los datos pulsamos el boton "Cancelar Proceso".
- 4. Si queremos consultar un procesos pulsamos el enlace **"Consulta Procesos",** le damos click al enlace que esta situado en la parte superior derecha de la pantalla anterior se mostrara la siguiente pantalla:

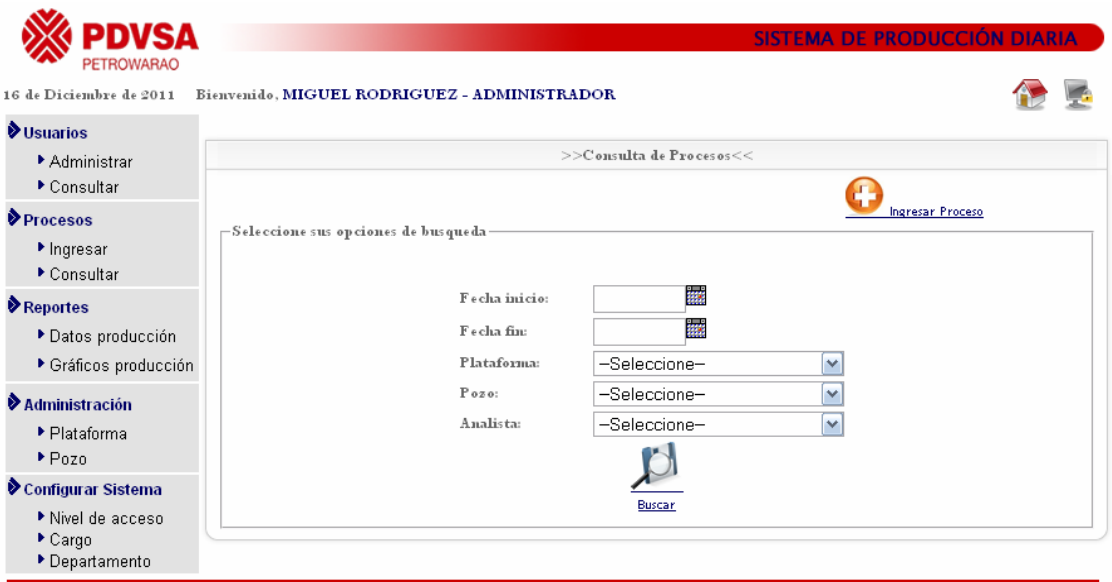

Copyright @ 2011 PDVSA PETROWARAO. Todos los Derechos Reservados.

Figura 20. Formulario de ingreso de personalización de consulta de procesos.

- 5. Aquí seleccionamos los datos que permite personalizar la consulta de acuerdo a lo que se esta buscando.
- 6. Desde la pantalla anterior podemos ingresar un nuevo proceso dándole click al enlace **"Ingresar Proceso**", que esta situado en la parte superior derecha.

#### **Modulo Reportes( Datos producción)**

1. Ingresar al módulo de **Datos Producción.**

2. Hacemos click en el enlace **"Consultar",** tal como se muestra en la siguiente pantalla:

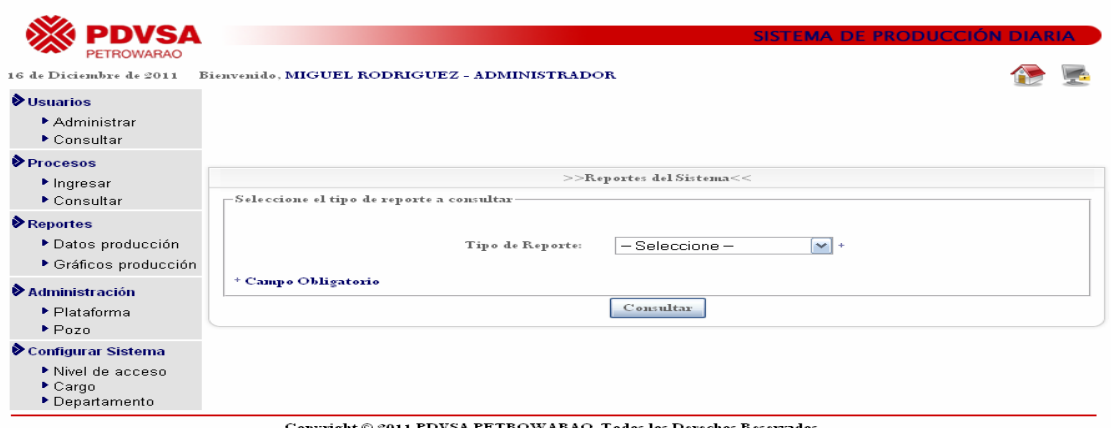

Figura 21. Formulario de Ingreso de reporte que arroja el sistema.

3. Aquí seleccionamos el tipo de reporte que deseamos visualizar. Los tipos de reportes que genera el sistema son: Procesos por Ubicación, Allocation, Fuel–Flare, Resumen de Producción, Procesos por Analistas.

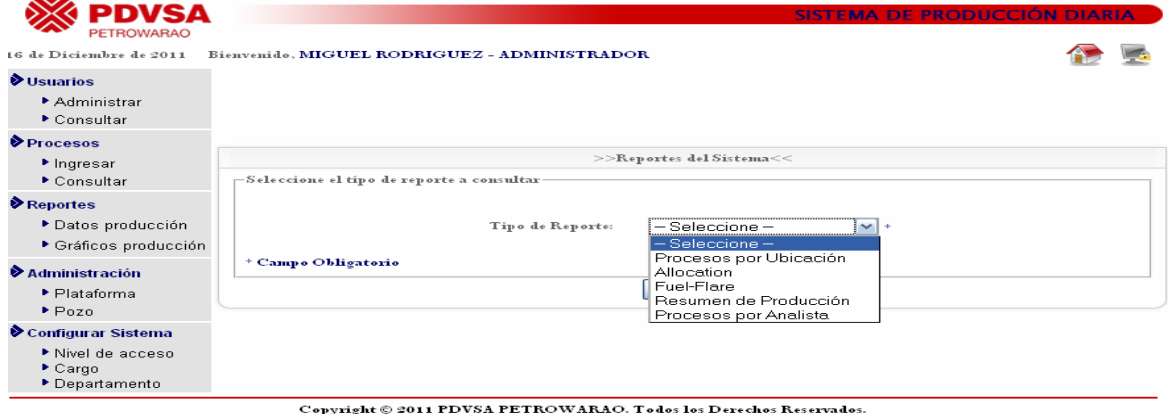

Figura 22. Tipos de reporte que genera el sistema.

4. Luego de Seleccionar el tipo de reporte a consultar, pulsamos el botón **"Consultar"** y colocamos los campos que nos pide el formulario que continúa para generar el reporte.

#### **Modulo Reportes ( Gráficos producción)**

- 1. Ingresar al módulo de **Graficos producción.**
- 2. Hacemos click en el enlace **"Consultar",** tal como se muestra en la siguiente pantalla:

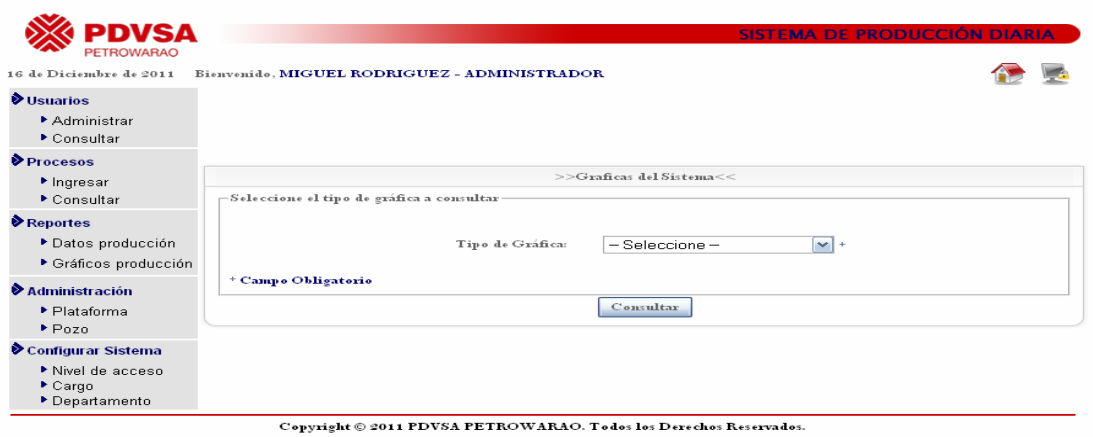

Figura 23. Formulario de Ingreso de reporte de gráficas que genera el sistema.

3. Aquí seleccionamos el tipo de tipo de grafica que deseamos visualizar. Los tipos de grafica que genera el sistema son: Por Pozo, producción de Pozos. Inyección de Gas y Agua y Producción de Plataformas.

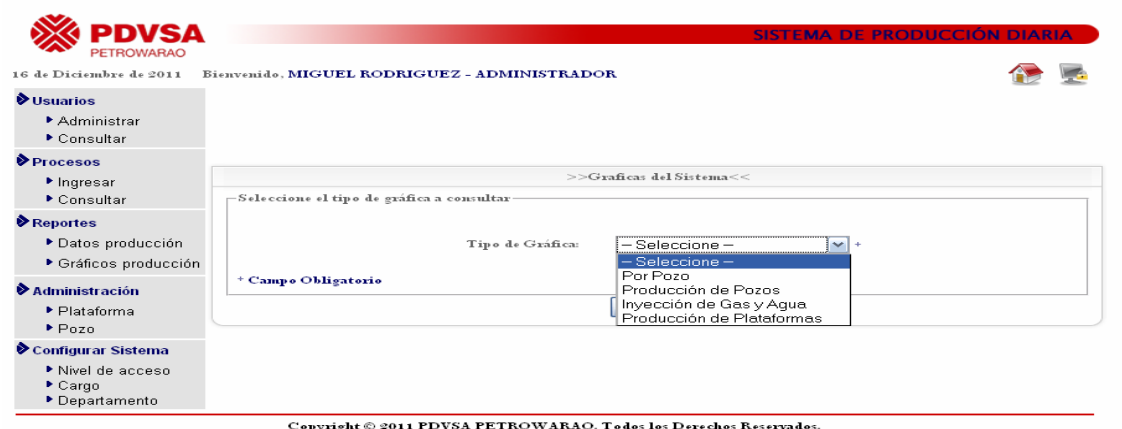

Figura 24. Tipos de reporte de graficas que genera el sistema.

4. Luego de Seleccionar el tipo de grafica a consultar, pulsamos el botón **"Consultar"** y colocamos los campos que nos pide el formulario que continúa para generar el reporte.

## **Modulo configurar Sistema (Nivel de acceso, Cargo, Departamento)**

#### **Nivel de acceso (Agregar Nivel):**

- 1. Ingresar al módulo de **Configurar Sistema**
- 2. Hacemos click en el enlace **"Nivel de acceso",** tal como se muestra en la siguiente pantalla:

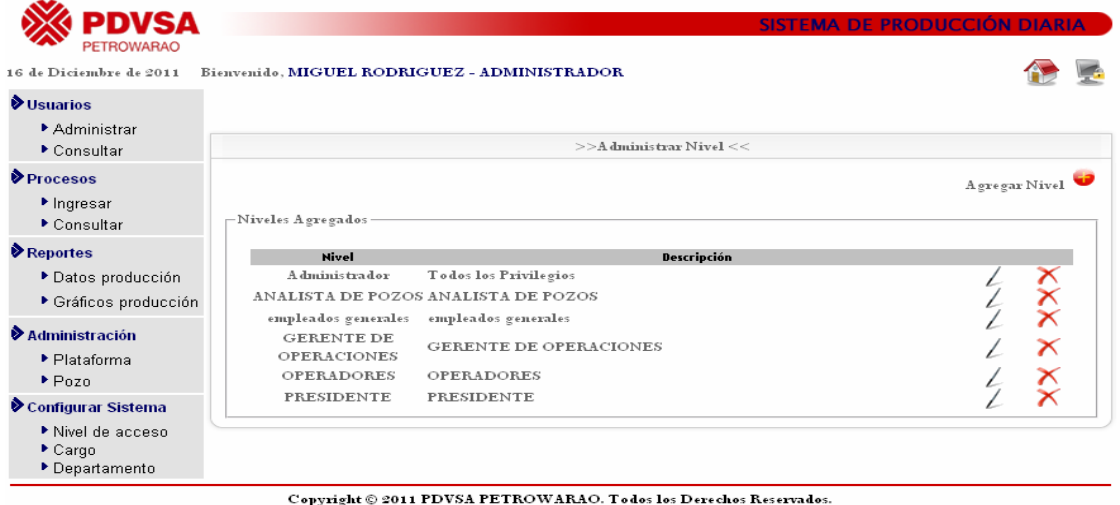

Figura 25. Modulo de nivel de acceso.

3. A continuación se debe elegir la opción de "Agregar Nivel" para que se cargue el formulario con los campos relacionados a los datos que se desee ingresar. En la siguiente figura se muestra el formulario con los campos

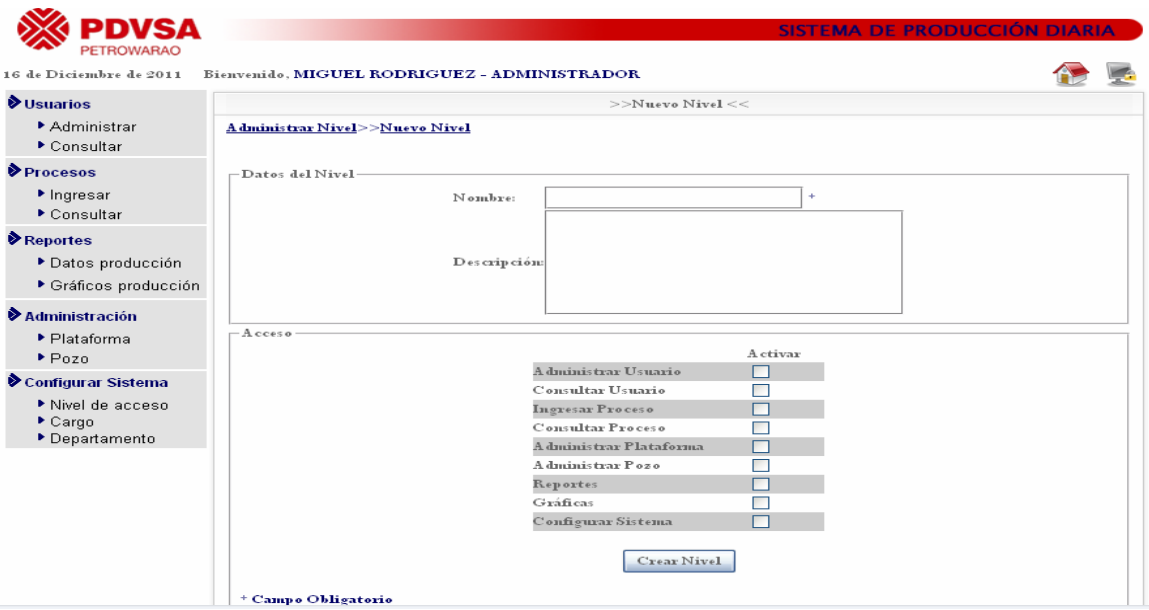

 Figura 26. Formulario de ingreso de nuevo usuario que utilizara el sistema.

se deben llenar los campos que se especifiquen como obligatorios en las indicaciones del formulario, para luego pulsar el botón del "Agregar Nivel". Si todos los campos del formulario han sido correctamente colocados la validación y el procesamiento de los mismos resultará exitoso.

#### **Editar Niveles registrados en el sistema:**

- 1. Ingresar al módulo de **Configurar Sistema**.
- 2. Hacemos click en el enlace "**Nivel de acceso"**.
- 3. Hacemos click en la imagen  $\angle$  "Editar Nivel" sobre un nivel registrado en el sistema, nos mostrara la siguiente figura:

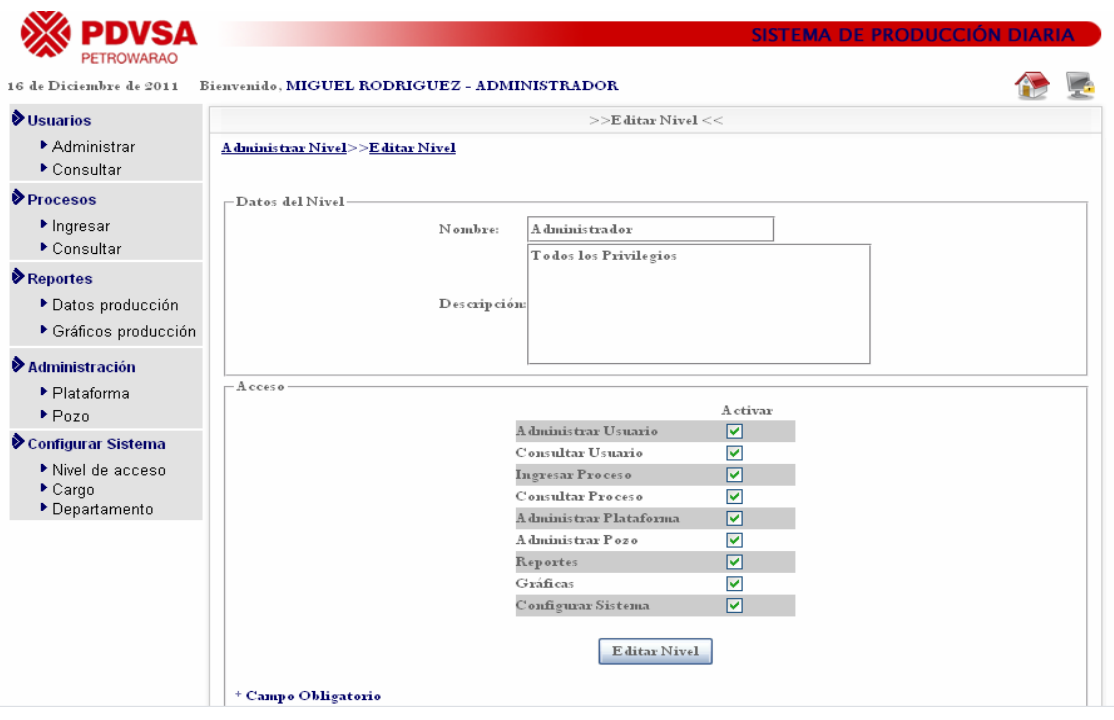

Figura 27. Formulario de modificación de datos de plataformas registradas en el sistema.

4. Modificamos el dato que deseamos modificar y hacemos click al botón "Editar Nivel" y los mismos serán modificados exitosamente.

#### **Eliminar Niveles registrados en el sistema:**

- 1. Ingresar al módulo de **Configurar Sistema**.
- 2. Hacemos click en el enlace "**Nivel de acceso"**.
- 3. Hacemos click en la imagen "Eliminar Nivel" sobre una lista de niveles existentes que están registrados en la aplicación, esto generará un mensaje de confirmación de la siguiente manera, como se muestra en la siguiente figura:

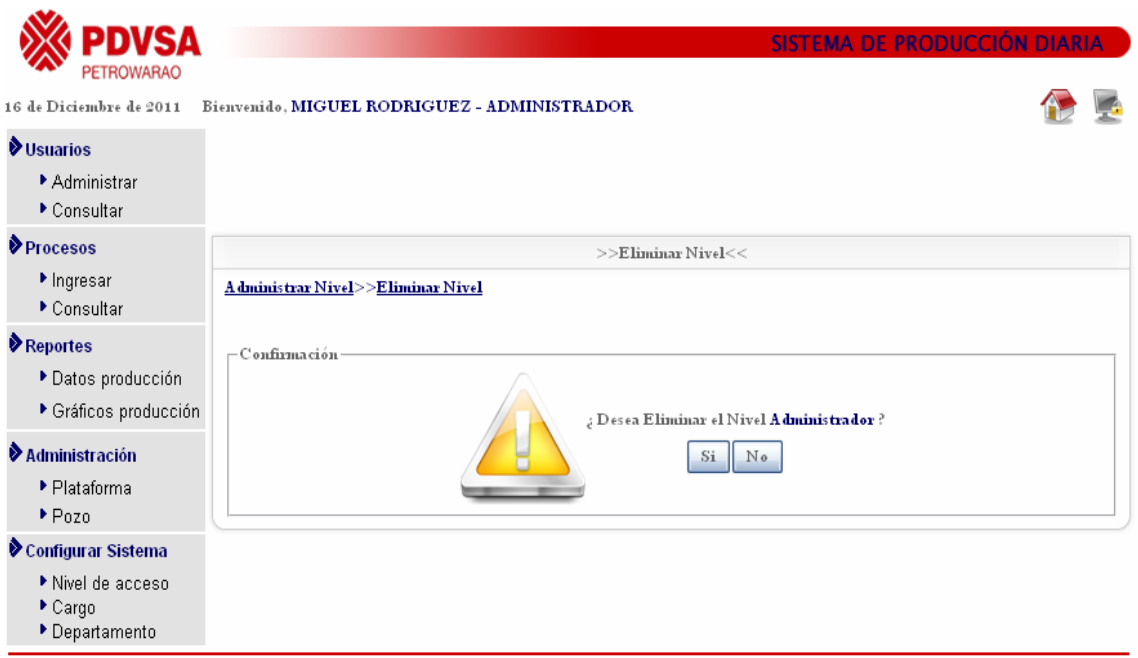

Copyright © 2011 PDVSA PETROWARAO. Todos los Derechos Reservados.

Figura 28. Mensaje de confirmación de eliminación.

4. Si no se desea eliminar el Nivel de acceso se mostrará la Figura 25.

**Modulo Configurar Sistema (Cargo)** 

**Cargo (Agregar Cargo):** 

**Agregar el Cargo del Empleado que utilizara la aplicación:** 

- 1. Ingresar al módulo de **Configurar Sistema**.
- 2. Hacemos click en el enlace **"Cargo"**.

| WSA<br><b>PETROWARAO</b>                                       |                                              |                            | SISTEMA DE PRODUCCIÓN DIARIA |  |
|----------------------------------------------------------------|----------------------------------------------|----------------------------|------------------------------|--|
| 16 de Diciembre de 2011                                        | Bienvenido, MIGUEL RODRIGUEZ - ADMINISTRADOR |                            |                              |  |
| <b>Vusuarios</b><br>Administrar<br>▶ Consultar                 |                                              | $>>$ A dministrar Cargo << |                              |  |
| Procesos<br>$\blacktriangleright$ Ingresar<br>Consultar        | Cargos Agregados                             |                            | A gregar Cargo               |  |
| Reportes                                                       | Cargo                                        | Des crip ción              |                              |  |
| ▶ Datos producción                                             | <b>ANALISTA AIT</b>                          | ANALISTA AIT               | $\boldsymbol{\times}$        |  |
| ▶ Gráficos producción                                          | <b>ANALISTA DE POZOS</b>                     | <b>ANALISTA DE POZOS</b>   | $\boldsymbol{\times}$        |  |
| $\blacktriangleright$ Administración                           | <b>ANALISTA DE RRHH</b>                      | <b>ANALISTA DE RRHH</b>    | $\boldsymbol{\times}$        |  |
| ▶ Plataforma                                                   | <b>INGENIERO DE PROCESOS</b>                 | ING DE PROCESOS            |                              |  |
| $P$ Pozo                                                       | <b>OPERADOR</b>                              | <b>OPERADOR</b>            | $\boldsymbol{\times}$        |  |
| Configurar Sistema                                             | <b>PRESIDENTE</b>                            | <b>PRESIDENTE</b>          | $\bm{\times}$                |  |
| Nivel de acceso<br>$\blacktriangleright$ Cargo<br>Departamento |                                              |                            |                              |  |

Copyright © 2011 PDVSA PETROWARAO. Todos los Derechos Reservados.

Figura 29. Modulo de Administrar Cargo.

3. A continuación se debe elegir la opción de "Agregar Cargo" para que se cargue el formulario con los campos relacionados a los datos que se desee ingresar. En la siguiente figura se muestra el formulario con los campos relacionados al contenido.

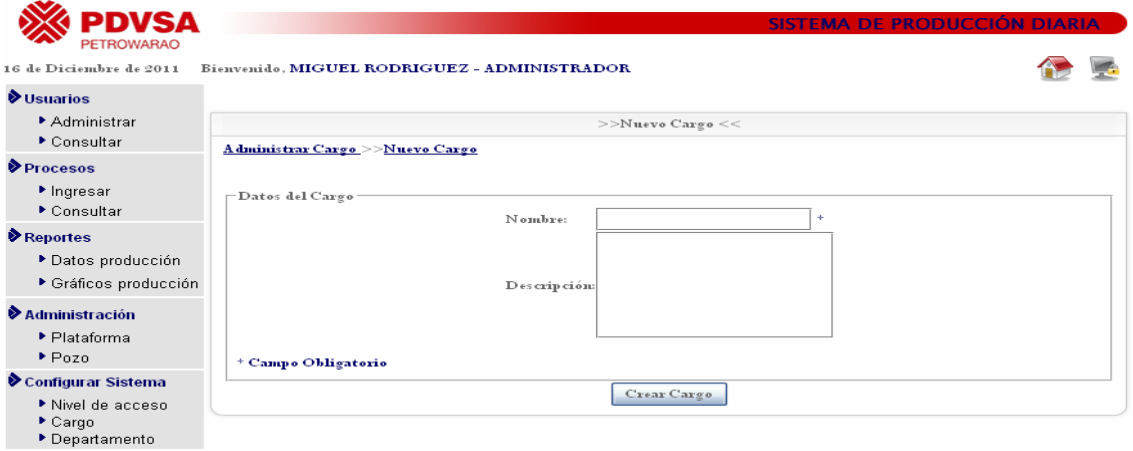

Copyright © 2011 PDVSA PETROWARAO. Todos los Derechos Reservados.

Figura 30. Formulario de ingreso de nuevo cargo que posee el usuario.

4. Se deben llenar los campos que se especifiquen como obligatorios en las indicaciones del formulario, para luego pulsar el botón del "Crear Cargo". Si 5. todos los campos del formulario han sido correctamente colocados la validación y el procesamiento de los mismos resultará exitoso.

#### **Editar Cargos:**

- 1. Ingresar al módulo de **Configurar Sistema**.
- 2. Hacemos click en el enlace **"Cargo"**.
- 3. Hacemos click en la imagen  $\angle$  "Editar Cargo" sobre un cargo de la lista de cargos registrados , nos mostrara la siguiente figura:

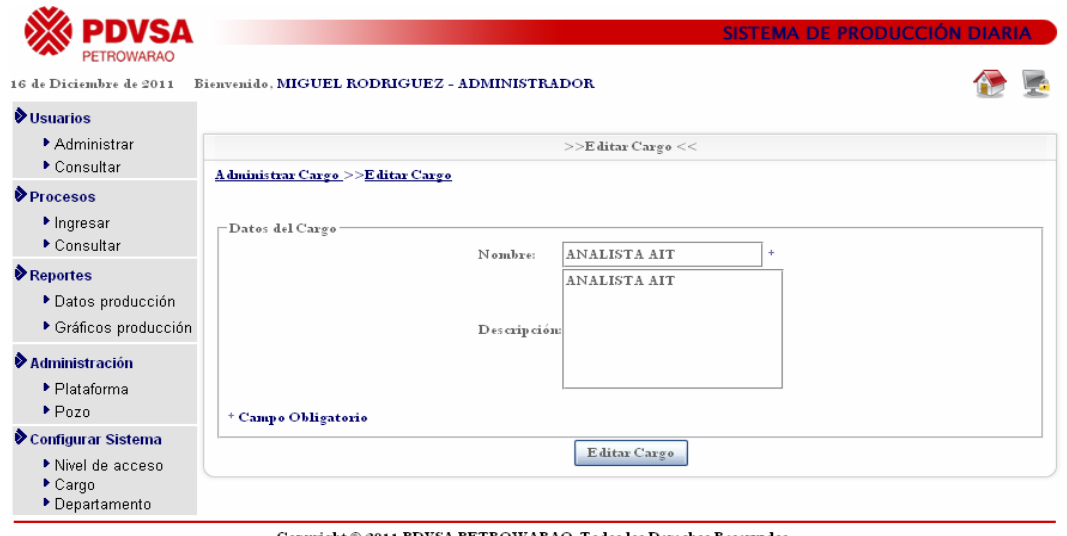

Copyright © 2011 PDVSA PETROWARAO. Todos los Derechos Reservados.

Figura 31. Formulario de modificación de cargos de los empleados que utilizan la aplicación.

4. Modificamos los datos que deseamos modificar y hacemos click al botón "Editar Cargo" y los mismos serán modificados exitosamente.

#### **Eliminar cargo de empleados:**

- 1. Ingresar al módulo de **Configurar Sistema**.
- 2. Hacemos click en el enlace **"Cargo"**.

3. Hacemos click en la imagen "Eliminar Cargo" sobre un cargo de la lista de cargos existentes que están registrados en la aplicación, esto generará un mensaje de confirmación de la siguiente manera:

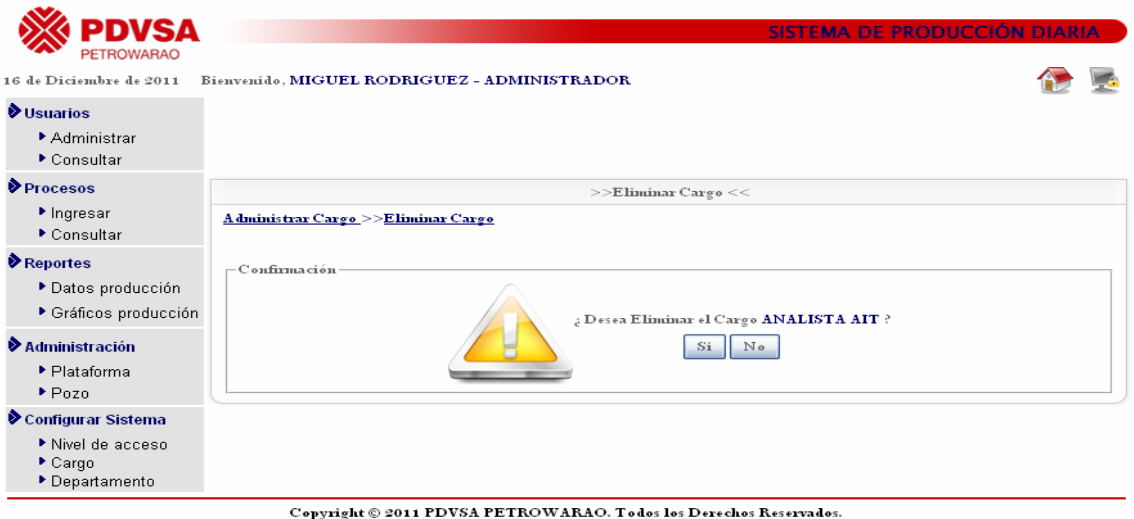

Figura 32. Mensaje de confirmación de eliminación.

4. Si no se desea eliminar el usuario se mostrará la Figura 29.

#### **Modulo Configurar Sistema (Departamento)**

#### **Departamento (Agregar Departamento):**

**Agregar el Departamento al que pertenece el Empleado que utilizara la aplicación:** 

- 1. Ingresar al módulo de **Configurar Sistema**.
- 2. Hacemos click en el enlace **"Departamento"**.

| <b>PETROWARAO</b>                                         |                                              | <b>SISTEMA DE PRODUCCIÓN DIARIA</b>      |                       |  |
|-----------------------------------------------------------|----------------------------------------------|------------------------------------------|-----------------------|--|
| 16 de Diciembre de 2011                                   | Bienvenido, MIGUEL RODRIGUEZ - ADMINISTRADOR |                                          |                       |  |
| <b>V</b> Usuarios                                         | $>>$ A dministrar D epartamento $<<$         |                                          |                       |  |
| Administrar<br>Consultar                                  |                                              |                                          | A gregar Departamento |  |
| <b>Procesos</b>                                           | Departamentos Agregados                      |                                          |                       |  |
| $\blacktriangleright$ Ingresar                            |                                              |                                          |                       |  |
| ▶ Consultar                                               | <b>Departamento</b>                          | Des crip ción                            |                       |  |
| Reportes                                                  | AIT                                          | AUTOMATIZACION, TECNOLOGIA E INFORMACION | ᄌ                     |  |
| ▶ Datos producción                                        | DESARROLLO SOCIAL                            | DESARROLLO SOCIAL                        | ╳                     |  |
| ▶ Gráficos producción                                     | <b>FINANZAS</b>                              | <b>FINANZAS</b>                          | $\boldsymbol{\times}$ |  |
|                                                           | <b>GEOCIENCIAS</b>                           | DEPARTAMENTO DE GEOCIENCIAS              | $\boldsymbol{\times}$ |  |
| $\blacktriangleright$ Administración                      | <b>LOGISTICA</b>                             | <b>LOGISTICA</b>                         |                       |  |
| ▶ Plataforma                                              | <b>OPERACIONES</b>                           | <b>OPERACIONES</b>                       |                       |  |
| $P_{0Z0}$                                                 | <b>PRESIDENCIA</b>                           | <b>PRESIDENCIA</b>                       | ╳                     |  |
| Configurar Sistema                                        | <b>PRODUCCION</b>                            | PRODUCCION                               |                       |  |
| Nivel de acceso<br>$\triangleright$ Cargo<br>Departamento | <b>RRHH</b>                                  | <b>RRHH</b>                              | $\boldsymbol{\times}$ |  |

Copyright © 2011 PDVSA PETROWARAO. Todos los Derechos Reservados.

Figura 33. Modulo de Administrar Departamento.

3. A continuación se debe elegir la opción de "Agregar Departamento" para que se cargue el formulario con los campos relacionados a los datos que se desee ingresar. En la siguiente figura se muestra el formulario con los campos relacionados al contenido.

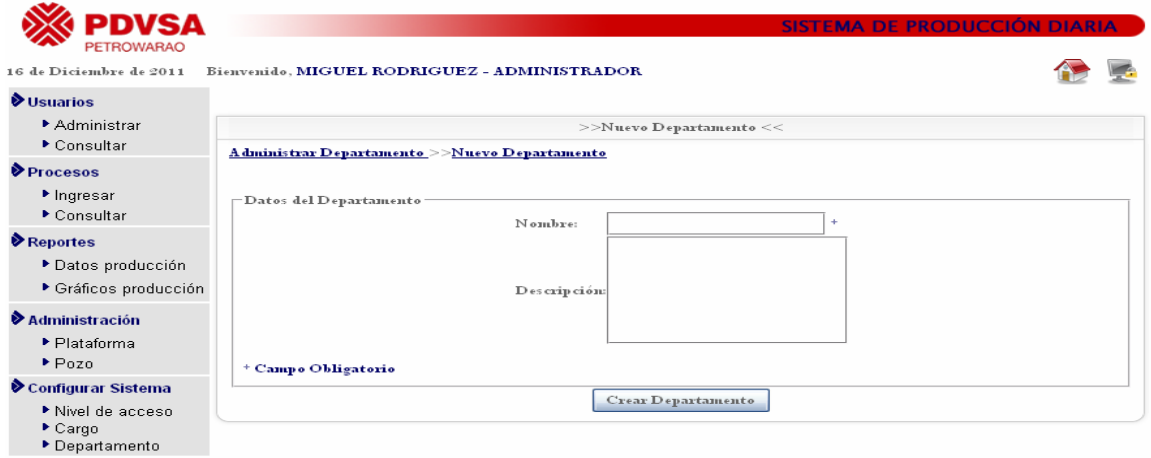

Copyright © 2011 PDVSA PETROWARAO. Todos los Derechos Reservados.

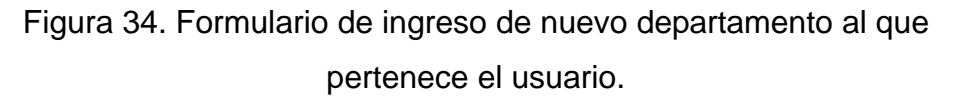

4. Se deben llenar los campos que se especifiquen como obligatorios en las indicaciones del formulario, para luego pulsar el botón del "Crear Departamento". Si todos los campos del formulario han sido correctamente colocados la validación y el procesamiento de los mismos resultará exitoso.

#### **Editar Departamento:**

- 1. Ingresar al módulo de **Configurar Sistema**.
- 2. Hacemos click en el enlace **"Departamento"**.
- 3. Hacemos click en la imagen  $\angle$  "Editar Departamento" sobre un Departamento de la lista de departamentos registrados , nos mostrara la siguiente figura:

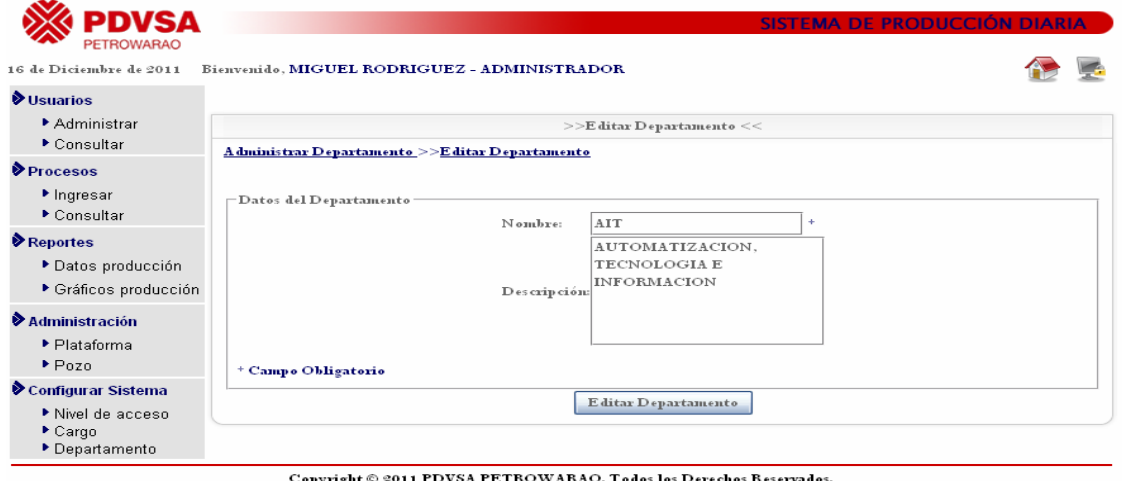

Figura 35. Formulario de modificación de departamento al que pertenece el empleado que utiliza la aplicación.

4. Modificamos los datos que deseamos modificar y hacemos click al botón "Editar Departamento" y los mismos serán modificados exitosamente.

### **Eliminar Departamento al que pertenece el empleado que utiliza la aplicación:**

- 1. Ingresar al módulo de **Configurar Sistema**.
- 2. Hacemos click en el enlace **"Departamento"**.

3. Hacemos click en la imagen "Eliminar Departamento" sobre un departamento de la lista de departamentos existentes que están registrados en la aplicación, esto generará un mensaje de confirmación de la siguiente manera:

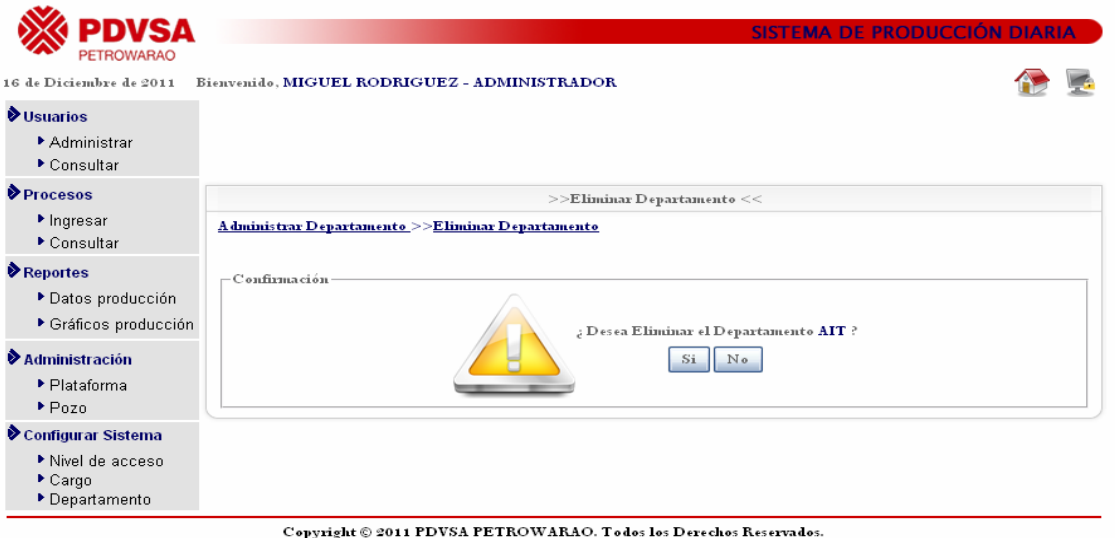

Figura 36. Mensaje de confirmación de eliminación.

4. Si no se desea eliminar el usuario se mostrará la Figura 33.

## **HOJA DE METADATOS**

## Hoja de Metadatos para Tesis y Trabajos de Ascenso – 1/6

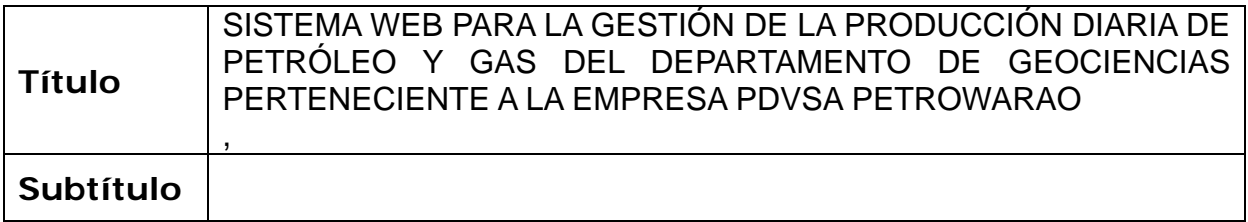

Autor(es)

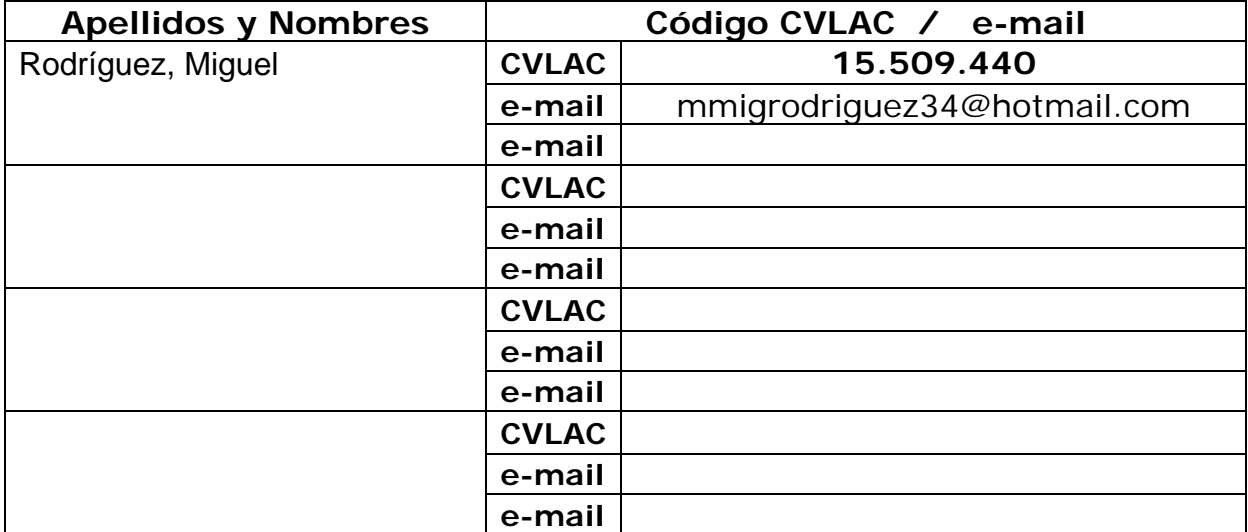

Palabras o frases claves:

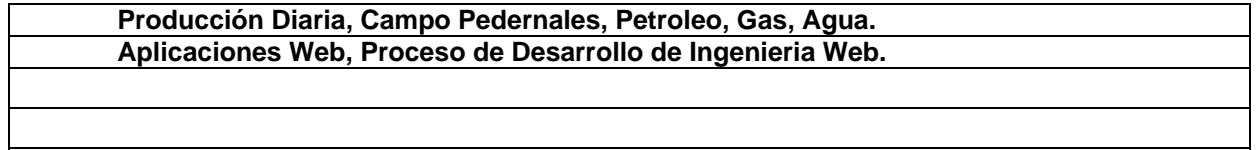

### Hoja de Metadatos para Tesis y Trabajos de Ascenso – 2/6

Líneas y sublíneas de investigación:

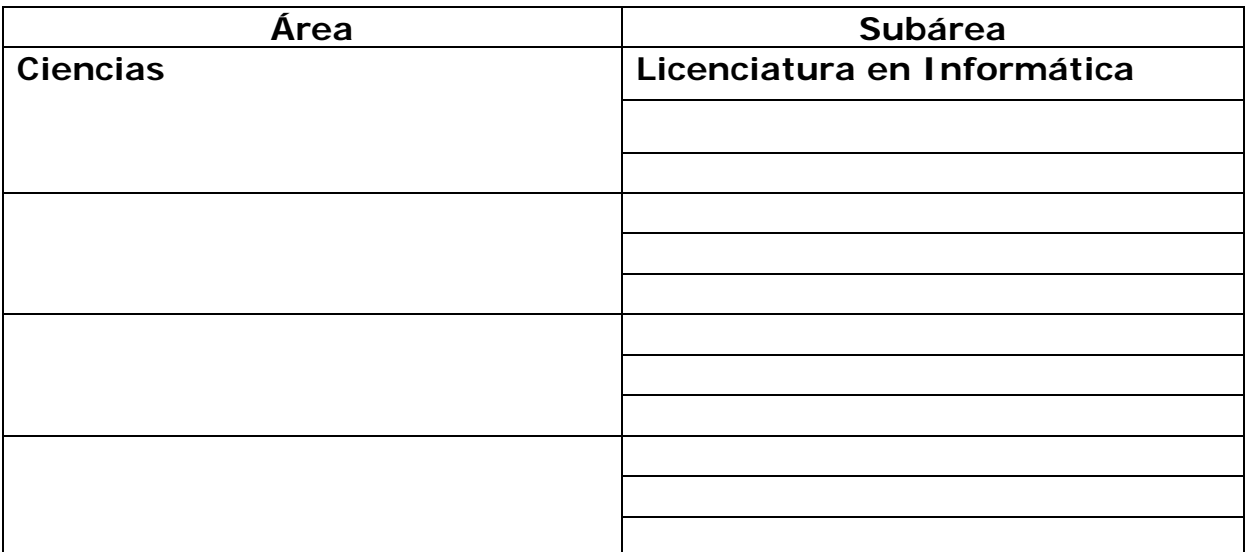

Resumen (abstract):

La aplicación Web para la gestión de la producción diaria de petróleo y gas del departamento de Geociencias perteneciente a la empresa PDVSA Petrowarao, fué desarrollada utilizando la metodología de Ingeniería Web propuesta por Roger Pressman (2005), la cual consta de las fases de formulación, planificación, análisis, diseño, construcción de páginas, pruebas y evaluación del cliente. En la fase de formulación se efectuó un estudio del departamento de Geociencias, para establecer las razones por las cuales era necesaria la creación de una aplicación Web, para ello se identificaron un conjunto de metas para su construcción, las categorías de usuarios que la utilizarían y se fijó el ámbito del esfuerzo de desarrollo que permitió delimitar el sistema. En la planificación del sistema se definieron las actividades a realizar en cada una de las fases y el tiempo necesario para su realización. Seguidamente, se inició la fase de análisis donde se empleó el Lenguaje Unificado de Modelado (UML) para diagramar los requisitos de contenido, interacción, funcional y de configuración de la aplicación. En el diseño de la aplicación, se describieron los elementos de contenido, arquitectura, rutas de navegación e interfaz de usuario. Durante la construcción se utilizaron estándares Web que aseguraron una compatibilidad total entre navegadores, el lenguaje HTML, PHP5, como lenguaje de programación, Apache 2 como servidor Web, JavaScript y phpMyAdmin como sistema de administración de base de datos. En la última fase se realizaron las pruebas de contenido, navegación, configuración e interfaz de usuario para obtener una aplicación libre de errores. El sistema propuesto servirá como herramienta fundamental para el desempeño de las actividades del departamento de Geociencias, ya que permitirá obtener información actualizada e histórica, facilitando de esta forma las labores de la Gerencia, y con ello apoyar las decisiones gerenciales.

## Hoja de Metadatos para Tesis y Trabajos de Ascenso – 3/6

Contribuidores:

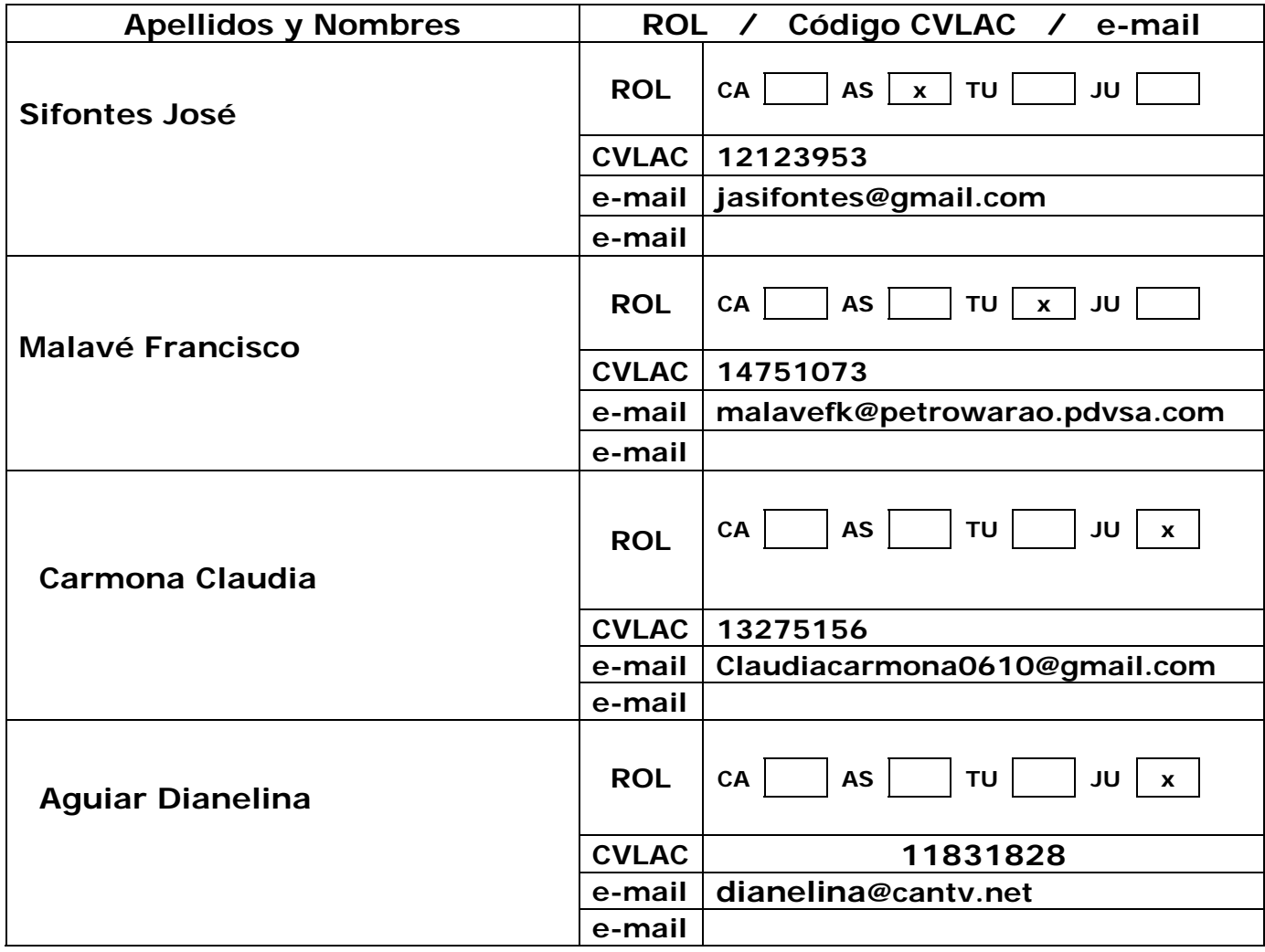

Fecha de discusión y aprobación:

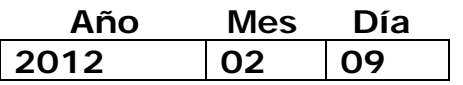

Lenguaje: SPA

Hoja de Metadatos para Tesis y Trabajos de Ascenso – 4/6

#### $Archivo(s)$ :

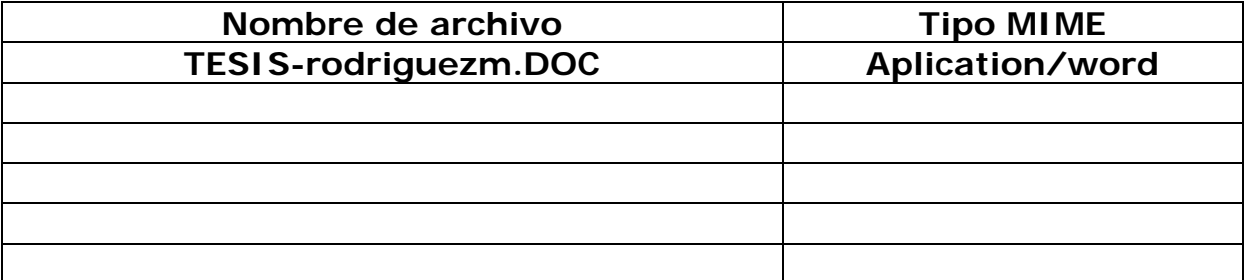

#### Alcance:

 $\ddot{\phantom{a}}$ 

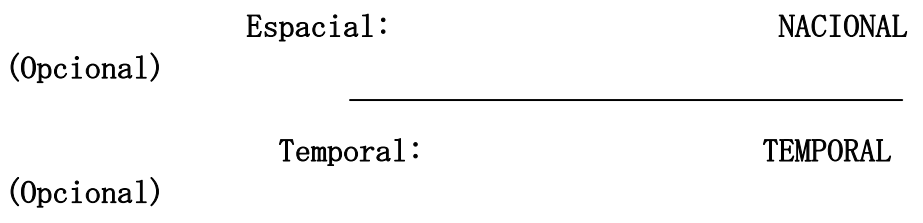

Título o Grado asociado con el trabajo: Licenciado en Infomatica.

Nivel Asociado con el Trabajo: LICENCIADO

Área de Estudio: Informática.

Institución(es) que garantiza(n) el Título o grado:

#### UNIVERSIDAD DE ORIENTE

# Hoja de Metadatos para Tesis y Trabajos de Ascenso - 5/6

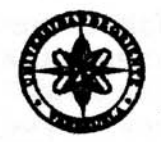

UNIVERSIDAD DE ORIENTE **CONSEJO UNIVERSITARIO RECTORADO** 

**CUN°0935** 

Cumaná, 0 4 AGO 2009

Ciudadano Prof. JESÚS MARTÍNEZ YÉPEZ Vicerrector Académico Universidad de Oriente Su Despacho

Estimado Profesor Martínez:

Cumplo en notificarle que el Consejo Universitario, en Reunión Ordinaria celebrada en Centro de Convenciones de Cantaura, los días 28 y 29 de julio de 2009, conoció el punto de agenda "SOLICITUD DE AUTORIZACIÓN PARA PUBLICAR TODA LA PRODUCCIÓN INTELECTUAL DE LA UNIVERSIDAD DE ORIENTE EN EL REPOSITORIO INSTITUCIONAL DE LA UDO, SEGÚN VRAC N° 696/2009".

Leido el oficio SIBI - 139/2009 de fecha 09-07-2009, suscrita por el Dr. Abul K. Bashirullah, Director de Bibliotecas, este Cuerpo Colegiado decidió, por unanimidad, autorizar la publicación de toda la producción intelectual de la Universidad de Oriente en el Repositorio en cuestión.

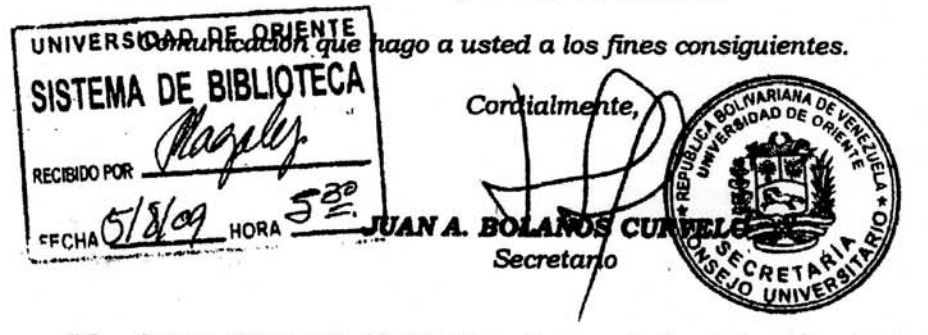

Rectora, Vicerrectora Administrativa, Decanos de los Núcleos, Coordinador General de<br>Administración, Director de Personal, Dirección de Finanzas, Dirección de Presupuesto,<br>Contraloría Interna, Consultoría Jurídica, Directo  $C.C.$ Dirección de Computación, Coordinación de Teleinformática, Coordinación General de Postgrado.

JABC/YGC/maruja

 $\mathcal{L} = \mathcal{L}_{\text{max}}$ 

Apartado Correos 094 / Telfs: 4008042 - 4008044 / 8008045 Telefax: 4008043 / Cumaná - Venezuela

Hoja de Metadatos para Tesis y Trabajos de Ascenso-6/6

Artículo 41 del REGLAMENTO DE TRABAJO DE PREGRADO (vigente a partir del II Semestre 2009, según comunicación CU-034-2009) : "los Trabajos de Grado son de la exclusiva propiedad de la Universidad de Oriente, y sólo podrán ser utilizados para otros fines con el consentimiento del Consejo de Núcleo respectivo, quien deberá participarlo previamente al Consejo Universitario para su autorización".

Rodríguez Miguel

Autor

Sifontes José Asesor